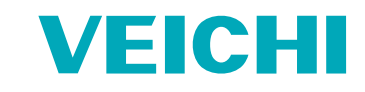

# Technical manual

# **AC300 Series Frequency Inverter**

# **VEICHI**

Shenzhen Veichi Electric Co., Ltd. Address: Third Floor, Building ChunSheng, Lingya Industrial Park, No.1 Road, Shiyan Tangtou Community, Bao'an District, Shenzhen Phone: +86-755-3686 1688 Fax: +86-755-2968 5680

Suzhou Veichi Electric Co., Ltd. Address: No.1000 Songjia road, Wuzhong Economic and Technological Development Zone, Suzhou Phone: +86-512-6617 1988 Facebook: https://www.facebook.com/veichiglobal/ Whatsapp: +86-138 2881 8903 E-mail:overseas@veichi.com Web:http://www.veichi.org

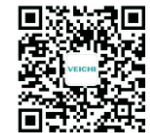

Wechst Official Account

Version: 2018 V1.0 Shenzhen Veichi Electric Co., Ltd.all rights reserved, subject to change without notice

# **CONTENT**

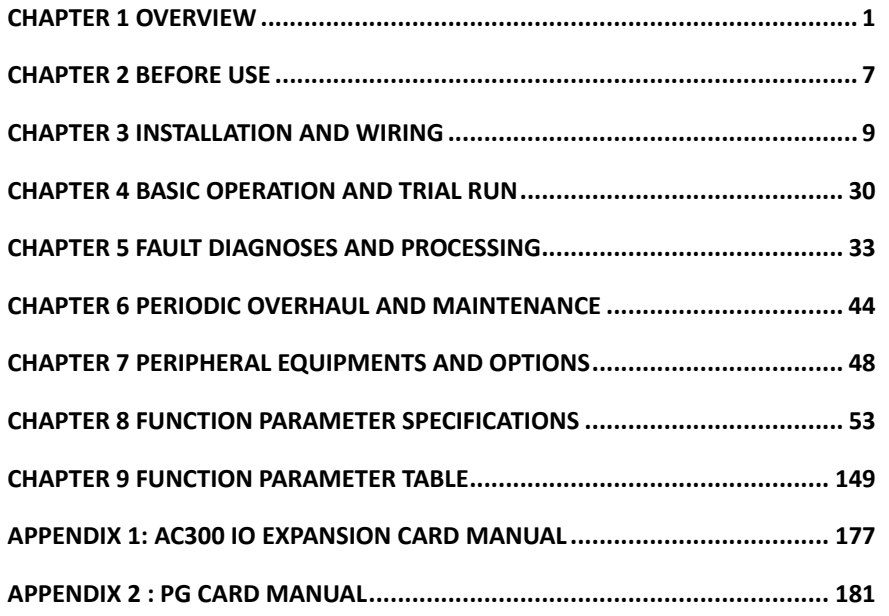

# **Chapter 1 Overview**

Thanks for purchasing the AC300 series vector control inverter which designed and manufactured by VEICHI Electric. This manual describes how to use this product correctly for good returns. Please read this manual carefully before using the product (installation, wiring, operation, maintenance, inspection, etc.). In addition, please use this product after fully understanding the safety precautions described in this manual.

### **1.1 Safety requirement and cautions**

Please use the product after fully understanding the safety precautions described in this manual to ensure safe, reliable and reasonable use of this product.

### **Warning signs and meanings**

This manual has used following signs which means there is an important part of security. While observing against the rules, there is a danger of injury even death or machine system damage.

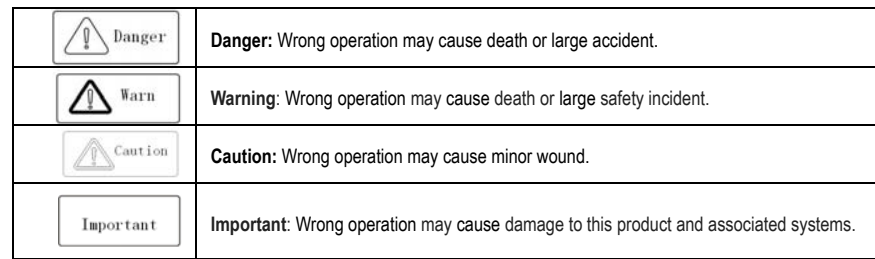

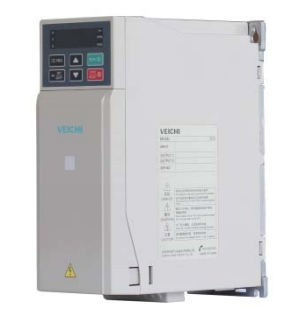

Figure 1-1 AC300 series inverter shell warning mark position

### **Operation requirement**

Only professionally trained persons can be allowed to operate the equipment. "Professional trained persons "means the workers must have experience professional trained skill, and must be familiar with installation, wiring, running and Overview

### **Safety guidance**

Safety rules and warning signs come for your security. They are measures to prevent the operator and machine system from damage. Please carefully read this manual before using and strictly observe the regulations and warning signs while operating. Safety rules and warning signs are divided into the following categories: general guidance, guidance for transportation and storage, instructions for installation wiring, instructions for operation, instructions for maintenance, and guidance for disassembly and disposal.

### **General guidance**

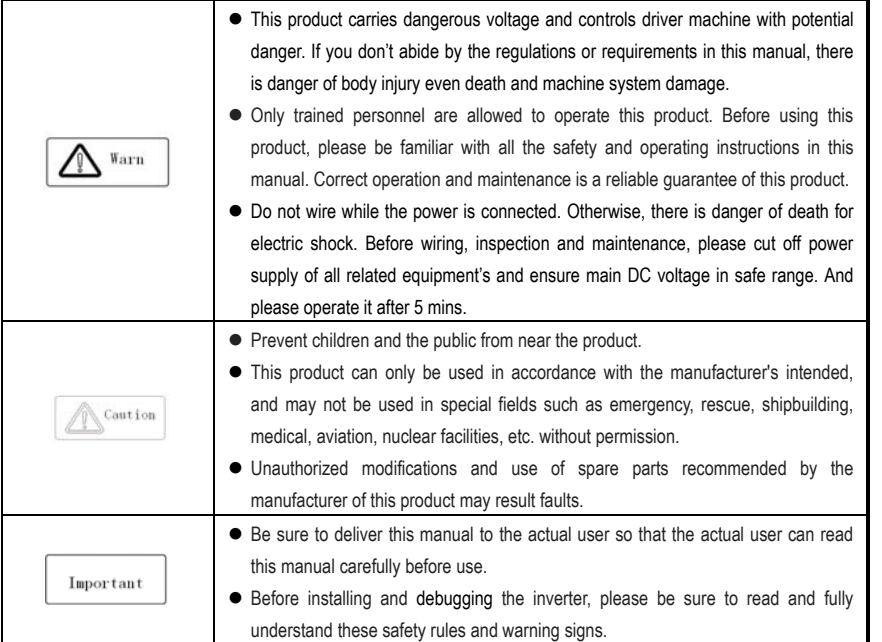

### **Transportation and storage instructions**

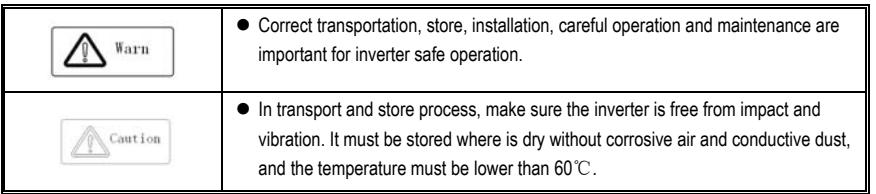

### **Guide to installing wiring**

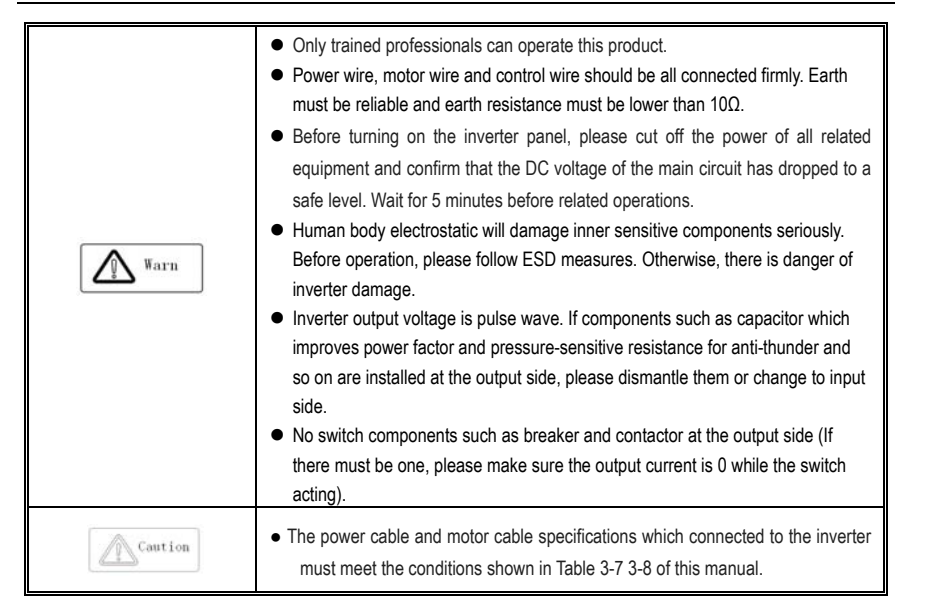

**Operational guidance** 

 $\bigwedge$  Warn

- The frequency inverter operation at high voltages , dangerous voltages are inevitably present on certain parts of the product.
	- Regardless of where the fault occurs in the control device, it can cause major accidents or even personal injury and potentially dangerous faults. Therefore, additional external precautions or other means for ensuring safe operation must be taken, for example: Install independent current limiting switch, mechanical protection and other devices.
	- In order to ensure that the overload protection of the motor can operate correctly, the motor parameters of the input inverter must be similar to the actual motor .

### **Maintenance guidance**

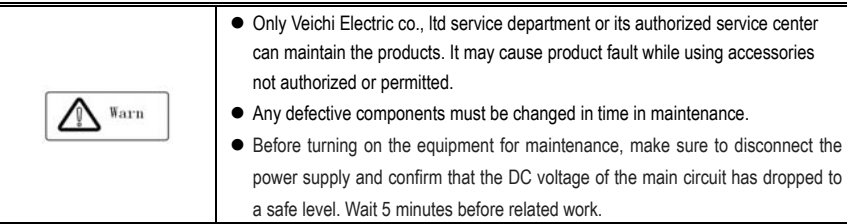

Overview

### **Guidance on disassembly and waste disposal**

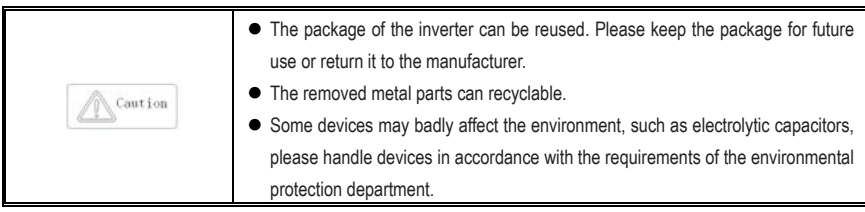

# **1.2 Technical Specifications**

### **Table 1-1: Technical Specifications**

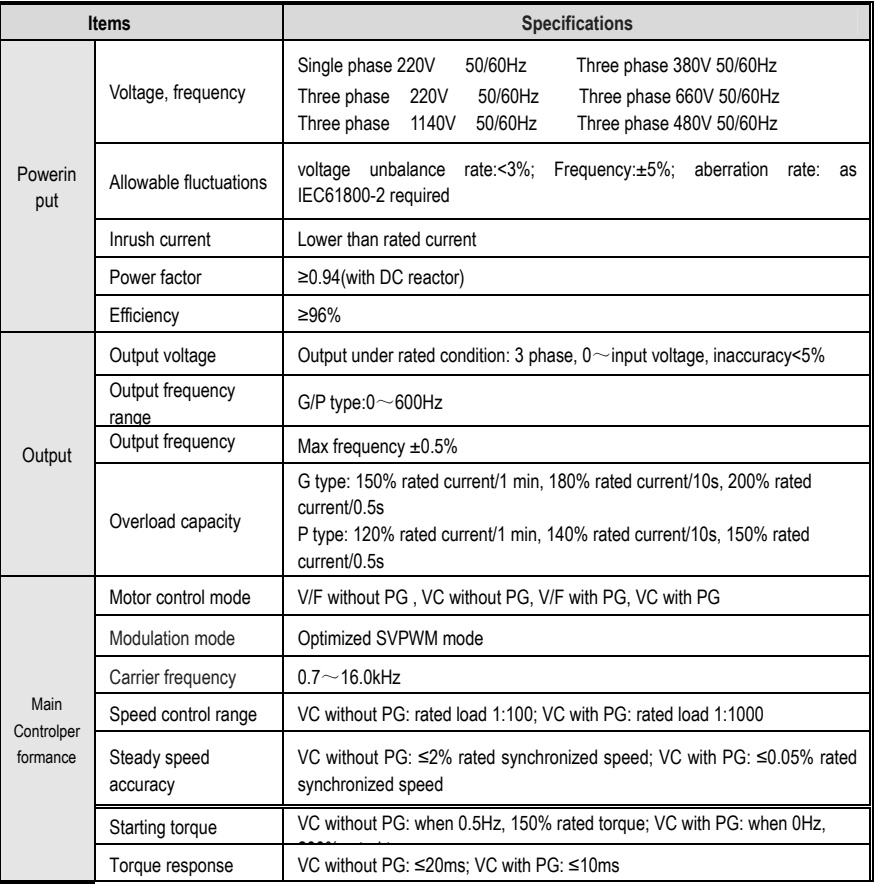

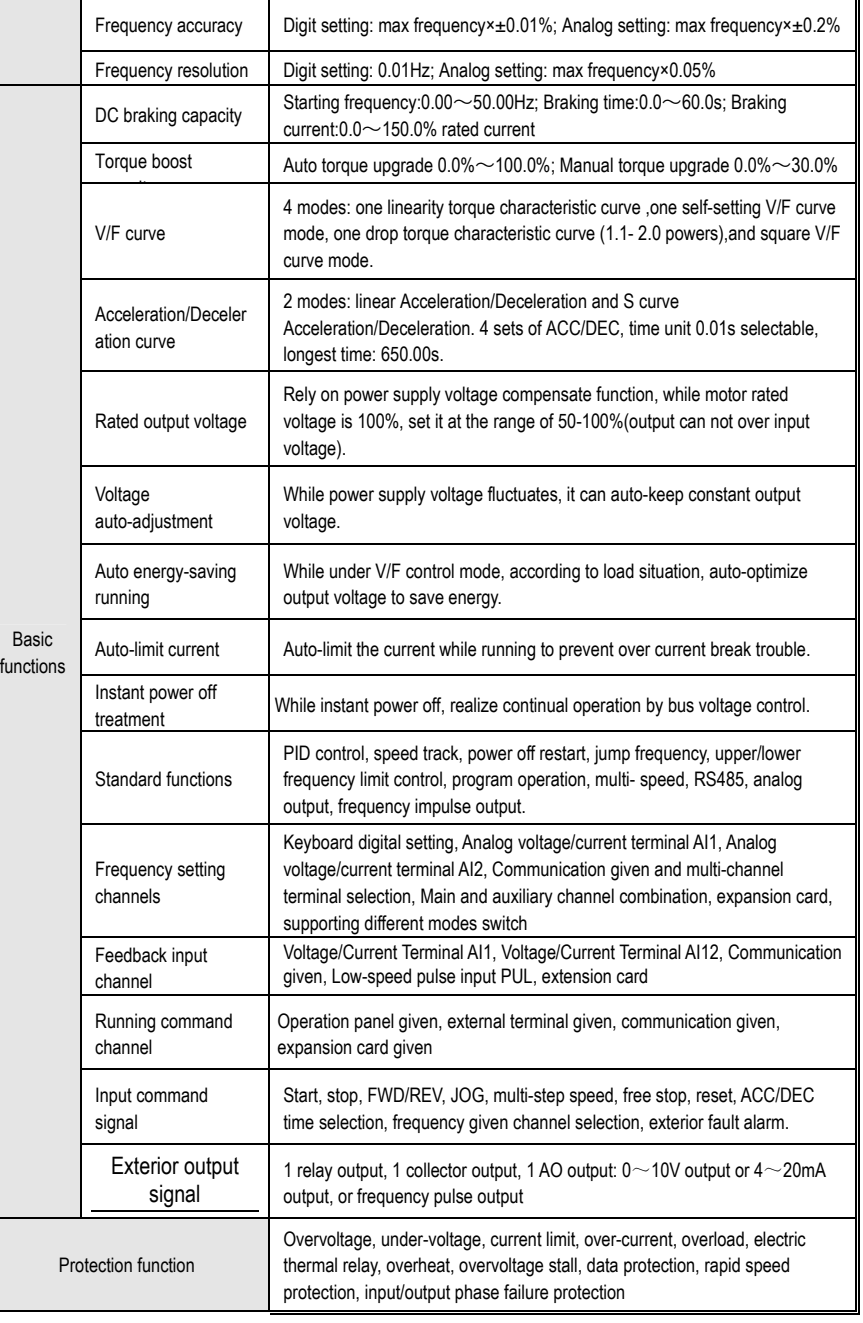

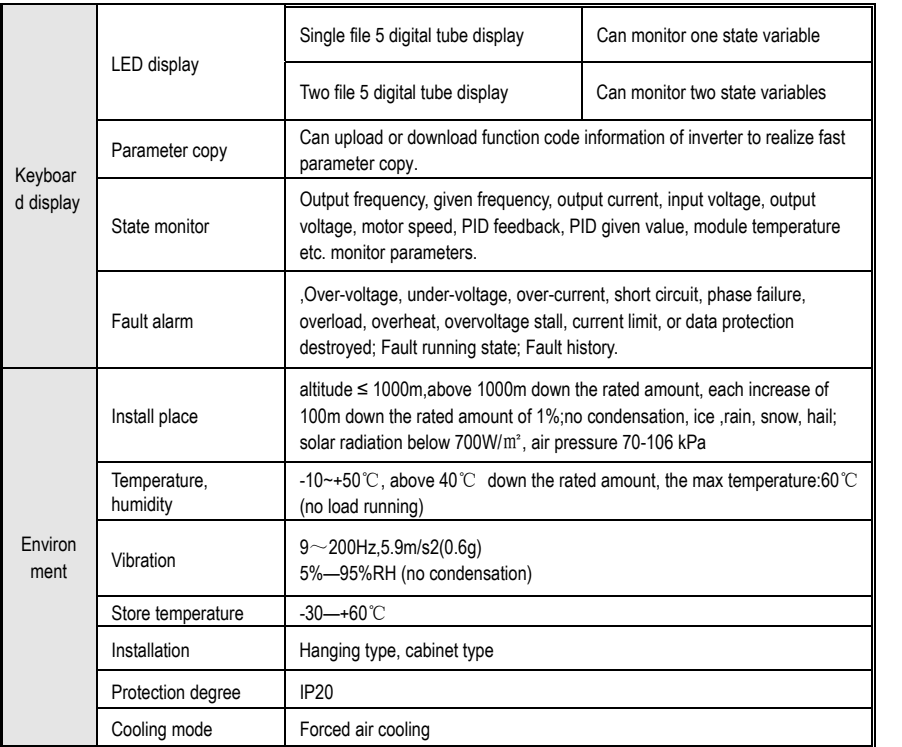

# **Chapter 2 Before Use**

# **2.1 Purchase Inspection**

On receiving your order, please check the package and confirm intact before opening, and check if there's any damage, scratch or dirt (damages caused during transportation are not within the company's warranty). If there's any damage caused during transportation, please contact us or the transport company immediately.

 After confirming the receipt of the goods intact, please re-confirm if the product and your order are consistent. Model of the product is on the "MODEL" column. If you find the product model is not the one you ordered, please contact the dealer you purchased the product or the sales department of VEICHI immediately.

# **2.2 Nameplate**

**Nameplate Position and Content**

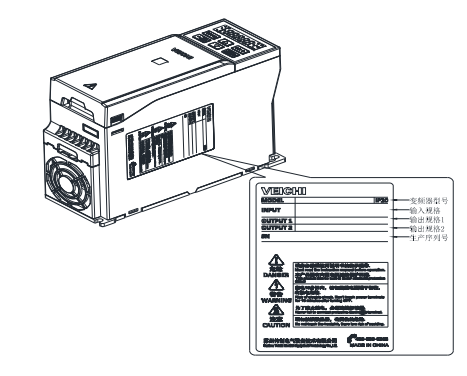

**Model Specification**

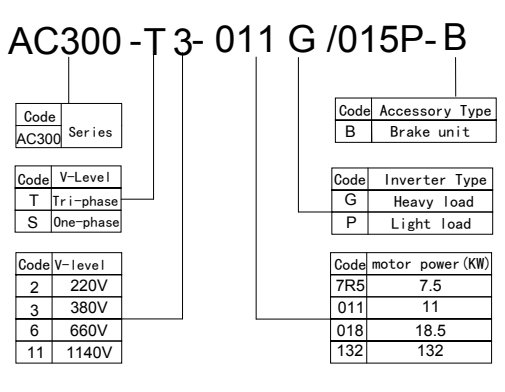

**Before Use** 

### **2.3 Inverter Rated Output Current**

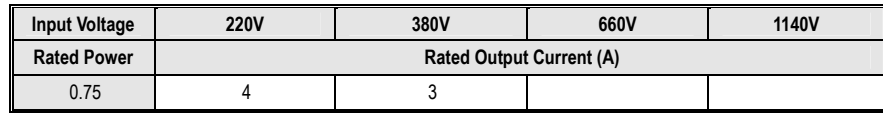

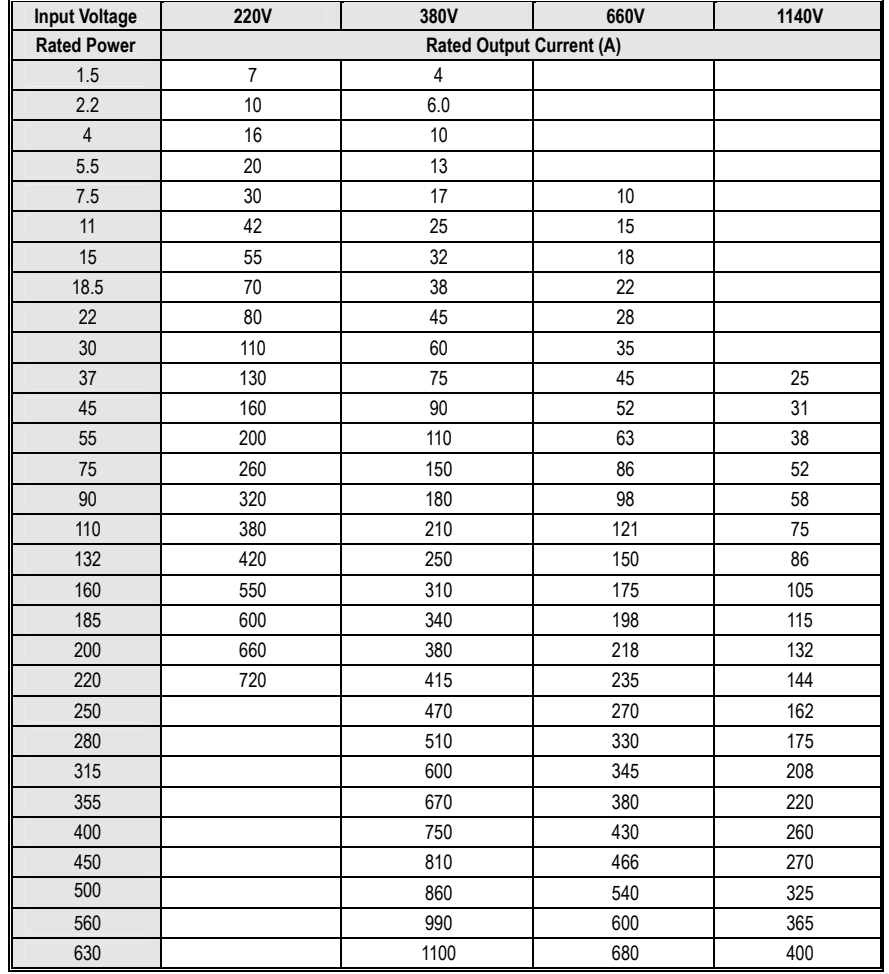

# **Chapter 3 Installation and Wiring**

# **3.1 Safety Precautions**

This chapter explains the warnings that must be followed to ensure that the user can safely use the product, maximize the performance of the inverter, and ensure reliable operation of the inverter.

### **Cautions in use:**

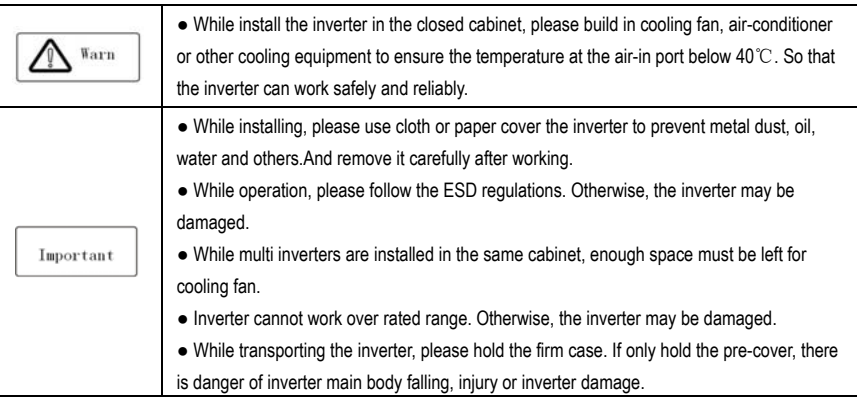

### **Cautions in use motor**

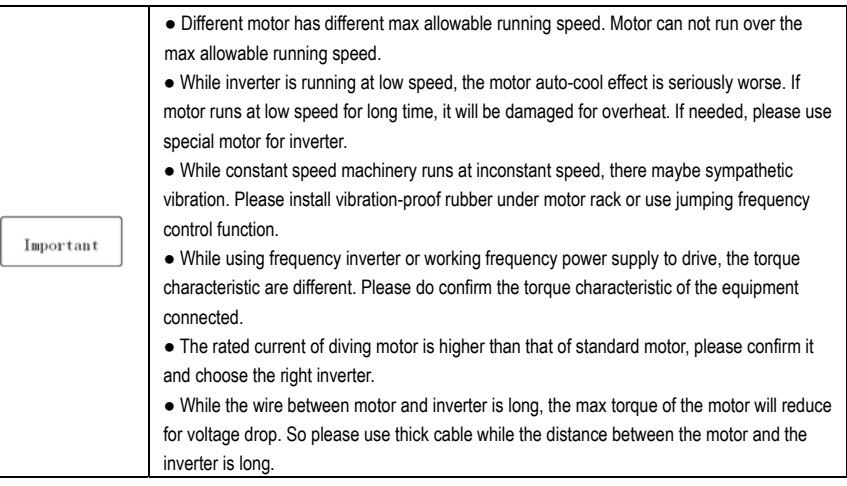

### **3.2 Treatment for Inverter after Longtime Store**

If the inverter store time is over one year, you must pre-charge the aluminum capacitor in the inverter again and install the inverter after the aluminum capacitor characteristic recovering. For the specific method, please follow the grads in the chart below and give corresponding proportional voltage for every grad more than 30 mins while the inverter is no-load.

If the input voltage of one grad is at the action critical point of contactor, fan or other equipment, please increase or reduce the corresponding input voltage for the grad to avoid any component working under critical state.

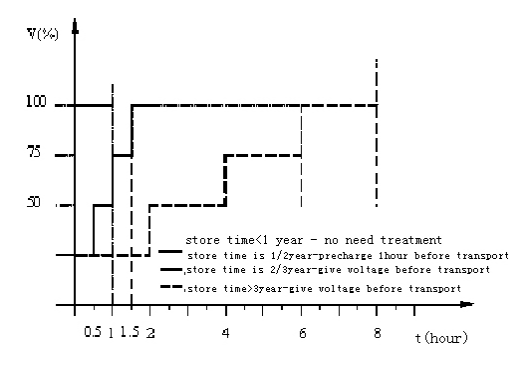

**Chart 3-1: treatment for inverter after longtime store** 

### **3.3 Inverter Stable Running Environment**

Installation environment is very important to the best use of this product for long time. Pls install this product in the environment as the following table requirement.

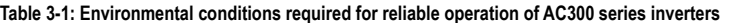

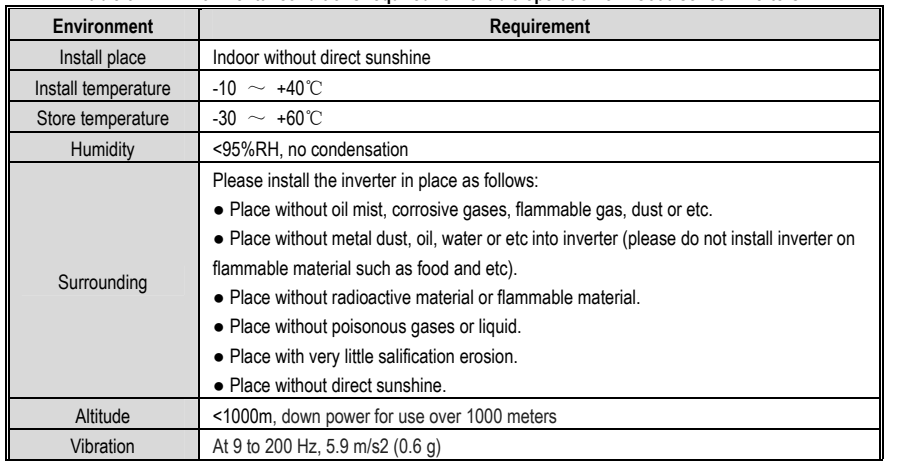

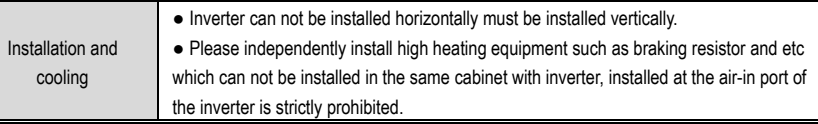

● In order to improve the product stability, do please not use the inverter where temperature changes sharply. While using in closed space such as control cabinet, please use cooling fan or air-condition to cool inverter to avoid temperature over limit range. Please also prevent inverter from freeze, too low temperature may cause components freeze fault.

● Derate according to the chart while over temperature limit.

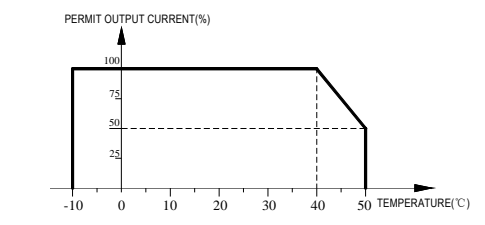

### **Chart 3-2:AC300 series inverter derating curve while over permit temperature**

● Derate according to the chart while over altitude limit.

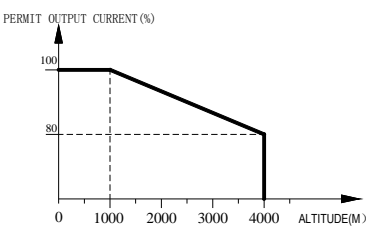

### **Chart 3-3:AC300 series inverter derating curve while over permit altitude**

### **3.4 EMI Protection**

The inverter is designed to be used in industrial environment with strong electromagnetic interference. Generally speaking, if the installation quality is good, it is ensured that the inverter can work safely without fault. Please install the inverter according to the following rules to ensure stable running and avoid electromagnetic interference impact.

● Ensure that all equipment in the cabinet have been connected reliably to the common Y-type earth point or earth bus with thick and short cable. The motor earth should be as close as possible. Please do not connect the motor case to the inverter earth terminal or the protective area of control system.

● Ensure that all equipment connected to the inverter have been reliably connected to the same earth net or Y-type earth point with thick and short cable.

● The conductor has better to be flat and with multi core, what has lower resistance at high frequency.

### AC300 Series Vector Control Inverter Manual **Installation and Wiring**

● The cutting terminal should be as soigne as possible. Unshielded wire section must be as short as possible.

● In control cable wiring, it should be as far from the power supply cable and motor cable as possible. And independent cable trough should be used. While the control cable must cross to the power supply cable or motor cable, it should be 90º vertical cross.

● Ensure that the contactor in the cabinet has wave surge suppresser. Or'R-C'damping circuit is connected to the winding of AC contactor. Voltage dependent resistor corresponding to the winding voltage is used. And freewheel diode or components such as voltage dependent resistor corresponding to the winding voltage are connected to DC contactor. It is very important while contactor, controlled by output relay of inverter, acts frequently.

● Cable connected to motor should be shielded cable or armoured cable. The two barriers are earthed reliably by cable grounding card.

● Build noise filters at the input side to reduce electromagnetic interference from other equipments at the power grid side. The noise filter should be as close to the inverter power input terminal as possible. Meantime, the filter must earth reliably as the inverter.

● Build noise filters at the output side to reduce radio interference and inductive disturbance. The noise filter must be as close to the inverter output terminal as possible. Meantime, the filter must earth reliably as the inverter.

● Anytime, control circuit wire should be shielded cable.

● Add zero phase reactor in power supply wire near inverter input terminal and add zero phase reactor in the motor wire near inverter output terminal to reduce electromagnetic interference to the inverter efficiently.

● Earthing Right and reliable earthing is the basic condition of safe and reliable running of the product. For right earthing, please read the following notice carefully.

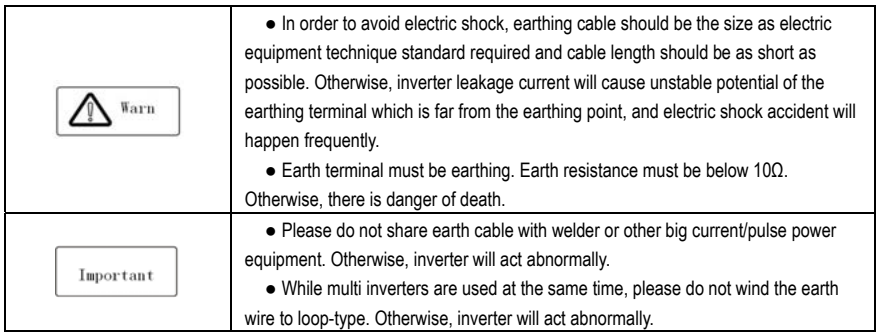

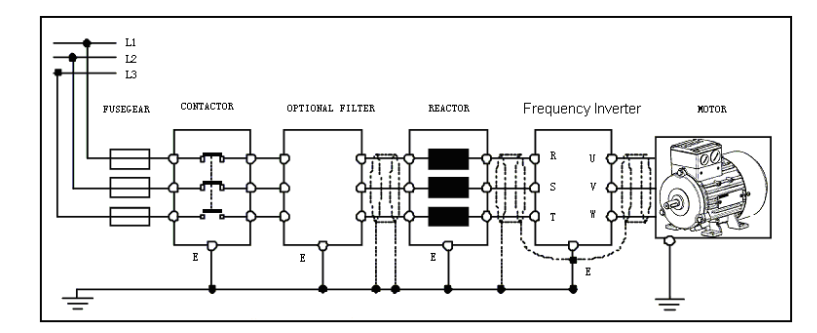

### **Chart 3-4:AC300 series inverter system grounding**

Remark: motor must earth as close as possible. Motor case can not be connected to the inner earth terminal of the inverter. It also can not share the earth net with the control system.

### **Shield of inverter power cable, motor cable and control cable**

Shielding layer (reticulate/armoured) should be winded reliably by cable earth card and fix to inverter earth piece by bolt. Please refer to the following chart.

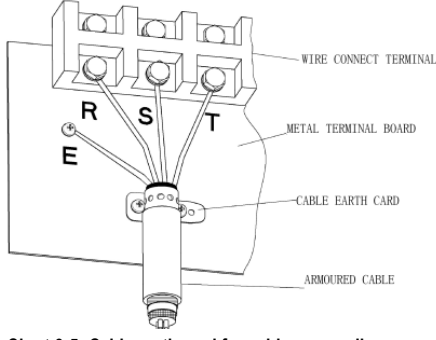

**Chart 3-5: Cable earth card for cables grounding** 

### **Corresponding relationship between inverter/motor cable length and carrier frequency**

While cable distance between inverter and motor is long (especially low frequency output), cable voltage drop will make motor torque reduce. Further more, cable HF leakage current will increase. Then inverter output current will increase, that will cause inverter over-current trip. The current detection accuracy and running stability will be impacted. Please follow as below table to adjust carrier frequency according to the cable length. While the cable distance is over 100m, please adopt distributed capacity reduce measure (Such as "no metal conductor covers cable", "wire each phase cable apart" and so on).

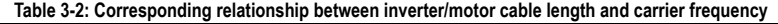

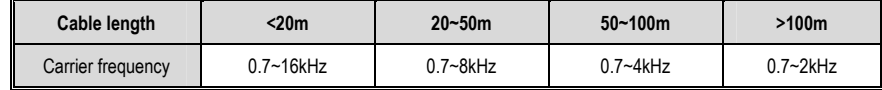

**Dimension of Inverter and Keyboard** 

### **3.5 Machinery Installation**

### **Installation notice and related requirement:**

### **● Installation direction**

To prevent inverter cooling effect reducing, please do install the inverter vertically.

### **● Installation space**

Single machine installation: to ensure enough ventilation and wiring space for inverter cooling, please follow installation conditions as follows. The back of the inverter should stick to the wall. So that the surrounding air of radiator can flow freely to ensure the cooling effect.

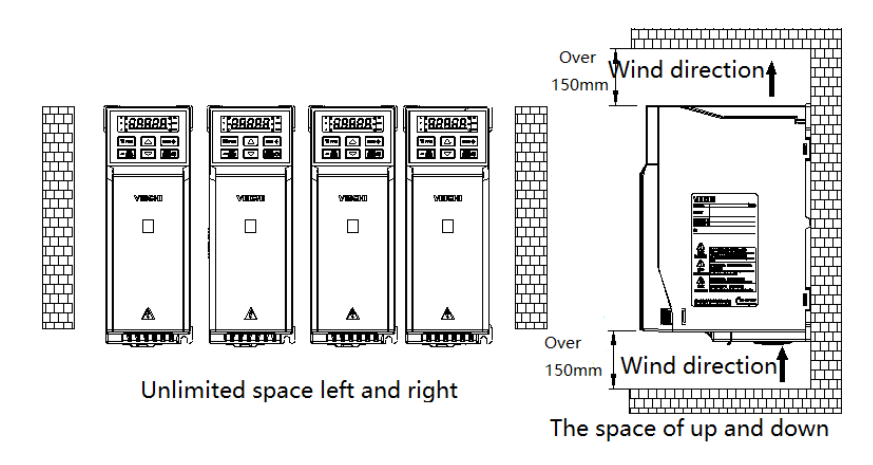

**Chart 3-6: Inverters paratactic installation space requirement** 

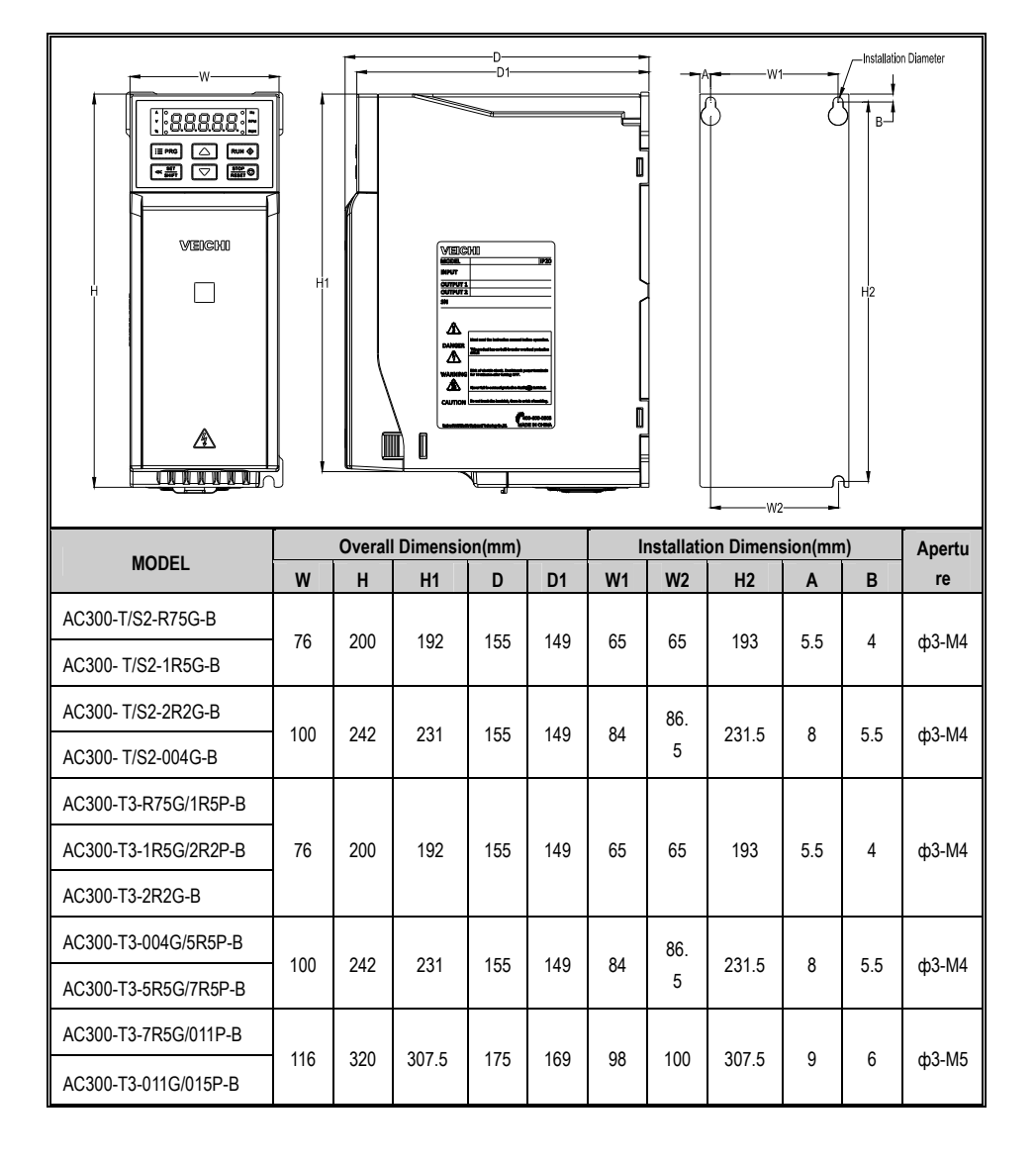

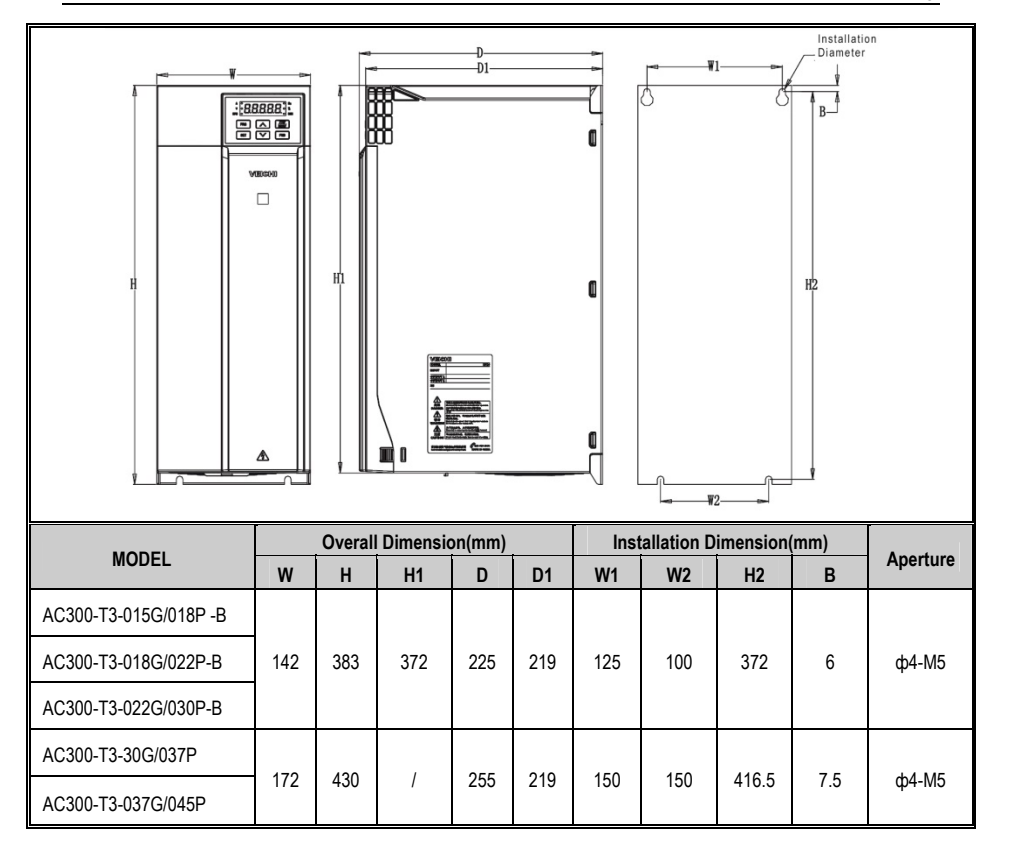

**Overall Dimension of Inverter (Steel)** 

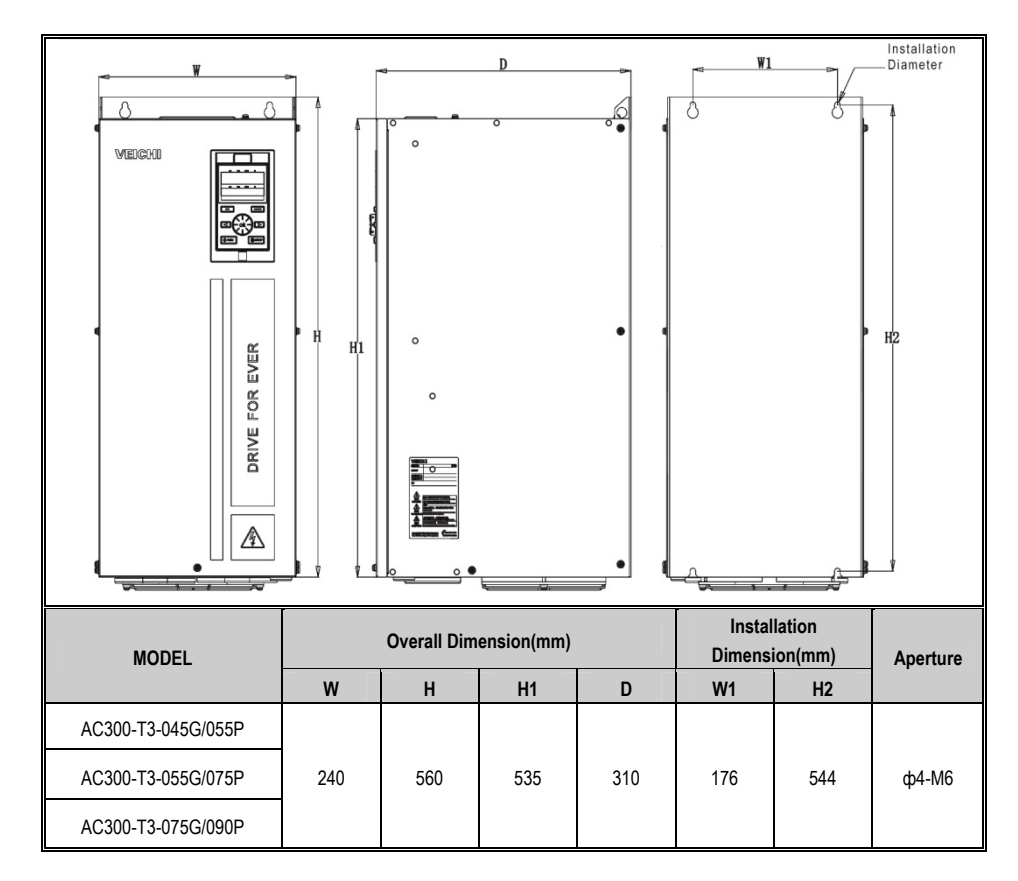

### **External keyboard shape and opening size**

Note: LCD is fully compatible with LED keyboard size and opening size.

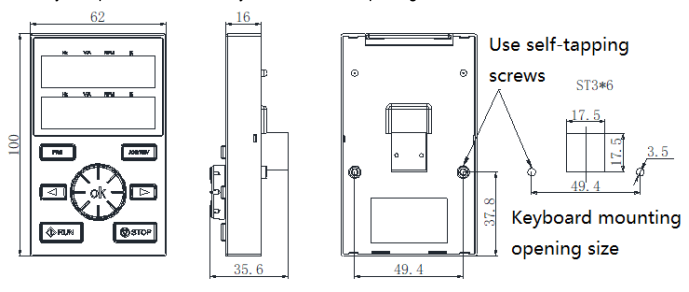

**AC300 series keyboard and opening size** 

70

Keyboard pocket

119\*70nm;

opening size

 $\overline{a}$ 

M

 $(The$  grounding resistance  $\frac{1}{x}$  is less than 10 ohms)

AC0V

Shielded cable (the end close to VFD grounding)

MAX Output Of Contact: 3A/240VAC5A/30VDC

WVU

Shielded cable or armoured cable (the end close to VFD grounding)

┑

Passive contact output

Ã

 $\circ$ 

Open collector(OC) state output

ctor(OC

Analog monitoring signal output

٦Ē.

Shielded cable (the end close to VFD grounding)

2.Symbol o represent control circuit terminals. Legend: 1.Symbol represent main circuit terminals;

mA**\_** 20 +

frequency and Voltage Maximum Output:2mA

Coil

 $\pm$   $\pm$ 

 $\overline{1}$ 

 $\frac{1}{\text{Coul}}$ 

₹

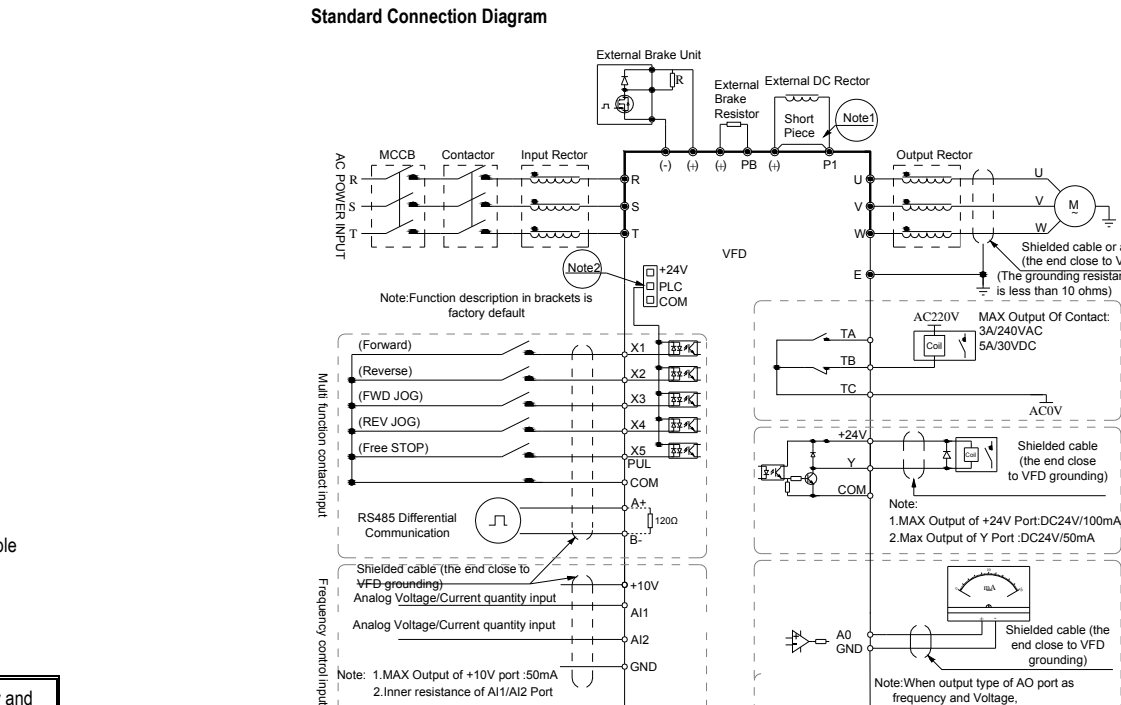

2.Inner resistance of AI1/AI2 Port

**AC300 Keyboard pocket opening size** 

20.8

Гб

Ξ Ŀ

 $\equiv$ 

### 3.6 **Electric Installation**

This chapter explains the regulations that users have to obey to ensure safe use, best performance and reliable running.

1.8

### **Safety precaution**

œ

32.

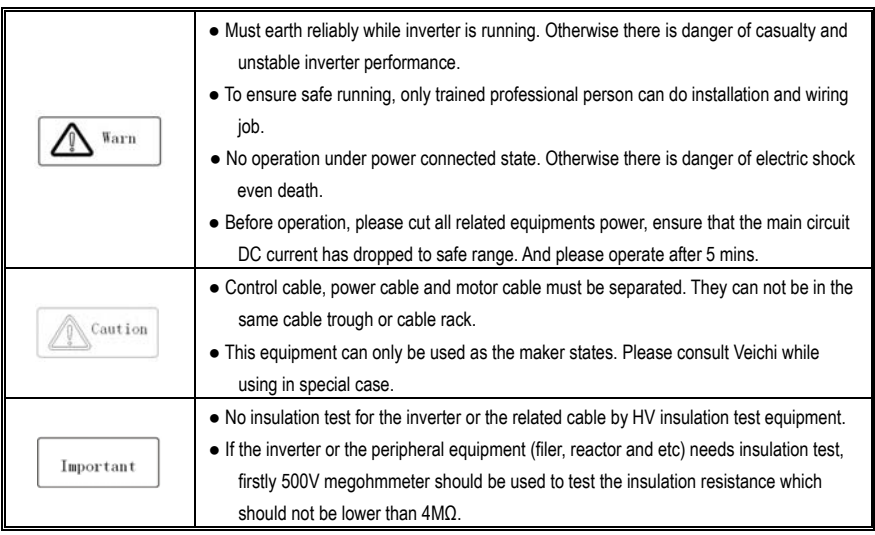

Chart 3-8:AC300 series inverter standard diagram

### **Note:**

- $\bullet$ **When installing DC reactor, make sure to dismantle the short connector between terminal P1 and (+).**
- $\bullet$  **NPN or PNP transistor signal can be selected as input of multi-function input terminal (X1~X5/PUL) . Inverter built-in power supply (+24V terminal) or external power supply (PLC terminal) can be chosen as bias voltage. Factory setting '+24V' short connect with 'PLC', which locates between RJ45 and terminals.**
- **Auxiliary terminal output capacity**

### **Terminal | Function definition | Max output | Max output** +10V 10V auxiliary power supply output, constitutes loop with 50mA Analog monitor output, constitutes loop with GND. As frequency, voltage signal, max output 2mA +24V 24V auxiliary power supply output, constitutes loop with COM. 100mA  $\gamma$  Collector open circuit output, can set the action-object by program. DC24V/50mA TA/TB/TC Passive connector output, can set the action-object by program. 3A/240VAC 5A/30VDC

### ● **Function Specification of Switch Terminals**

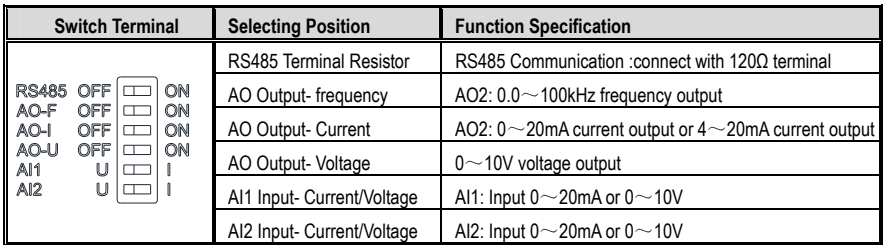

### ● **Multi-function input point connection**

PNP transistor connection mode:

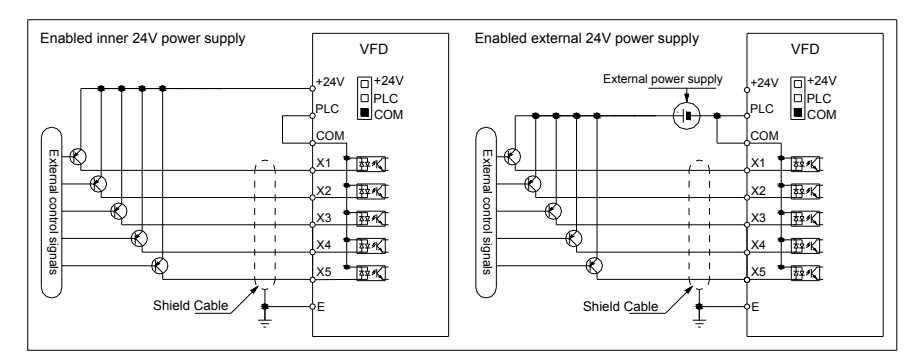

### AC300 Series Vector Control Inverter Manual **Installation and Wiring**

NPN transistor connection mode:

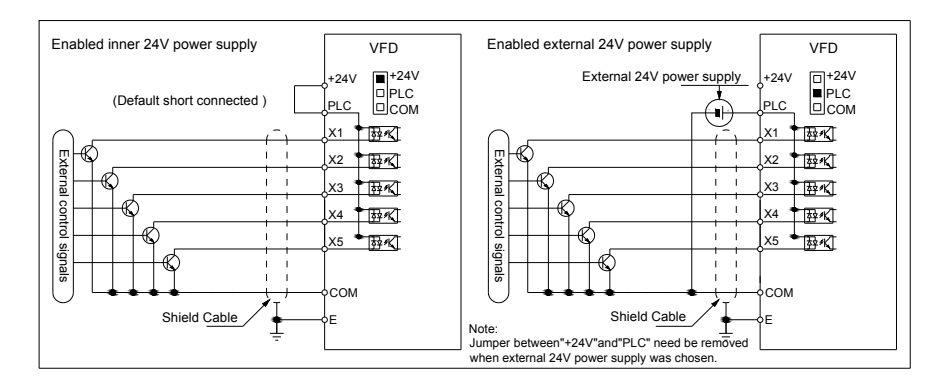

Jumper cap "+24V", "PLC", "COM" connection diagram:

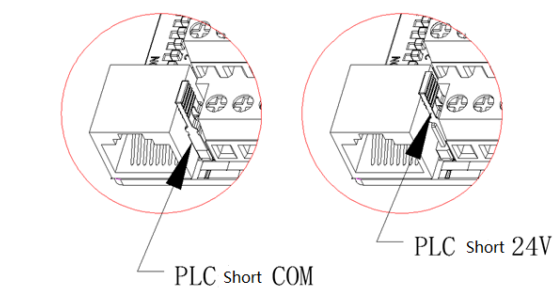

### **Main circuit wiring**

● **Main circuit wiring** 

Terminals array and definition:

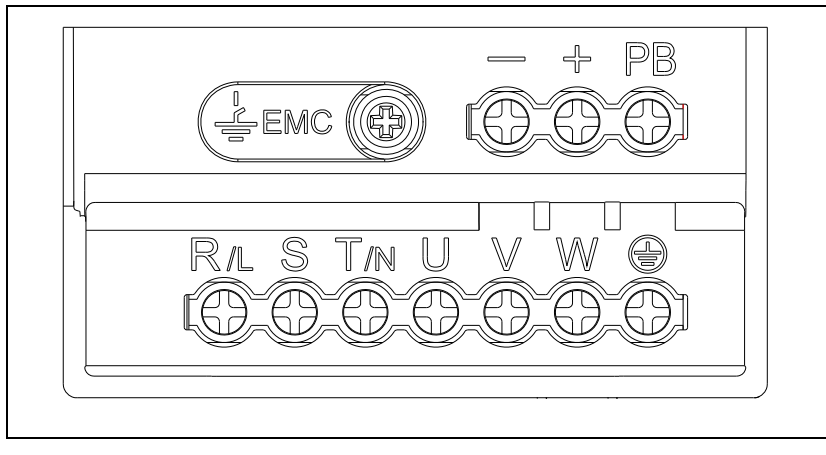

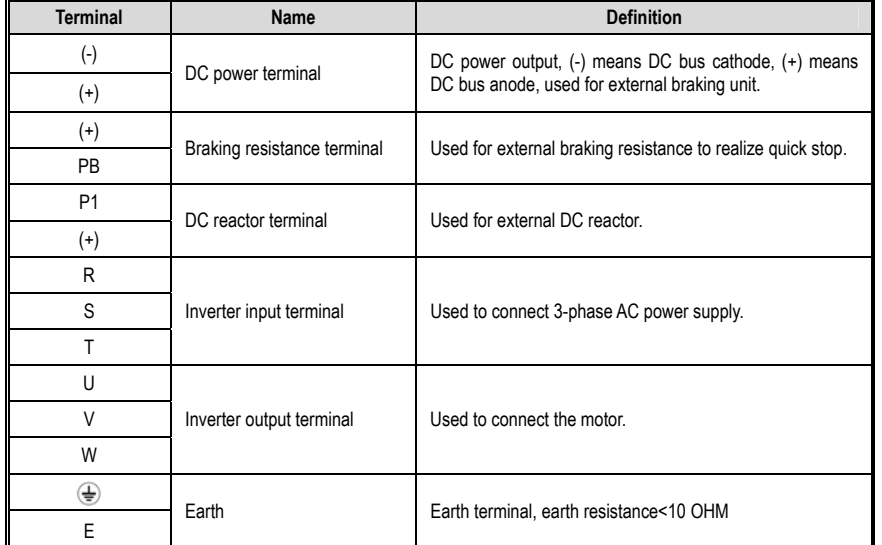

**Table 3-3: Main circuit terminal arrangement and definition of AC300 series inverter** 

### ● **3-phase 380V machine main circuit wiring**

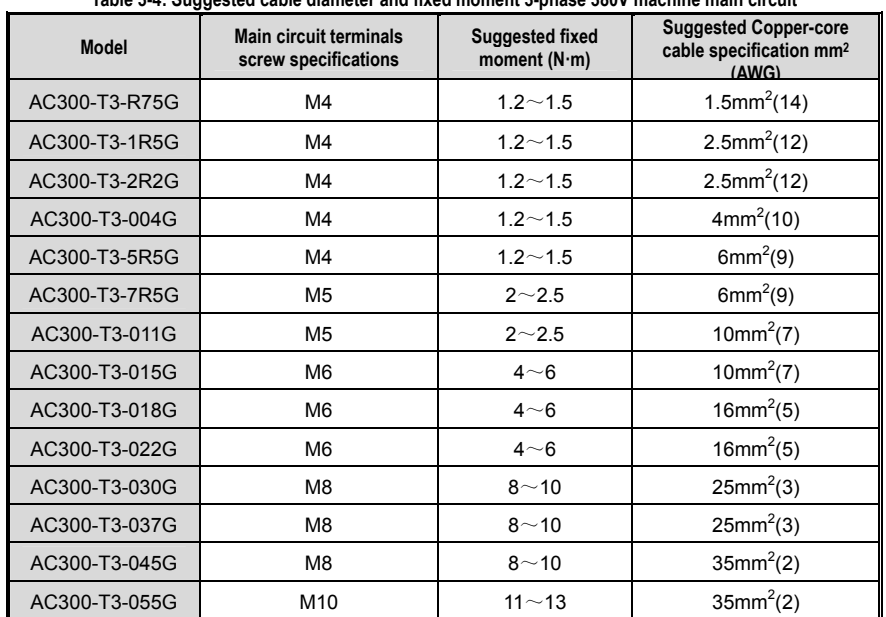

# **Table 3-4: Suggested cable diameter and fixed moment 3-phase 380V machine main circuit**

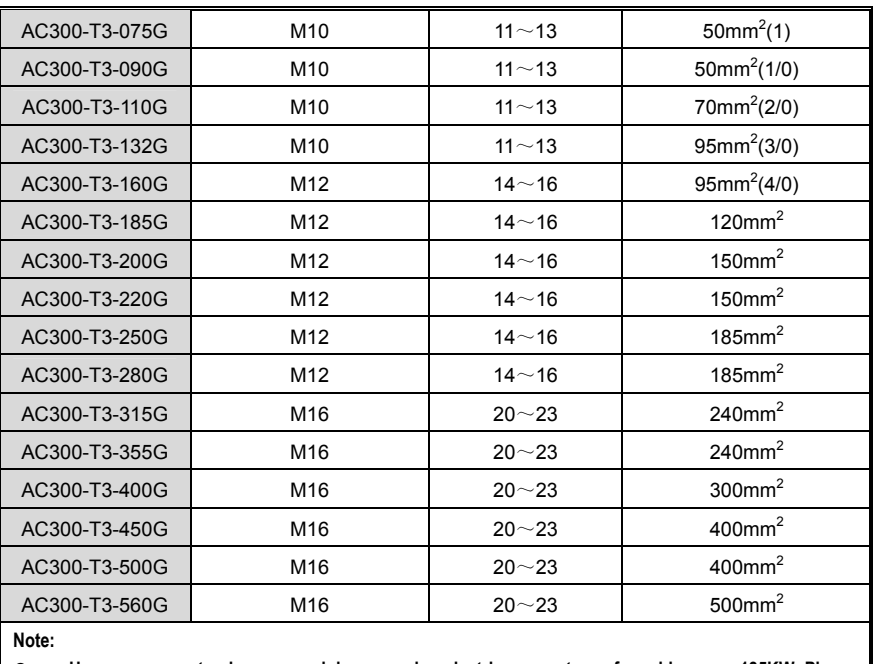

 $\bullet$  **Here we suggest using copper joins as mains electric connectors of machine over 185KW. Please refer the cut section area above.**

### ● **Single-phase 220V machine main circuit wiring**

### **Table 3-5: Suggested cable diameter and fixed moment single-phase 220V machine main circuit**

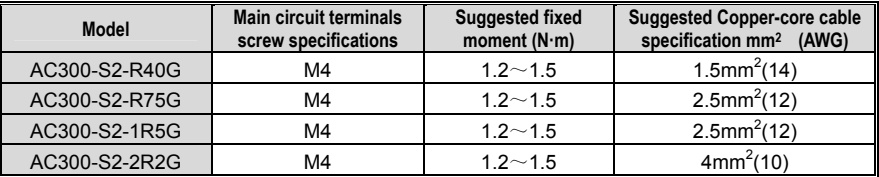

### ● **Suggested main circuit components specification**

### **Table 3-6: Suggested mains fittings for 3-phase 380V machine**

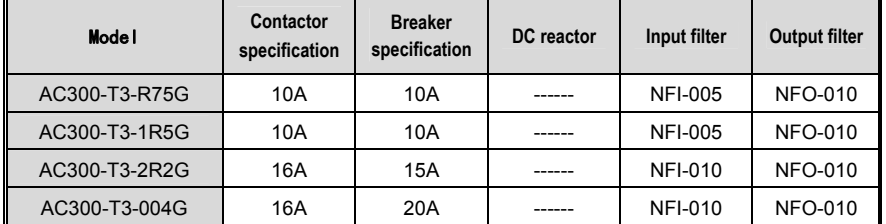

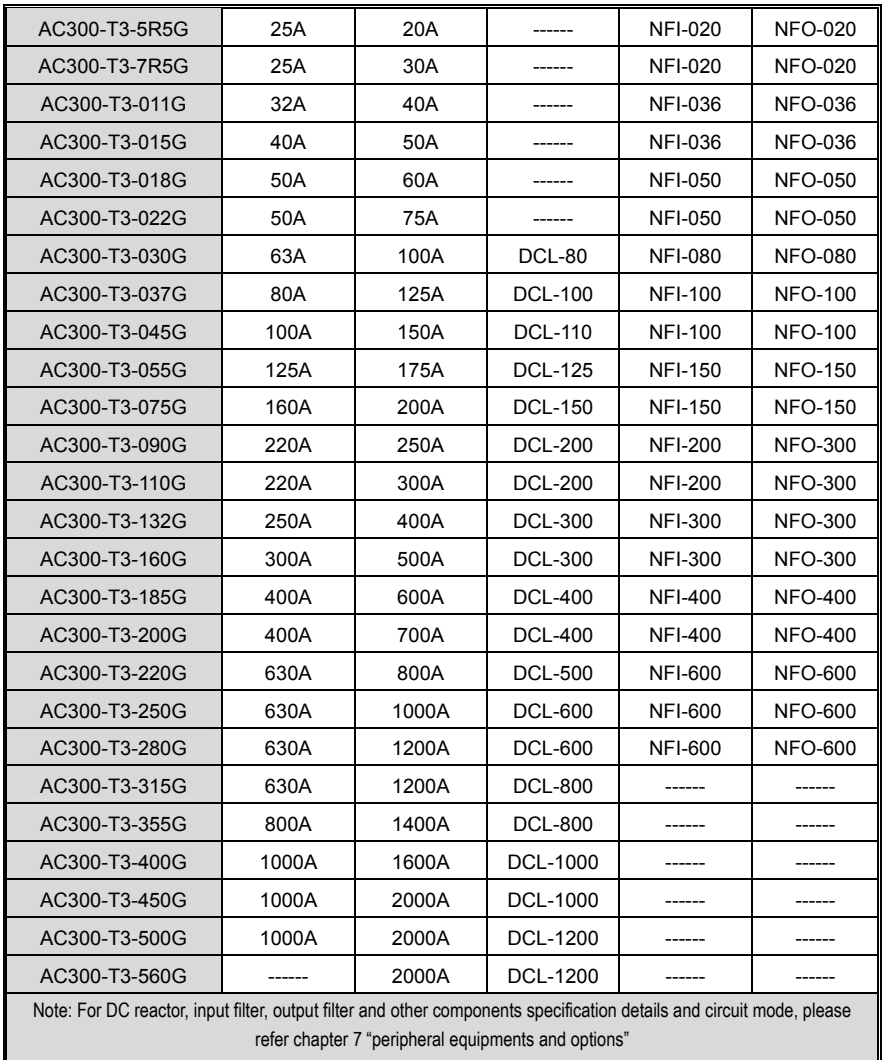

### **Control loop terminals**

● **Control loop terminals array** 

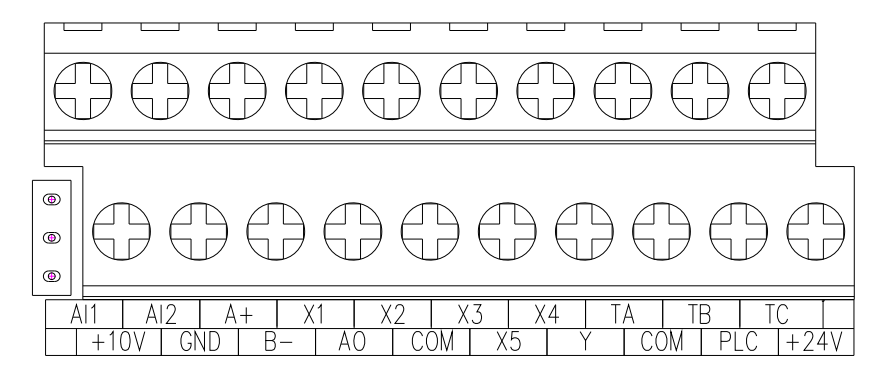

### **Table 3-7:AC300 series inverter control loop terminals array and definition**

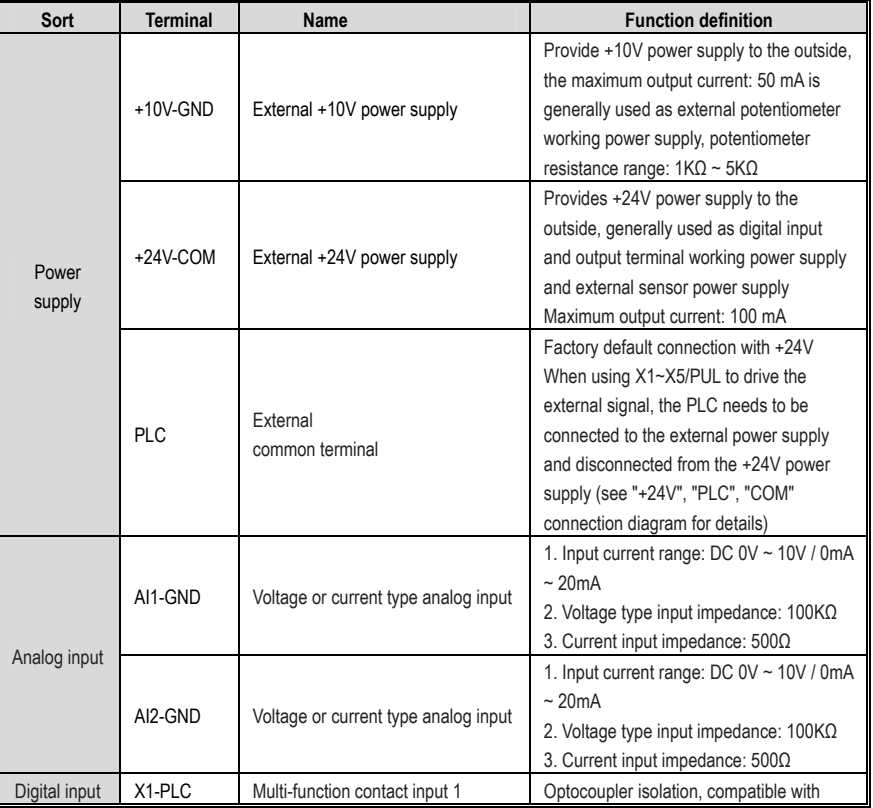

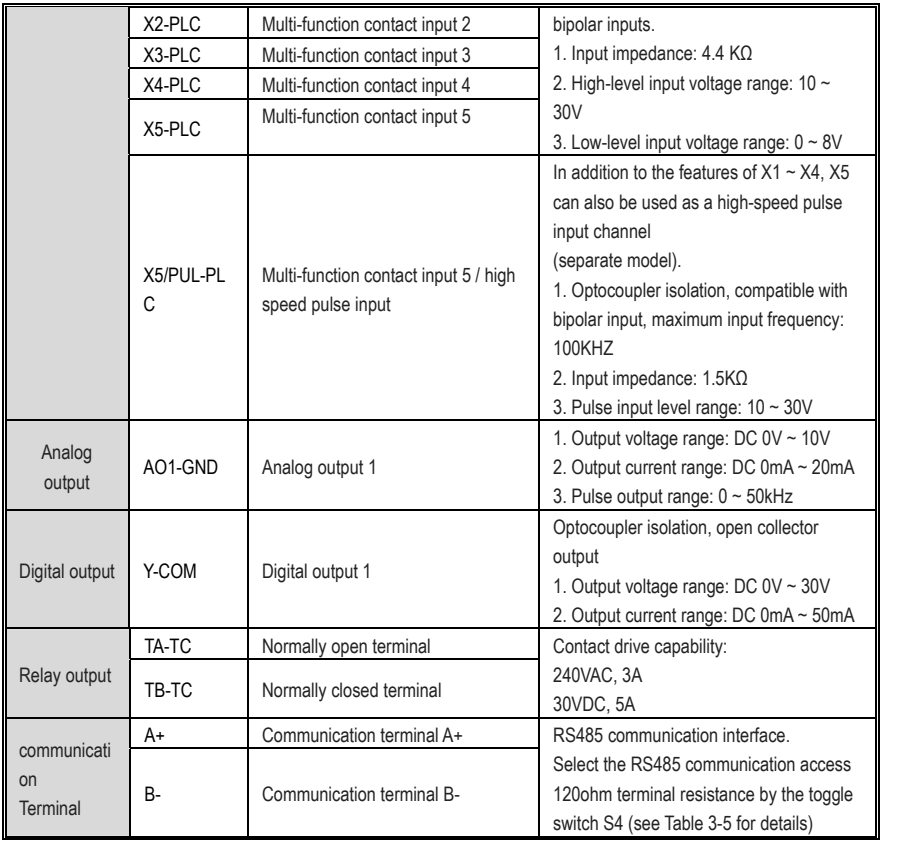

### ● **Control loop terminal wiring specification**

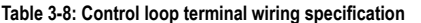

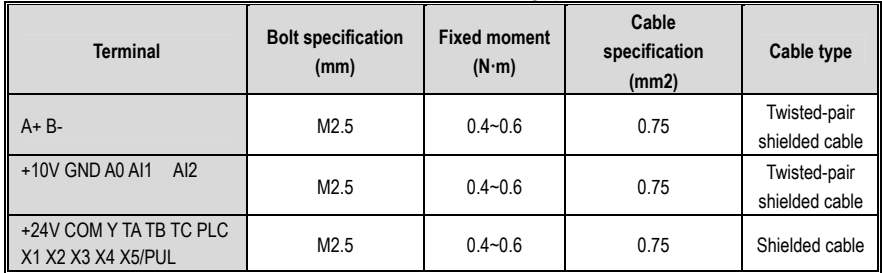

### **Braking unit (braking resistance) connection**

● **Brake resistance wiring of machine with 22KW or less power:**

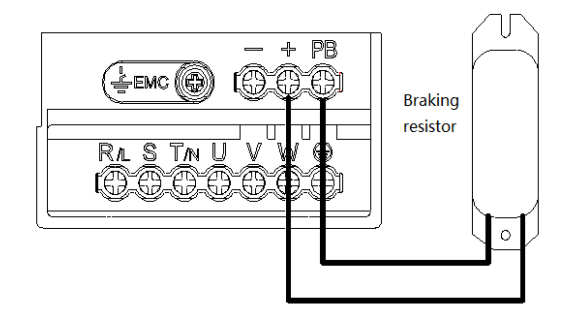

### **Fig 3-9: AC300 series frequency inverter brake resistance wiring of machine with 22KW or less power**

● **Brake resistance wiring of machine with 30KW or above** 

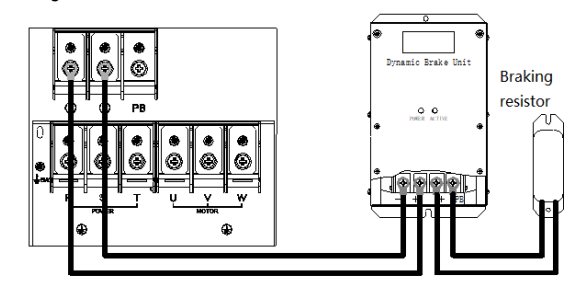

**Fig 3-10: AC300 Series Frequency Inverter Brake resistance wiring of machine with 30KW or above** 

### ● **Suggested braking resistance specification parameters**

Braking resistance value and power in the chart are decided according to common inertia load and intermittent braking mode. While used in large inertia occasion or long time frequent brake occasion, please adjust resistance value and power according to the inverter specification and the rated parameter of braking unit. If any problem, please consult customer service department of Veichi Electric Com., Ltd.

### **Table 3-9: Suggested braking resistance specification parameters of AC300 series inverter**

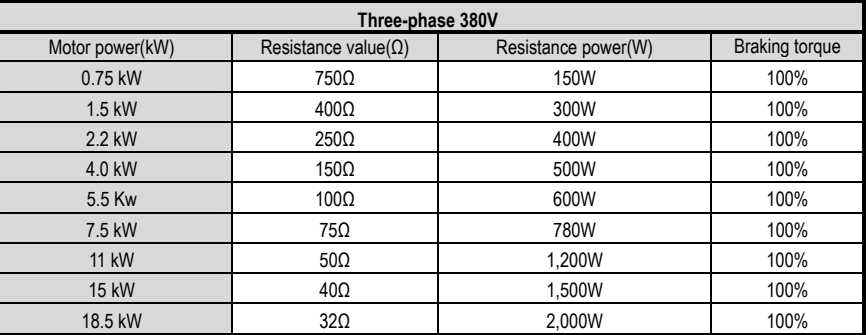

AC300 Series Vector Control Inverter Manual **Installation and Wiring** 

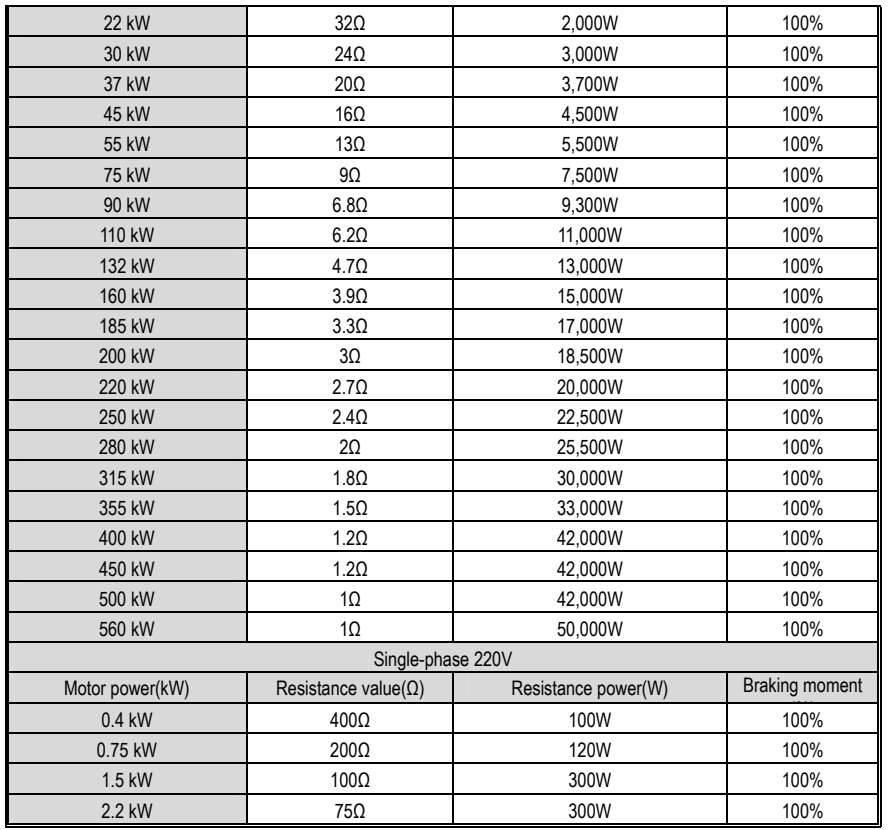

### ● **Build-in braking unit max braking performance**

Braking unit of AC300 series product with low power can be selected according to the suggested braking resistance specification parameters in table 3-11. In large inertia or long time frequent brake occasion, the moment maybe should be increased. The max braking power is showed in the following table, the range of which can not be over in use. Otherwise the equipment maybe destroyed. If any problem, please consult Veichi Electric Com., Ltd customer service department.

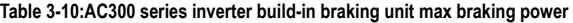

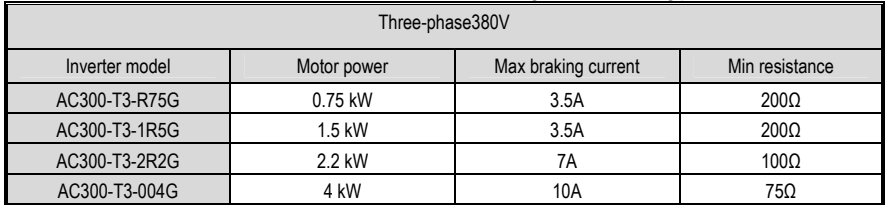

### AC300 Series Vector Control Inverter Manual **Installation and Wiring**

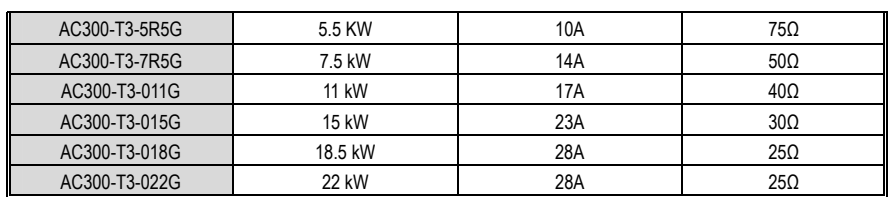

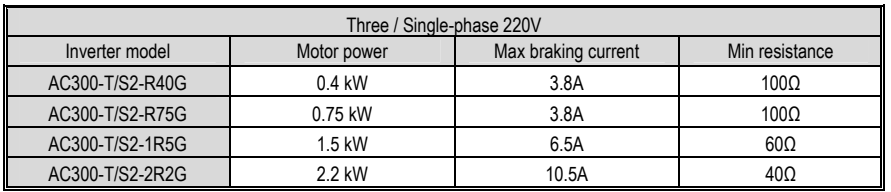

### **Standby control system**

Frequency inverter is composed of semiconductor, passive electronic component and driving part. All of them have useful time, which means these parts may happen characteristic change or out of use in normal working environment. And it will cause product fault. To avoid production stop led by the fault, we suggest preparing standby control system when using the inverter.

Chart 3-11 is a standby control system for manual switch to power supply driving motor at inverter fault. Standby control systems such as power supply Y/Δ step-down start way driving motor, power supply self-coupling reduction voltage start mode driving motor, power supply soft start mode driving motor or standby inverter system can be chose to use according the actual requirement and environment.

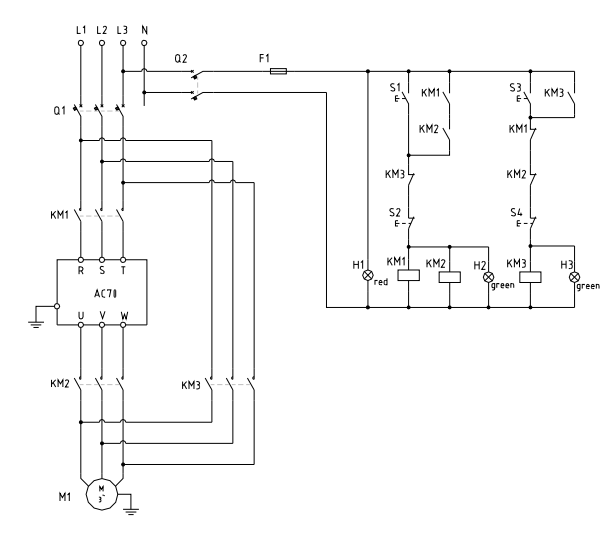

**Chart 3-11: Standby control system of power supply directly driving mode** 

# **Chapter 4 Basic Operation and Trial Run**

# **4.1 Safety Precautions**

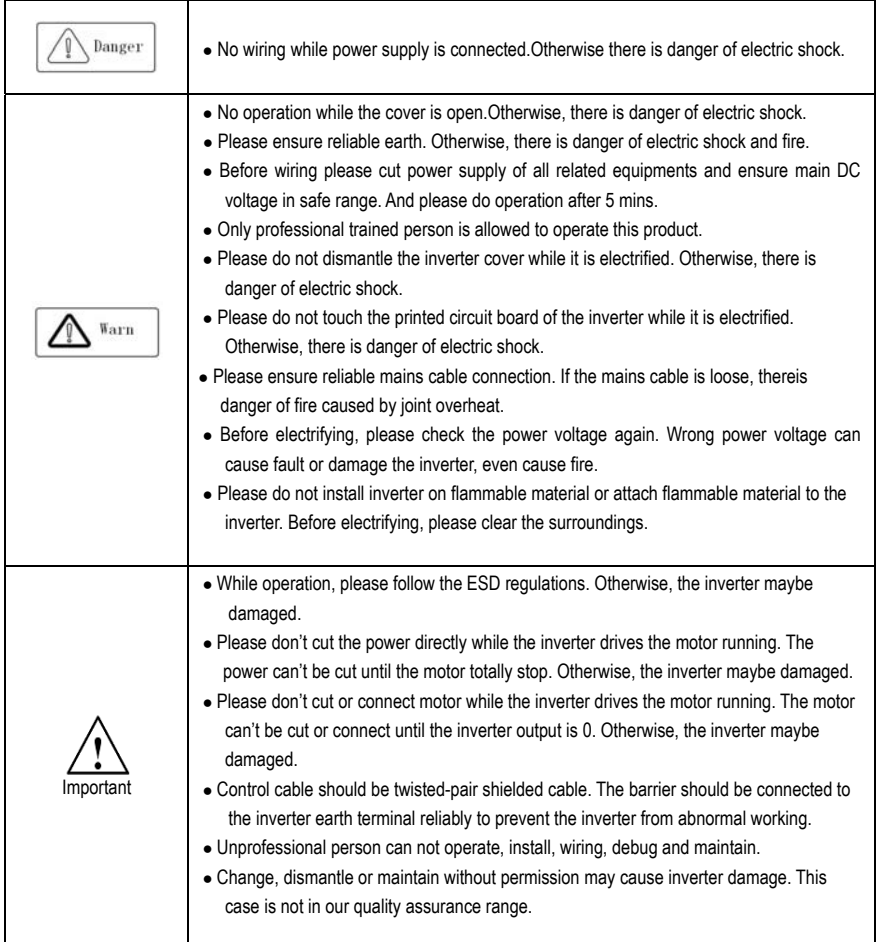

# **4.2 Keyboard layout and functions specification**

● Keyboard name

Integrated keyboard (37KW and below Double-line keyboard (37KW or more machine)

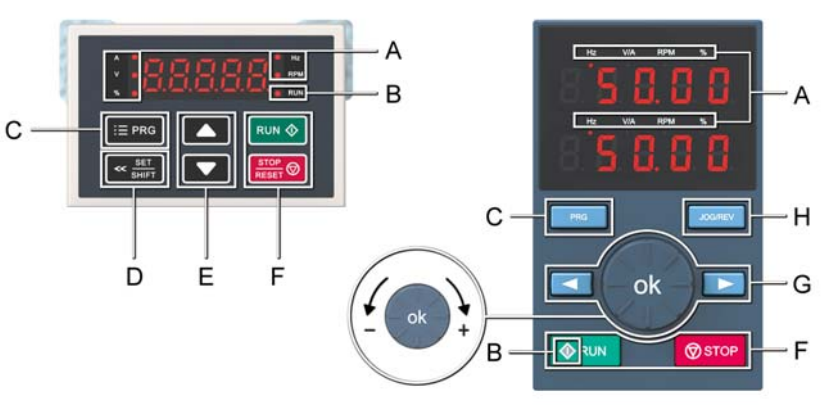

●Key function

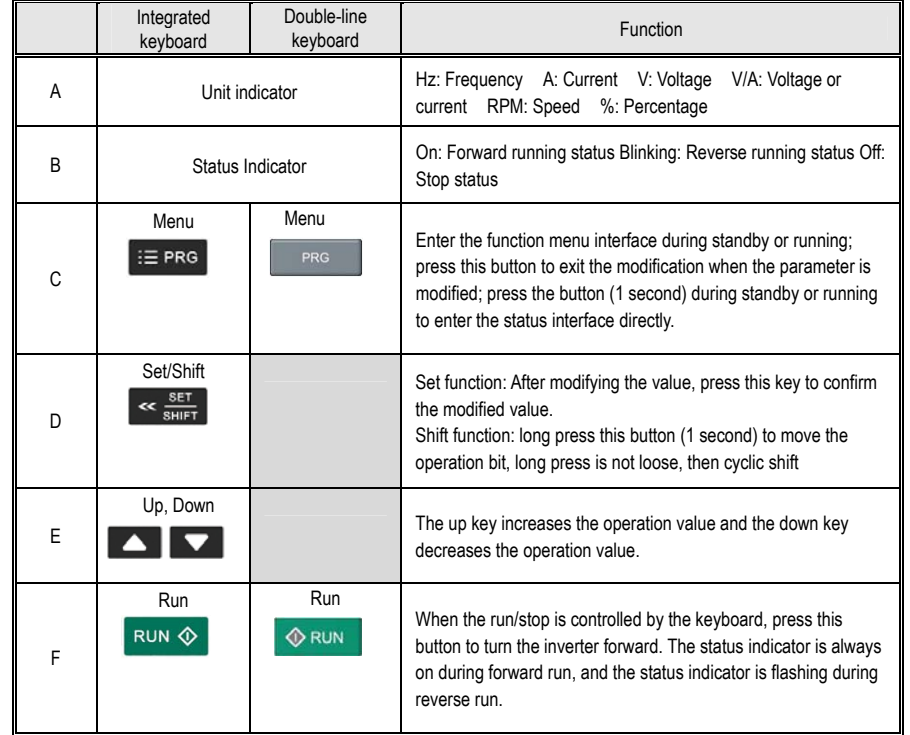

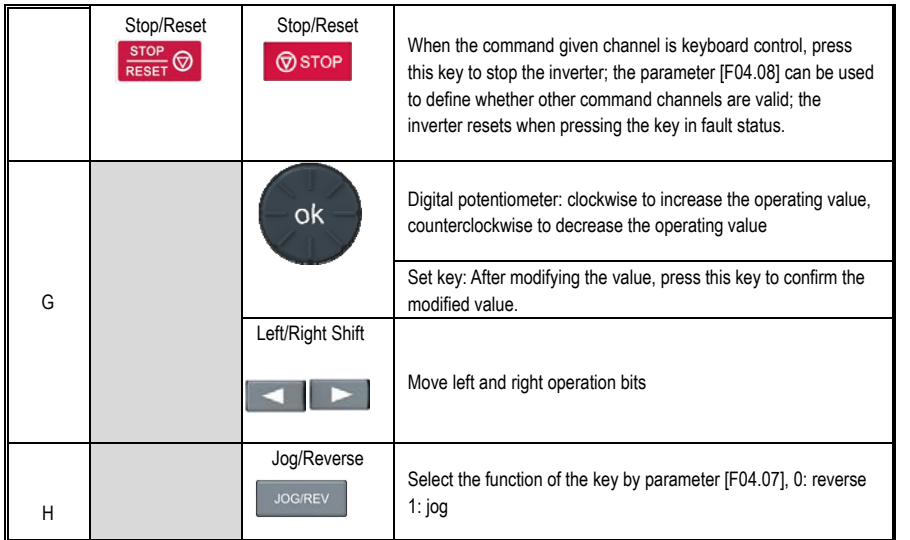

● Number word comparison table

Table 4-1: Digital Text Comparison Table

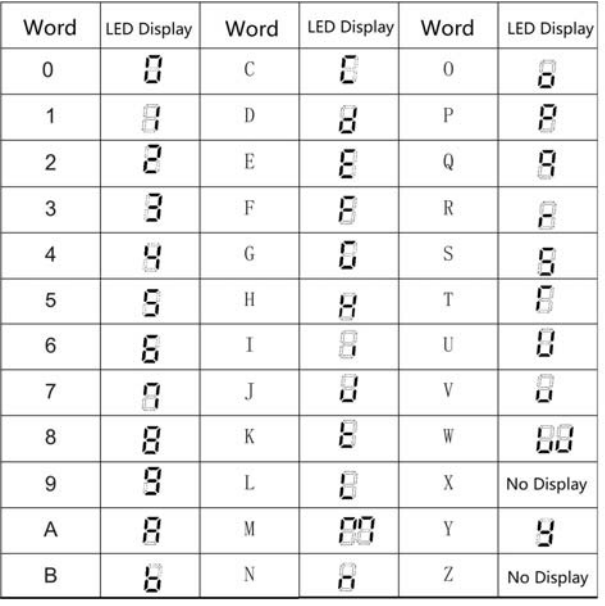

# **Chapter 5 Fault Diagnoses and Processing**

This chapter explains the display content and processing of the inverter fault, alarm and operation fault. It also simply explains the bad situation caused by inverter or motor fault and how to solve it. For the adjustment guide in trial run, please refer this chapter too.

# **5.1 Fault Types**

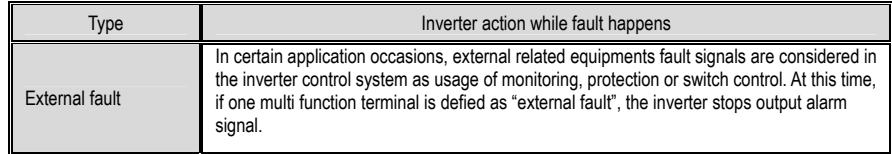

# **5.2 Fault Information and Details**

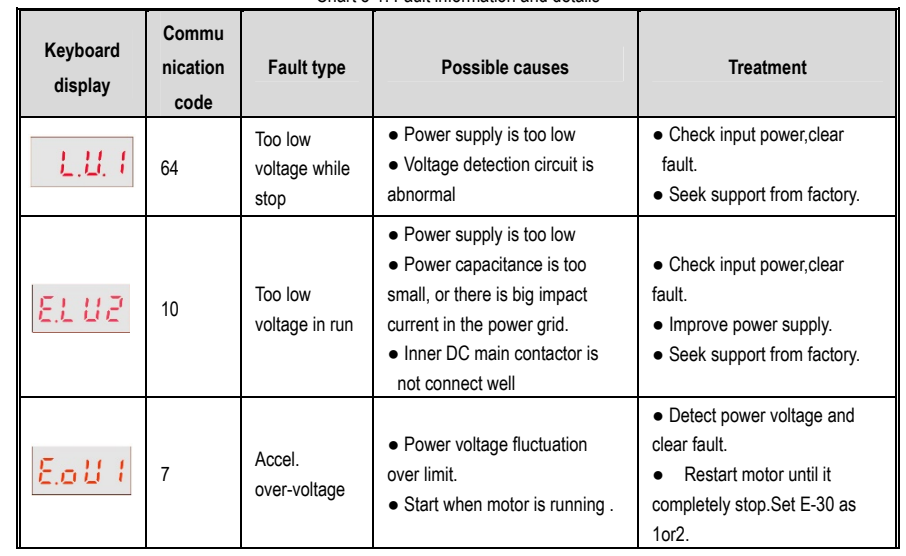

### Chart 5-1: Fault information and details

### AC300 Series Vector Control Inverter Manual Fault Diagnoses and Processing

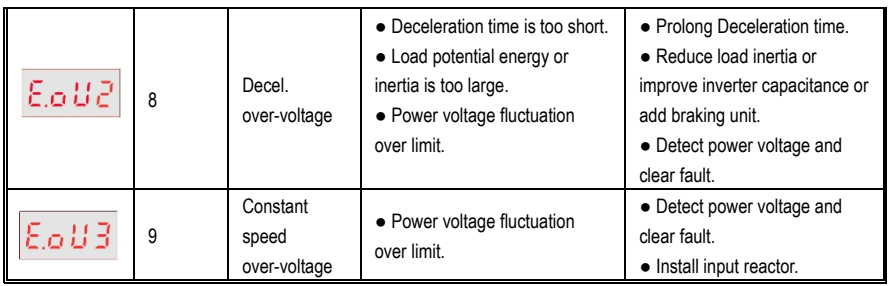

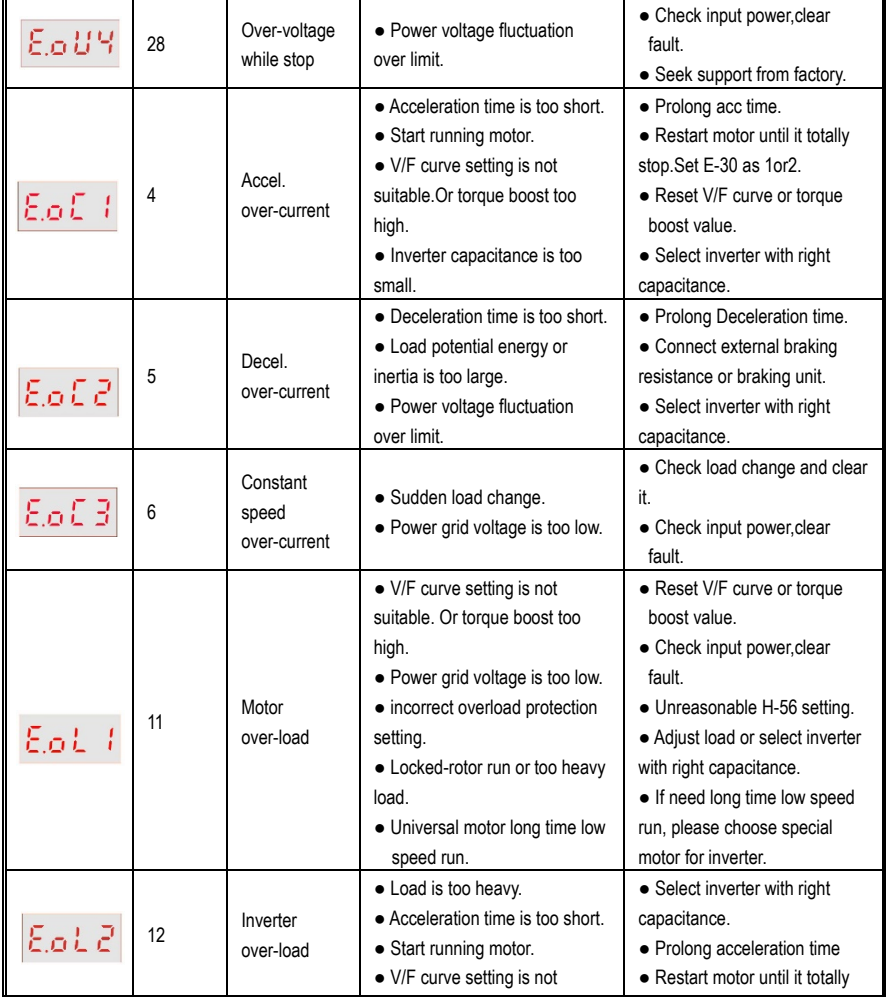

### AC300 Series Vector Control Inverter Manual Fault Diagnoses and Processing

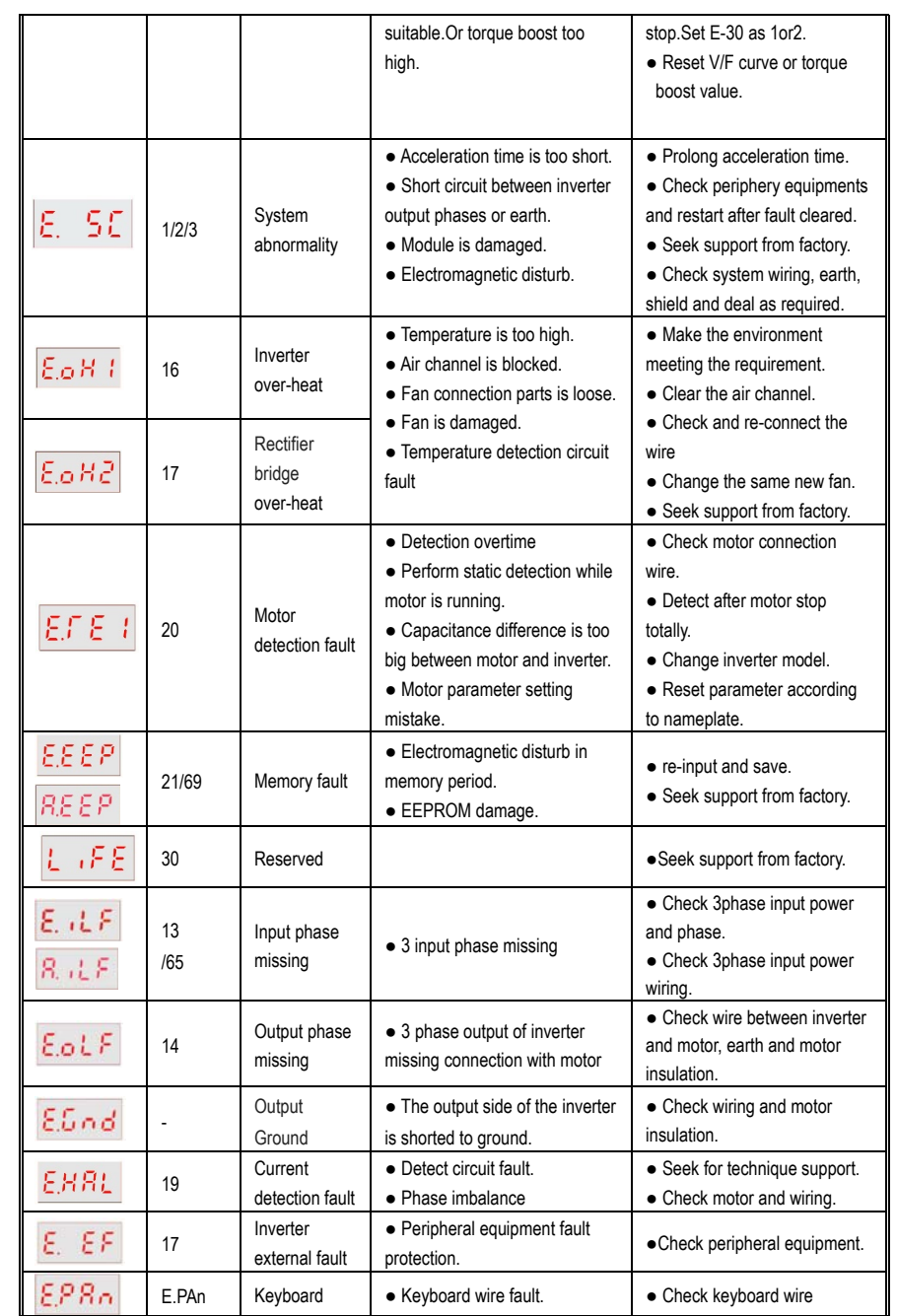

### AC300 Series Vector Control Inverter Manual Fault Diagnoses and Processing

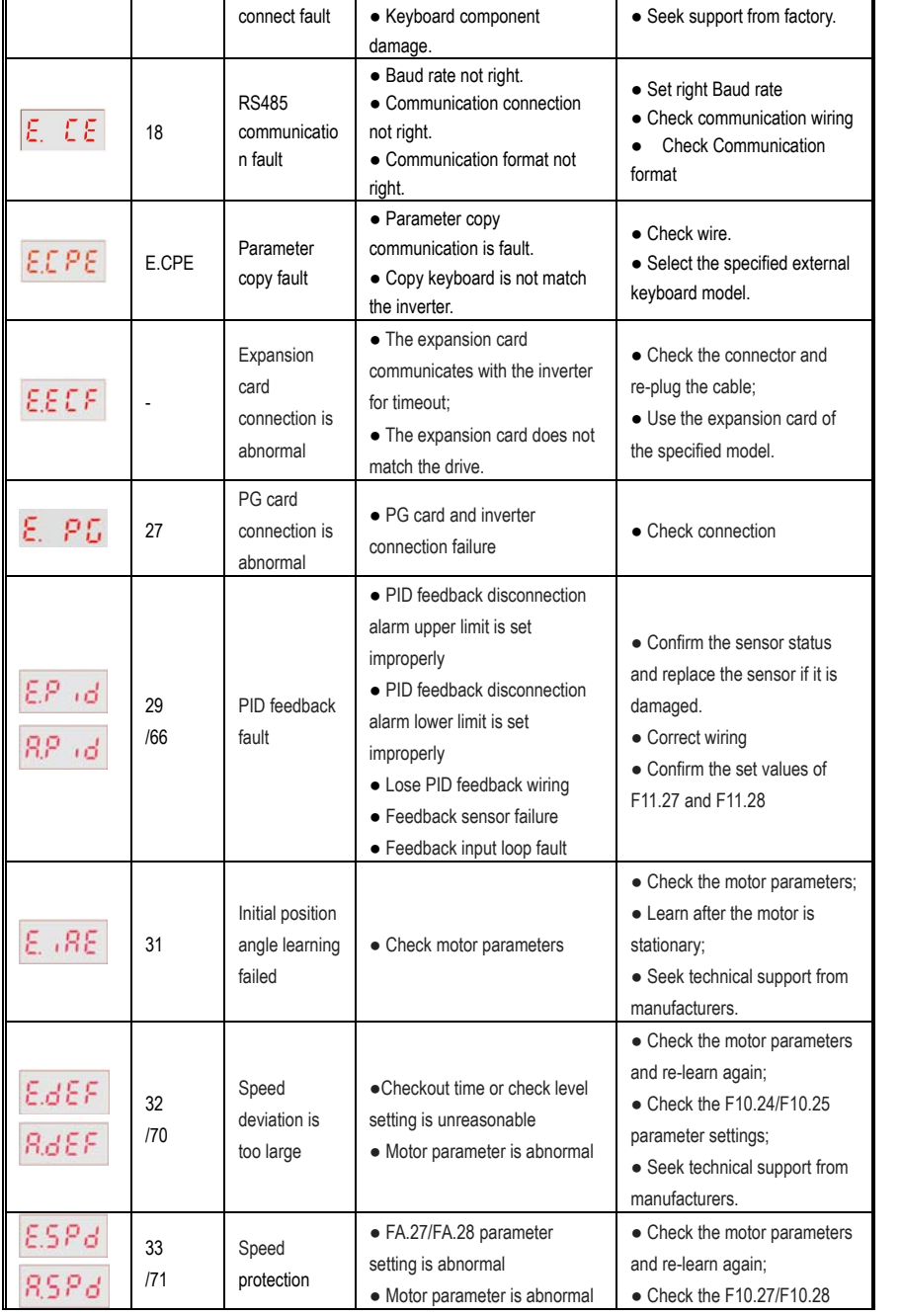

### AC300 Series Vector Control Inverter Manual Fault Diagnoses and Processing

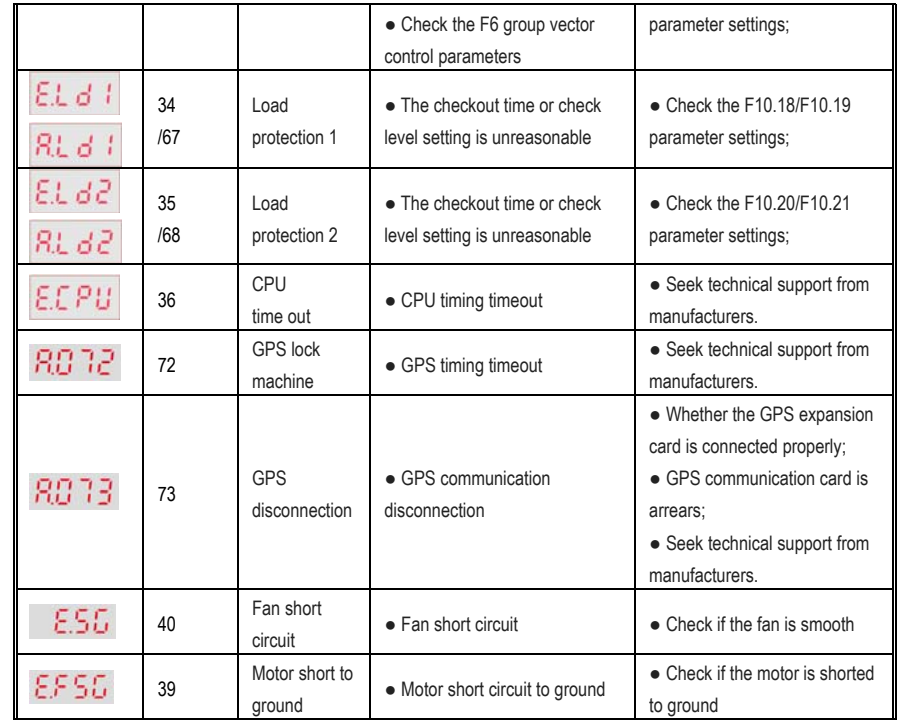

**5.3 Fault Diagnoses Process** 

### **Over-current diagnoses process**

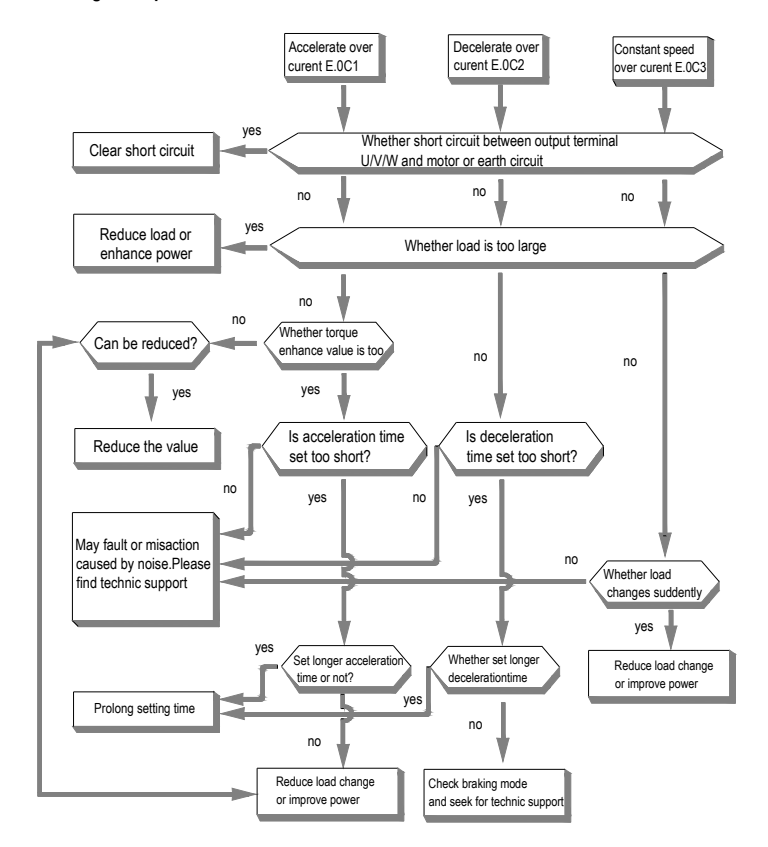

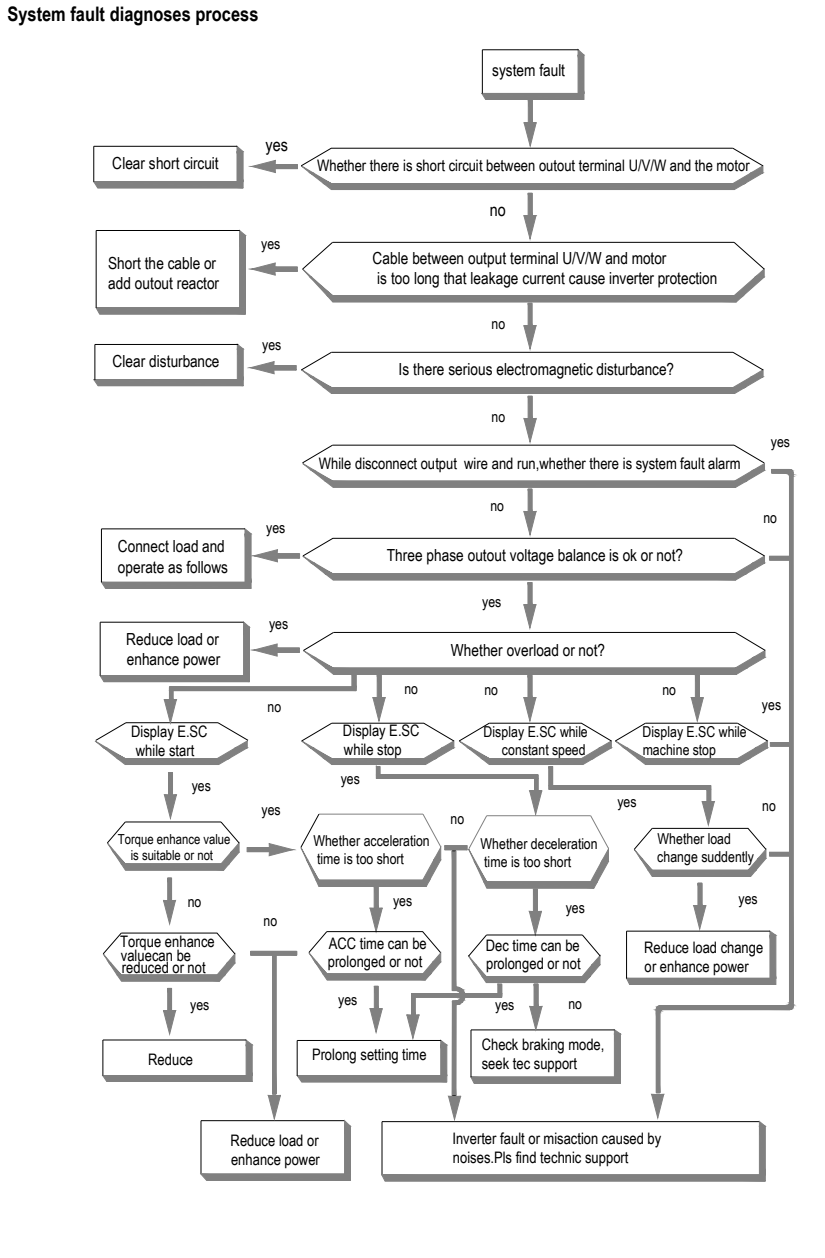

**38** 

### **Over-voltage diagnoses process**

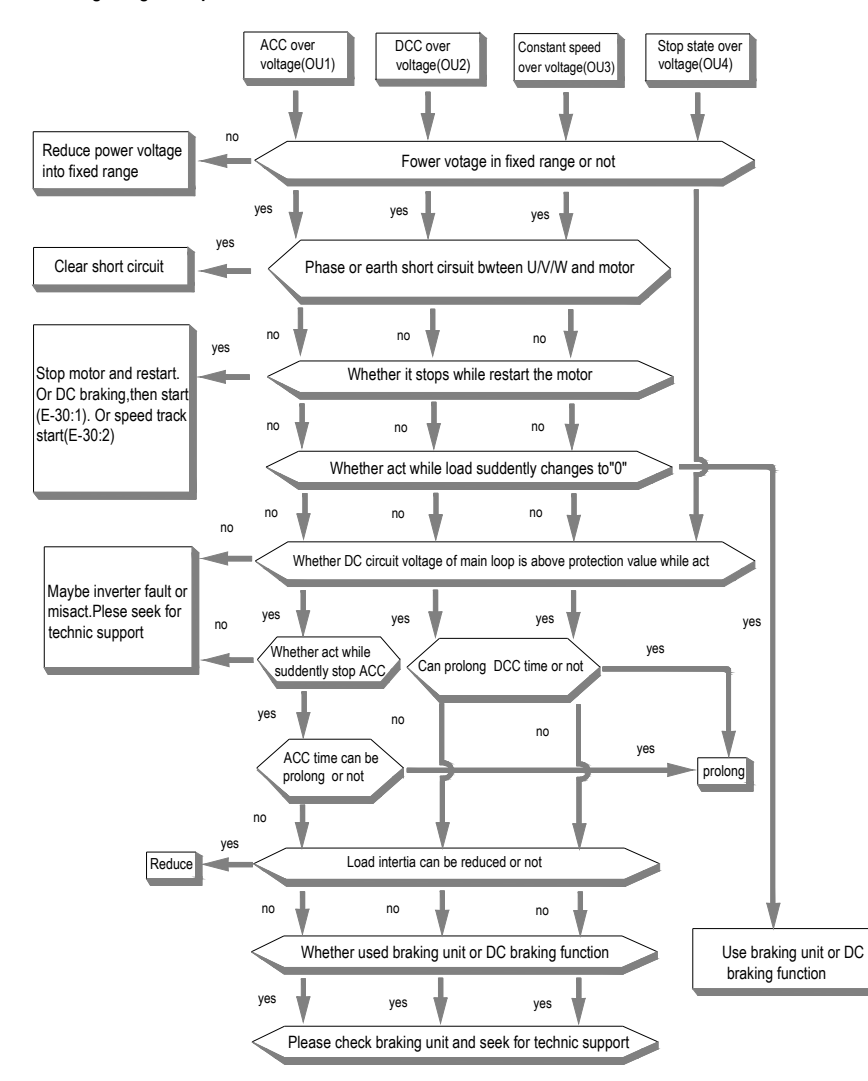

**Low-voltage supply** 

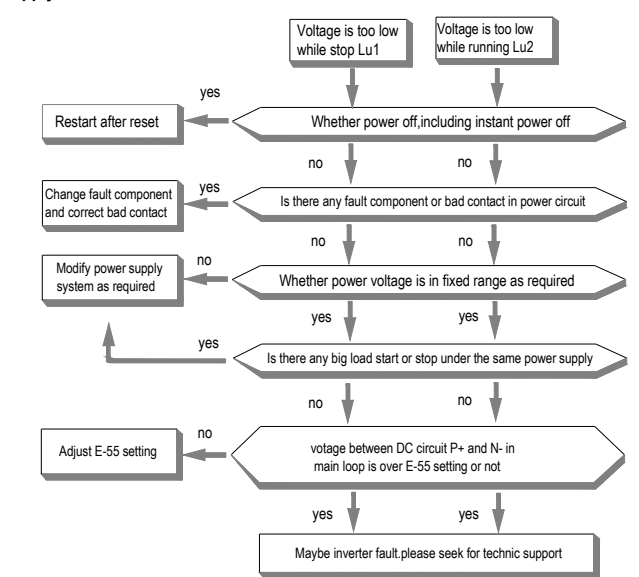

**Inner inverter over-heat**

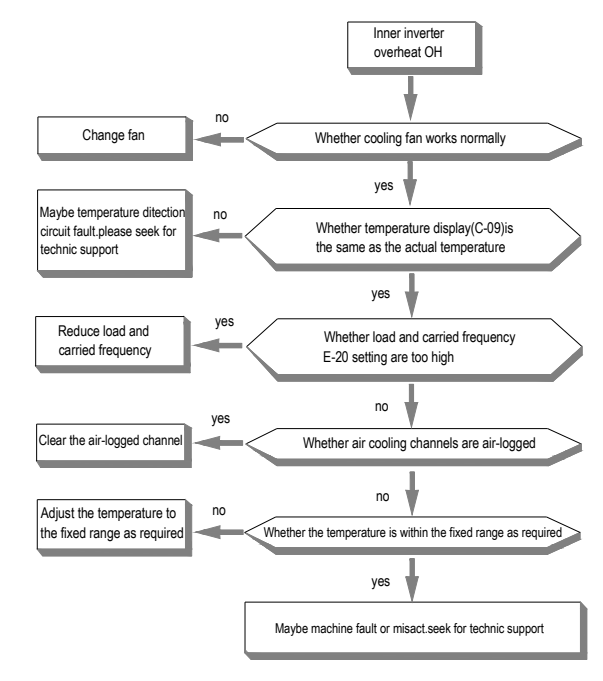

**Over-load** 

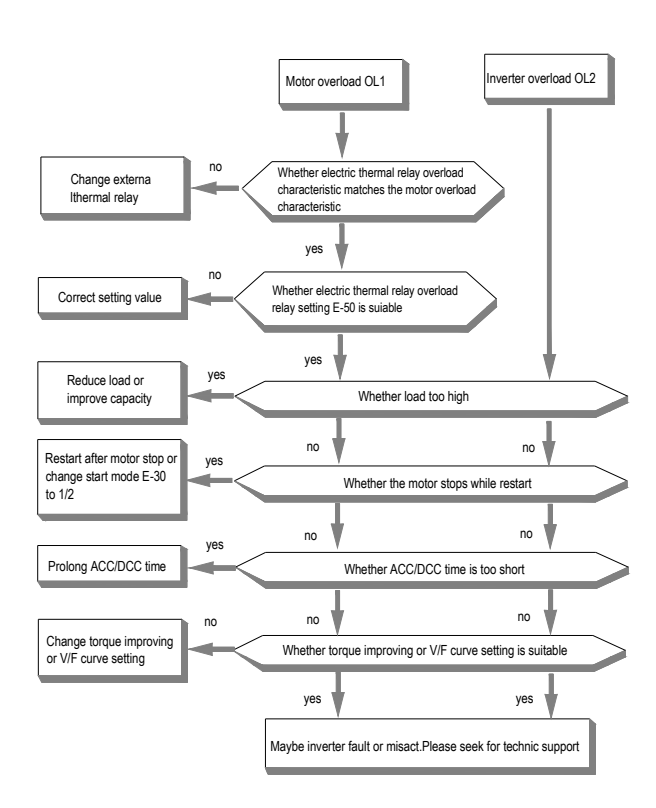

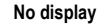

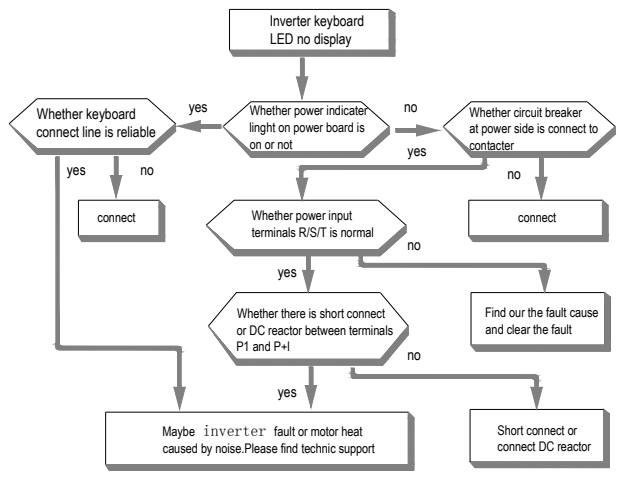

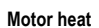

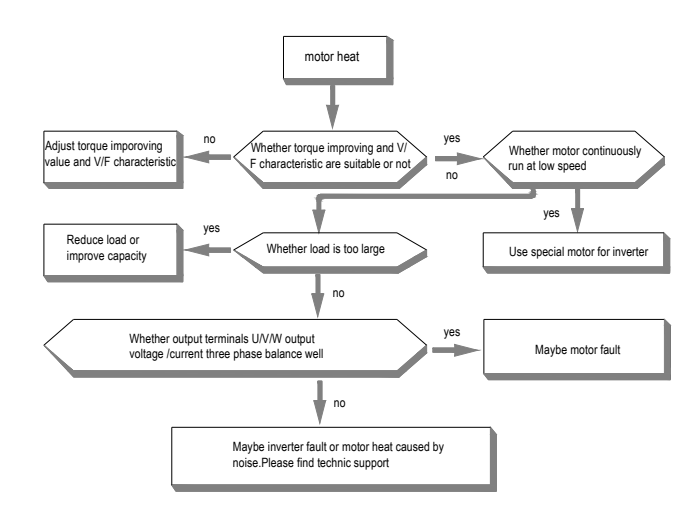

**Motor does not rotate** 

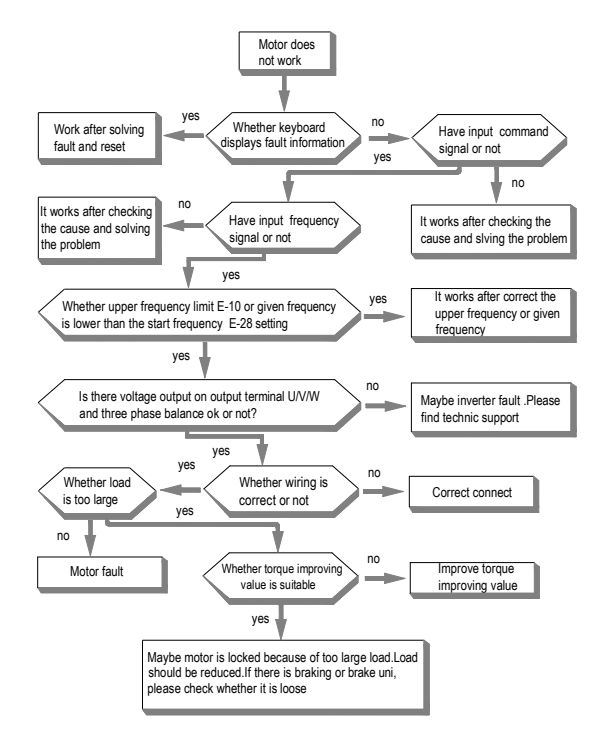

# **Chapter 6 Periodic Overhaul and Maintenance**

### **6.1 Safety Precautions**

This chapter explains the safety rules in overhaul and maintenance.

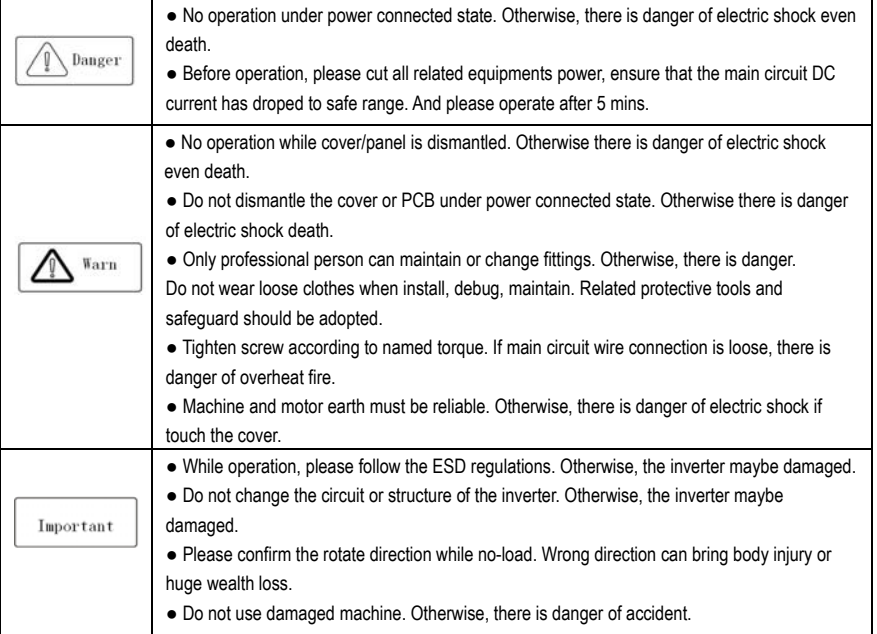

### **6.2 Overhaul**

Frequency inverter is composed by semi-conductive components, passive electronic component and motive component. All of these components have useful life. Even under normal working environment, some of the components can not work after the life time. To avoid malfunction, daily checking, periodic overhaul, component changing and other maintenance should be carried out to prevent. We suggest one overhaul every 3-4 months after installation. The overhaul period should be shortened while under cases as below:

- $\bullet$ High temperature, high altitude;
- $\epsilon$ Start and stop frequently:
- $\bullet$ AC power supply or load fluctuate badly;
- $\bullet$ With serious vibration or impact;
- $\bullet$ With dust, metal dust, salt, vitriol, chlorine;

 $\bullet$ Bad storage environment;

### **● Daily checking**

To avoid machine damage and to prolong life time, please check the following items everyday.

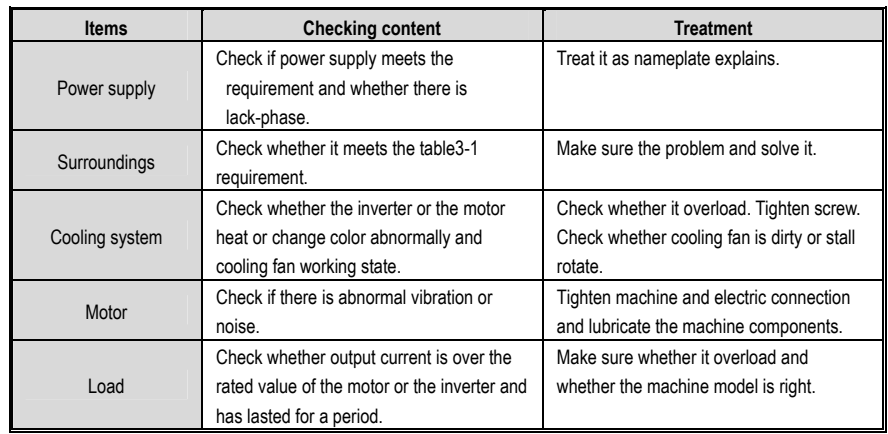

### **Cautions:**

 $\bullet$  **No operation under power connected state. Otherwise, there is danger of electric shock death. Before operating, please cut all related equipments power, ensure that the main circuit DC current has dropped to safe range. And please operate after 5 mins.** 

### ● **Periodic overhaul**

Under normal state, one overhaul every 3 or 4 months is ok. Please confirm the actual overhaul period according to the machine use condition and work circumstance while using the machine.

### **Main circuit:**

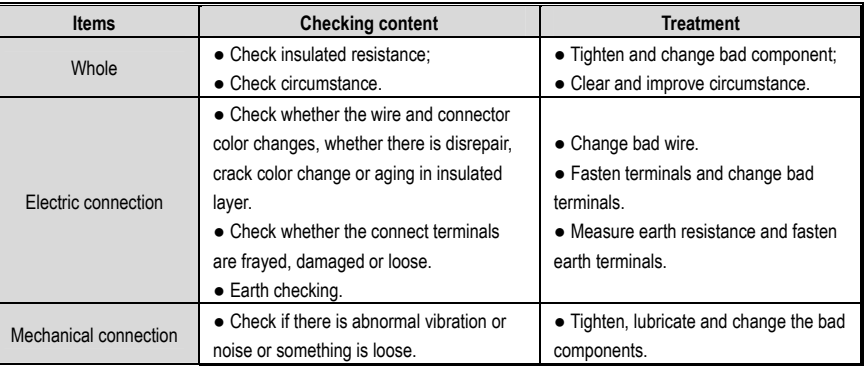

### AC300 Series Vector Control Inverter Manual

Periodic Overhaul and Maintenance

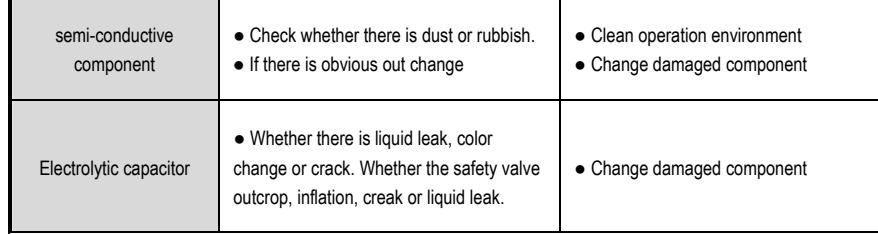

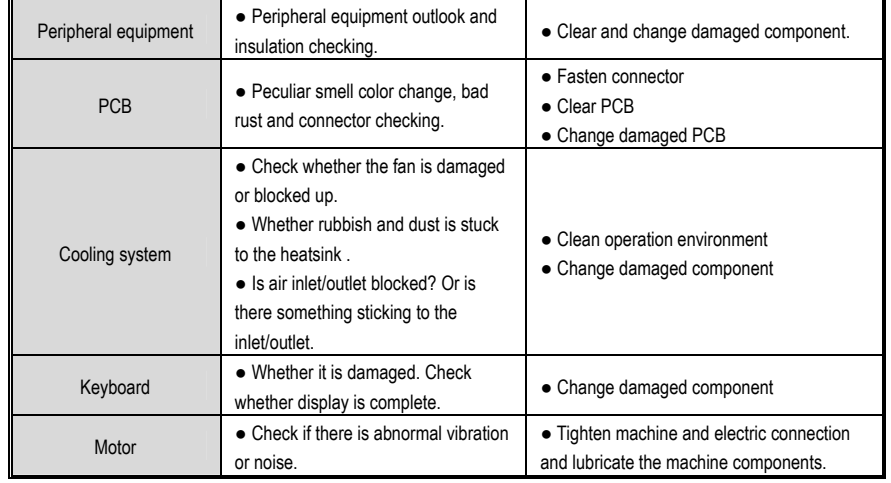

### **Cautions:**

 $\bullet$  **No operation under power connected state. Otherwise, there is danger of electric shock death. Before operating, please cut all related equipments power, ensure that the main circuit DC current has dropped to safe range. And please operate after 5 mins.** 

### **6.3 Maintenance**

All equipments and components have useful life. Right maintenance can prolong the lifetime. But it can not avoid damage. Please change the components before their lifetime over.

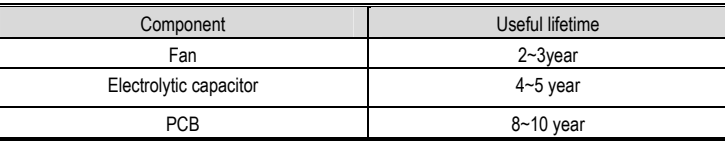

### ● **Fan**

While changing fan, please use original fan. You can contact Veichi company or the dealer. There are inverter

### AC300 Series Vector Control Inverter Manual

models with many fans in one machine. To prolong these machines' lifetime, you had better to change all fans while changing the cooling fan.

**Cautions:** 

 $\bullet$  **No operation under power connected state. Otherwise, there is danger of electric shock death. Before operating, please cut all related equipments power, ensure that the main circuit DC current has dropped to safe range. And please operate after 5 mins.** 

 $\bullet$  **While the inverter is working, the heatsink temperature will be higher as the consumption. To prevent from scald, please do not touch the heatsink and do not change the fan until the temperature being safe.** 

 $\bullet$ **To ensure the best performance of the inverter, please use the original fan.** 

### ● **Other components**

The replacement of the other components has strict requirements on maintenance technic and product familiarity. And they can not be used without strict detection after replacement. So we suggest the user not to replace the other inner components. If they need to change indeed, please contact to the dealer or the sales department of Veichi electric company.

# **Chapter 7 Peripheral Equipments and Options**

### **7.1 Safety Precautions**

User must obey to the following safety rules and related requirements while using the peripheral equipments and selecting components.

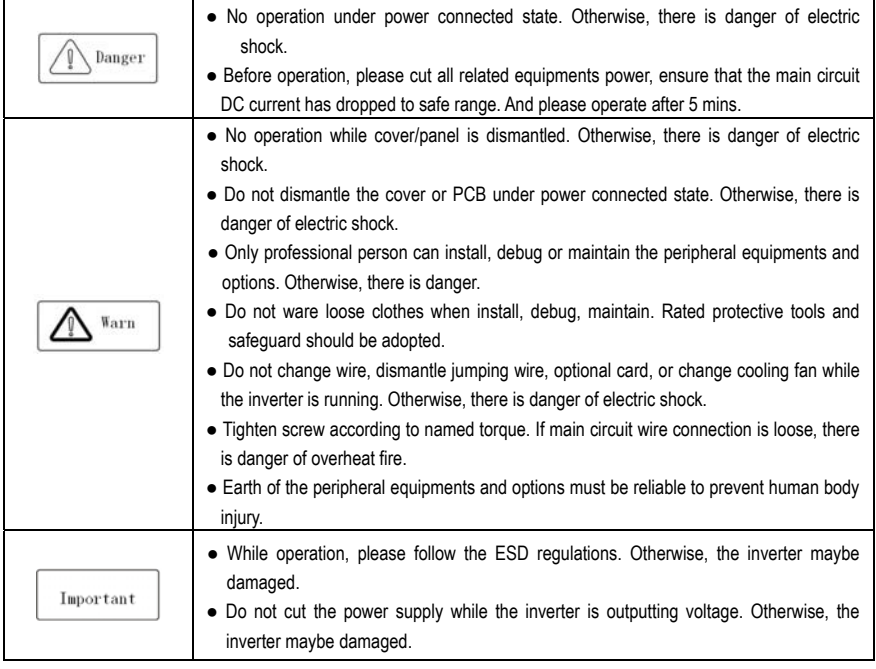

### **7.2 Peripheral Equipments**

Normal peripheral equipments are showed as follows. To order the peripheral equipments, please consult our dealer or sales department.

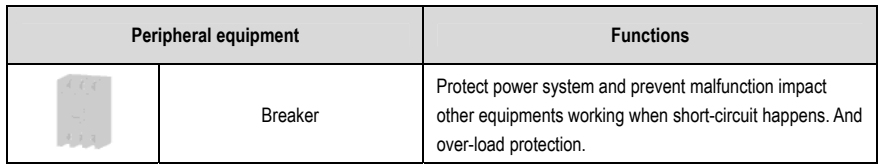

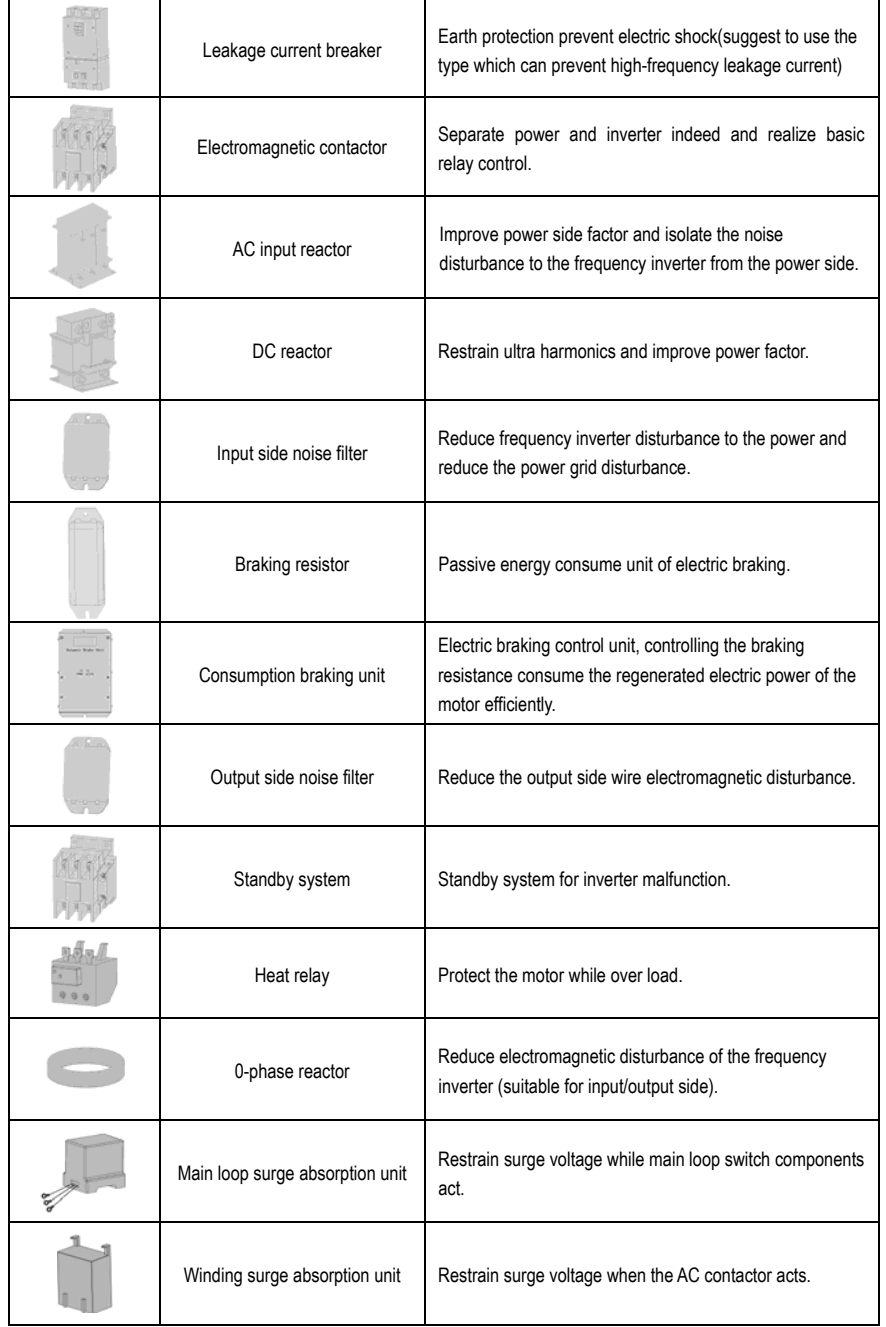

### **7.3 The use of peripheral equipments**

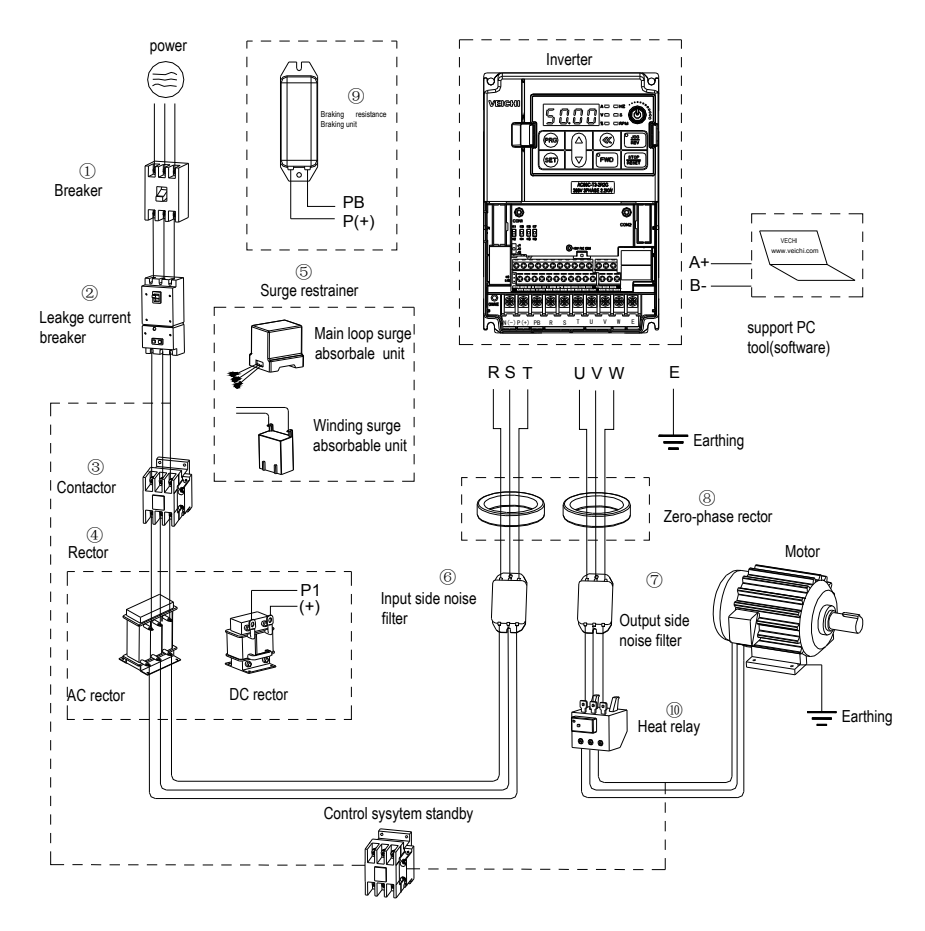

Chart 7-1: Peripheral equipments connetion

### **Note**:

#### $\bullet$ **Wiring breaker**

To ensure wiring safe, protect power system and prevent malfunction impact other equipment

Otherwise, there is danger of electric shock.

working when short-circuit happens, and protect while over-load, please do use wiring breaker between power supply and main loop power input terminals R,S,T.

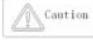

While choosing the breaker, the capacitance should be about 1.5-2 times of the rated output current of the frequency inverter. Please compare the time characteristic of breaker and the characteristic of the inverter protection (150% of the rated output current, one minute). Make sure there will be no skip.  $\widehat{\bigoplus_{\text{Karm}}}$  Before main loop wiring, make sure to cut the breaker and electromagnetic contactor.

AC300 Series Vector Control Inverter Manual Peripheral Equipments and Options

#### $\bullet$ **Leakage current breaker**

The frequency inverter outputs peak voltage high-speed switch square wave, so there is high frequency leakage current. For earth protection to prevent electric shock and leakage current fire, please install leakage current breaker. Usually, one frequency inverter will bring 100mA leakage current (while the power cable length is 1m). If the length prolongs 1m, there will be 5mA more leakage current. So please use leakage current breaker special for high frequency leakage at the power input side of the frequency inverter. The factors which impact leakage current are as follows:

Capacitance of inverter;

Carrier frequency:

Motor cable type and wire length;

EMI/RFI filter.

To protect human body and inverter, please choose leakage current breaker which can use AC/DC power and can reply high frequency leakage current. There should be one leakage current breaker with more than 200mA sensitive current for every frequency inverter. If the frequency inverter outputs different wave, the high frequency leakage current will be higher, what will make the breaker malfunction. At this case, please take following treatments:

Improve the sensitive current of the leakage current breaker;

Reduce the carrier frequency of the inverter.

#### . **Electromagnetic contactor**

Electromagnetic contactor is a peripheral equipment what is set to separate power and inverter connection. While inverter protective function is acting or carrying out emergency stop operation, the main loop power can be cut by peripheral equipment. Please do not connect the electromagnetic switch or electromagnetic contactor to output circuit. Otherwise, the inverter maybe damaged. While the power recovers after instant stop, if it needs to prevent the inverter to auto-restart, please install electromagnetic contactor for control at the input side.

#### $\bullet$ **AC input reactor and DC reactor**

To restrain current sharp change and high hypo harmonic current, it needs to use AC input reactor and DC reactor. It can also improve power factor at the input side. In the following cases, AC input reactor or DC reactor must be used (use both will bring better effect).

Need to restrain ultra harmonics current and improve power side factor;

Need to switch input phase capacitance;

When frequency inverter is connected to large capacitance power transformer (600kVA above);

Silicon-controlled converters such as DC motor driver are connected to the same power system.

If user has higher requirement on other harmonic restraint, please connect the external DC reactor .Before connecting the external DC reactor, make sure to dismantle the short connector between the terminals P1 and (+).

#### . **Surge restrainer**

Surge restrainer is divided to winding surge restrainer and main loop surge restrainer according to the use position. Pls choose the right one which is suitable for the occasion. The aim of surge restrainer installation is restraining the surge voltage brought by switch components such as inductive load which is surrounding the frequency inverter (electromagnetic contactor, electromagnetic relay, electromagnetic valve, electromagnetic winding, electromagnetic detent). Do not connect the surge restrainer to the output side of the frequency inverter. Otherwise, the frequency inverter will be damaged.

#### $\bullet$ **Input side noise filter**

Rectifier bridge of the inverter is uncontrolled rectifier. And input current is discontinuous impulse current. So the harmonic current noise signal, what flows to power wire from the inverter inner, maybe bring bad impact on the surrounding machines (radio, phone, noncontact switch, sensor). This time, we suggest to instal input side noise filter to lighten the noise into the power wire. Besides, it can also reduce noise from the power wire into the frequency inverter. **A Caution** Please use the special noise filter for the frequency inverter and the connection wire between the filter

and the inverter should be as short as possible.

#### $\bullet$ **Output side noise filter**

The frequency inverter outputs square wave with high-speed peak value voltage switch. So there is high-speed dv/dt conver on the output cables that will produce a large number of radio disturbance and inductive signal. By installation noise filter at the output side, the impact can be relieved. Please do not install the into phase capacitance and the noise filter to the output circuit. Otherwise, there is danger of damage to the frequency inverter.

#### $\bullet$ **phase reactor**

0-phase reactor is used for reducing the electromagnetic interference of the frequency inverter, which is suitable for the input side and output side. It equals to a three-phase common mode inductance. In actual use, according to the actual magnetic core size and cable specification, it is better to make sure 3-5 circles winding ratio to bring the best performance.

#### $\bullet$ **Braking reactor or braking unit**

Renewable electricity consumption unit, please see the sixth part of the chapter three "electric installation".

 $\bullet$ **Heat relay** 

Please install the heat relay at the output side of the frequency inverter. When the motor enters into overload state, it will cut the power source to protect the motor. While using one frequency inverter to drive one motor, it is unnecessary to install heat relay. The motor overload protection current **[F10.16]** of the frequency will work. While using one frequency inverter to drive multiple motors or the motor is drove directly by the power grid, please install heat relay between the inverter and the motor. While installing the heat relay, please design to cut the sequence control circuit of the MC at the main loop iuput side by the connection spot of the relay or design to input the heat relay action into the frequency inverter as the exterior malfunction. And please pay attention to the following tips to avoid heat relay malfunction and motor overheating at low speed.

Run at low speed

One frequency inverter run multiple motors

### Motor cable is very long

Detect malfunction mistakenly for carrier frequency is too higher.

#### $\bullet$ **Low speed and heat relay**

In normal case, the heat relay is suitable for the universal motor. While using the frequency inverter to run the universal motor (standard motor), the motor current is 5-10% higher, comparing with the commercial power supply. Besides, at low speed, even in the motor rated current range, the cooling capability of the fan drove by the motor axis will reduce, which will bring motor overheat. So please set the motor overheat protection current **[F10.16]** in the frequency inverter to be valid.

#### $\bullet$ **Motor cable is longer**

While the motor cable is longer and the carrier frequency is higher, impacted by the leakage current, the heat relay maybe malfunction. To avoid it, please reduce the carrier frequency or set higher detection value of the heat relay. Before enhance the detection value, do confirm whether there is other cause for the motor overheat. Otherwise, there is danger.

# **Chapter 8 Function Parameter Specifications**

### **8.1 Basic Parameters**

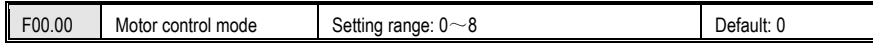

### **Asynchronous motor control mode:**(**AM**)**:**

**0:** V/F control

When the frequency (F) is adjustable, the ratio of the control frequency to the voltage (V) is kept constant. The control mode is used for speed control without requiring fast response and high precision.

### **3:** High-performance VC without PG

There is without speed sensor vector control, which is used for speed control that requires high precision. Under this mode control, the torque can respond fastly even without using the speed feedback signal of the motor, and a large torque can be obtained when the low speed motor is running. For better control, please make motor parameter auto-tuning.

### **4:** High-performance VC with PG

There is vector control with speed sensor, which is used for speed control of fast torque response and high performance torque control.

Mainly used for high-precision speed control, torque control, simple servo control and other places where strict control performance is required. For better control, please make motor parameter auto-tuning. In order to receive the speed feedback signal of the motor, you need to use the PG option card.

In order to receive the speed feedback signal of the motor, you need to use the PG optional card.

### **Synchronous motor control mode**(**PM**)**:**

### **6:** High-performance VC without PG

The permanent magnet synchronous motor has no PG feedback vector control. Through the software algorithm, the complete model and observer of the permanent magnet synchronous motor are built in, and the magnetic pole position and speed of the motor are observed in real time.

The mode requires complete no-load identification of the motor, which is suitable for occasions where the acceleration/deceleration time is high and the load is an impact load.

### **7:** High-performance VC with PG

The permanent magnet synchronous motor has speed sensor control, featuring dynamic response and high control performance. It can perform torque control and weak magnetic high-speed operation, and can be used for high-power servo control.

**1, 2, 5:** Reserved

### **Notes**:

- **1. PG refers to the speed encoder, used as PG vector control, generally with photoelectric encoder or rotary transformer, need to select the corresponding PG card according to PG type and parameters, see function code [F05.30];**
- **2. When selecting the vector control mode, before the first run, first input the motor parameters correctly and perform automatic motor parameter tuning to obtain the correct motor parameters. For details, please refer to the detailed description of the "F05" motor parameter group.**
- **3. The parameters of the vector control parameter group should be correctly set to ensure good steady state and dynamic control performance. For the parameter setting and adjustment of the vector control parameter group, please refer to the detailed description of the "F06" parameter group.**
- **4. When selecting the vector control mode, it should be noted that the inverter can only drive one motor at the same time; and the inverter capacity and the motor capacity level cannot be too different, the inverter can be two or smaller than the motor power level. Failure to do so may result in reduced control performance or the drive system may not function properly.**

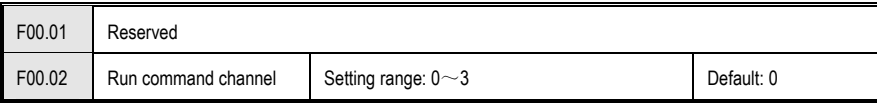

Uses for selecting inverter running, stop and running direction command input channel.

### **0: keypad control**

Running and stop of inverter control by forward running key **PRG ,** stop key STOP/RESET of operator keypad. When **[F04.07]** parameter set to 1, REV/JOG is defined for JOG running.

### **1: terminal control**

Running, stop and rotation direction of inverter control by terminal . See [F02.00~F02.09] for details. See [F02.23] for the terminal operation control mode and [F02.24] for the terminal startup protection.

### **2: RS485 communications port control**

The running command is given by the host computer through communication. For communication parameter settings, please refer to the F13 communication control parameter group.

 When the peer-to-peer broadcast communication, the slave selects the run command transmitted by the host as the run command, please refer to [F13.09] for instructions.

 When Modbus RS485 communication is valid, the running command is set and modified by address 0x3001/0x2001. See Appendix 2: Modbus Communication Protocol for details.

 When the Profibus-DP communication is valid, the running command is set and modified by the corresponding address, see the Profibus-DP card instruction manual of the optional card.

### **3: Option card**

The operation and stop of the inverter are controlled by the external optional card communication. For the installation method and parameter setting of the optional card, please refer to the instruction manual of the same box with the optional card.

### **Note:**

**1. STOP/RESET of keypad, reset command from control terminal or RS485 communication are all enabled** 

### **when fault reset.**

**Tips:** 

**2. The function of the STOP/RESET button of the keyboard can be selected. When external terminal control or communication control, it can be defined as the function of stop button, please refer to parameter [F04.08]; when using external terminal for running control, if using STOP of keyboard When the /RESET key is stopped, the inverter will stop and block the external terminal running command. At this time, the external terminal stop command must be input to unlock, and the external terminal running command is valid again. The communication control is the same.** 

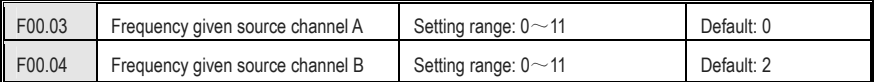

Select the given source of the inverter set frequency in [F00.03], [F00.04]; [F00.06] sets the relationship between channel A and channel B.

### **0: Keyboard number given**

The set frequency is given by the parameter [F00.08] keyboard digital setting frequency; the current setting value of the parameter [F00.08] can be quickly modified by selecting the [F04.09] LED single digit selection keyboard up/down keys; Value power-down storage and up/down key action limit selection can be found in parameter [F04.09].

### **1: Reserved**

### **2: Voltage/Current analog AI1 given**

### **3: Voltage/Current analog AI2 given**

The set frequency is given and modified by the input analog quantity AI1, AI2. By linearizing the input analog quantity value, the calibration 100% corresponds to the maximum frequency. For details, see "F03" parameter group analog quantity processing.

### **4: Reserved**

### **5: Terminal pulse PUL given**

The set frequency is given and modified by the control terminal (PUL) input pulse signal; by linearizing the input pulse signal, the calibration is 100% corresponding to the maximum frequency, see parameter [F02.27~F02.33] for details.

### **6: RS485 communication given**

The set frequency is given by the communication method. For the communication parameter setting, please refer to the F13 communication control parameter group.

When the peer-to-peer broadcast communication, the slave selects the host to transmit the given frequency or output frequency as the set frequency, please refer to [F13.09] for instructions. When Modbus RS485 communication is valid, the set frequency can be set and modified by address 0x3000/0x2000. See Appendix 2: Modbus Communication Protocol.

When the Profibus-DP communication is valid, the set frequency is set and modified by the corresponding address. See the Profibus-DP card instruction manual of the optional card.

 When the CAN-RS485 communication is valid, the set frequency is set and modified by the corresponding address. See the instruction manual of the optional CAN-RS485 card.

### **7: Terminal UP/DW control**

The set frequency is controlled by the control terminal to increase and decrease, and the "frequency increment (UP)" terminal and the "frequency decrement (DW)" terminal and (COM) of the multi-function terminal (X1 to X10) are controlled to be turned on and off. For details, see the parameter description of the [F02.00~F02.09] terminal.

### **8: PID control given**

When [F00.03] or [F00.04] selects the channel, the inverter running mode is process PID control, the set frequency is the output after PID action, the PID control gives the quantitative and feedback quantity and other control parameters. The process PID controls the parameter group "F11".

 The current set value of the parameter [F11.01] can be quickly modified by selecting the [F04.09] LED single digit up/down key. The parameter value power-down storage and up/down key action limit selection are detailed in the parameter [F04.09 ].

 The status and characteristics of the PID control can be changed through the multi-function input terminal. For details, see the parameter description of the [F02.00~F02.09] terminal.

### **9: Program control (PLC) given**

The set frequency and the running direction of the inverter are controlled by the process of the simple PLC inside the inverter, and the process can control up to 15 speeds. For details, see parameter "F12" multi-speed, PLC function and swing frequency parameter group:

 If a speed running time is set to "0", the program speed is skipped when the program is running, which makes it easy to set the speed of the program running. When the parameter [F00.16] LED hundred bit is set to "0", the frequency control direction is invalid or [F00.16] LED tens place is set to "1", when reverse rotation is prohibited, if any speed running command direction setting In order to reverse, the inverter runs at a frequency of 0.00 Hz at this speed.

 Both the program operation and the multi-speed operation are to realize the variable speed operation of the inverter according to a certain rule. In multi-speed operation, multi-speed switching and running direction change are realized by different combinations of "multi-speed control terminals 1-4" and (COM) defined in "multi-function input terminal". The program running function can not only define the multi-segment frequency of one cycle in the function parameters, but also the time, direction, acceleration/deceleration time and cycle mode of multi-segment frequency operation can also be defined in the function parameters. The multi-speed control terminal can be defined by any multi-function terminal. For details, refer to the parameter description of the [F02.00~F02.09] terminal.

### **10: Optional card**

The setting frequency is given and modified by the external optional card communication. For the installation method and parameter setting of the optional card, please refer to the instruction manual of the same box with the optional card.

### **11: Multi-steps speed given**

The set frequency is selected by the "multi-speed terminal". If the frequency channels A and B are not selected for the multi-speed reference, the multi-speed terminal has a higher priority to switch the frequency to the multi-speed reference; if A, B, When a multi-speed speed reference is selected for one channel, the combination of frequency source settings is performed. When the multi-speed terminal is invalid, the multi-speed speed is given as zero. For the "multi-speed terminal", please refer to the parameter description of the [F02.00~F02.09] terminal.

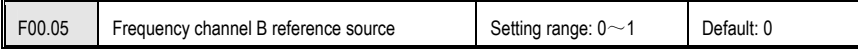

The reference source of the frequency reference channel B is selected by this parameter, and the reference source

of the frequency reference channel A is the maximum frequency [F00.09].

**0: reference source with maximum frequency** 

### **1: Use channel A to set the frequency as the reference source**

 Channel B setting frequency = Channel B frequency reference source × Channel A setting frequency absolute value / Maximum frequency

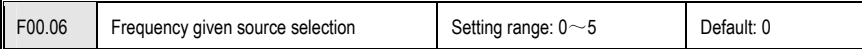

Uses for selecting frequency given A channel and B channel combination.

**0: Channel A** is valid only for channel A[F00.03], and channel B[F00.04] is invalid.

**1: Channel B** is valid only for channel B[F00.04], and channel A[F00.03] is invalid.

**2: Channel A+channel B** Channel A [F00.03] sets the frequency plus channel B[F00.04] setting frequency, and the sum of the two is the frequency set by the inverter.

**3: Channel A-channel B** Channel A[F00.03] sets the frequency minus the channel B[F00.04] setting frequency. The difference between the two is the frequency set by the inverter. This method may generate a negative frequency. Whether the output is valid when a negative frequency is generated is determined by the [F00.16] setting.

**4: Maximum value of channel A and channel B** Channel A [F00.03] set frequency and channel B [F00.04] set frequency to take the maximum value, the larger is the inverter set frequency.

**5: Minimum value of channel A and channel B** Channel A [F00.03] set frequency and channel B [F00.04] set frequency to take the minimum value, the smaller is the inverter set frequency.

### **Notes:**

- **1.When the jog run command is valid, the jog set frequency is used as the inverter set frequency.**
- **2. No multi-speed speed is selected for channels A and B. If multi-speed terminal selection is valid, the corresponding frequency is selected as the inverter setting frequency.**
- **3. When the given sources selected by channels A and B are the same, no superposition calculation is performed, and the given source frequency of channel A is used as the set frequency of the inverter.**
- **4. Frequency given source priority: From high to low, it is jog running frequency setting, multi-speed speed setting, running command bundling given frequency, frequency given source channel.**
- **5. If the rotation direction selection [F00.16] is set to reverse prohibition, the inverter will output a frequency of 0.00Hz regardless of the value of the frequency control direction selection and the frequency calculation result is negative.**

**Tips:** 

 $\bullet$  **The given frequency after the combination of frequency reference channel A and frequency reference channel B is still limited by the upper limit frequency and lower limit frequency.** 

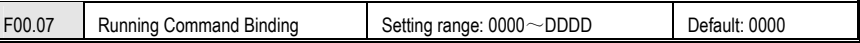

When this parameter is valid, it is used to set the channel source frequency channel for each running command channel. When the command source has a bundled frequency source, the set frequency is given by the frequency source bundled by [F00.07], and the set frequency obtained by [F00.03~F00.06] will no longer be used. Effective, but

[F00.16] LED hundred-bit frequency direction control is still valid.

### **LED "0" digit: keyboard command bundle**

0: No binding Press the [F00.03~F00.06] setting to determine the frequency reference.

1: keyboard digital given frequency

2: Reserved

- 3: Voltage / current analog AI1 given
- 4: Voltage/current analog AI2 given

5 reservations

- 6: Terminal pulse PUL given
- 7: RS485 communication given
- 8: Terminal UP/DW control

9: PID control given

- A: Program control PLC given
- B: Option card
- C: multi-speed speed given

D: Reserved

The above 1~12 items are the same as the frequency given channel A selection [F00.03].

### **LED "00" digit: terminal command bundle**

The setting range of  $1 \sim 12$  is the same as the LED ones: the keyboard command instruction bundle description is consisten

### **LED "000" digit: Communication command bundle**

The setting range of 1~12 is the same as the LED ones: the keyboard command instruction bundle description is consistent.

### **LED "0000" digit: Optional card command bundle**

The setting range of 1~12 is the same as the LED ones: the keyboard command instruction bundle description is consistent.

**Examples:** If remote/in-place switching is used, the remote mode uses the communication command reference and frequency reference. The local mode uses the terminal command reference and the keyboard digital frequency reference.

The setting parameters are as follows: [F00.02=2: Communication Control] [F00.03=6: Communication Reference] [F00.07=0010: Ten-digit terminal command command bundled keyboard digital reference frequency] [F02.04=49 : Command channel is switched to terminal].

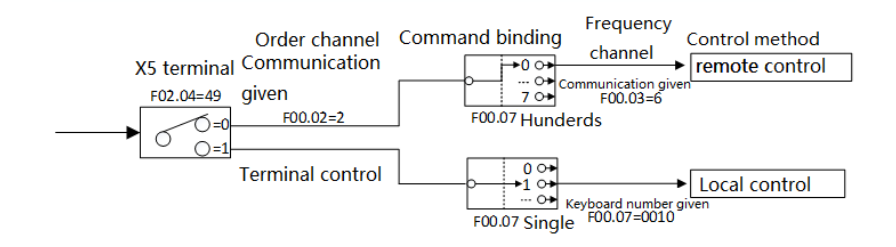

#### F00.08 | Keyboard digital setting frequency  $\text{Set}$  range:  $0.00 \sim$ Upper limit frequency Default: 50.00Hz

This parameter is valid when the frequency reference channel [F00.03, F00.04] is set to "0: Keyboard Digital Reference" and is used to set and modify the keyboard digital setting frequency.

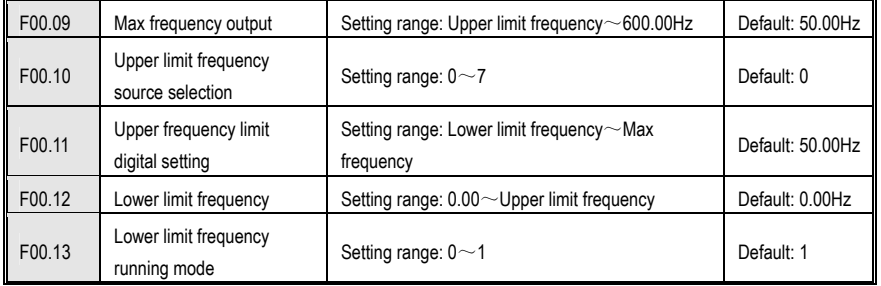

### **Maximum frequency:**

When the analog input, pulse input (PUL), multi-speed, etc. in the inverter are used as the frequency source, 100% of each is the relative maximum frequency calibration; when the [F01.16] LED bits are set to "0", the maximum The frequency is used as the reference frequency for the acceleration/deceleration time.

### **Upper frequency source selection:**

Select a given source for the upper limit frequency of the drive. The upper limit frequency is the upper limit of the given frequency and limits the given frequency.

- 0: Upper limit frequency digital reference Set by parameter [F00.11].
- 1: reserved
- 2: voltage / current analog AI1 given
- 3: voltage / current analog AI2 given
- 4: Reserved
- 5: terminal pulse PUL given

 6: RS485 communication setting Set by address 0x3004/0x2004, please refer to Appendix 2: Modbus Communication Protocol

7: Option card

When using keyboard potential, analog (AI1, AI2), terminal pulse (PUL), RS485 communication reference, and optional card, similar to frequency reference channel A, please refer to [F00.03].

### **Upper limit frequency digital setting:**

The upper limit frequency is given to the channel when [F00.10] is set to "0".

### AC300 Series Vector Control Inverter Manual Function Parameter Specifications

### **Lower limit frequency:**

The lower limit frequency is the lower limit of the given frequency and limits the given frequency.

When the set frequency is lower than the lower limit frequency, the inverter sets the lower limit frequency operation mode by [F00.13].

### **Lower limit frequency operation mode:**

0: Stop output, enter the pause operation state, maintain the running state, no voltage output.

1: Lower limit frequency operation When the actual set frequency is lower than the lower limit frequency, the inverter runs at the limit frequency.

### **Note:**

**1. The maximum frequency, upper limit frequency and lower limit frequency should be set carefully according to the requirements of the operating conditions. In addition to the upper limit frequency and lower limit frequency, the output frequency of the inverter during operation is also limited by the set values of the start frequency, stop detection frequency, stop DC brake start frequency, and skip frequency. The relationship between the maximum frequency, upper limit frequency and lower limit frequency is shown in the figure below.** 

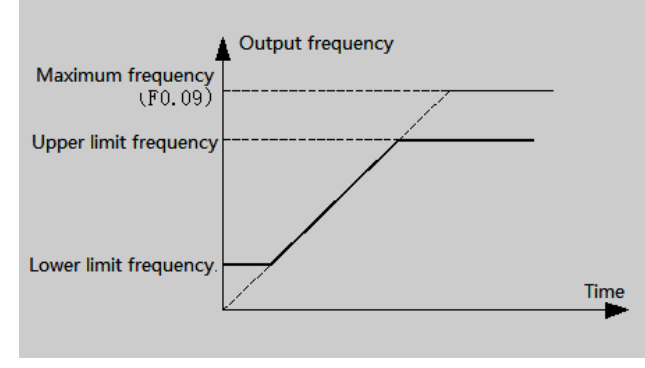

Schematic diagram of upper and lower frequency and maximum frequency

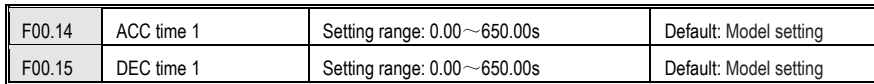

The acceleration time refers to the time required for the output frequency to accelerate from 0.00 Hz to the time reference frequency, and the deceleration time refers to the time required for the output frequency to decelerate from the time reference frequency to 0.00 Hz. The maximum frequency, fixed frequency 50Hz, and given frequency can be selected as the time reference frequency by parameter [F01.16] LED bits. The acceleration/deceleration curve is selected by [F01.16] LED ten-digit line and S-curve acceleration/deceleration. See parameter [F01.16] for details.

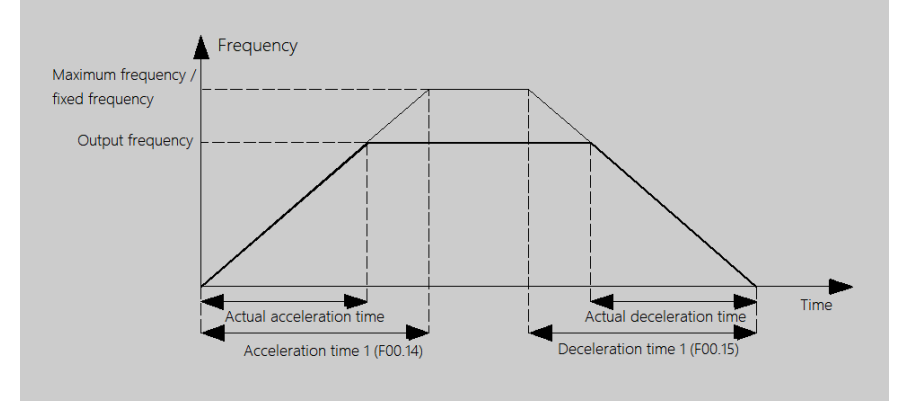

Four groups of acceleration and deceleration time can be selected for normal frequency acceleration and deceleration. Acceleration/deceleration time 1 is set by [F00.14~F00.15], acceleration/deceleration time 2, acceleration/deceleration time 3, and acceleration/deceleration time 4 are set by [F01.21~F01.26]. Acceleration/deceleration time 1 is the default acceleration/deceleration time group. If you want to select other acceleration/deceleration time group, you can select it through the control terminal. For details, see parameter [F02.00~F02.09].

 When the program is running, each of the program running segments can select one of the four groups of acceleration and deceleration time, regardless of the terminal selection. See [F12.31~F12.45] for details

The jog acceleration and deceleration time are set by IF01.39, F01.401.

The emergency stop deceleration time is set by [F01.27].

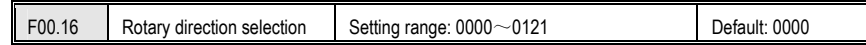

### **LED "0" digit: reverse the running direction**

Used to select the adjustment of the motor running control direction.

0: The direction is unchanged The actual steering of the motor is the same as the required steering, and the current motor direction is not adjusted;

1: Inverted direction The actual steering of the motor is opposite to the required steering, and the current motor direction is adjusted;

### **LED "00" digit: no direction of operation**

Used to select the effectiveness of the motor's running control direction.

0: Allow forward and reverse commands The inverter accepts forward and reverse commands to control motor operation;

1: Only forward command is allowed. The inverter only accepts the forward rotation control command to control the motor operation. If the inverter is given the reverse command, the inverter will not run.

2: Only reverse command is allowed. The inverter only accepts the reverse control command to control the motor operation; if the forward rotation command is given, the inverter will not run.

**LED "000" digit: frequency control direction selection**

It is used to select whether the negative frequency is allowed to change the current running direction of the inverter when the frequency reference value is negative.

0: Invalid frequency control direction If the calculation result is negative, the inverter outputs a frequency of 0.00Hz.

1: Frequency control direction is valid If the calculation result is negative, the inverter changes the current running direction and outputs the corresponding frequency.

### **Tips:**

**1. The set value of this parameter will not be changed when the factory value is restored. When this parameter is set to a value, all commands that run the command channel (operating keyboard, external terminal, RS485 communication, optional card, and program operation) are affected by the selected value.**

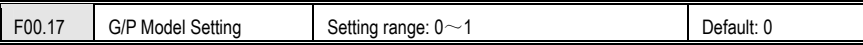

The set value of this parameter will not be changed when the factory value is restored.

**0: Model G** is suitable for constant torque loads.

1: **Model P** type machine Suitable for variable torque load (fan, pump type load).

The AC300 series inverter adopts the G/P combination method for constant torque load (G type) to adapt the motor power ratio to the fan water. The pump type load (P type) is a small one.

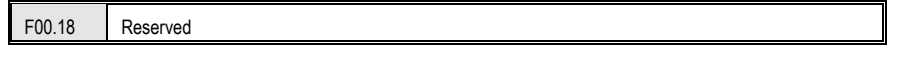

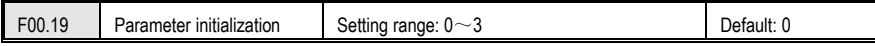

### **0: no operation**

**1: Restore factory value (do not restore motor parameter F05.00-F05.19)** After the parameters are restored to the factory default values, the function parameters are restored to the default values before leaving the factory, excluding the motor parameter group.

**2: Restore factory defaults (including motor parameters F05.00-F05.19)** After the parameters are restored to factory defaults, the function parameters are restored to the factory default values and restored together with the motor parameter group.

**3: Clear fault record** Clear all historical fault information recorded in [C01.00~C01.23]. **Tips:** 

- **1. The factory default setting [F00.19=1 or 2] is restored, and the current setting values of the parameters [F00.16-F00.17] and [F04.14~F04.21] are not changed.**
- **2. When the factory default value is restored, the keyboard will display "SAVE". After the "SAVE" jumps to the parameter interface, the parameter initialization is completed. If the power is suddenly turned off during the display of "SAVE", the inverter only performs some parameters to restore the factory values. Please power on again to restore the factory values.**

### **8.2 Operation Control Parameters Group**

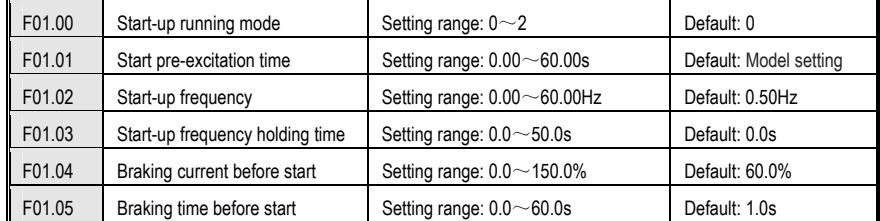

### **Start mode:**

0: Start the inverter by the starting frequency and control the inverter to start with the starting frequency set by [F01.02] and the starting frequency duration set by [F01.03]. It is suitable for occasions where the static friction torque is large and the load inertia is small or when the user cooperates with an external mechanical brake device. (After the motor stops, it will start again. If the motor is in the rotating state before starting, it may cause overcurrent fault.)

1: First DC braking and then starting from the starting frequency Firstly, the pre-starting braking current [F01.04] and the pre-starting braking time [F01.05] apply a certain amount of DC braking energy to the load motor (ie electromagnetic brake), and then start from the starting frequency; suitable for small inertia loads with forward or reverse rotation in the stop state.

2: Start after the speed tracking and direction judgment. The inverter first detects the speed and direction of the motor, and then starts to increase to the given frequency according to the acceleration/deceleration time at the detected speed.

### **Start pre-excitation time:**

This parameter is used to set the time for pre-excitation of the asynchronous motor at startup. This parameter can establish a magnetic field before the motor starts, which can effectively improve the starting performance of the motor and reduce the starting current and starting time.

### **Start frequency:**

It is the initial output frequency when the inverter starts. Setting a suitable starting frequency can have a higher starting torque. For some loads with a large static friction at rest, some momentum can be obtained at the moment of starting. However, if the set value is too large, problems such as E.oC1 may occur.

### **Start frequency duration:**

It refers to the time when the inverter maintains the starting frequency and starts to enter normal acceleration and deceleration after the time is maintained.

### **Braking current before starting:**

It refers to the amount of braking current that the inverter sends into the motor during DC braking. 100.0% corresponds to the rated current of the motor. The DC braking function at start-up is only available when [F01.00] is set to "1". Setting this parameter to 0 starts DC braking execution is invalid.

### **Braking time before starting:**

It refers to the duration of DC braking current at startup; only when [F01.00] is selected as "1", there will be DC braking function at startup; when braking time is 0.0 seconds, there is no DC braking process.

### **Note:**

**1. The starting frequency is not limited by the lower limit frequency [F00.12] and the zero speed torque frequency threshold [F01.29].** 

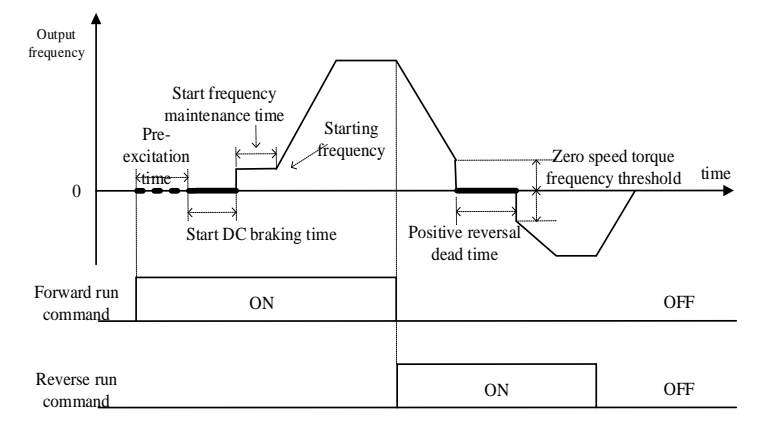

### Startup and forward and reverse switching process diagram

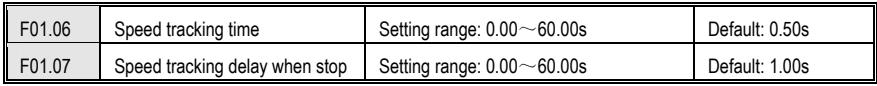

### **Speed tracking speed:**

It refers to the time taken by the output voltage to increase to the normal voltage at the current speed during the start of the inverter speed tracking. The shorter the time, the faster the tracking process, but the greater the current impact generated by the tracking process. The internal speed of the inverter is automatically controlled.

### **Speed tracking stop delay:**

It means that after the inverter cuts off the output, it takes a certain delay to re-output the voltage to start the motor, so that the inrush current at startup is as small as possible. When the time is zero, the delay is automatically controlled by the inverter.

F01.08- F01.09 Reserved

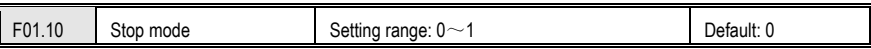

### **0: deceleration stop**

According to the set deceleration time and deceleration mode, the inverter stops output after decelerating to the frequency of 0.00Hz.

During the deceleration stop, when the output frequency is less than the stop DC braking start frequency [F01.11], the output frequency of the inverter will jump to zero, DC braking will be performed and the operation will be stopped after execution; otherwise the inverter will decelerate to Stop working after the minimum output frequency.

### **1: Free stop**

The inverter blocks the output immediately after receiving the stop command, and the motor runs freely until it stops. When this mode is selected, it is generally combined with an external mechanical brake to achieve rapid stop.

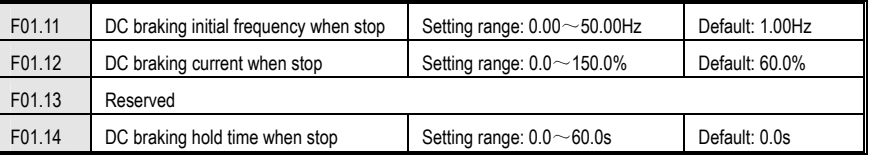

### **Stop DC braking start frequency:**

It means that when the inverter decelerates to this frequency, it will stop output and start DC braking function; when it stops, when the output frequency is lower than the stop DC braking start frequency, the DC braking function will be activated.

During the deceleration stop, when the given frequency is less than the stop DC braking start frequency, DC braking is started and the output frequency of the inverter jumps to zero. If the operating conditions do not have strict requirements for the stop brake, the DC brake start frequency should be set as small as possible during the stop.

### **DC braking current at stop:**

It refers to the amount of braking current that the inverter sends into the motor during DC braking. This value 100.0% corresponds to the rated motor current.

The DC braking function provides zero speed torque. It is usually used to improve the shutdown accuracy and achieve a quick stop, but it cannot be used for deceleration braking during normal operation; that is, once DC braking is started, the inverter will stop output. The DC braking current setting is too large, and an overcurrent fault is likely to occur when the inverter is stopped. If this parameter is set to 0, the stop DC brake execution is invalid.

### **Stop DC braking duration:**

It refers to the time when the DC braking current lasts during the stop. When the braking time is 0.0 seconds, there is no DC braking process, that is, the DC braking function is invalid. If this parameter is set to 0, the stop DC brake execution is invalid.

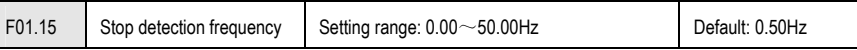

### **Stop detection frequency:**

When the speed is reduced, the inverter will enter the stop state when the output frequency is less than this value.

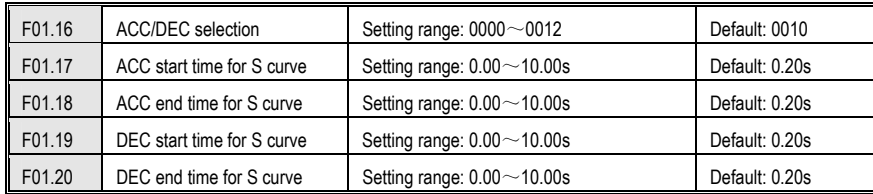

### **Acceleration and deceleration selection**

### **LED "0" digit: acceleration/deceleration time reference frequency**

This parameter is used to select the basis for the acceleration/deceleration time.

**0: Maximum frequency** The reference for the acceleration/deceleration time is the maximum frequency [F00.09].

**1: Fixed frequency** The reference for the acceleration/deceleration time is 50.00 Hz fixed frequency.

**2: Setting frequency** The reference of acceleration/deceleration time is the set frequency. If the set frequency changes frequently, the acceleration of the motor will change, so pay attention to the application.

### **LED "00" digit: acceleration and deceleration mode**

This series of inverters provides two kinds of acceleration and deceleration modes; two kinds of acceleration and deceleration modes are valid during normal start, stop, forward and reverse, acceleration and deceleration.

0: Straight line Generally suitable for general purpose loads.

1: S curve S-type acceleration and deceleration curves are mainly provided to reduce noise and vibration during acceleration and deceleration, reduce the start-stop impact or low-frequency need to reduce the torque, and the high-frequency needs short-time acceleration and other loads.

**LED "000" digit: Reserved** 

**LED "0000" digit: Reserved** 

The characteristics of the S curve during forward and reverse rotation are as follows:

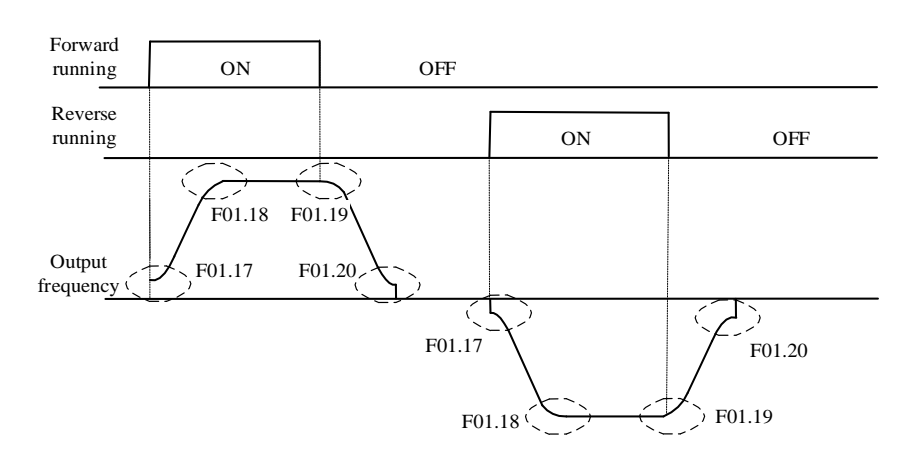

Schematic diagram of S curve

### **Tips:**

- $\bullet$  **After setting the S curve, the acceleration/deceleration time will be extended as follows: Acceleration time = selected acceleration time + ([F01.17]+[F01.18])/2 Deceleration time = selected deceleration time + ([F01.19]+[F01.20])/2**
- $\bullet$  **The acceleration S curve is divided into three segments. Start S curve time [F1.17], acceleration time [F0.14], end S curve time [F1.18]. Total acceleration time = acceleration time [F0.14 ] + ([F1.17]+[F1.18])/2, try to ensure the selected acceleration time [F0.14]≥([F1.17]+ [F1.18])/2. When [F0.14 ]< ([F1.17]+ [F1.18]) /2, the total acceleration time will be calculated by the software itself and will deviate from the set time.**
- $\bullet$ **The deceleration S curve is the same as the acceleration S curve.**

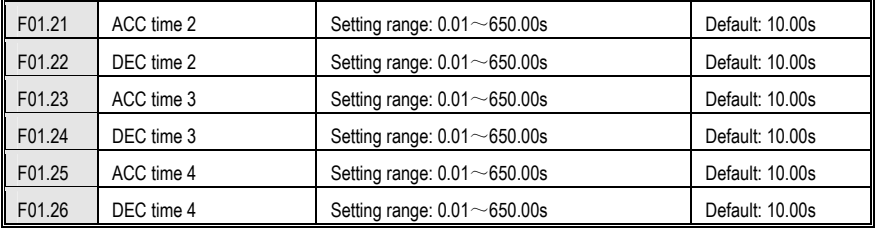

### **Acceleration time 2/3/4:**

When the parameter **[F01.16]** LED "0" digit is set to "0", it refers to the time required for the output frequency to accelerate from 0.00Hz to the maximum frequency;

When the parameter **[F01.16]** LED "0" digit is set to "1", it refers to the time required for the output frequency to accelerate from 0.00Hz to 50.00Hz;

When the parameter **[F01.16]** LED "0" digit is set to "2", it refers to the time required for the output frequency to accelerate from 0.00Hz to the set frequency;

AC300 Series Vector Control Inverter Manual Function Parameter Specifications

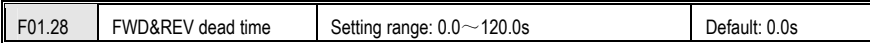

### **Deceleration time 2/3/4:**

When the parameter **[F01.16]** LED bit is set to "0", it refers to the time required for the output frequency to decelerate from the maximum frequency to 0.00Hz;

When the parameter **[F01.16]** LED bit is set to "1", it refers to the time required for the output frequency to decelerate from 50.00 Hz to 0.00 Hz;

When the parameter **[F01.16]** LED bit is set to "2", it refers to the time required for the output frequency to decelerate from the set frequency to 0.00Hz;

### See parameter **[F01.16]** for details.

See parameter **[F01.16]** for details.

Acceleration/deceleration time 2/3/4 can only switch the current acceleration/deceleration time group by the combination of the multi-function terminal "acceleration/deceleration time selection terminal 1" and "acceleration/deceleration time selection terminal 2" and **(COM)** (PLC program Except for operation); if the acceleration/deceleration time selection terminal is not set, the factory default value is that the acceleration/deceleration time 1 is valid, and the inverter performs acceleration/deceleration according to the acceleration/deceleration time 1.

The definition of the acceleration/deceleration time of the PLC program operation is detailed in the parameters **[F12.31~F12.45]**.

The jog acceleration/deceleration time is not within this range, and the jog acceleration and deceleration time are individually set by **[F01.39, F01.40].**

Acceleration and deceleration time selection comparison table:

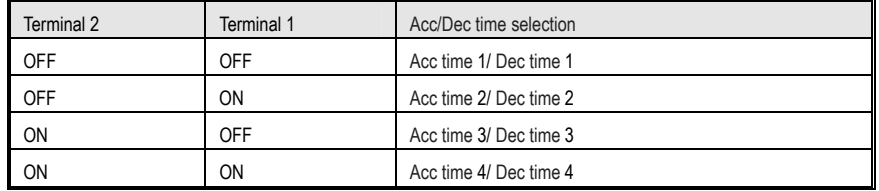

If you have doubts about the above table, you can refer to the multi-speed multi-speed timing diagram of the "F12" parameter group.

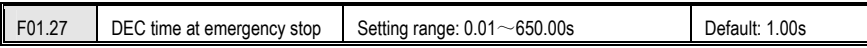

It's used to set the deceleration time during emergency stop. The definition of emergency stop time is the same as the deceleration time. Please set the emergency stop time according to the site conditions to avoid over-current and over-current caused by abnormality. Over-voltage affects the deceleration time.

The emergency stop function can only be triggered by the input terminal (terminal function is set to "7: emergency stop"). For details, see parameter **[F02.00~F02.09] IO terminal, [F03.12, F03.15] AI2 terminal.**

When the multi-function output terminal is set to "26: Emergency stop", the output terminal always outputs a valid signal during the emergency stop.

See parameter **[F02.43~F02.50]** for details.

### **Positive and negative dead time:**

This function is defined as the transition time that the inverter waits at 0.0Hz during the process from forward to reverse, or from reverse to forward rotation. The positive and negative dead time is mainly for large inertia load and there is machinery when changing steering. Set for the device in the dead zone.

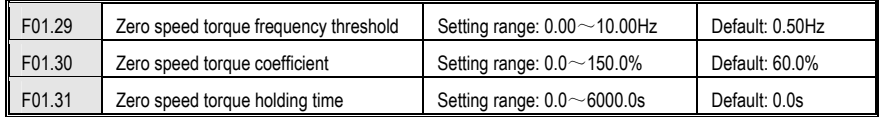

### **Zero speed torque function:**

It is effective under open loop V/F or open loop vector to set the output torque and duration of the inverter at zero speed.

Invalid in closed-loop control mode (the motor can achieve zero servo function under closed-loop control.)

**Zero speed torque frequency threshold:** set the frequency threshold of the inverter to enter the zero speed state, as the judgment of the inverter entering the zero speed torque holding state one of the broken conditions.

### **Zero speed torque retention factor:**

Set the output torque of the inverter when running at zero speed, 100% corresponds to the rated current of the motor.

### **Zero speed torque holding time:**

Set the time to keep the motor output torque after the inverter enters the zero speed torque state.

[F01.31] When the set value is 0 $\sim$ 5999.9s, the timer will start when the inverter enters the zero speed torque state (operating frequency is 0Hz). After the time reaches the set value, the inverter will stop zero speed torque hold and stop output. (Entering the stop state).

[F01.31] When the set value is 6000s, it will not be timed when the inverter enters the zero speed torque state (operating frequency is 0Hz). The zero speed torque state is valid for the long term by default, only after giving the stop command or given non-zero. The operating frequency only terminates the zero speed torque hold.

**The zero speed torque function enters the condition judgment:** 

**1. During the start-up speed of the inverter, when the given frequency is less than the starting frequency, the inverter output is zero, but does not enter the zero-speed torque function.** 

**2. During the forward and reverse switching of the inverter during normal operation, when the output frequency is less than [F01.29], the output zero frequency, enter the zero speed torque function, when the zero speed torque holding time [F01.31] is greater than the positive and negative When the dead time [F01.28] is changed, the hold time is determined by the positive and negative dead time [F01.28].** 

**3. When the inverter is in normal operation, change the frequency setting value during the speed-up and**
**running process. When the speed is reduced, it will output zero frequency after [F01.29], enter the zero-speed torque function, and exit zero after zero speed torque holding time. Speed torque function.** 

**4. During the inverter deceleration process, when the output frequency is less than the zero speed torque frequency threshold [F01.29], the zero speed torque function will not be entered, and the normal deceleration will be stopped. If the stop DC braking start frequency is greater than [F01.29], when the output frequency is less than the stop DC braking start frequency, the stop DC braking state is entered.** 

**5. When the zero speed torque frequency threshold value exceeds the starting frequency [F01.02], the internal zero speed torque frequency threshold is limited to the starting frequency.**

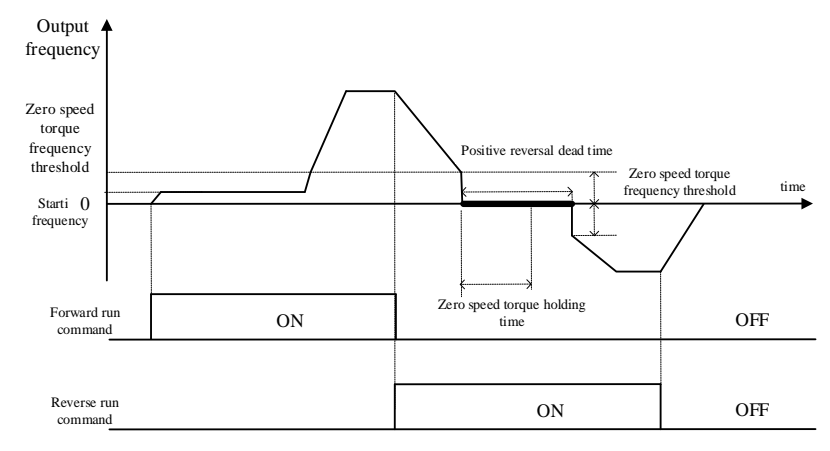

#### Zero speed torque frequency threshold

#### **Note:**

**1. If the zero speed holding torque is set too large or the zero speed holding torque time is set too long, pay attention to the temperature rise of the motor. If the motor temperature rises a lot, it is necessary to improve the heat dissipation of the motor plus the heat sink of the motor.**

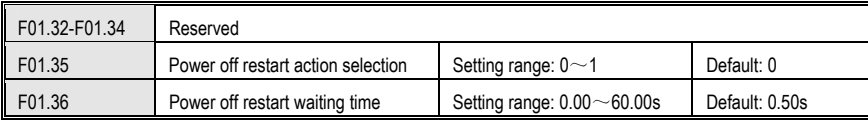

#### **Power failure restart action selection:**

0: Invalid After the inverter is powered off and then powered on, it must be run after receiving the running command.

1: Valid If the inverter is in the running state before the power is cut off, after the power is restored, the inverter will start the automatic speed tracking after the waiting time set by [F01.36].

**Stop restart wait time:** This function is defined as the transition time that the inverter waits and restarts at 0.0 Hz.

The power failure restart wait time [F01.36] setting principle is based on factors such as the recovery recovery time of other equipment related to the inverter after power supply is restored.

### AC300 Series Vector Control Inverter Manual Function Parameter Specifications

During the waiting time of power failure restart, the inverter does not accept the running command, but if the stop command is input during this period, the inverter will cancel the restart state.

#### **Notes:**

- **1. The power failure restart function can automatically start the inverter after power is restored. Therefore, it has great contingency, please use it carefully for the safety of people and equipment.**
- **2. Use the power failure restart function to ensure that the inverter runs valid signal before power off. When the keyboard operation control, RS485 communication control or optional card operation, if the inverter has power failure, the running command will be automatically cleared.**
- **3.**When the running command uses the terminal two-wire control, if the running terminal has no input **after power-on, the inverter will not run.**

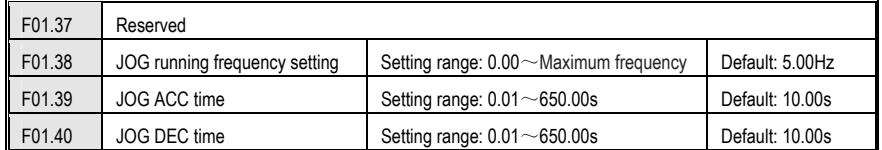

**Jog running frequency setting:** Set the output frequency of the inverter when jogging.

#### **Jog acceleration time: The jog acceleration/deceleration time defines the same acceleration/deceleration time:**

When the parameter **[F01.16]** LED "0" digitis set to "0", it refers to the time required for the output frequency to accelerate from 0.00Hz to the maximum frequency:

When the parameter **[F01.16]** LED "0" digit is set to "1", it refers to the time required for the output frequency to accelerate from 0.00Hz to 50.00Hz;

When the parameter **[F01.16]** LED "0" digit is set to "1", it refers to the time required for the output frequency to accelerate from 0.00Hz to the set frequency;

See parameter **[F01.16]** for details.

#### **Jog deceleration time: Jog acceleration/deceleration time defines the same acceleration/deceleration time.**

When the parameter **[F01.16]** LED "0" digit is set to "0", it refers to the time required for the output frequency to decelerate from the maximum frequency to 0.00Hz;

When the parameter **[F01.16]** LED "0" digit is set to "1", it refers to the time required for the output frequency to decelerate from 50.00 Hz to 0.00 Hz;

When the parameter **[F01.16]** LED "0" digit is set to "2", it refers to the time required for the output frequency to decelerate from the set frequency to 0.00Hz;

See parameter **[F01.16]** for details.

#### **Note:**

**1. The inverter can be controlled by the jog operation command of the keyboard, control terminal, communication command or optional card.** 

- **2. Terminal jog has the highest priority command right. That is, in any state, once the terminal jog command is valid, the jog acceleration/deceleration time is immediately run from the current running frequency to the jog frequency.**
- **3. Only the terminal jog run priority is not limited by the run command channel, and other jog commands have priority only when they are the same as the run command channel. For example, the keyboard jog operation is valid only when the keyboard control is running, and takes precedence over the keyboard forward/reverse run command.**
- **4. The set value of the jog running frequency is limited by the maximum frequency of [F00.09]. The actual output frequency during jog operation is limited by the upper limit frequency of [F00.11].**

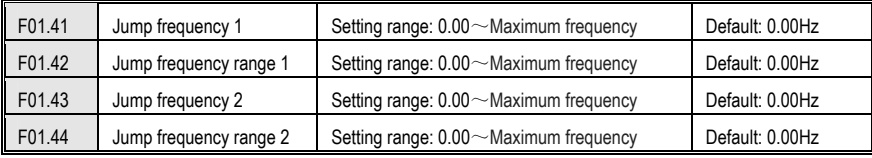

When the inverter is running with load, in order to avoid the output frequency of the inverter from the resonance frequency point of the mechanical load, the resonance frequency can be avoided by the jump frequency. The inverter can set two jumping points to perform the jump. After setting the skip frequency parameter, even if the set frequency of the inverter is within the resonant frequency point of the mechanical load, the output frequency of the inverter will be automatically adjusted to the outside of the resonant frequency of the mechanical load to avoid running at the resonance point, the skip frequency processing during acceleration and deceleration is as follows:

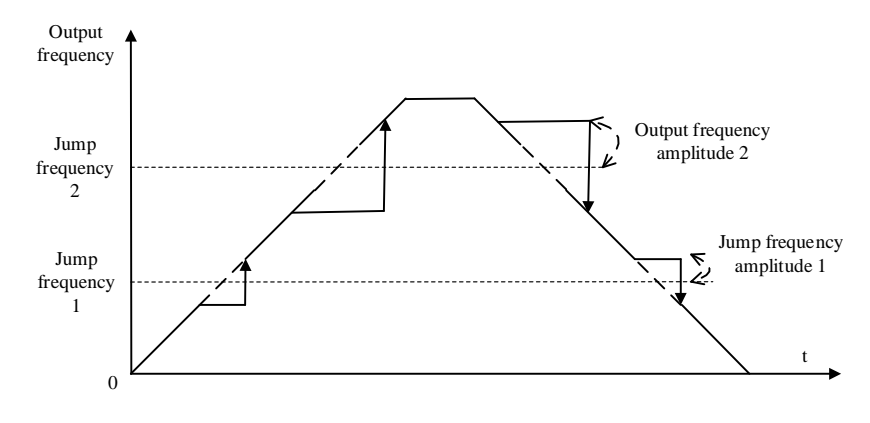

Jump frequency and range diagram

**Tips: During acceleration and deceleration, the output frequency of the inverter will still pass through the jump frequency zone normally.** 

# **8.3 Switching Value Terminal Parameters**

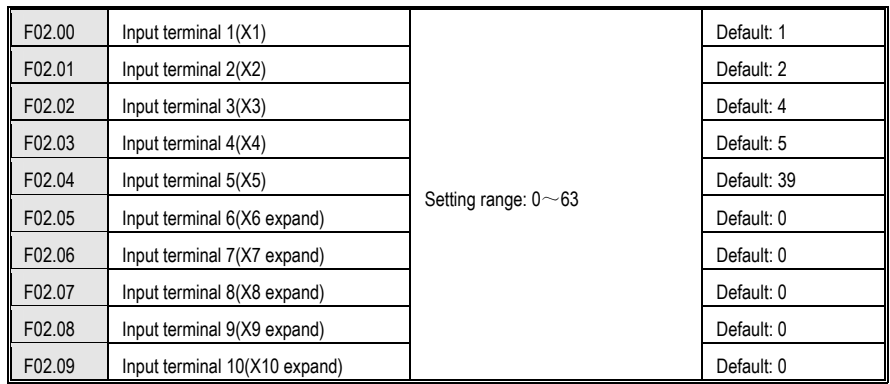

This unit has 5 multi-function input terminals.

The functions of the multi-function input terminals (X1-X10) can be defined separately by the parameters [F02.00~F02.09].

Set the characteristics of the multi-function input terminal and the detection delay by parameter [F02.11~F02.22]. For details, see parameter [F02.11~F02.22].

Set the terminal characteristics of the multi-function input terminal [X5/PUL] with parameter [F02.04]. When set to "39: Frequency selection", the external terminal is a high-speed pulse port, which is used as a PUL reference function; otherwise, the external terminal is a digital signal input port, which is used as an X5 input. ([F02.09] Multi-function terminal X10/PUL settings are the same)

The multi-function input terminals are versatile and can be easily set and selected as needed. The set values and functions are as follows:

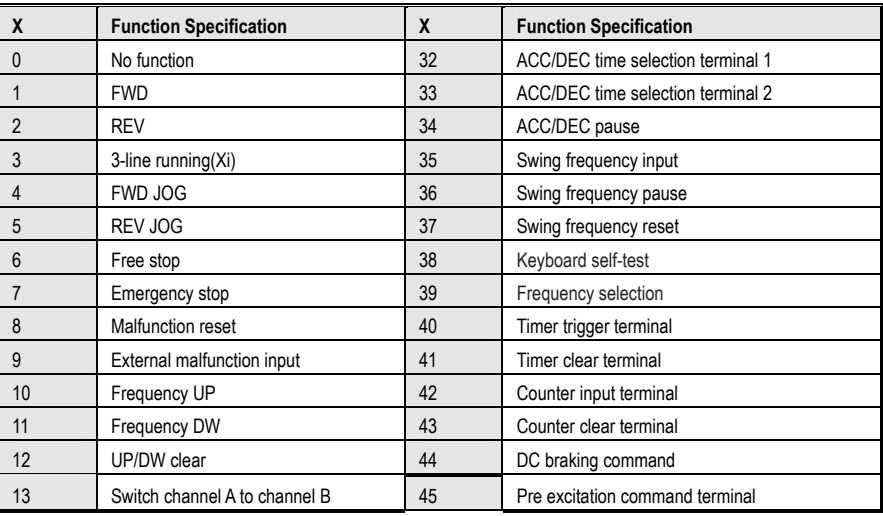

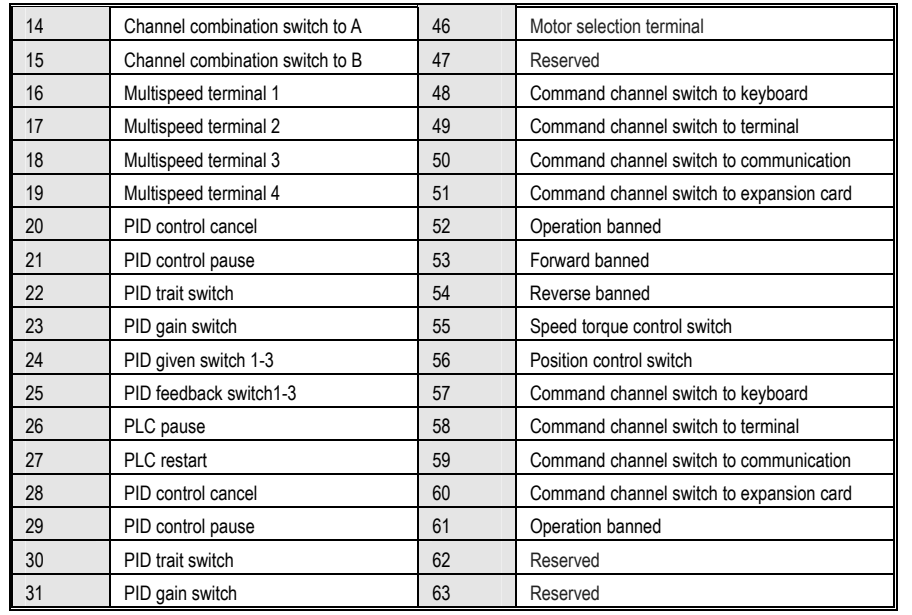

#### **0: no function**

Indicates that the terminal is invalid. If the terminal function is idle, it is recommended to set it to "0" to prevent misoperation.

## **1: Forward running**

When the running command is given by the terminal, if  $[FO2.23]$  is set to "0: two-wire system 1", the inverter will run forward when the terminal is valid. For other control modes, see parameter [F02.23]; Start the protection feature reference parameter [F02.24].

#### **2: Reverse running**

When the running command is given by the terminal, if [F02.23] is set to "0: two-wire system 1", the inverter will run in reverse when the terminal is valid. For other control modes, see parameter [F02.23]; Start the protection feature reference parameter [F02.24].

#### **3: Three-wire operation control (Xi)**

When the running command is given by the terminal, if [F02.23] is set to "2(3): three-wire system 1(2)", the terminal is the three-wire operation control terminal (Xi). For details, see parameter [F02. 23]; At the same time, the startup protection feature is invalid. For details, see parameter [F02.24]

#### **4: Forward turning**

#### **5: Reverse jog**

 Positive and negative jog command input port. When this terminal is valid, the inverter will jog. The terminal jog command has the highest priority. See [F01.38~F01.40] for detailed setting of jog parameters and reference parameter [F02.24] for jog protection characteristics.

**6: Free parking**

#### AC300 Series Vector Control Inverter Manual Function Parameter Specifications

When the terminal is valid, the inverter immediately blocks the output, and the motor is in free running state. When the free stop terminal is always active, the drive will not accept any start command and remain stopped.

When the keyboard, RS485, optional card and terminal three-wire control are running, after the free stop terminalcommand is released, the original operation command will not be restored. If the inverter needs to be started, the operation command must be re-entered.

#### **7: Emergency stop**

If an emergency stop command is input during the operation of the inverter, the inverter will decelerate to a stop with the deceleration time set by [F01.27]. For details, please refer to [F01.27] Emergency stop deceleration time.

After entering the emergency stop command, it cannot be re-run until the inverter has completely stopped. If the stop mode [F01.10] is set to free stop, the inverter will still perform emergency stop deceleration according to the emergency stop time.

When the emergency stop terminal is always active, the inverter will not accept any start command and keep the stop command status. When the terminal two-wire control is running, whether the original operation command is restored after the emergency stop terminal command is released, refer to the parameter setting of [F02.24].

When the keyboard, communication, optional card and terminal three-wire control are running, the original stop command is not restored after the emergency stop terminal command is released. To start the drive, you need to re-enter the run command.

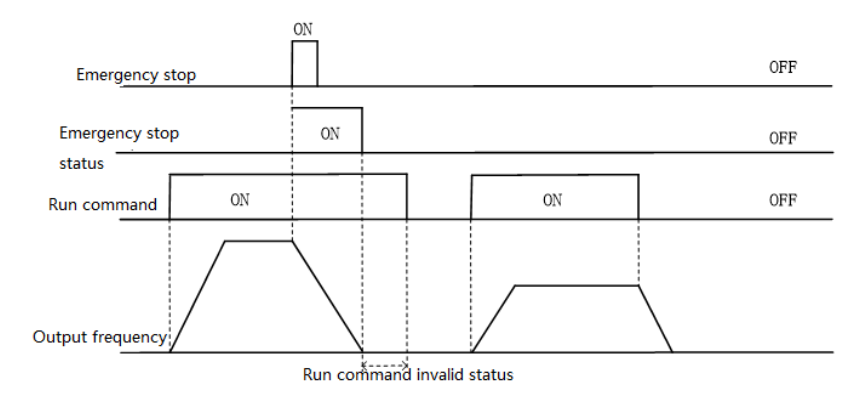

#### Emergency stop command diagram

**Notes: Sudden deceleration can cause the inverter to generate an overvoltage fault. When an overvoltage fault occurs, the output of the inverter will be cut off and the motor will run freely, which will cause the motor to be out of control. Therefore, when using the emergency stop function, set the appropriate deceleration time in [F01.27] or use it with the energy consumption brake function.**

#### **8: Fault reset**

When the inverter has a fault alarm, the fault can be reset through this terminal. When the two-wire control of the terminal is running, whether the original operation command is restored after the fault is reset, refer to the parameter setting of [F02.24].

#### **9: External fault input**

Through this terminal, the fault signal of the external device can be input, which is convenient for the inverter to

monitor and protect the fault of the external device. After the inverter receives the external fault input signal, it immediately blocks the output, the motor is in free running state, and the fault information E. EF is displayed.

# **10: Frequency increment (UP)**

# **11: Frequency decrement (DW)**

The increment (UP) and decrement (DW) of a given frequency are achieved by the control terminals. Only valid when parameter [F00.03] is set to "7" terminal UP/DW control.

You can set the memory and clear mode after adjusting the frequency by UP and DW through [F02.34]. For details, see parameter [F02.34]:

The acceleration/deceleration rate of the given frequency can be controlled by the [F02.35] setting terminal UP/DW. For details, see parameter [F02.35].

#### **12: Frequency increment decrements clear (UP/DW clear**

UP, DW adjustment frequency can be cleared at any given time by the "frequency increment decrement clear (UP / DW clear)" terminal to clear its given frequency.

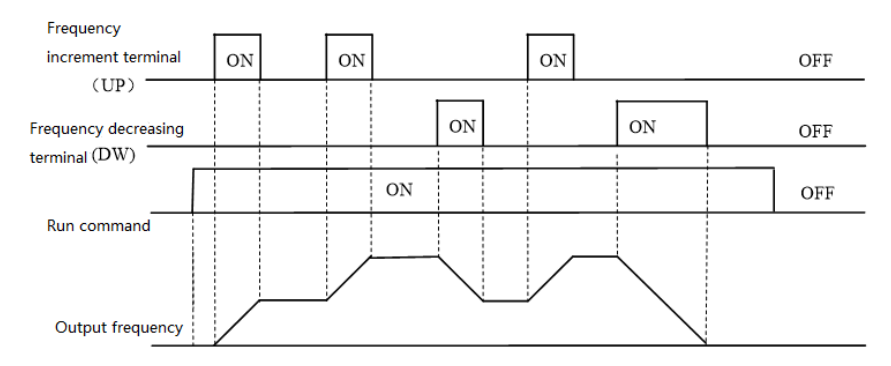

Terminal increase or decrease frequency diagram

## **13: Channel A switches to channel B**

**14: Frequency channel combination is switched to channel A** 

#### **15: Frequency channel combination is switched to B**

The frequency is given to the fixed channel combination through the terminal.

**16: multi-speed terminal 1** 

- **17: Multi-speed terminal 2**
- **18: Multi-speed terminal 3**

#### **19: Multi-speed terminal 4**

 The input port of the multi-speed command, the code combination realizes 15 speeds; the multi-speed command has priority next to the jog command. For details, see the setting instructions of the [F12.00~F12.14] parameters.

#### **20: PID control canceled**

When the terminal is valid, the process PID function can be disabled, the PID output and internal state are forcibly cleared. When the terminal is invalid, the PID restarts calculation.

### **21: PID control pause**

AC300 Series Vector Control Inverter Manual Function Parameter Specifications

When the terminal is valid, the process PID function can be suspended, and the PID output and internal state maintain the current value. When the terminal is invalid, the PID continues to operate based on the current value.

# **22: PID feature switching**

When this terminal is valid, the PID feedback characteristic of the LED bit setting of parameter [F11.07] will change. When the terminal is invalid, the PID output characteristic will be changed to the PID of the LED bit setting of [F11.07]. Feedback characteristics.

#### **23: PID parameter switching**

 This terminal selection is valid when the PID parameter switching condition **[F11.17]** is set to "1". When the function is invalid, the PID adjustment ratio, integral, and derivative parameters are **[F11.11~F11.13]**, and when valid, **[ F11.14~F11.16]**.

**24: PID given switch 1** 

**25: PID given switch 2** 

#### **26: PID given switch 3**

When the PID controller's given signal source [F11.00] is set to "8" terminal selection, the channel of the PID controller's given signal source is switched through the group terminal. For details, see parameter [F11.00]

**27: PID feedback switch 1** 

#### **28: PID feedback switch 2**

#### **29: PID feedback switch 3**

When the PID controller feedback signal source [F11.03] is set to "8" terminal selection, the channel of the PID controller feedback signal source is switched through this group terminal. For details, see parameter [F11.03].

# **30: Program operation (PLC) is suspended**

When the frequency reference main channel selection [F00.03] is set to "9: Program control (PLC) reference", during the running of the program, the signal is valid to suspend the program operation, and the inverter runs at the current segment frequency. After the signal disappears, it continues to run in the state before the pause. For detailed parameters of the program control (PLC), see the multi-speed and PLC function "F12" group parameters.

# **31: Program operation (PLC) restart**

When the frequency reference main channel selection [F00.03] is set to "9: Program control (PLC) reference", the signal is valid to restart the program during the stop status and program operation, from the first The phase begins to run. For detailed parameters of the program control (PLC), see the multi-speed and PLC function "F12" group parameters.

## **32: Acceleration/deceleration time selection terminal 1**

#### **33: Acceleration/deceleration time selection terminal 2**

 The acceleration/deceleration time selects the command input port, and the coding combination realizes the selection of the 4-stage acceleration/deceleration. When the parameter is not set and the terminal is invalid, the default selection is that the acceleration/deceleration time 1 is valid. See the detailed description of the parameters [F01.21~F01.26] for details.

**34: Acceleration/deceleration pause** In the inverter running state, when the terminal is valid, the inverter stops acceleration and deceleration and keeps the current speed unchanged.

# $\overline{ON}$  $\overline{ON}$ Acc/Dec delay  $\overline{ON}$ Run order **Given frequency** Output frequency pause pause

Acceleration and deceleration pause diagram

#### **35: Swing frequency input**

In the swing frequency control, if it is set to manual input, when the terminal is valid, the swing frequency function is valid and the inverter starts the swing frequency operation. See parameter [F12.49~F12.55] for details

#### **36: swing frequency pause**

During the swing frequency control, when the terminal is valid, the inverter keeps the current output frequency unchanged. After the terminal command is cancelled, the swing frequency operation is resumed. See parameter [F12.49~F12.55] for details.

## **37: swing frequency reset**

During swing frequency control, when the terminal generates a valid edge delay (invalid to active state), the inverter first returns to the center frequency and then re-enters the swing frequency operation. See parameter [F12.49~F12.55] for details.

## **38: keyboard self-test**

When the input port is valid, the keyboard enters the self-test interface.

## **39: Frequency selection**

The X10 terminal on the control board or the X10 terminal on the expansion card is changed to a high-speed pulse port as a PUL input port.

#### **40: Timer trigger terminal**

The port is that starts the timer to start the timer operation, and triggers the timing when the terminal is valid. See parameter [F02.37~F02.38] for details.

#### **41: Timer clear terminal**

The timing record of the timer is cleared when the terminal is valid. See parameter [F02.37~F02.38] for details.

#### **42: Counter clock input terminal**

For the clock input terminal of the counter function, see parameter [F02.39~F02.40].

#### **43: Counter clear terminal**

When the terminal is valid, clear the counter record of the counter. For details, see parameter [F02.39~F02.40].

#### **44: DC braking command**

When the inverter is stopped, the DC braking function of the inverter can be started. For the current during DC braking, refer to the setting value of the DC braking current for the stop [F01.12]. If a run or jog command is input, the

# AC300 Series Vector Control Inverter Manual Function Parameter Specifications

DC brake will be released.

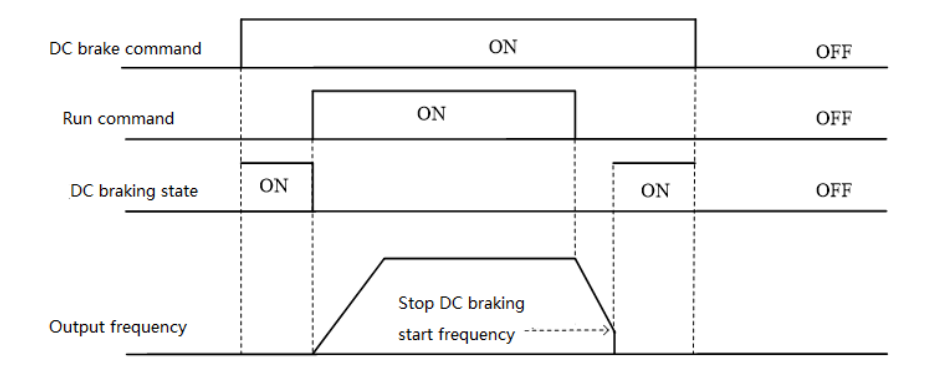

## DC braking command diagram

# **45: Pre-excitation command terminal**

This function is only valid during asynchronous machine vector control. When the inverter is stopped, the pre-excitation function of the inverter can be started. If a run or jog command is input, the pre-excitation will be released. **46-47: Reserved** 

**48: Command channel switches to keyboard** 

**49: Command channel is switched to the terminal** 

**50: Command channel switches to communication** 

**51: Command channel switch to expansion card**

 The command channel switching terminal can be switched to 4 kinds of command settings. The effective priority of the terminal is keyboard, terminal, communication, and expansion card from high to low.

**52: Run prohibition** 

- **53: Forward transfer prohibition**
- **54: Reverse prohibition**

When the operation prohibition terminal selection is valid, the running command in the stop state is invalid, and the running state is free to stop;

When the forward rotation prohibition terminal selection is valid, the forward rotation running command is invalid in the stop state, and the free running is stopped in the forward running state;

When the reverse prohibition terminal selection is valid, the reverse running command is invalid in the stop state, and the free running is stopped in the reverse running state;

**55-59: Reserved** 

#### **60: Speed torque control switching**

 This function is valid under vector control. When the terminal is valid, the motor is switched from speed control to torque control.

## **61: Position control switching**

 This function is valid only under closed loop vector control. When the terminal is valid, the motor control mode is switched to the position control mode; the effective priority of the terminal is greater than the speed torque control switching.

# AC300 Series Vector Control Inverter Manual Function Parameter Specifications

#### **62-63: Reserved**

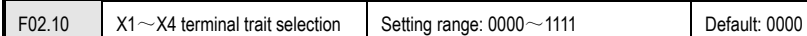

**X1 to X4 terminal characteristic selection:** The characteristics of the multi-function input terminals X1, X2, X3, and

X4 are set separately.

**LED "0" digit: X1 terminal** 

**LED "00" digit: X2 terminal** 

# **LED "000" digit: X3 Terminal**

# **LED "0000" digit: X4 Terminal**

0: Closed valid

1: disconnection is valid

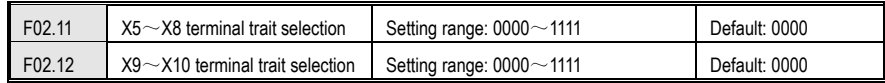

The terminal characteristics are selected as above.

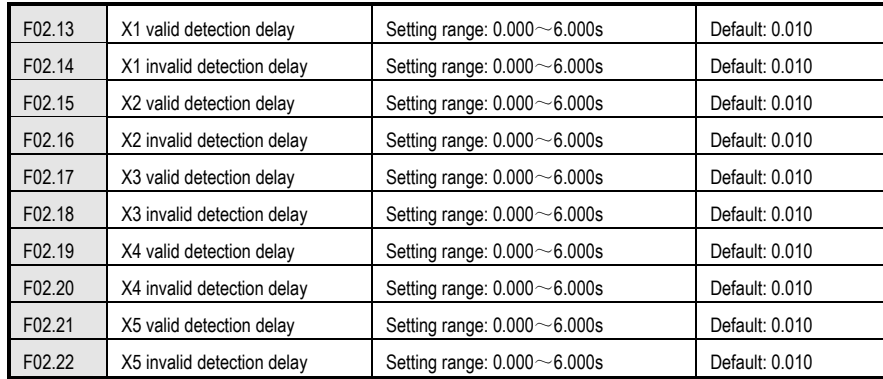

**Valid detection delay:** The delay time corresponding to the input terminal X1~X5 transitioning from the invalid state to the active state.

**Invalid detection delay:** The delay time corresponding to the input terminal X1~X5 transitioning from the active state to the inactive state.

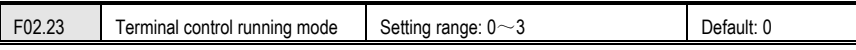

This parameter defines four different ways to control the operation of the drive via external terminals.

**0: Two-wire control** 

AC300 Series Vector Control Inverter Manual Function Parameter Specifications

The operation is in one direction. This mode is the most commonly used two-wire mode. The factory default is to determine the forward and reverse running of the motor by the X1 (forward running) and X2 (reverse running) terminal commands. As shown below:

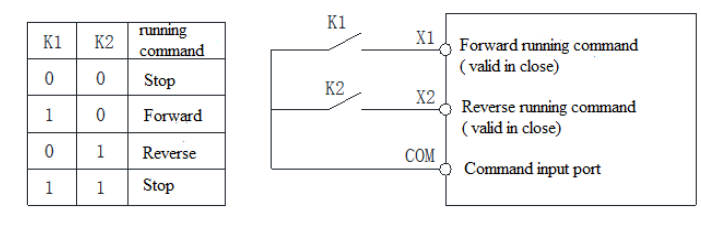

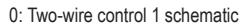

#### **1: Two-wire control 2:**

The operation is separated from the direction. The forward running terminal X1 (forward running) defined in this mode is the operation enable terminal. The definition of the direction is determined by the state of the reverse running terminal X2 (reverse running). As shown below:

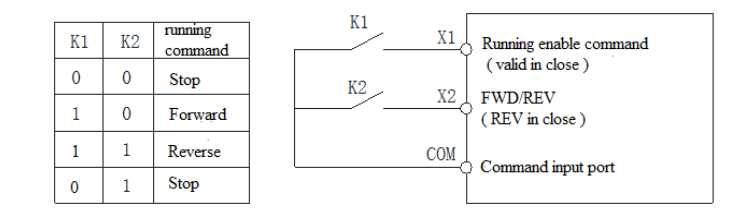

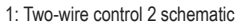

#### **2: Three-wire control 1:**

In this mode, the three-wire operation control terminal (Xi) is the stop operation terminal, and the running command is generated by the forward rotation operation terminal X1 (forward rotation operation), and the direction is controlled by the reverse rotation operation terminal X2 (reverse rotation operation). The three-wire operation control terminal (Xi) is an effective input.

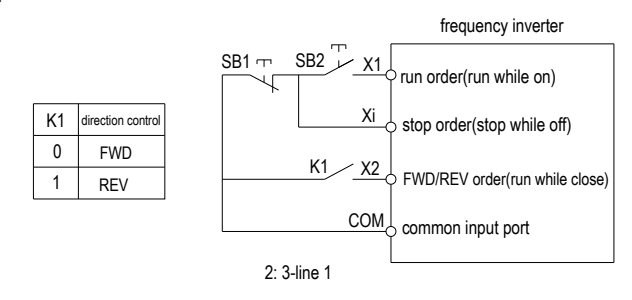

2: Three-wire control 1 schematic

#### **3: Three-wire control 2:**

In this mode, the three-wire operation control terminal (Xi) is the stop operation terminal, and the operation command is generated by the forward rotation operation terminal X1 (forward rotation operation) or the reverse operation terminal terminal X2 (reverse rotation operation), and both control the running direction.

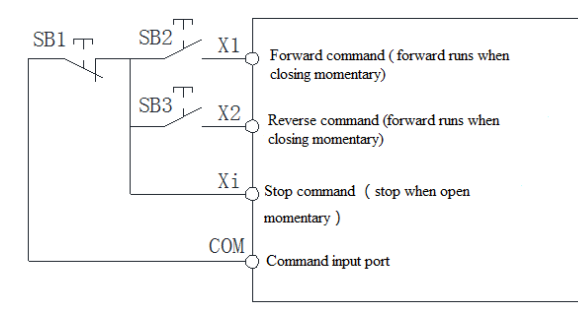

#### 3: Three-wire control 2 schematic

**Tips: SB1: Stop button; SB2: Forward run button; SB3: Reverse run button; "Xi" is multi-function input terminal set to "3" [3-wire operation control (Xi)].** 

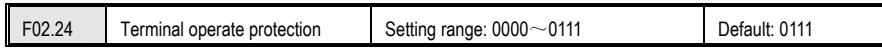

#### **Terminal start protection:**

An abnormality in the inverter causes a shutdown and protects the validity of the terminal command.

When the abnormality disappears, the terminal signal does not change before the abnormality occurs. At this time, if the protection is turned off, the inverter considers that the terminal command continues to be valid and runs according to the given command; if the protection is turned on, the inverter considers that the terminal command is invalid, and must first The terminal command is undone before it can respond to the new terminal command.

The protection terminal includes: a start command terminal, a jog terminal, and a command channel switch terminal. Abnormal conditions include: fault, undervoltage, or external abnormal shutdown commands.

#### **LED "0" digit: terminal start protection when exiting abnormal**

0: off

1: open

The above status is valid only when the terminal control operation [F00.02] is set to "1" and is in the two-wire control mode, that is, when [F02.23] is set to "0" or "1". In the three-wire control mode, the run command must be re-entered.

# **LED "00" digit: Jog terminal start protection when exiting abnormal**

0: off

1: open

**LED "000" digit: Start protection when the command channel is switched to the terminal** 

- 0: off
- 1: open

#### **LED "0000" digit: Reserved**

#### **Note:**

**1. When the start/stop command channel is terminal and the control mode is two-wire type, the terminal running command will be abnormally stopped when the terminal running command is continuously valid. When the abnormality disappears, if the protection is turned off, the inverter will immediately start the motor to enter the running state; if the protection is turned on, the previous running command must be cancelled before the motor can be started in response to the new running command.**

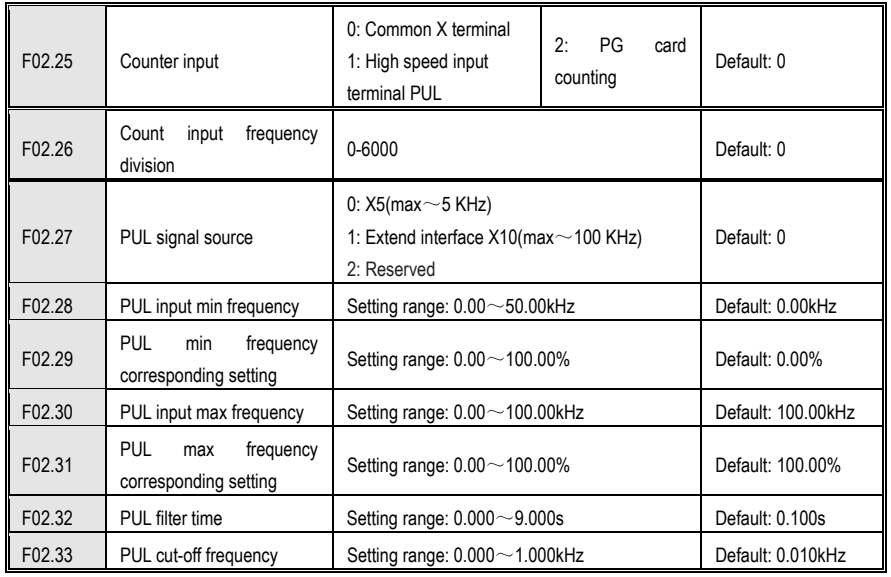

#### **PUL input minimum frequency:**

This function defines the minimum frequency accepted by the pulse input terminal (PUL). Below this frequency signal, the drive will process at the input minimum frequency.

## **PUL minimum frequency corresponding setting:**

Used to set the percentage of the set value corresponding to the PUL minimum input frequency.

#### **PUL input maximum frequency:**

This function defines the maximum frequency accepted by the pulse input terminal (PUL). Above this frequency signal, the inverter will process at the input maximum frequency.

#### **PUL maximum frequency corresponding setting:**

It is used to set the percentage of the set value corresponding to the maximum input frequency of PUL.

#### **PUL filter time:**

This parameter is defined as the size of the input pulse signal to filter out the interference signal. The longer the

filtering time, the stronger the anti-interference ability, but the reaction speed becomes slower; the shorter the filtering time, the weaker the anti-interference ability, but the reaction speed becomes faster.

#### **PUL cutoff frequency:**

This parameter defines the minimum recognition pulse frequency of the PUL port. Below the pulse frequency of this parameter, the inverter no longer recognizes it and processes it according to the "0Hz" frequency value. The smaller the value is set, the lower the pulse frequency that the PUL port can receive. However, when the PUL port pulse frequency disappears, the inverter determines that the pulse input is "0 Hz" for a longer period of time.

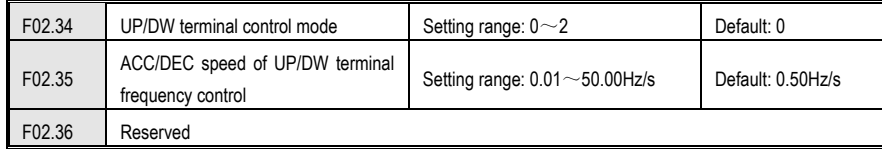

#### **Terminal UP/DW control mode:**

**0: Power-down shutdown storage** When the terminal UP/DW is adjusted, the frequency record is maintained after the machine is powered off or stopped. During power-on operation, the inverter performs UP/DW adjustment operation from the frequency at the last stop.

 **1: Don't save when unelectrified and save when stopping** When the terminal UP/DW is adjusted, the frequency record is maintained after the machine stops. During the next run, the inverter performs UP/DW adjustment operation from the frequency at the last stop. Recording is not saved after power failure, starting from 0.00Hz.

 **2: Valid when running and clear when stopping** When the terminal UP/DW is adjusted, the frequency record is not maintained after the machine stops or powers off. During the next run, the inverter performs UP/DW regulation operation from a frequency of 0.00 Hz.

#### **Terminal UP/DW controls the frequency increase and decrease rate:**

This function defines the rate of change of a given frequency when the terminal UP/DW is adjusted.

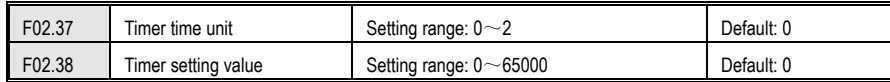

#### **Timer time unit:**

This function is used to set the timing unit of the inverter timer.

**0: Second** The timer is timed in seconds.

**1: Minute** The timer is timed in minutes.

**2: Hour** The timer is timed in hours.

#### **Timer setting:**

This parameter is used to set the timing of the inverter. The timer starts counting when the external trigger terminal receives the valid signal, and after the timing time arrives, the pulse signal with a width of 1 second is output from the corresponding output terminal.

#### AC300 Series Vector Control Inverter Manual Function Parameter Specifications

The trigger terminal is determined by the multi-function input terminal selection "40: Timer Trigger Terminal". See **[F02.00~F02.12]** for details.

The output terminal is determined by the multi-function output terminal selecting "21: Timer time to". See **[F02.43~F02.50]** for details.

When the trigger terminal is invalid, the timer keeps the existing timing value, and the accumulated timing continues after the trigger terminal is valid.

The timer clear terminal can clear the timing value at any time.

**Tip: The timer can work independently, not limited by the running status of the inverter. When some working conditions require timing, the inverter can be used.The timer, in which the timing time can be displayed in [C00.30], the time unit is determined by [F02.37].** 

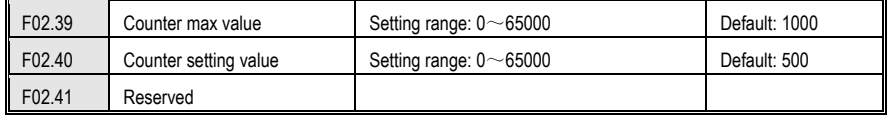

This parameter specifies the counting action of the internal counter and counts the clock type signal of the counter input terminal.

#### **Counter maximum:**

When the count value reaches the value specified by parameter [F02.39], the corresponding output terminal outputs a valid signal. The output signal width is equal to the clock period of the valid signal of the external input terminal, that is, when the next count signal is input, the output terminal stops outputting the valid signal.

The input terminal is determined by the multi-function input terminal selection "42: Counter input terminal". See [F02.00~F02.12] for details.

The output terminal is determined by the multi-function output terminal selecting "22: Counter reaches maximum value". See [F02.43~F02.50] for details.

#### **Counter setting:**

When the count value reaches the value specified by the parameter [F02.40], the valid signal is output at the corresponding output terminal, and the output signal width is the value of the count value exceeding the value specified by the parameter [F02.39], causing the output terminal to be cleared when the counter is cleared. The output of the valid signal is stopped.

The input terminal is determined by the multi-function input terminal selection "42: Counter input terminal". See [F02.00~F02.12] for details.

The output terminal is determined by the multi-function output terminal selecting "23: Counter reaches the set value". See IF02.43~F02.501 for details.

The count value of the counter can be cleared at any time by the counter clear terminal set by the multi-function input terminal [F02.00~2.09].

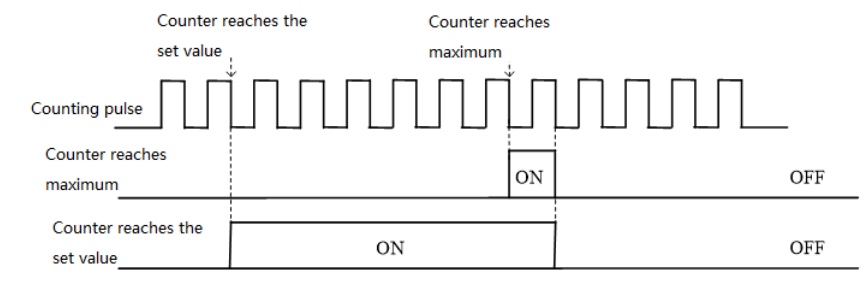

Counter maximum value and counter setting value related operation diagram

**Notes: The counter can work independently and is not limited by the running status of the inverter. When some working conditions need to be counted, the counter in the inverter can be used, and the counting value can be displayed in [C00.22].** 

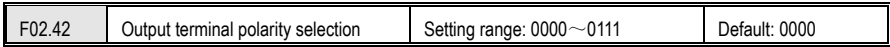

## **LED "0" digit: Y terminal**

0: Positive polarity - active state Y output terminal low level, equivalent normally open

1: Negative polarity - active state Y output terminal has no output, equivalent normally open

#### **LED "00" digit: relay output terminal 1**

0: Positive polarity TA-TC normally open TB-TC normally closed

1: Negative polarity TA-TC normally closed TB-TC normally open

#### **LED "000" digit: relay output terminal 2**

0: Positive polarity TA1-TC1 normally open TB1-TC1 normally closed

1: Negative polarity TA1-TC1 normally closed TB1-TC1 normally open

#### **LED "0000" digit: Reserved**

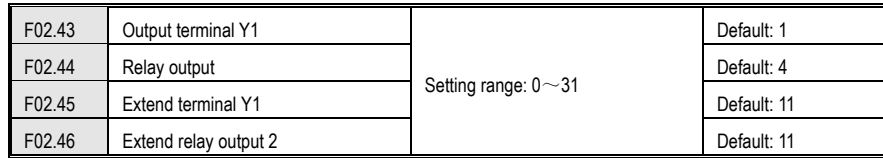

#### **Output terminal Y and relay function selection**

#### **0: no output**

 Indicates that the terminal is invalid. If the terminal function is idle, it is recommended to set it to "0" to prevent malfunction.

#### **1: The inverter is running**

A valid signal is output when the inverter is in operation.

## AC300 Series Vector Control Inverter Manual Function Parameter Specifications

#### **2: The inverter is running in reverse**

When the inverter is in the reverse running state, a valid signal is output.

#### **3: The inverter is running in reverse**

When the inverter is in forward running state, it outputs a valid signal.

**4: Fault trip alarm 1 (alarm during fault self-recovery)**

When the inverter is faulty, including the fault self-recovery period, the output signal.

# **5: Fault trip alarm 2 (no alarm during self-recovery)**

When the inverter is faulty, it does not include the fault self-recovery period and outputs a valid signal.

# **6: External downtime**

 When the multi-function input terminal inputs an external fault signal and reports the external fault E. EF of the inverter, it outputs a valid signal.

#### **7: Inverter undervoltage**

A valid signal is output when the frequency converter is under voltage.

#### **8: The inverter is ready for operation**

When the signal is valid, it means that the inverter has no fault, the bus voltage is normal, the operation prohibition terminal such as emergency stop or emergency stop of the inverter is invalid, and it can be operated after accepting the start command.

#### **9: Output frequency level detection 1 (FDT1)**

#### **10: Output frequency level detection 2 (FDT2)**

When the output frequency of the inverter exceeds the frequency detection level [F02.51]/[F02.53] setting value, after the hysteresis frequency set by [F02.52]/[F02.54], the valid signal is output. When the output frequency of the inverter is lower than the frequency detection level, the invalid signal is output after the same hysteresis frequency. See the description of parameter [F02.51~F02.54] for details.

#### **11: the given frequency arrives**

When the output frequency of the inverter approaches or reaches a given frequency to a certain range (the range is determined by parameter [F02.55]), the valid signal is output, otherwise the invalid signal is output. See the description of parameter [F02.55] for details.

#### **12: running at zero speed**

When the inverter is running and the output is 0.00Hz, a valid signal is output.

#### **13: The upper limit frequency arrives**

When the inverter runs at the upper limit frequency, it outputs a valid signal.

#### **14: Lower limit frequency arrival**

When the inverter runs at the lower limit frequency, it outputs a valid signal.

**15: Program running cycle completion** When the program runs one cycle end, it outputs a valid signal of 500ms.

# **16: program running phase is completed**

When the program runs at the end of a phase, a valid signal of 500ms is output.

#### **17: PID feedback exceeds the upper limit**

When the PID feedback amount reaches the upper limit of the disconnection alarm [F11.27], the feedback signal is over-limit after the delay time of [F11.25], and the valid signal is output.

#### **18: PID feedback is below the lower limit**

When the PID feedback amount reaches the lower limit of the disconnection alarm [F11.28], the feedback signal is over-limit after the delay time of [F11.25], and the valid signal is output.

#### **19: PID feedback sensor disconnected**

When the PID feedback sensor is disconnected, a valid signal is output. See parameter [F11.25~F11.28].

#### **20: Reserved**

#### **21: Timer time is up**

When the inverter internal timer timing time arrives, the port outputs a valid pulse signal with a width of 1 second. See parameter IF02.37~F02.381.

#### **22: Counter reaches the maximum value**

When the counter reaches the maximum value, the output terminal outputs a valid signal with a width equal to the external clock cycle, and the counter is cleared. See parameter [F02.39~F02.40].

# **23: Counter reaches the set value**

 When the counter reaches the set value, the output terminal outputs a valid signal, and continues to count until the counter exceeds the maximum value, causing the counter to be cleared, and the output valid signal is cancelled. See parameter [F02.39~F02.40].

#### **24: Energy braking**

When the inverter meets the energy consumption braking condition, it outputs a valid signal. See parameter [F04.29] for details.

#### **25: PG feedback disconnection**

When the PG feedback disconnection is detected, a valid signal is output. See parameter [F05.30~F05.32].

#### **26: Emergency stop**

When the inverter is in the emergency stop state, a valid signal is output.

#### **27: Load pre-alarm output 1**

#### **28: Load pre-alarm output 2**

When the inverter is running, in the VF control mode, the motor output current is used as the load warning judgment value; in the vector control mode, the motor output torque is used as the load warning judgment value, and the load warning judgment value is compared with the load warning detection level to determine whether Output a valid signal. See parameter [F10.17~F10.21].

#### **29: Reserved**

#### **30: RS485 given**

 Set by RS485 communication (0x3018/0x2018), BIT0 bit corresponds to Y output, BIT1 corresponds to relay 1 output, and BIT2 bit corresponds to relay 2 output.

#### **31: Reserved**

#### **32: Expansion card temperature reaches output**

 When the motor temperature detected by the expansion card reaches the set temperature detection value, a valid signal is output.

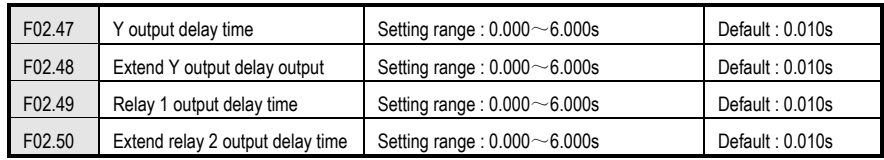

When the internal logic operation of the inverter is to change the state of the Y terminal, the actual state of the Y

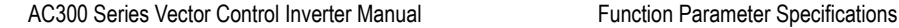

terminal is output after the set delay time. The delay time precautions are the same as the input terminals. The relay output terminals are the same.

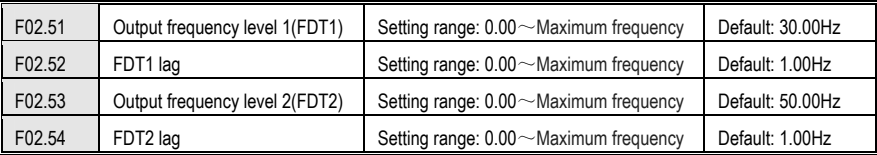

During acceleration, when the output frequency of the inverter exceeds the frequency detection level **[F02.51] / [F02.53]** setting value, after the hysteresis frequency set by [F02.52]/[F02.54], the output is output. Valid signal; when decelerating, when the output frequency of the inverter is lower than the frequency detection level, after the same hysteresis frequency, the invalid signal is output. The output frequency is detected as shown below:

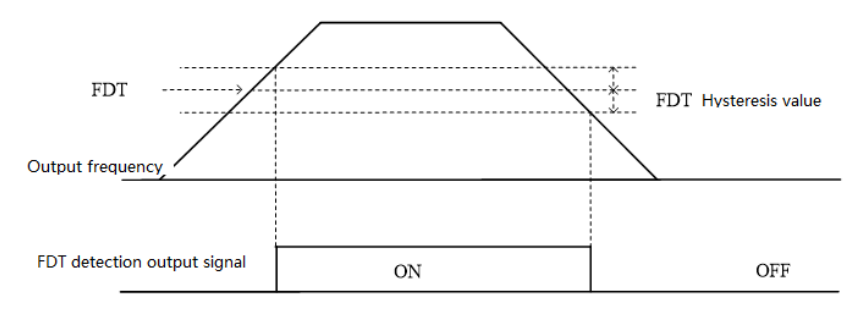

Frequency level detection diagram

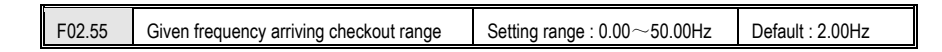

When the output frequency of the inverter reaches or approaches a given frequency value, the output terminal (Y/TA-TB-TC) is selected as the "given frequency arrival" output valid signal; this function can adjust the upper and lower deviation of its detection amplitude. Transfer amount. The frequency arrival output is shown below:

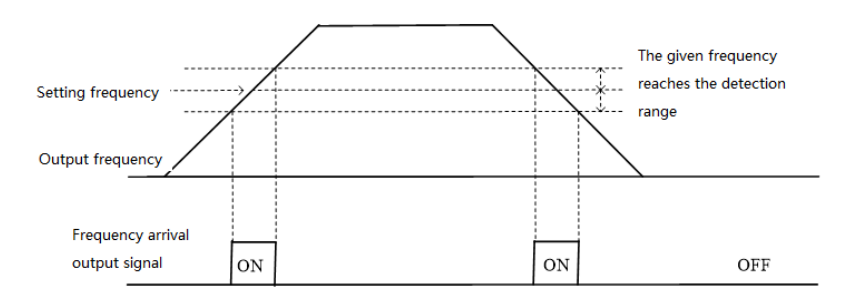

# AC300 Series Vector Control Inverter Manual Function Parameter Specifications

F02.63 Virtual vX4 terminal function selection

Frequency arrival detection diagram

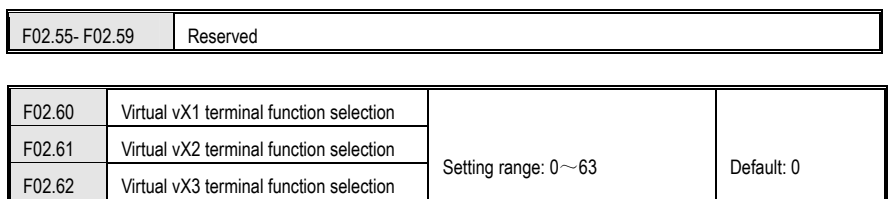

The virtual vX1 to vX4 are identical in function to the multi-function input terminals X1 to X10 and can be used as multi-function digital input. For detailed setting of terminal functions, please refer to **[F02.00~F02.09]**.

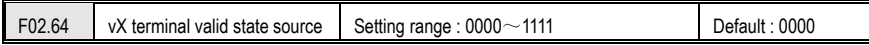

#### **LED "0" digit: virtual vX1**

0: Internal connection with virtual vY1

1: Link to physical terminal X1

2: Is the function code setting valid?

#### **LED "00" digit: virtual vX2**

0: Internal connection with virtual vY2

1: Link to physical terminal X2

2: Is the function code setting valid?

#### **LED "000" digit: Virtual vX3**

0: Internal connection with virtual vY3

1: Link to physical terminal X3

2: Is the function code setting valid?

### **LED "0000" digit: Virtual vX4**

0: Internal connection with virtual vY4

1: Link to physical terminal X4

2: Is the function code setting valid?

The input status of the virtual vX1~vX4 terminals can be set in three ways, which is selected by **[F02.64]**;

When the state of vX1 to vX4 is connected to the internal connection of virtual vY1 to vY4, whether vX1 to vX4 are valid, depending on whether the output of vY1 to vY4 is valid or invalid, and vX1-vY1; vX2-vY2; vX3-vY3; vX4- vY4 is a one-to-one binding relationship.

When the state of vX1 to vX4 is selected and the physical terminals X1 to X4 are linked, whether vX1 to vX4 are valid or not depends on whether the X1 to X4 inputs are valid or invalid.

When the state of vX1 to vX4 is selected by the function code, whether vX1 to vX4 are valid, the status of the corresponding input terminal can be set by function code **[F02.65]**.

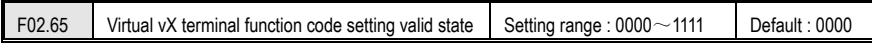

AC300 Series Vector Control Inverter Manual Function Parameter Specifications

**LED "0" digit: virtual vX1**  0: invalid; 1: valid **LED "00" digit: virtual vX2**  0: invalid; 1: valid **LED "000" digit: Virtual vX3** 0: invalid; 1: valid

**LED "0000" digit: Virtual vX4** 

0: invalid;

1: valid

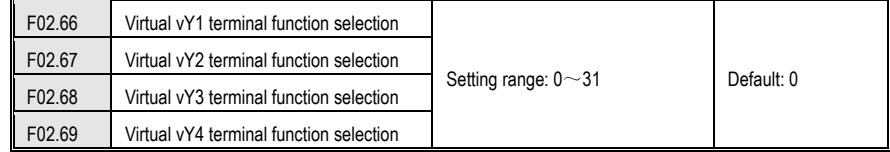

The virtual terminal  $vY1-vY4$  output function selection is the same as the Y terminal and relay. For details, please refer to **[F02.43~F02.46].** 

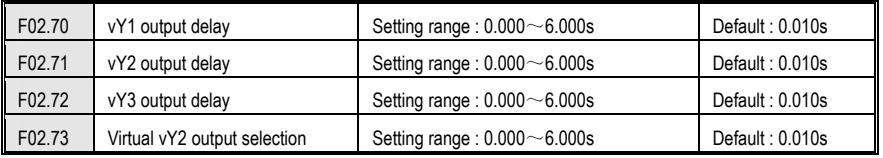

The virtual terminal vY1~vY4 output delay setting is the same as the Y terminal and relay delay. For details, please refer to [F02.47~F02.50].

 The virtual terminal is characterized by the combination of vXi and vYi. When you want to use the Y terminal output signal as the X terminal input signal, you can use the internal vXi and vYi virtual connection to achieve the purpose of use, thus saving the actual X and Y terminals for other Aspect use.

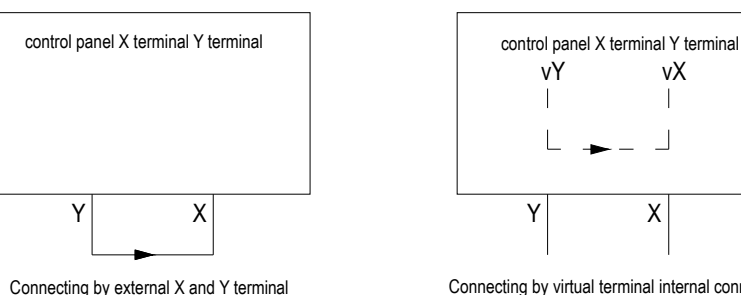

Connecting by virtual terminal internal connection

**The following examples illustrate the application of virtual vX and vY:**

**Example 1: In some cases, the inverter is required to run after power-on initialization. In general, an X terminal is used as input.** 

**If you use a virtual terminal, you can save this actual X terminal for other inputs, as follows:** 

**Set F00.02 = 1 to run the command source terminal control;** 

**Set F02.23 = 0 two-wire control 1;** 

**Set F02.60 = 1 terminal input to run in the forward direction;** 

**Set F02.64 = 0000 The valid state of vX1 is determined by vY1;** 

**Set F02.66 = 8 Output is output when the inverter is ready for operation.**

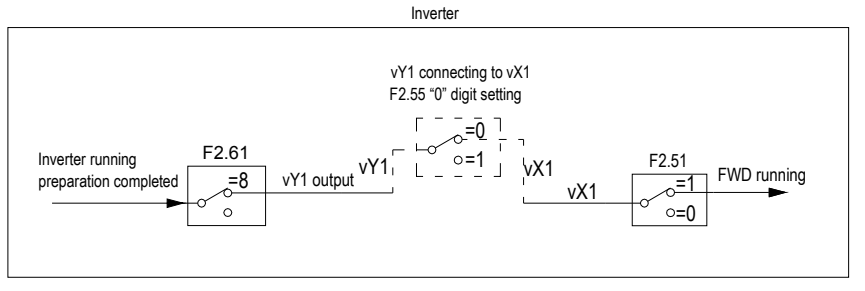

2 line control 1 virtual terminal control

**Example 2: After the inverter is powered on, the delay is 60s forward running, as follows:** 

**Set F00.02 = 1 to run the command source terminal control, F02.23 = 2 three-wire control 1;** 

**Set F02.38 = 60 timer timer 60s;** 

**Set F02.60 = 1 vX1 terminal function input, forward running;** 

**Set F02.61 = 3 vX2 terminal function input, three-wire operation control (Xi);** 

**Set F02.62 = 40 vX3 terminal function input, timer trigger;** 

**Set F02.64 = 0110 vX2 and vX3 valid status source is determined by F02.64 ten or hundred;** 

**Set F02.65 = 0110 vX2, vX3 setting is valid;** 

**Set F02.66 = 21 The vY1 timer counts up to the output.**

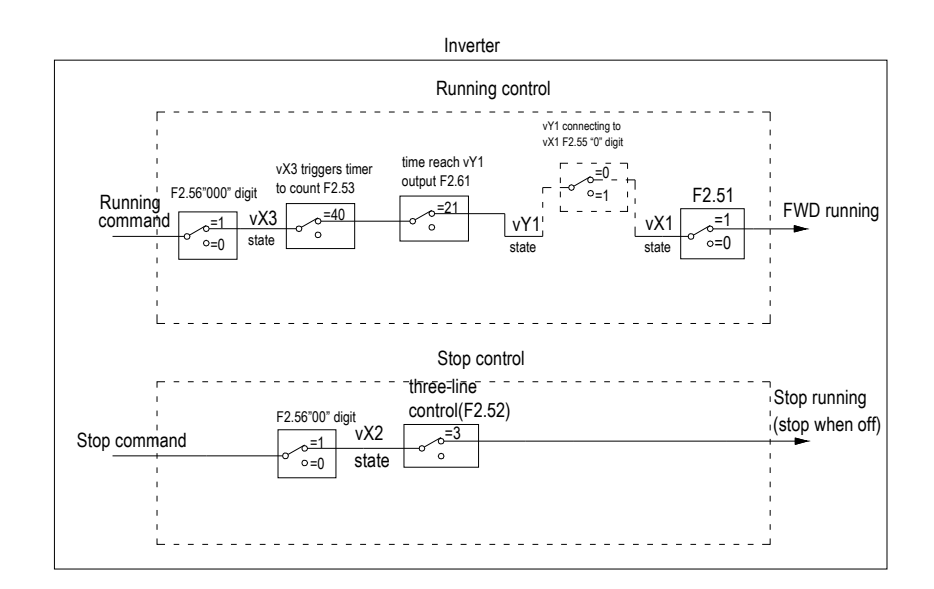

**Notes: It can be seen from the above figure that the actual method requires access to two actual external X terminals. If virtual terminals are used, no external actual terminals need to be connected.**

# **8.4 Analog Terminal Parameters**

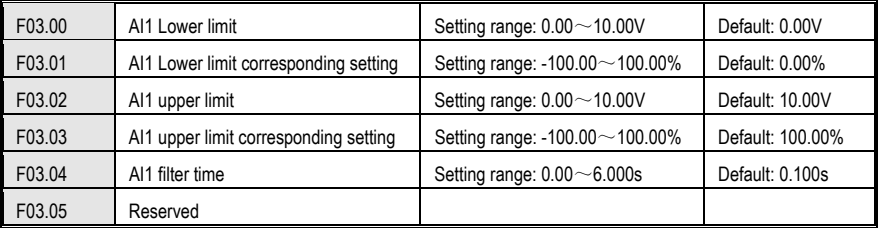

Analog type The voltage or current input can be selected via the on-board switch. See Section 3.6 Switching Function Description for Electrical Installation.

#### **AI1 lower limit:**

 This function defines the signal accepted by the analog input terminal (AI1). If the voltage signal is lower than this value, the inverter will process according to the lower limit of AI1.

#### **The AI1 lower limit corresponds to the setting:**

It is used to set the percentage of the set value corresponding to the AI1 lower limit input analog quantity.

#### **AI1 upper limit:**

This function defines the signal accepted by the analog input terminal (AI1). If the voltage signal exceeds this value,

the inverter will process according to the upper limit of AI1.

#### **The AI1 upper limit corresponds setting:**

It is used to set the percentage of the set value corresponding to the AI1 upper limit input analog quantity.

#### **AI1 filtering time:**

This parameter is defined as the size of the (AI1) input analog signal to filter out the interference signal. The longer the filtering time, the stronger the anti-interference ability, but the reaction speed becomes slower; the shorter the filtering time, the weaker the anti-interference ability, but the reaction speed becomes faster.

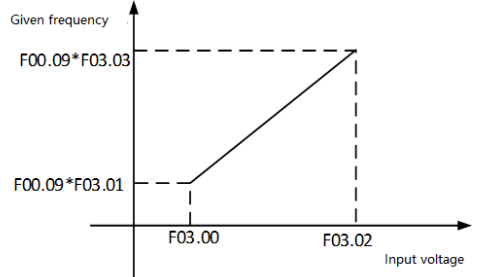

**Tips: Set the frequency source to select AI1 timing, the set frequency can be adjusted to a negative value, and the [F00.16] hundred-bit selection frequency control direction can be matched to perform bipolar adjustment.** 

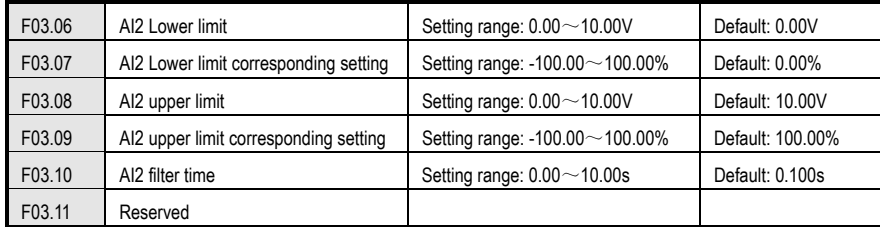

See the description of AI1.

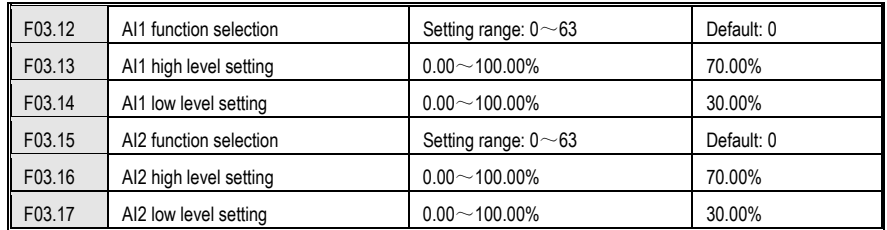

The function selection of AI1 and AI2 terminals is the same as the multi-function input X1~X10 on the control panel. It can be used as a multi-function digital input. For detailed settings, please refer to [F02.00~F02.09].

# AC300 Series Vector Control Inverter Manual Function Parameter Specifications

 AI1, AI2 high level setting: The port sampling value is considered to be high level if it is greater than or equal to the set value.

 AI1, AI2 low level setting: The port sampling value is considered to be low level if it is less than or equal to the set value.

The AI1 port sampling filter value is adjusted by the curve,  $0.00~10.00V$  corresponds to  $0~100.00\%$ 

The AI1 port sampling filter value is adjusted by the curve, 0.00~20.00 MA corresponds to 0~100.00%

If AI is used as voltage input, 0.00~10.00V corresponds to 0~100.00%.

If AI is used as current input, 0.00~20.00 MA corresponds to 0~100.00%

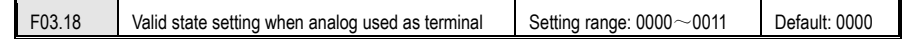

**LED "0" digit: AI1** 0: low level 1: high level **LED "00" digit: AI2**  0: low level 1: high level **LED "000" digit: Reserved LED "0000" digit: Reserved** 

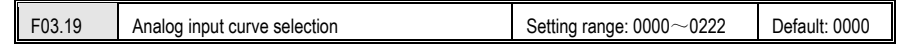

**LED "0" digit: AI1** 

**LED "00" digit: AI2 (selectable voltage or current input via switch on the control board)**

0: Straight line By default, the usual two-point line can be referred to the "analog given frequency diagram" above.

 **1: Curve 1 Multi-point stitching** please see the description of function code [F03.21~F03.28].

 **2: Curve 2 Multi-point stitching** please see the description of function code [F03.29~F03.36].

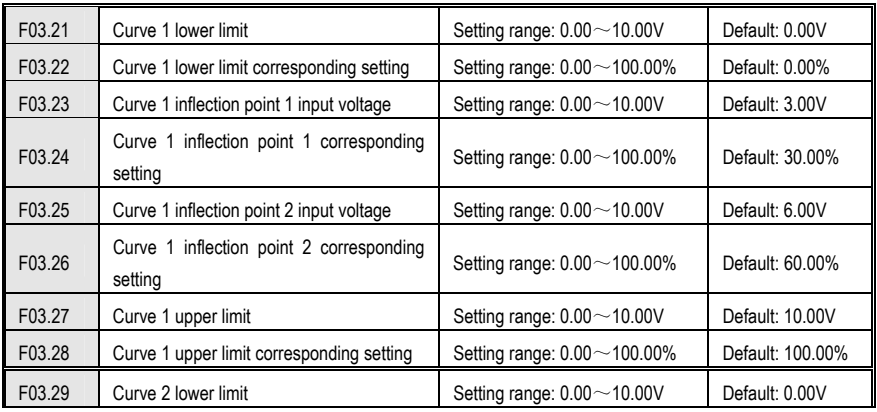

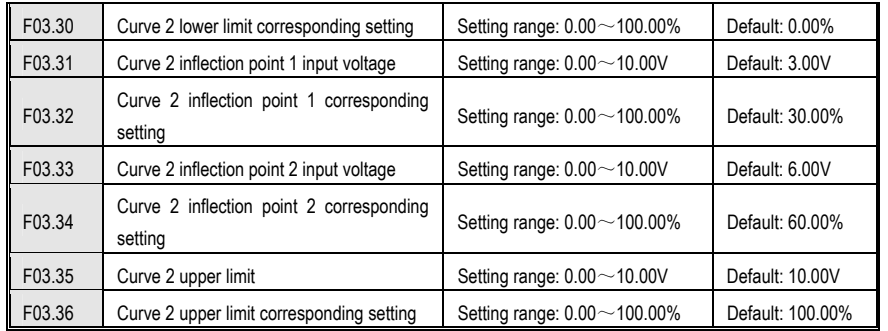

Curve 1 and curve 2 can set two inflection points, which are divided into three straight lines. The slope of each segment can be different, which can achieve a more flexible correspondence, as shown in the following figure:

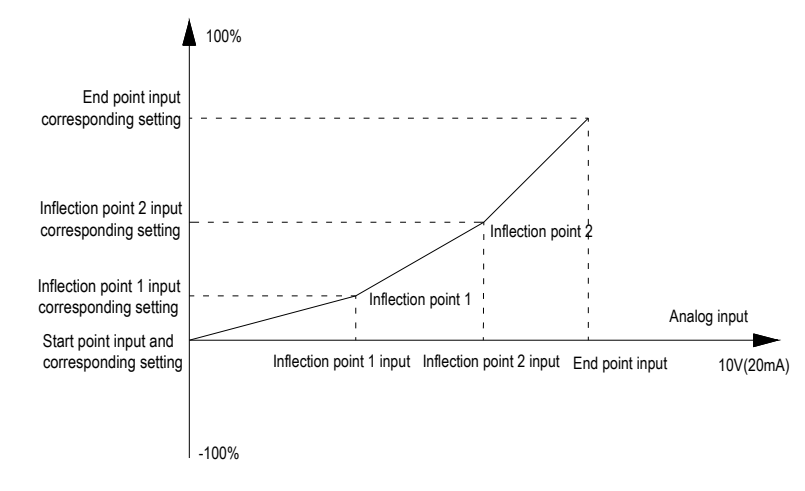

#### Multi-point curve diagram

If AI1 or AI2 selects curve 1 or curve 2, the current is converted into voltage to set the current to twice the voltage. 4mA corresponds to 2V, and 20mA corresponds to 10V.

**Notes: [F03.21, F03.23, F03.25, F03.27] and [F03.29, F03.31, F03.33, F03.35] voltage input values must be set incrementally.** 

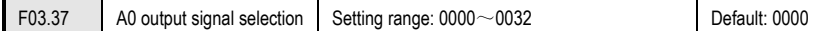

## **LED "0" digit: AO1**

0:0~10V 1:4.00~20.00mA 2: 0.00 to 20.00 mA AC300 Series Vector Control Inverter Manual Function Parameter Specifications

3: FM frequency pulse output **LED "00" digit: extended AO2**

0:0~10V

1:4.00~20.00mA

2: 0.00 to 20.00 mA

Specify the output signal type of AO and extended AO2 terminals respectively, and select voltage output and current output; AO can also be used as pulse output. Extended AO2 is temporarily not supported.

**Tip: After the parameter selection output mode, you need to toggle the corresponding DIP switch to achieve the corresponding output. For example, the AO output is the voltage. At this time, F03.37 is set to 0, and F03.38 is set to the corresponding monitoring amount. DIP switch A0-U can be turned ON. For example, the analog DIP switch diagram is described in section 3.6.** 

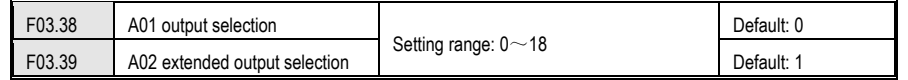

It is used to set the inverter monitoring quantity corresponding to the multi-output terminal **(AO)** and **(AO2)** output signals.

 The signal type of the **(AO)** output is set by **[F03.37]** "0" digit. The signal type of **(AO2)** output is set by **[F03.38]** "00" digit.

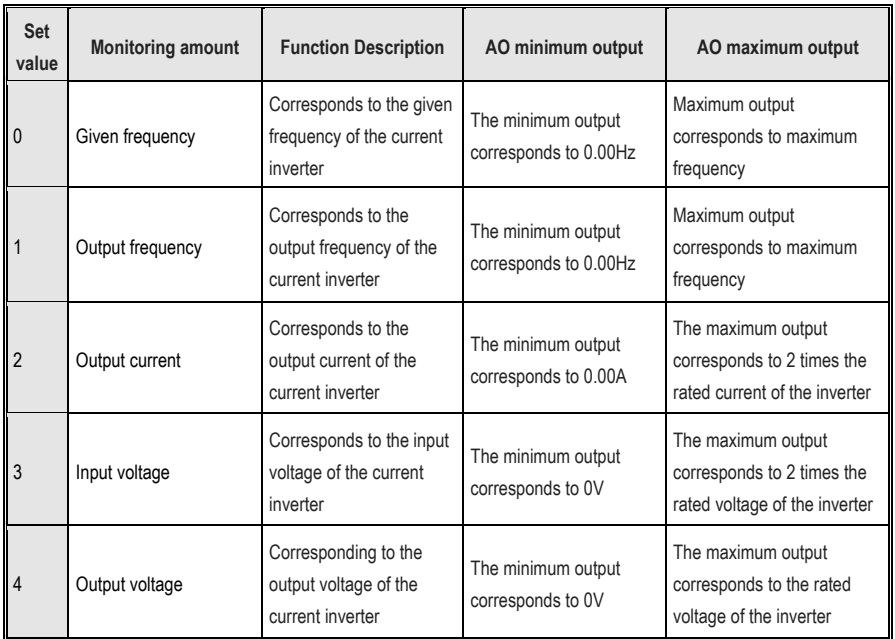

# AC300 Series Vector Control Inverter Manual Function Parameter Specifications

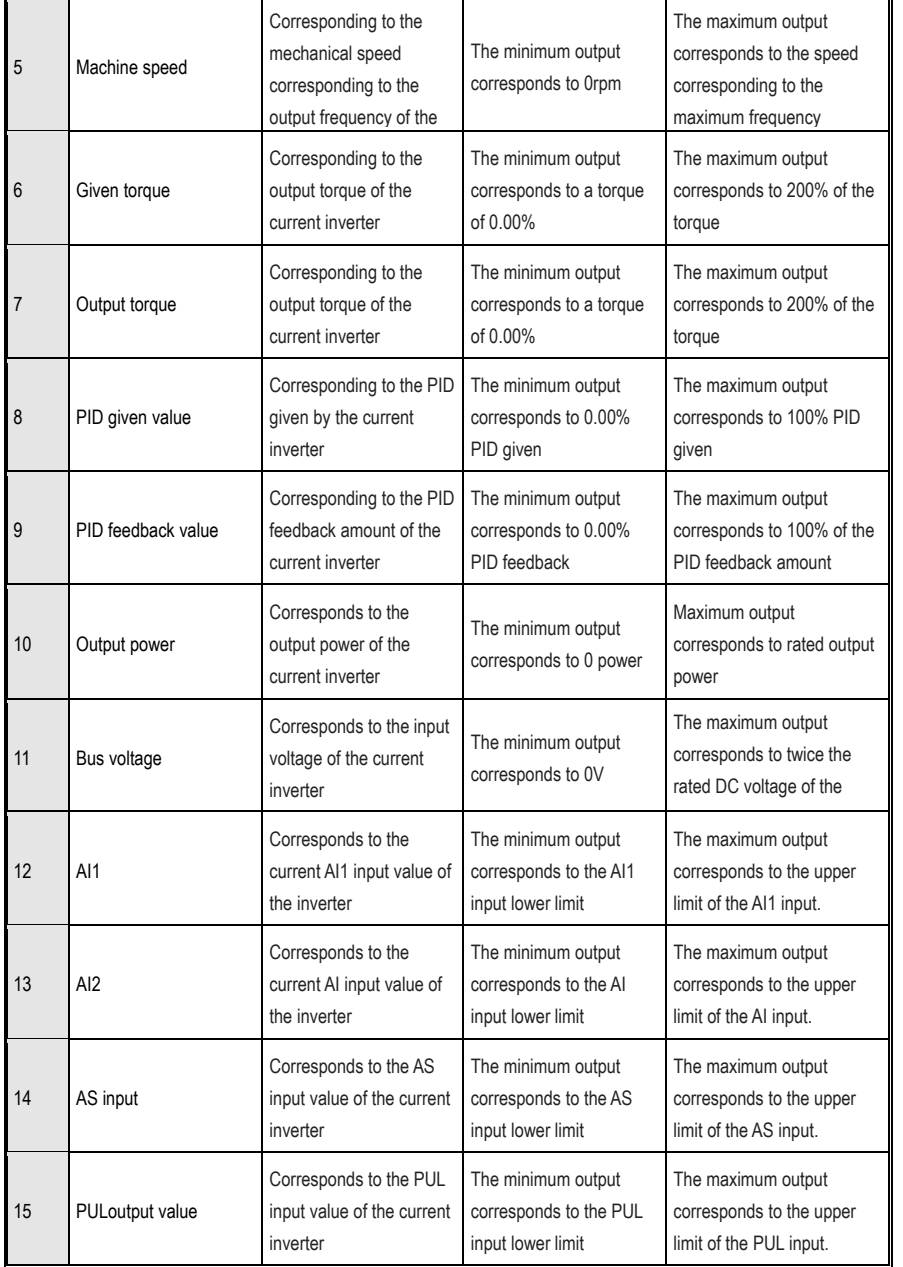

# AC300 Series Vector Control Inverter Manual Function Parameter Specifications

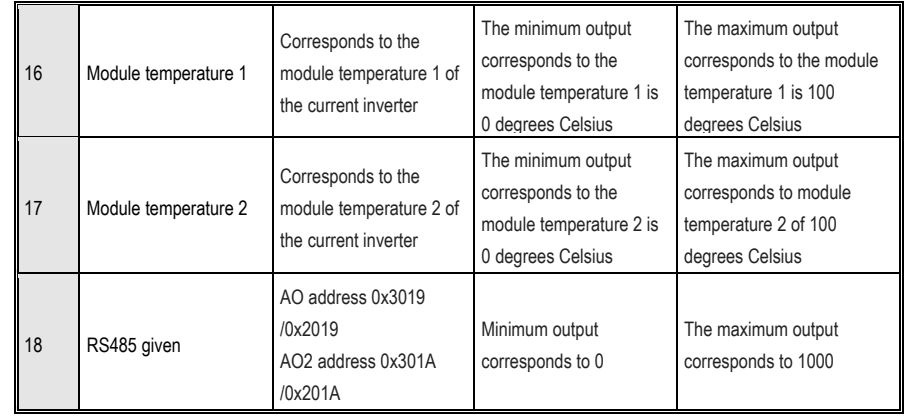

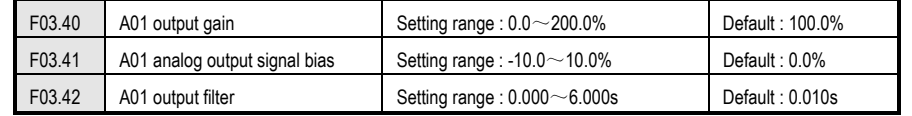

# **AO output gain:**

The value used to adjust the analog output of the (AO) terminal.

# **A0 output signal offset:**

Used to adjust the zero point of the (AO) terminal output signal.

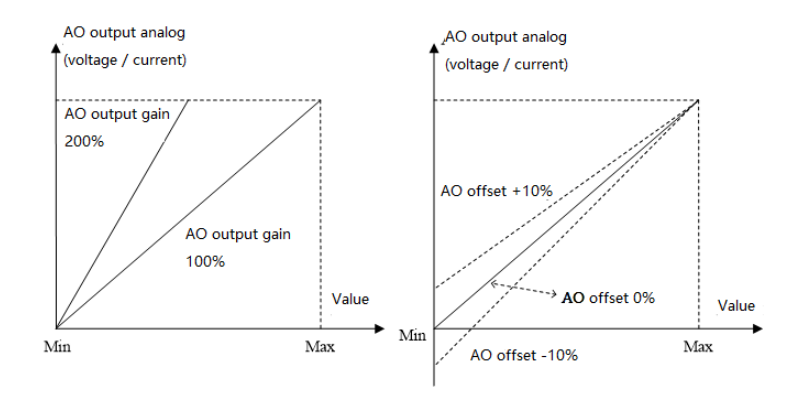

AO analog output and gain, offset schematic

# **A0 output filtering:**

This parameter is defined as the size of the AO1 output analog signal filtered to eliminate the interference signal. The

longer the filtering time, the stronger the anti-interference ability, but the reaction speed becomes slower; the shorter the filtering time, the weaker the anti-interference ability, but the reaction speed becomes faster.

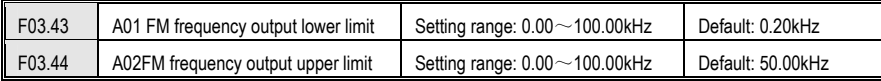

Set the lower and upper frequency values of the output signal when AO is output at the FM frequency pulse.

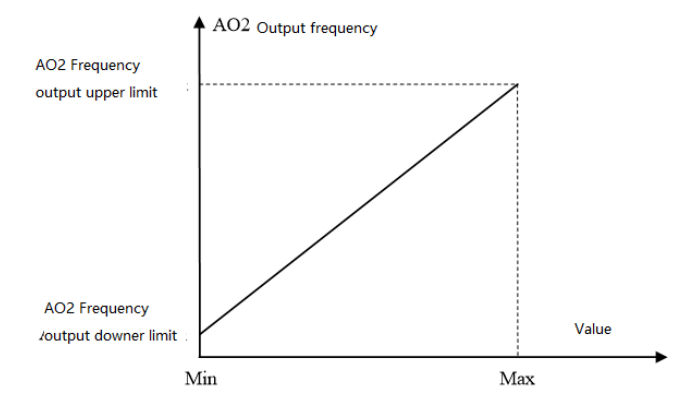

AO2 port pulse frequency output diagram

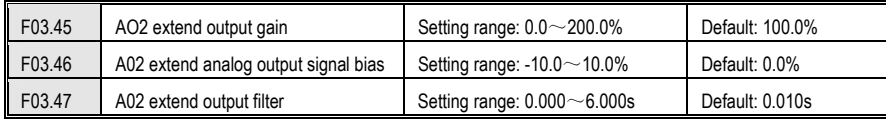

See the AO related parameter description.

# **8.5 Keyboard and Display Parameters**

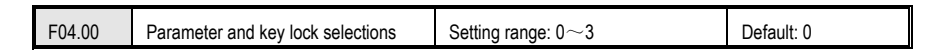

#### **0: not locked**

The parameter and key lock function are invalid.

#### **1: function parameter lock**

The setting values of all function parameters are locked, and the parameters are prohibited from being modified (except F00.08, which can be modified by the up and down keys). The keyboard cannot enter the modification parameter interface, and the keyboard monitoring amount can be selected by the shift key.

All key functions on the keyboard are not locked.

**2: Function parameters and key lock (except RUN/STOP).**

The setting values of all function parameters are locked, and it is prohibited to modify the parameters (including F00.08, which cannot be modified by the up and down keys). The keyboard cannot enter the modification parameter interface, and the keyboard monitoring amount cannot be selected by the shift key.

Lock all keys on the keyboard except RUN/STOP.

# **3: Function parameters and button full lock**

The setting values of all function parameters are locked, and the parameters are prohibited from being modified. The keyboard cannot enter the modification parameter interface, and the keyboard monitoring amount cannot be selected by the shift key.

Lock all keys on the keyboard except PRG.

**Tips:** 

- $\bullet$  **Double-line digital tube keyboard unlocking method: Double-line digital tube keyboard After pressing the "PRG" menu button, the first line of the keyboard displays "CodE". You can use the up and down keys to enter the user password (F04.01 - user password) in the second line and then press the "SET" button to unlock.**
- $\bullet$  **Single-line digital tube keyboard unlocking method: Single-line digital tube keyboard displays "CodE" after pressing "PRG" menu button. Then press the "SET" button to display the flashing input cursor. Enter the user password (F04.01—user password) through the up and down keys and press the "SET" button again to confirm.**
- $\bullet$  **The user password is a protective parameter set by the customer to protect the inverter parameters arbitrarily tampering. After the password is set, the password should be properly kept in case it is inconvenient to modify the parameters later.**

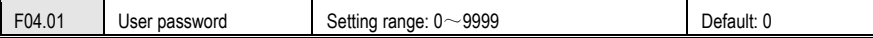

Used to set the user password. When the parameter and key lock selection [F04.00] is locked (not "0"), you must enter the password to unlock. The factory default password is 0. Please keep the set password safe.

F04.02- F04.04 Reserved F04.05 **Parameter copy** Setting range:  $0 \sim 2$ Default: 0

Set the function parameter copy. After the copy is completed, the parameter will automatically change to "0".

**0: no operation** 

**1: The inverter parameter value is transmitted to the keyboard and saved** The inverter F00 to F16 parameter group data is copied to the current operation keyboard and stored. At this point, the keyboard counts from 00 to 100 counts.

**2: The parameter value saved by the keyboard is transferred to the inverter** The data that has been copied in the current operating keyboard is downloaded to the inverter. At this point, the keyboard counts from 00 to 100 counts. **Notes:** 

 $\bullet$  **The single-line digital tube keyboard and the two-line digital tube keyboard memory are independent of each other, so the data saving and copying is subject to the currently operated keyboard.**

 $\bullet$ 

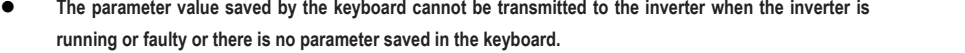

- $\bullet$  **When the inverter parameter value is transmitted to the keyboard and saved, if the keyboard cannot be copied after the keyboard is pulled out, the parameter copy operation needs to be performed again.**
- $\bullet$  **When the parameter value saved on the keyboard is transmitted to the inverter, if the keyboard is pulled out, the previous part of the parameter modification will occur, and the latter part of the parameter is not modified, and the operation needs to be performed again.**
- $\bullet$  **When the inverter parameter value is transmitted to the keyboard, the current running status of the inverter will not be maintained. When the parameter value saved by the keyboard is transmitted to the inverter, all the keys are invalid.**
- $\bullet$  **Error in the parameter copy The keyboard displays E.COP (parameter copy exception). At this time, the copy is aborted and the parameter copy operation needs to be performed again. Press the PRG key to exit the E.COP display and return to the monitoring.**
- $\bullet$  **When the software version is incompatible, it will prompt the error E.EDI, and the parameter value saved by the keyboard cannot be transmitted to the inverter.**

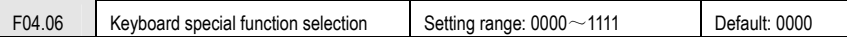

# **LED "0" digit: run command, stop/reset command**

0: External priority, when the external is valid, the built-in is invalid.

1: Built-in priority, when the built-in is valid, the external is invalid

2: Both internal and external are valid, the stop/reset command takes precedence; when both forward and reverse are active, the command is invalid.

#### **LED "00" digit: keyboard communication options**

0: Both internal and external keyboards are valid

1: Only the built-in keyboard is valid

2: Only external keyboard is valid

#### **LED "000" digit: LCD Keyboard Language Selection**

Set the LCD LCD keyboard display language, which is only effective when using the LCD LCD keyboard.

0: Chinese LCD LCD keyboard display content language is Chinese.

1: English LCD LCD keyboard display content language is English.

#### **LED "0000" digit: Reserved**

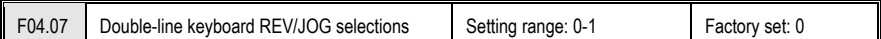

# **Used to select the function of REV/JOG key**

#### **0: REV**

While keyboard control, press this button, inverter reverse run. Key REV/JOG not light.

#### **1: JOG**

While keyboard control, press this button, inverter JOG, Key REV/JOG light.

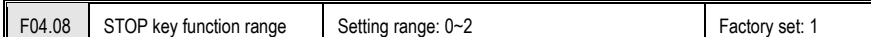

**0: non keypad control is invalid** While under non keypad control mode,the stop key in the keypad can not be used to stop.

**1: non keypad control stop by stop mode** While under non keypad control mode,the stop key in the keypad can be used as STOP key to stop.

It can be used as a stop button, and the stop mode is [F01.10] setting mode.

**2: non keypad control free stop** While under non keypad control mode,the stop key in the keypad can be used as STOP key to free stop.

It can be used as a stop button, the stop mode is free stop.

**Note: While valid to terminal order or communication order, inverter is in stop lock state after press STOP key under terminal control or RS485 control. If inverter needs to restart, stop oder needs to be given by selected order channel to unlock stop state firstly.** 

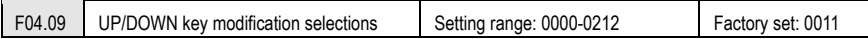

#### **LED "0" digit: keyboard UN/DOWN key modify selection**

0: Invalid UP/DOWN key can not modify parameters.

- 1: Modify frequency setting by key board numbers (F0.08) UP/DOWN key can modify parameters [F0.08].
- 2: Modify PID given setting by key board numbers (F11.01) UP/DOWN key can modify parameters [F11.01].

3: Used to adjust the [F04.10] setting parameter [Fxx.yy] The keyboard up and down keys can quickly modify the

#### setting value of the parameter [Fxx.yy].

# **LED "00" digit: keyboard UP/DOWN key store selection**

0: No save after power down

1: Save after power down

It is used to select whether save the parameter modified by UP/DOWN key while power cut.

- **LED "000" digit: operation limit**
- 0: Operation stop for adjusting
- 1: Adjusting only in operation, stop for holding

2: Adjusting in operation, stop for clearing

#### **LED "0000" digit: reserved**

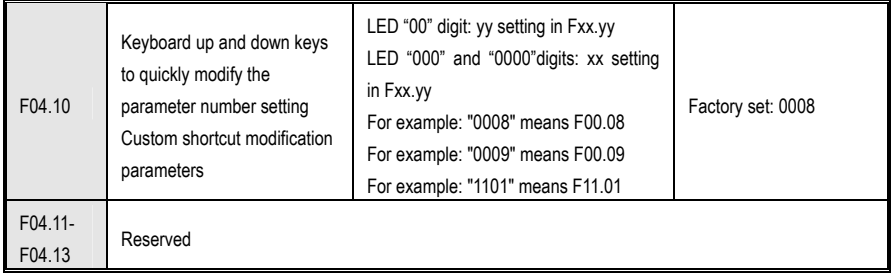

Keyboard up and down keys quickly modify the parameter number setting:

**LED "00" digit: used to specify the parameter number 00~99** 

**LED "000" digit: used to specify parameter group number 00~15** 

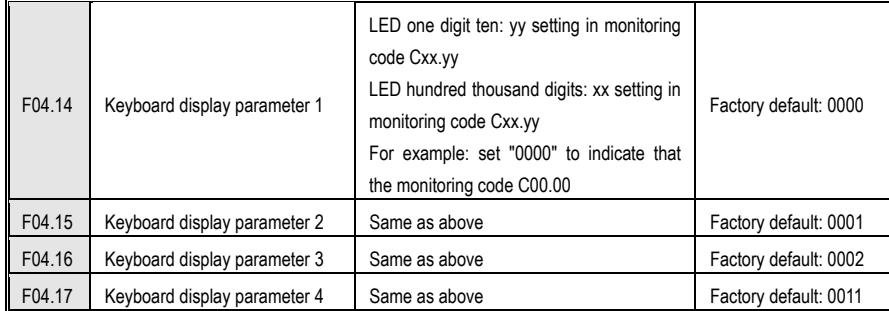

Keyboard display parameters: used to set the contents of the single-line keyboard and double-line keyboard display parameters.

If F004.14 is set to 0000, the keyboard displays C00.00 given frequency.

Set to :0004 The display parameter is C00.04 (output voltage)

Set to :0011 and the display parameter is C00.11 (bus voltage)

Set to: 0200 The display parameter is C02.00 (PID feedback)

Set to: 0300 The display parameter is C02.00 (this power-on running time)

The single-line keyboard switches the keyboard display parameters 1-4 in sequence by long pressing the "SET" button (the two-line keyboard can be pressed through the " $\mathbb{Z}$ " button). Each time the button is pressed, one item is skipped and cycles between display parameters 1-4.

After the display content is switched, there is no power-off and memory function. After power-on, the content of "Display Parameter 1" is displayed by default.

Access 'C' parameter group by pressing 'PRG' for more than 2s; check the current state of VFD

## **C00-Basic Parameter Monitor Group**

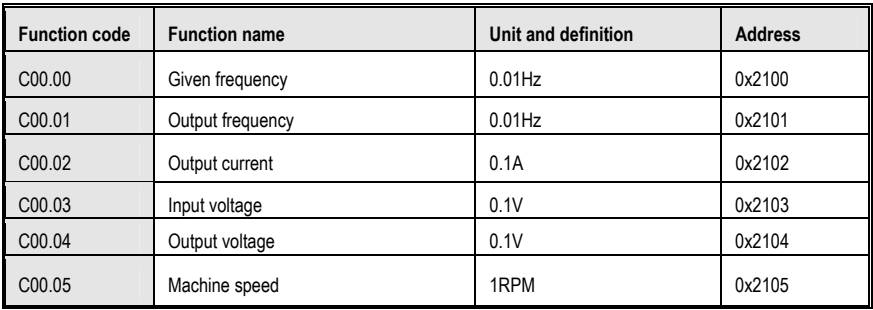

AC300 Series Vector Control Inverter Manual Function Parameter Specifications

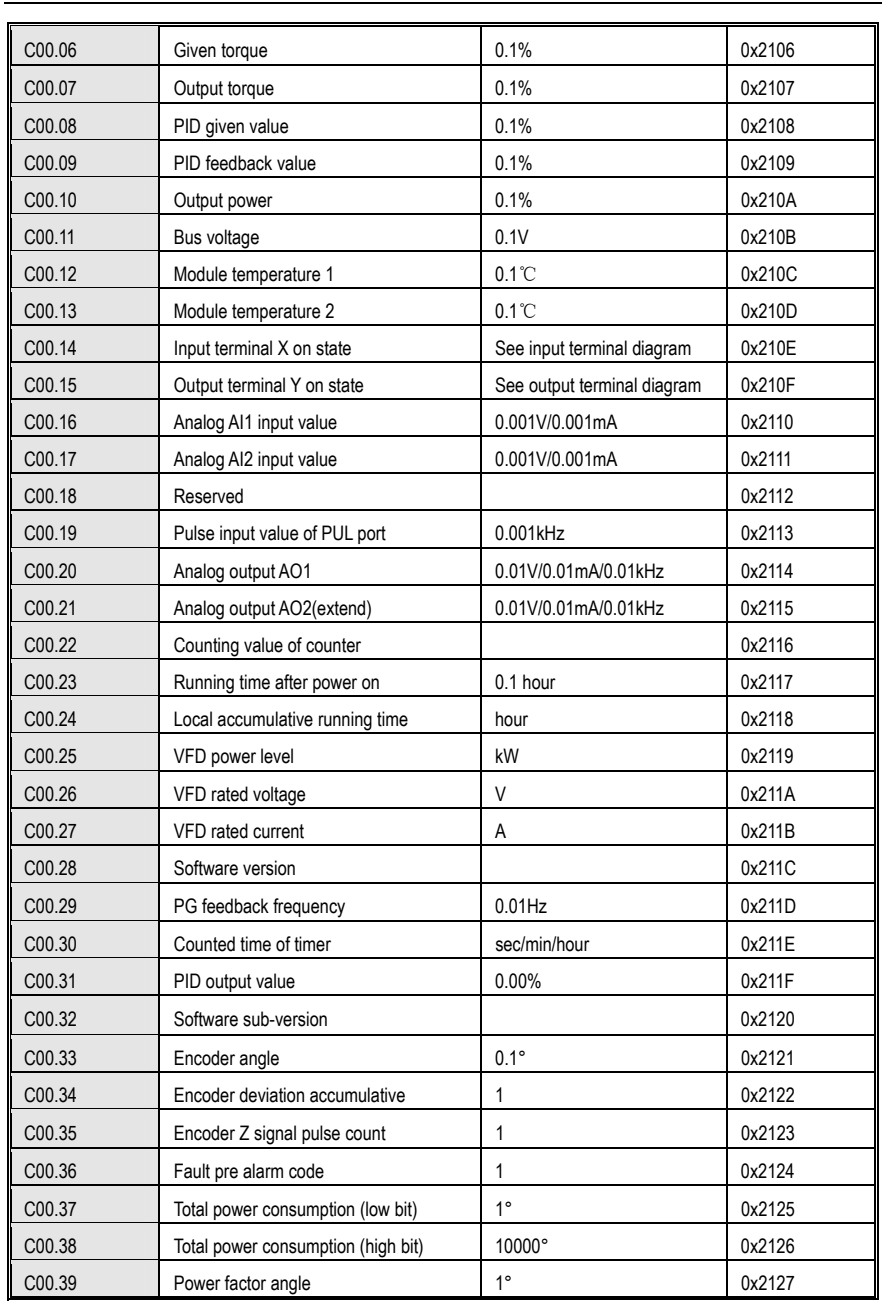

### **C01-Malfunction Diagnosis Monitor Group**

**Press the PRG button for 2 seconds or more to enter the "C00" parameter group and press the up button to enter the "C01" parameter group. Check the current status of the drive.** 

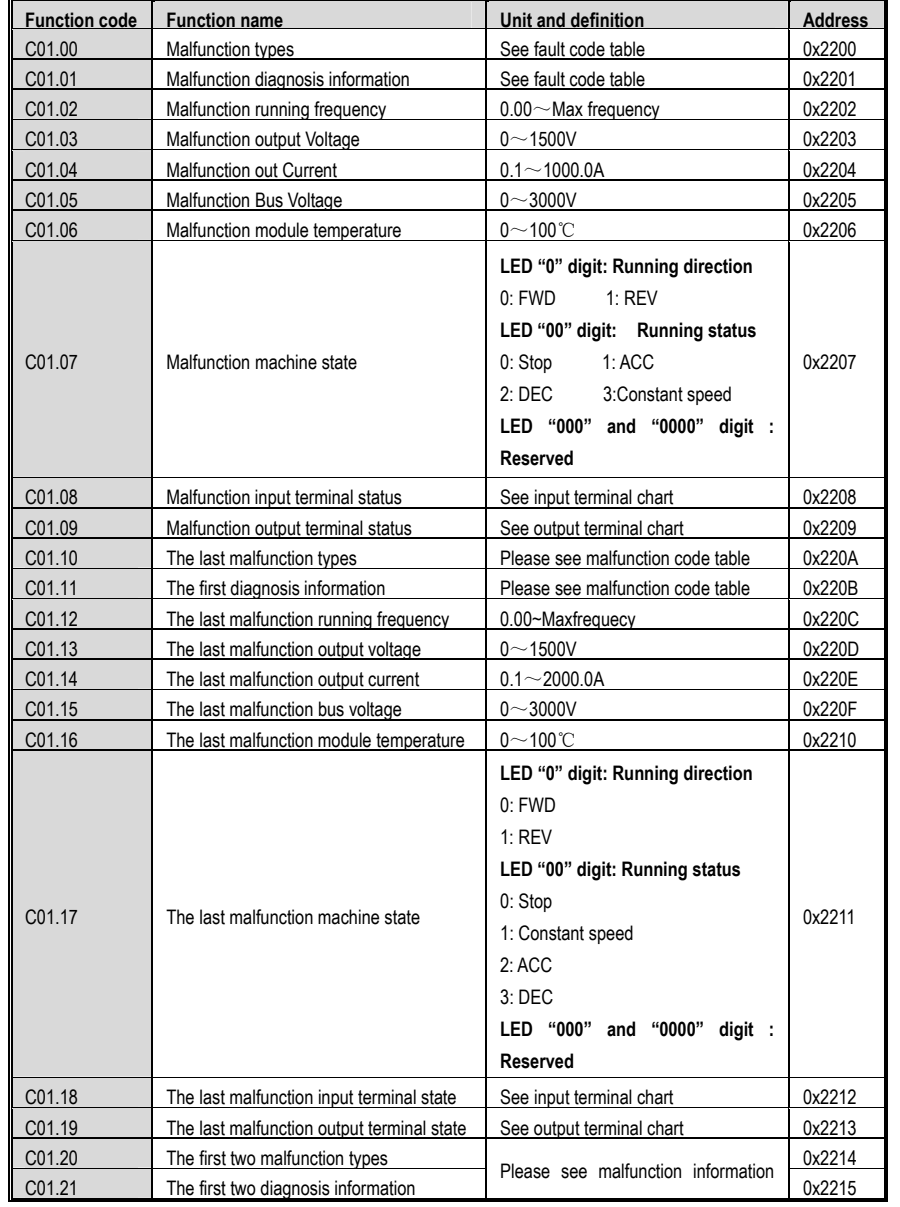

# AC300 Series Vector Control Inverter Manual Function Parameter Specifications

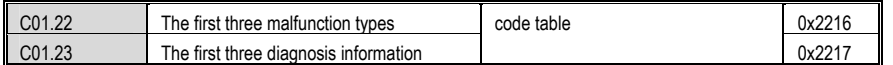

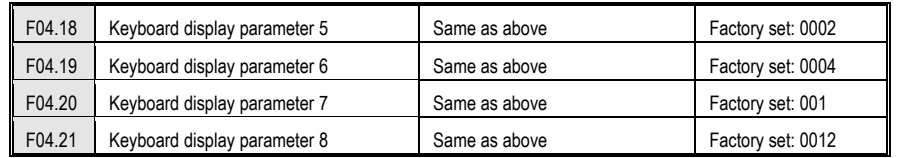

It is valid only when the keyboard is double-lined, and is used to display the parameter selection on the second line of the keyboard. The two-line keyboard switches between the display parameters 5-8 of the second line of the keyboard by the "2" key.

For details, see the parameters **[F04.14~F04.17].**

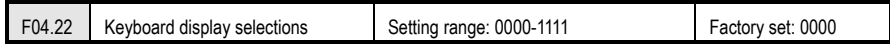

# **LED "0" digit: output frequency selection**

0: Aim frequency Display the aim frequency of current control motor

1: Actual frequency Display the output frequency of inverter

# **LED"00" digit: Reserved**

**LED"000" digit: Power display dimension** To correct the output frequency of C-10.Can select the unit of the power

0: Power display ratio (%) Display the ratio of output power,100% corresponds with the rated motor power.

1: Power display Kilowatt (KW) Display the actual power

**LED"0000" digit: reserved** 

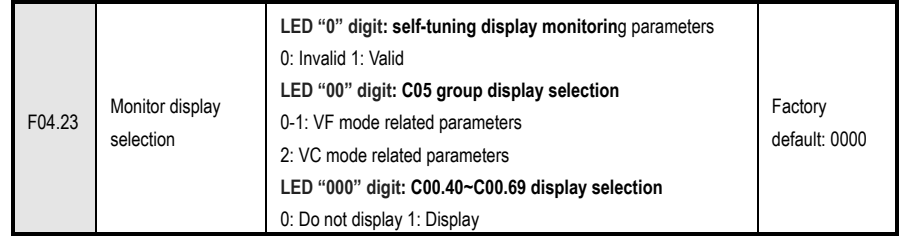

F04.24Rotate speed display coefficient Setting range: 0.0-500.0% Factory set: 100.0%

It sets the display coefficient of keyboard monitor item "machine speed" .100% is corresponding to motor rated speed.

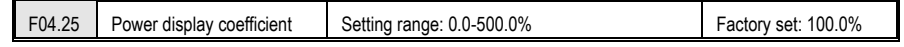

107 This parameter sets the display coefficient ratio of the keyboard monitor item "output power"; for example, when the output power is 10% of the rated motor, when F04.25 is set to 100.0%, C00.10 shows 10.0%; when 50.0% is set, C00. 10 show 5.0%.

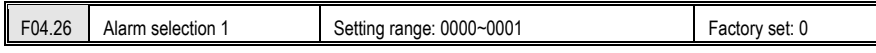

#### **LED "0" digit: E.EEP fault (EEPROM store fault)**

0: Alarm and free stop

1: Alarm and continue operation

#### **LED "00" digit: reserved**

#### **LED "000" digit: reserved**

#### **LED"0000" digit: reserved**

F04.27 Reserved

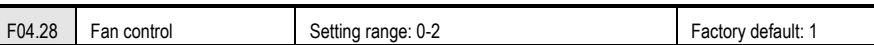

**Select fan run mode:** 

**0: Fan run after electrify** No matter temperature of module is high or not, fan runs when inverter power on.

**1: Fan stop related to temperature** Work when running. When inverter stops, fan runs when module temperature is over 50 degree and stops 30 seconds after module temperature is lower than standard. When inverter runs, fan runs after 1s.

**2: Fan stop when machine stop, run related to temperature** When inverter runs, fan runs when module temperature is over 50 degree and stops 30seconds after module temperature is lower than standard. When inverter stops, fan stops after 30s.

**Note: This function can prolong fan life.** 

F04.29 dynamic braking enabled Setting range: 0~1 Factory default: 0

#### **Used for the motor dynamic braking enabled**

**0: OFF** Inverter doesn't dynamic braking to control the motor, no matter the bus voltage.

**1: Turn on the energy brake and turn off the overvoltage suppression**. When the bus voltage exceeds the energy consumption braking action voltage, the inverter performs dynamic braking control on the motor, and the overvoltage suppression function is turned off at this time.

**2: Enable energy braking and overvoltage suppression at the same time**. When the bus voltage exceeds the energy consumption braking action voltage, the inverter performs dynamic braking control on the motor and turns on the overvoltage suppression function.

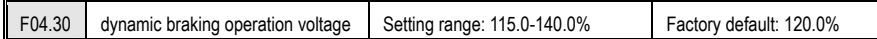

#### **dynamic braking operation voltage:**

Inverter dynamic braking begins when DC bus voltage rises and exceeds **[F04.30]**. It is only valid for inverter with

AC300 Series Vector Control Inverter Manual Function Parameter Specifications

inner braking parts. Inverters under AC200-T3-018G have build in braking parts. AC200-S2-3R7G and inverters under than that with 220V input have built-in braking parts. All inverters do not have braking resistance. If need dynamic braking, please use optional resistance.

**Note: When use the dynamic braking function,please turn off the vervoltage suppression function,otherwise overvoltage suppression is possible to suppress the rise of the bus voltage, thus the brake operation point can't be reached.** 

F04.31Reserved

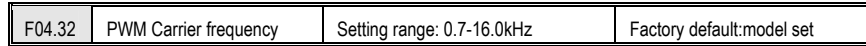

It is used to set IGBT frequency. Please set this parameter when adjusting electromagnetic noise and reducing leakage current. This feature is mainly used to improve noise and vibration during operation of the inverter. At higher carrier frequency of the current wave, the motor noise would be small. It is suitable for locations that need mute environment when run in high carrier frequency, but at the same time the main parts switch loss and the heat are heavy while the efficiency would be reduced. In the meantime, radio disturbance is heavy. And the other problem is that capacitance leak current would increase, and if there is leak protection, there may be mistake action or over current. When run in low carrier frequency, the case will be totally different.

Different motors would have different carrier frequency responses. The best carrier frequency comes with adjustment based on actual case. The bigger the capacity, the smaller the carrier frequency should be.

The Company reserves the right to limit maximum carrier frequency.

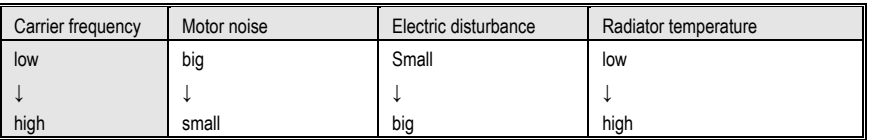

**Note: We advice ratio of carrier frequency to max frequency not lower than 36. If work under low frequency long time, we advice reduce carrier frequency to reduce the dead area time impact.** 

**Cautions: when carrier frequency is higher than the factory default, the rated power would reduce 5% every time when carrier frequency adds 1 KHz.** 

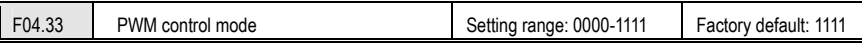

#### **LED "0" digit: carrier temperature associated settings**

0: associated module temperature is invalid

1: associated module temperature is valid

When module temperature is too high, the frequency inverter reduces carrier frequency automatically, which can reduce switch loss and avoid frequent alarm for over heat.

**LED "00" digit: associated settings of carrier output frequency** 

0: associated frequency output temperature is invalid

1: associated frequency output temperature is valid

When carrier frequency is related to frequency output, it can automatic adjust carrier frequency according to frequency output, which can improve the low frequency performance and high frequency mute effect.

# **LED "000" digit: random PWM valid**

0: banned: Noise frequency is fixed.

1: valid: This mode allows the inverter output voltage harmonic spectrum evenly distributes over a wide frequency range, which can effectively suppress electrical noise and mechanical vibration.

**LED "0000" digit: PWM modulation mode** select PWM mode

0: Only use the three-phase modulation

1: Switch automatically between two phase and three phase modulation

# **8.6 Motor Parameters**

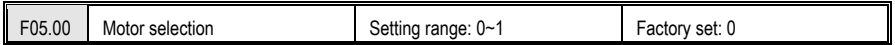

**Motor selection:** Only read the parameter,indicating the current motor type.Decided by [F0.00] motor control mode.

# **0: Asynchronous motor (AM)**

**1:Synchronous motor (PM)** 

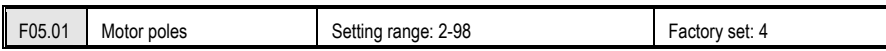

Set the poles of the motor.Set it according to nameplate.

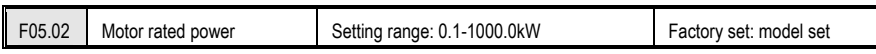

Set it according to nameplate based on unit of 0.1kw. While motor rated power setting is changed, inverter will automatic adjust **[F05.03-F05.11]** to default. If self-tuning, **[F05.07-F05.11]** will automatic change according to the result of self study. If need high accuracy control, It must self study after right **[F05.01-F05.06]** setting.

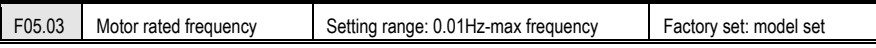

Set it according to nameplate.

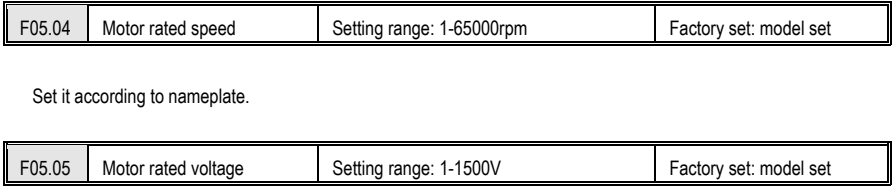

Set it according to nameplate.

AC300 Series Vector Control Inverter Manual Function Parameter Specifications

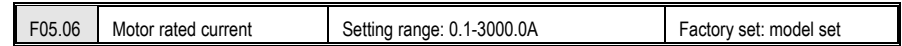

Set it according to nameplate.

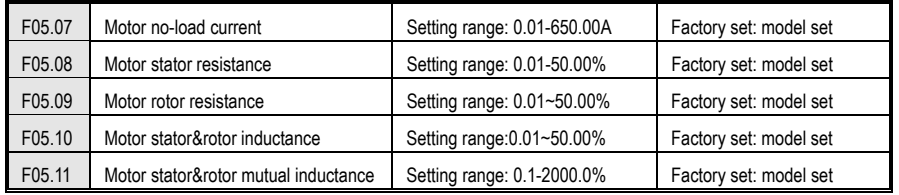

Asynchronous motor model parameters.[F05.07~F05.11 ]will adjust automatically while set [F05.20]parameter self-tuning. No self-tuning if the accurate motor parameter is known, and then input the parameters manually.

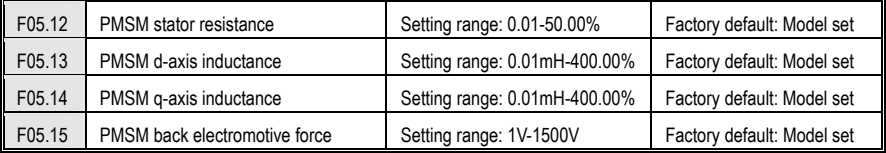

PMSM model parameters, of which the back electromotive force represents the voltage measured between lines when the motor rotor speed is set to the rated frequency speed; motor model parameters will automatically identify and modify in the motor parameter self-tuning. Wherein, **[F05.15]** will be recognized only in a rotating auto-tuning.

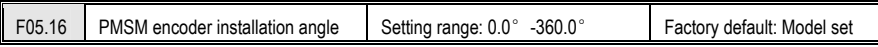

When synchronous machines are running VC with PG (F0.00 = 7), this parameter is required to detect the magnetic pole position of the rotor. This parameter can be automatically identified and modified during the rotating auto-tuning, and generally it does not need adjustment.

F05.17~F05.19 Reserved

F05.20Parameters self-adjustment selections Setting range: 0-2 Factory set: 0

## **0: No operation** Set as default without self study.

**1: Rotary self-tuning** Before self adjustment, **[F05.01-F05.06]** of asynchronous motor which is controlled must be set as right value. While self adjustment, firstly, asynchronous motor at static state, it automatic detects motor stator resistance, motor rotor resistance, motor stator&rotor inductance.Then the asynchronous motor at rotate state, it automatic detects motor no-load current, motor stator&rotor mutual inductance. All results will be auto wrote in the corresponding code and renewed while adjustment is over. After parameter setting, press FWD key to start self study,

keyboard LED display "t-01". Motor automatic stop while self adjustment is over.Inverter return to standby state.

**2: Static self-tuning** Before self adjustment, **[F05.01-F05.06]** of motor which is controlled must be set as right value. While self adjustment, motor at static state, it automatic detects motor stator resistance, motor resistance, motor stator&rotor inductance. All results will be auto wrote in the corresponding code and renewed while adjustment is over. After parameter setting, press FWD key to start self study, keyboard LED display "t-02".FWD indicator is off while self adjustment is over. Inverter return to standby state.

**Note: [F05.20] is automatic set as 0 after self adjustment.** 

#### **Cautions:**

- $\bullet$  **Before setting [F05.20] to "1" for rotary self-tuning, the motor shaft should be removed from the load as much as possible, and the motor should be prohibited from carrying a heavy load for self-tuning of the rotation parameters. Otherwise, the inverter will report the learning failure. The lighter the learning load is, the better the learning accuracy will be. The asynchronous motor load is recommended not to exceed 30% of the rated load, and the synchronous motor is recommended not to exceed 20% of the rated load.**
- $\bullet$  **In some occasions (such as when the motor cannot be disconnected from the load), it is not convenient to perform self-tuning in rotation type. For asynchronous motors, static learning can be used to learn the full parameters of the motor except the encoder parameters. If you run the closed-loop vector of the asynchronous motor, you need to manually input the encoder direction. For synchronous motors, the motor back EMF F05.15 should be set after the static learning is completed. If the control mode selects the closed loop vector, whether it is static learning or dynamic learning, the synchronous motor will rotate at a lower frequency for several weeks to learn the coding. Angle parameter.**
- $\bullet$  **Since the motor parameters are displayed in the form of standard values, it is not recommended to manually input the motor parameters. In most cases, static learning can be run to run the open-loop vector. Under the control of vf, learning the motor parameters will further optimize the automatic torque boost and slip. Compensation function.**
- $\bullet$  **Before starting self-tuning, make sure that the motor is in a stopped state, otherwise self-tuning cannot be performed normally.**
- $\bullet$  **When [F05.20] is set to "1", if overvoltage occurs during the self-tuning process and the overcurrent fault occurs, the acceleration/deceleration time can be extended appropriately [F00.14, F00.15].**
- ė **If the inverter self-tuning is unsuccessful, report E.TE1 failure.**

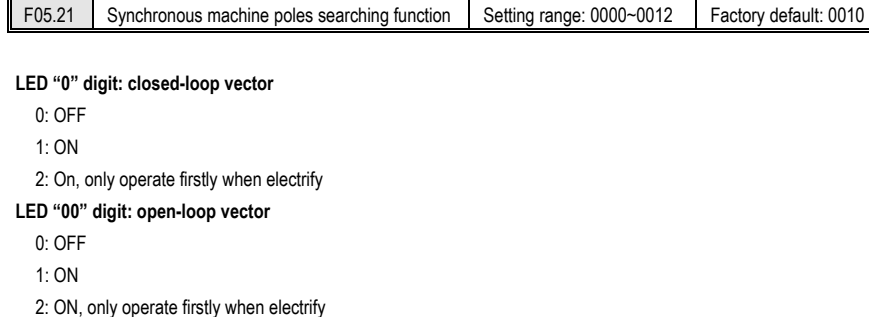

# AC300 Series Vector Control Inverter Manual Function Parameter Specifications

While synchronous motor control is valid, the initial position of the motor rotor can be obtained when starting by the poles searching function. Under the closed-loop VC control, if the motor coder has not self-tuning the initial position, then the start initial position can be obtained by this function. Under open-loop control, obtaining the initial position guarantees the motor has a big force and no REV running while starting.

For synchronous closed-loop control using ABZ coder, the motor poles is unknown before detecting Z pulse.Hence, it is suggested to turn on the poles searching function to guarantee the stable start process and no REV running.

F05.22~F05.29 Reserved

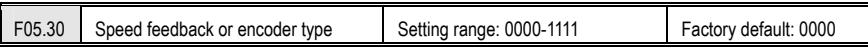

LED "0" digit: encoder type set encoder type according to the encoders actually selected.

0: Normal ABZ encoder

1: Rotary encoder

**LED "00" digit: encoder direction** When motor speed direction and encoder speed direction is inconsistent, switch direction by setting the parameter.

- 0: same direction;
- 1: opposite direction

**LED "000" digit: disconnection detection** when the break detection is turned on, the inverter would report encoder failure and stop when encoder disconnection is found.

- $0:$  OFF
- $1:ON$

**LED"0000"digit:Z pulse correction enabled** 

- $0:$  OFF
- $1:ON$

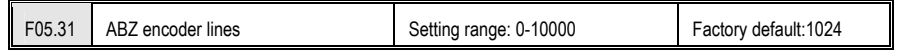

**ABZ encoder lines**: used to set output pulse of speed feedback sensor every cycle; please set correctly according to the sensor specification.

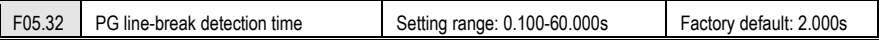

**PG line-break detection time:** used to confirm sensor disconnection delay time when the sensor break detection setting is valid; set 0sec as the off function of line-break detection.

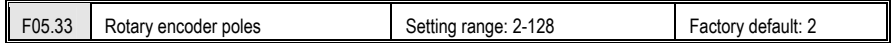

**Rotary encoder poles**: Set according to actual selection of rotary encoder, usually 2-pole resolver

# AC300 Series Vector Control Inverter Manual Function Parameter Specifications

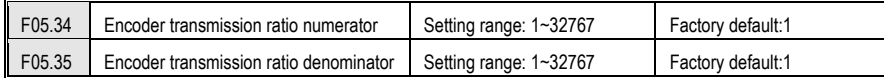

If the motor encoder is not installed in the motor shaft,it could obtain the motor speed and position indirectly through the transmission setting to achieve closed-loop VC function.The premise is that the motor shaft and encoder is rigid connection.While under synchronous motor controls,the encoder lines converted to motor shaft could not be much less.

The gear ratio setting range should be controlled within the range of 100~0.01, otherwise the inverter will report an abnormal PG parameter error.

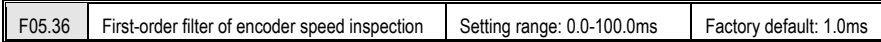

Promote the filter time properly if the motor encoder feedback noise is too big, but prolonging the filtering time will decrease system response performance.In some occasions with higher requirements on response performance, if the filter time is too long,it will lead to system oscillation.

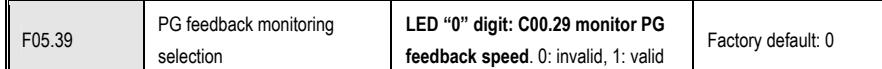

# **8.7 VC Control Parameter**

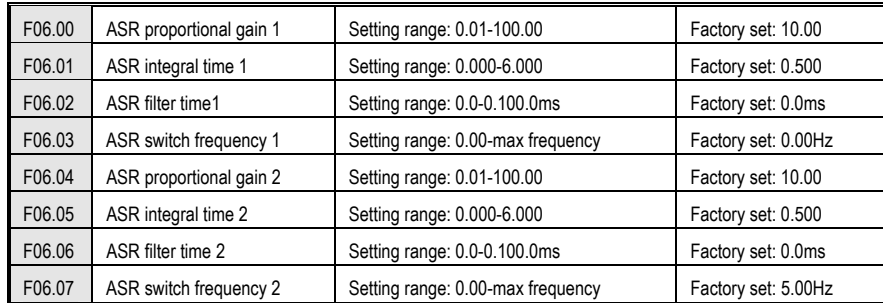

**ASR proportional gain and ASR integral time adjustment:** System response will be quicker by increase proportional gain. But if proportional gain is too big, there is surge easily. System response will be quicker by decreasing integral time. But if integral time is too short, there is surge easily. Usually, adjust proportional gain firstly, then adjust integral time.

**Note: If ASR proportional gain is too big and ASR integral time is too small, over voltage maybe caused while system start to high speed quickly (without extra braking resistance or braking unit). It is caused by reborn energy feedback and can be avoided by adjust ASR proportional gain bigger and ASR integral time smaller.** 

**ASR proportional gain and ASR integral time adjustment at high/low speed:** 

AC300 Series Vector Control Inverter Manual Function Parameter Specifications

.

Set ASR switch frequency **[F06.03]** and **[F06.07]** while it has quick response requirement for load at high/low speed. Usually increase proportional gain and decrease integral time to improve response at low frequency running. Usually adjust as this: Set right **[F06.03]** and **[F06.07]**. The first group of ASR parameter is valid while output frequency is under switch frequency 1 **[F06.04]**. The second group of ASR parameter is valid while output frequency is between switch frequency 1 **[F06.03]** and switch frequency 2 **[F06.07]**. Parameter linearly transits from switch frequency 1 **[F06.03]** to switch frequency 2 **[F06.07]** pro rate. Adjust ASR proportional gain 2**[F06.04]** and ASR integral time2 **[F06.05]** at low speed to ensure no surge and good response. Adjust ASR proportional gain 1 **[F06.00]** and ASR integral time 1**[F06.01]** at high speed to ensure no surge and good response. While the switch frequency1 **[F06.03]** is set 0, just use the first group ASR parameter.

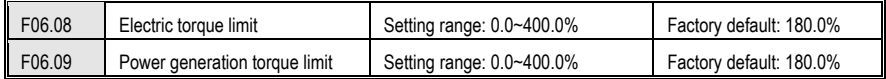

Set the upper limit of the torque output of the motor. The percentage is relative to the rated torque of the motor. It is valid under the asynchronous machine, synchronous machine open loop and closed loop vector. The motor torque output is also limited by the inverter output current limit [F10.01] and output power [F06.27]. For details, please refer to the function code description.

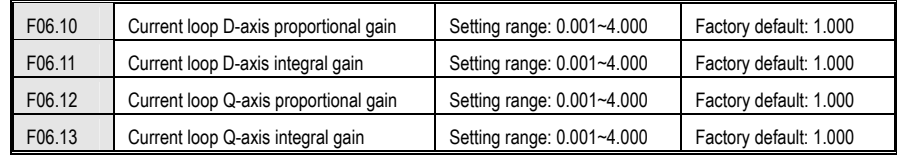

Set the PI parameters of the current loop when the asynchronous machine and synchronous machine vector control. When vector control occurs, if speed, current oscillation, and instability occur, the gain can be appropriately reduced to achieve stability; at the same time, increasing the gain helps to improve the dynamic response of the motor.

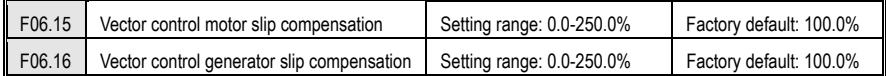

The PM VC control is valid. While under open-loop VC control, the slip compensation coefficient is used to adjust the motor speed stabilization accuracy. When the motor speed is lower than the set value with load, the motor speed is increased, and vice verse.

While under closed loop VC control, this value is used to adjust the output torque of the motor and the output current of the linearity.When the motor is with rated load and the motor current is larger than the nameplate rated standard deviation, if it is larger then reduce the value, and it is too small then increase the value

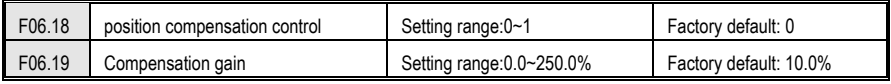

AC300 Series Vector Control Inverter Manual Function Parameter Specifications

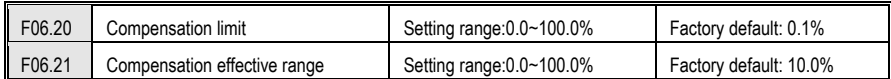

Position compensation on can accurately obtain the position of motor start

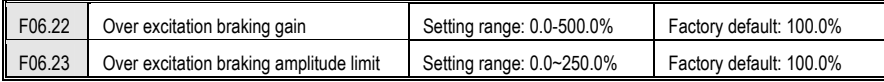

AM VC control is valid,.The over excitation function can realize much more quickly DEC control and no over-voltage. The higher over excitation is, the faster response is. Braking limit corresponds to motor rated excitation,the greater limit is, the better braking effect is. However, the excessive limit will make the motor temperature rise when DEC.Only in good heat radiation condition ,this value can be properly increased .

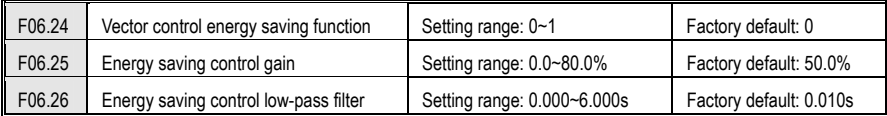

**Vector control energy saving function:** 

**0: off** 

**1: On, only valid at constant speed** 

#### **2: On, valid at constant speed, acceleration and deceleration**

The asynchronous machine vector control is effective. When the energy-saving operation is performed, the output current is automatically reduced by analyzing the torque output, so that the heating loss of the motor is reduced to achieve the energy-saving effect.

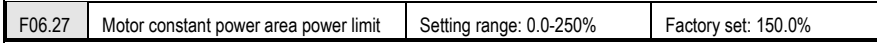

While under VC control it can control the output power of motor shaft If the motor runs at low/middle speed, the motor output power is lower. At this time the motor torque is limited by the motor/generator torque**[F06.08~F06.09]**. If the motor runs at high speed or above the rated speed,the output power is limited by **[F06.27]**,and the output torque decrease inversely with the speed.

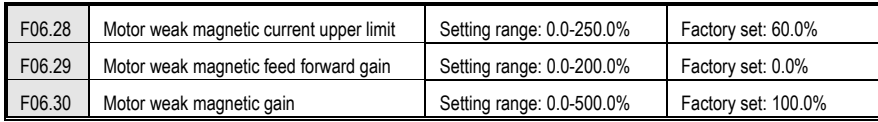

While under AM/PM VC control, if the motor speed is above the rated speed, or the bus voltage is lower and the running speed is near the rated speed ,the inverter need to control the motor under the weak magnetic control, so that the motor can track speed setting.

**[F06.28]** is set to the upper limit of demagnetizing current,and be valid to PM motor.Compared to the motor rated current, too big weak magnetic current will make the motor demagnetize irreversibly. Mostly weak magnetic current can guarantee that the motor does not demagnetize irreversibly within motor rated current ; **[F06.29 ~ F06.30]** set the weak magnetic control parameters. When there is instability phenomenon in the weak magnetic process, adjust this parameters group for debugging.

F06.31 Reserved

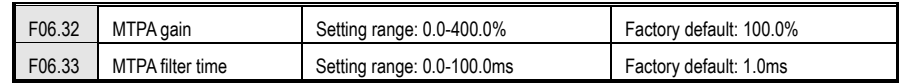

MTPA function is optimizing the PMSM excitation strategies to achieve Max motor output / motor current; when the permanent magnet motor D, Q-axis inductance difference is large, adjust **[F06.32]** can significantly change the motor current under same load; adjust **[F06.33]** can improve the stability of the motor running.

F06.34 Reserved

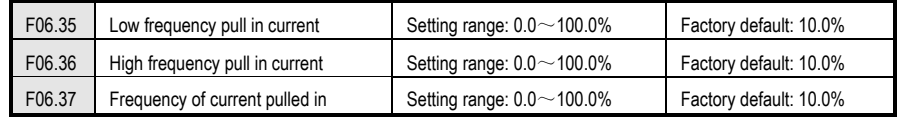

PM open-loop VC control is valid. The current is relative to motor rated current and frequency is relative to the max output frequency.The pulled in current is mainly used to promote the load ability in low frequency.The pull- in current frequency **[F06.37]** as high frequency distinguish threshold, if low frequency load is larger, the pull-in the current should be promote properly , but too large current will affect the efficiency of the motor.The actual use should be set up according to the load situation.

# **8.8 Torque Control Parameters**

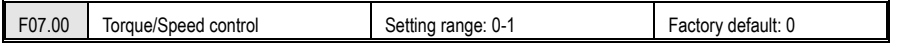

**0: Speed control**. With speed as the control quantity, the inverter meets the system usage requirements with speed output control to meet the speed requirements of the system.

**1: Torque control.** This option is valid under vector control. Torque output control, with the motor torque output as the main control target, adjust the output torque to achieve control, mainly used in tension equipment and torque requirements equipment.

**Note:** 

- . **The basic parameter group F00.03-F00.07, F00.10-F00.16 is only valid in speed mode.**
- $\bullet$ **In torque mode, the frequency control is detailed in F07.10-F07.13**

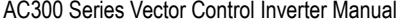

**Function Parameter Specifications** 

F07.01 Torque given channel selection Setting range: 0-7 Factory default: 0

Using a relative value for torque setting; 100.0% corresponds to motor rated torque; Setting range from 0% to 200.0%, indicating that the inverter torque is 2 times the maximum rated torque.

**0: Keyboard digital reference When this option is selected,** the torque value is given by the function code **[F07.02]**. **1: reserved** 

**2: AI1** is set by the AI1 terminal voltage or current analog input, and the voltage or current input can be selected by the switch on the control board.

**3: AI2** is set by the AI2 terminal voltage or current analog input, and the voltage or current input can be selected by the switch on the control board.

#### **4: Reserved**

**5: PUL** is set by the high-speed pulse input from the PUL terminal. The torque setting correspondence needs to adjust the PUL related parameters.

**6: RS485 communication setting** Set by RS485 serial communication, communication address 0x3005/0x2005.

**7: Option card** 

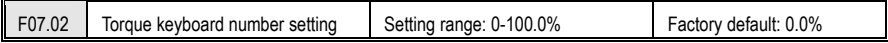

When the function code **[F07.01] = 0**, the torque setting point is given by the function code **[F07.02]**.

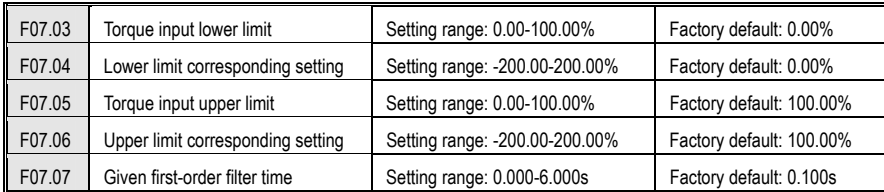

The value of torque given channel is linearized by **[F07.03~F07.06]** to get the torque given value.

**Given first-order filter time**: Filter the torque given value to make the given torque change smoothly.

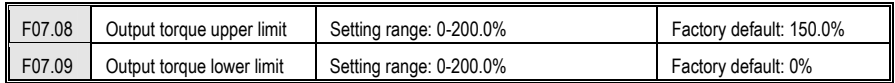

**Output torque upper limit:** Used to set the upper limit of output torque during torque control; upper limit actual output torque = rated torque \* F07.08

**Output torque lower limit:** Used to set the output torque lower limit when torque control: lower limit actual output torque = rated torque \* F07.09

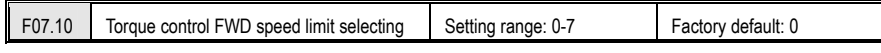

When the inverter torque is controlled, if the load torque is less than the motor output torque, the motor speed will continue to rise. To prevent accidents such as flying in the mechanical system, the maximum motor speed during torque control must be limited.

**0: Keyboard digital reference** Is given by function code **[F07.12]**.

**1: reserved** 

frequency limit of the inverter.

**2: AI1 × F07.12** is set by AI1 terminal voltage or current analog input, voltage or current input can be selected by switch on the control board

**3: AI2 × F07.12** is set by AI2 terminal voltage or current analog input, voltage or current input can be selected by switch on the control board

**4: Reserved** 

**5: PUL × F07.12** High-speed pulse input from the PUL terminal.

**6: RS485 communication reference × F07.12** is set by RS485 serial communication, communication address 0x3006/0x2006.

**7: Optional card × F07.12** 

**Note:** 

- $\bullet$ **100.0% for each channel corresponds to the maximum frequency F00.09.**
- $\bullet$  **The forward direction is the direction in which the inverter runs when the given torque of the inverter is 0% to 200% (regardless of F00.16).**
- $\bullet$  **The reverse direction is the direction in which the inverter runs when the given torque of the inverter is 0% to -200% (regardless of F00.16).**

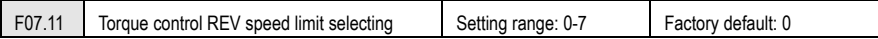

**0: Keyboard number given:** by the function code **[F07.13]** given.

**1: Reserved**

**2: AI1 × F07.13:** set by the AI1 terminal analog voltage input.

**3: AI2 × F07.13:** set by the AI terminal analog voltage or current input, voltage or current input can be selected via the control panel switch.

**4: Reserved**

**5: PUL × F07.13:** set by PUL terminal high-speed pulse.

**6:RS485 communication given×F07.13:** set by the RS485 serial communication; communication address 0x3007 / 0x2007.

**7: Option card x F07.13**

**Note: 100% corresponds to the max output frequency.** 

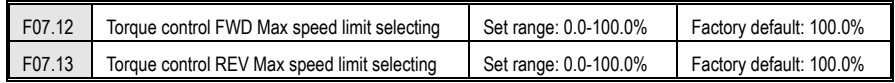

AC300 Series Vector Control Inverter Manual Function Parameter Specifications

When the function code **[F07.10]**, **[F07.11]** is set to 0, the Max speed limit would be set by **[F07.12], [F07.13].**And protect **i**n case of initial debugging torque function default 100.0% as the seldom speed setting.

# **8.9 V/F Control Parameters**

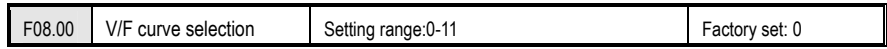

**V/F curve selection**: used to select the V/F curve types to meet different load requirements.

0: Beeline

1-9: 1.1-1.9 respectively VF power curve, as shown below;

10: VF square curve;

11: custom VF curve; see **[F08.01-F08.10]**;

VF default linear curve for most common situations; multi-idempotent curve and square VF curve are generally used

for VF fans or pumps to reduce the high-frequency current to achieve energy savings.

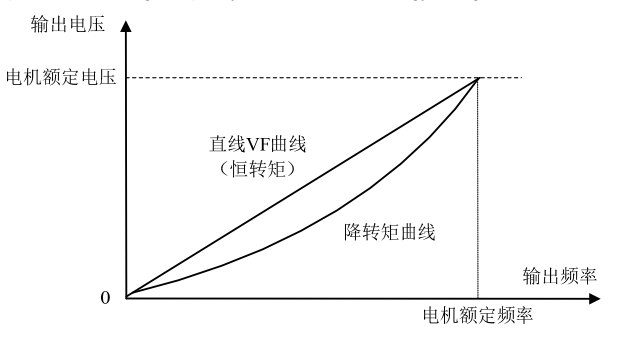

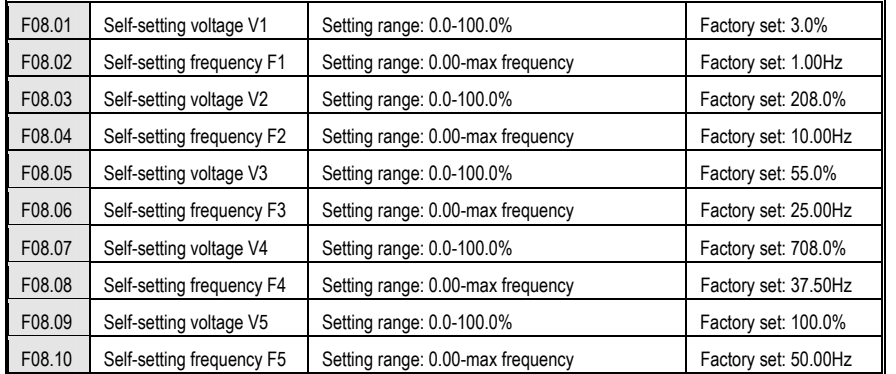

**Self-setting V/F curve:**

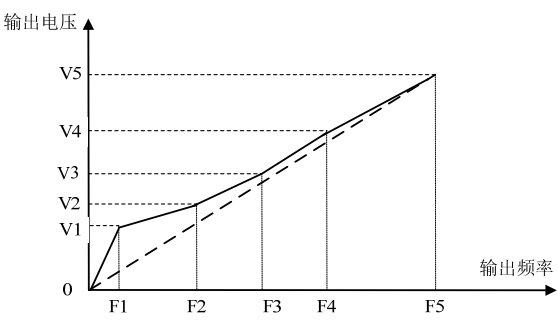

User sets the 1st/2nd/3rd/4th/5th voltage ratio of V/F curve corresponding to F1/F2/F3/F4/F5 frequency based on rated output voltage 100%. User sets the 1st/2nd/3rd/4th/5th frequency of V/F curve corresponding to V1/V2/V3/V4/V5. Must meet: 0≤F1≤F2≤F3≤F4≤F5≤max frequency, 0≤V1≤V2≤V3≤V4≤V5≤100.0% V1, V2, V3, V4, V5 is based on motor rated voltage.

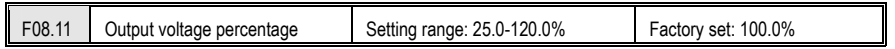

Output voltage adjustment coefficient adjusts output voltage of inverter to meet different V/F requirement.

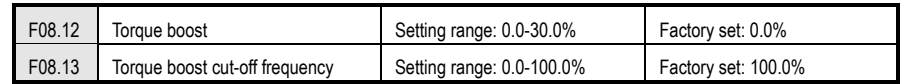

## **Torque boost:**

Automatically torque boost while **[F08.12]** is set 0,and compensate the output voltage automatically according to the load.Fixed torque boost while [F08.12] is set other values. Improve low frequency torque trait by voltage compensation. Please set it rightly. If too high, motor maybe happens over excitation at low frequency running, over heat while long time, even over current protection or can not start normally.

**Note:** 

- $\bullet$ while [F08.00] is "1 custom v/F curve", [F08.12] is invalid, and inverter will running with the custom V/F **curve.**
- $\bullet$ **The drive only runs on a custom V/F curve.**

# **Torque boost cut-off frequency:**

Set torque improve valid range. While output frequency is over this value, torque improving function stops, 100% is corresponding to motor rated frequency.

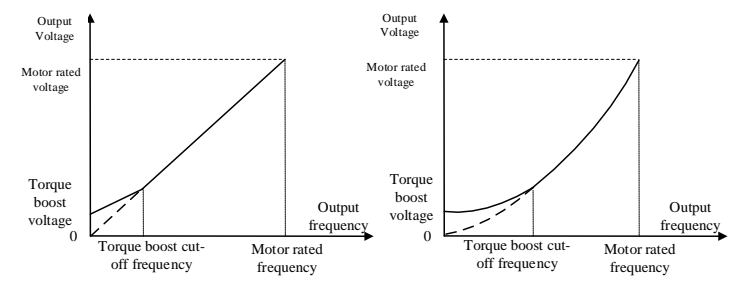

Torque lifting diagram

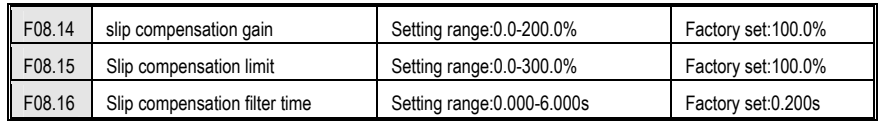

It makes inverter output frequency self adjust within a setting range according motor load change to compensate slip frequency to make motor keep constant speed. It effectively relieves the impact of load change to motor speed.

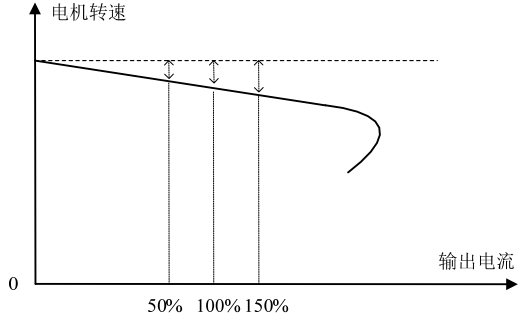

Slip compensation diagram

If it is used with the automatic torque boost function,the low frequency trait can be promoted obviously.100.0% slip frequency compensation corresponds to the motor rated slip; it may cause the motor speed exceeds setting value when the compensation value is set too large .Hence, [F08.15] setting need to be limited.Slip compensation filter time is to filter the slip compensation to eliminate disturb signal. The longer filter time is, the stronger anti-disturb force is. The shorter filter time is, the weaker anti-disturb force is. But respond speed will be quicker.

# **The slip compensation function needs to correctly input the motor nameplate parameters and learn the parameters to achieve the best results.**

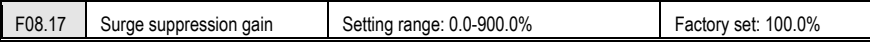

While the motor control mode F0.00=0 or 1, it is easily to appear motor current instability and motor speed oscillation

phenomenon in medium and high power occasions , which is a combination of electrical and mechanical effects of low-frequency resonance. It is possible to suppress the low frequency resonance by adjusting the **[F08.17]**, but excessive suppression gain may lead to additional stability problems.

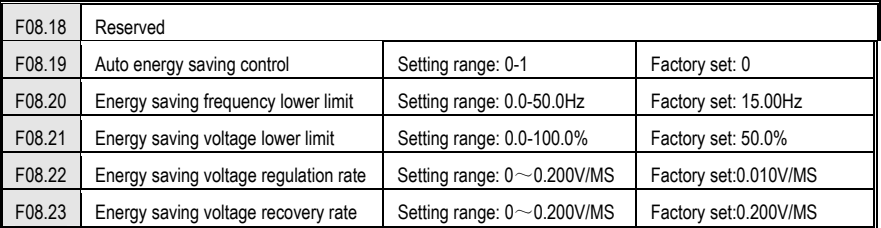

#### **Auto energy save selection:**

Under the condition of light load, the motor can adjust the output voltage automatically after entering the constant speed to promote the efficiency to save energy.

 $0:$  OFF

 $1:ON$ 

#### **Energy saving frequency lower limit:**

When output frequency is lower than this value, auto energy save function will exit.

**Energy saving voltage lower limit:**While automatically saving energy running,the lower limit of the voltage can reduce.100.0% is corresponding to the current output voltage corresponding to the output frequency without saving energy.

#### **Energy saving voltage regulation rate:**

The rate of voltage regulation during the process of energy saving.

#### **Energy saving voltage recovery rate:**

The rate of voltage recovery to the normal voltage while exit the energy saving process.

**Note: Enter energy saving only at constant speed running, hence this function is not suitable to be used in occasions where the given frequency changes frequently.** 

F08.24~F08.34Reserved

# **8.10Malfunction and Protection Parameters**

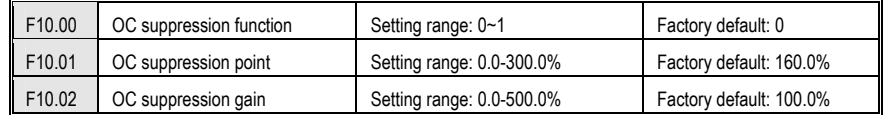

# **OC suppression function:**

The OC suppression function can monitor the real-time load current, and automatically limit it below the set of OC suppression point, to prevent the fault trip caused by excessive current.To some large inertia or sharp changing load, the function is especially valid..

# **0: Suppression valid**

**1: ACC/DEC valid, constant speed invalid** 

# **OC suppression point:**

Set current limit level(By stopping ACC/DEC or decreasing/ increasing output frequency to control the output current).

# **OC suppression gain:**

Adjust the response speed of OC suppression.

**Note: Using this function might prolong ACC/DEC time.During the process of inverter start/ stop , if in the case of high current,the output frequency will not ACC/DEC to the given frequency as expected d,which shows that the limiting function,.At that time, please reduce the load or adjust relevant parameters.** 

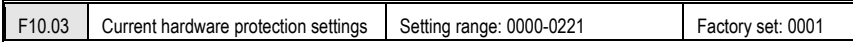

# **LED "0"digit: cycle-by-cycle current limit:**

cycle-by-cycle current limit can limit current rise to a certain extent by hardware protection so that the current does not exceed the protection value of the inverter and avoid skipping flow fault shutdown.

0: Close

1: Open

# **LED "00" digit: OC protection disturbing suppression**

While this function is valid, invert will judge the E. OC alarm intelligently to eliminate the disturbance, and only make the alarm to the real fault signal. This function may delay the alarm time, and please use it cautiously.

0: Off

1: First grade disturbing suppression

2: Second grade disturbing suppression

**LED "000" digit: SC protection First grade disturbing suppression** 

While this function is valid, invert will judge the E. SC alarm intelligently to eliminate the disturbance, and only make the alarm to the real fault signal. This function may delay the alarm time, and please use it cautiously.

 $0:$  Off

1: First grade disturbing suppression

2: Second grade disturbing suppression

**LED "0000" digit: Reserved** 

F10.04-F10.05 Reserved

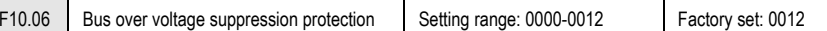

# **LED "0" digit: Over voltage suppression control**

0: Prohibited

1: Valid in DEC

2: Valid both in ACC/DEC

**Select whether DEC OV suppression is valid :**If this function is valid,when bus voltage reaches or exceeds **[F10.07]** when inverter DEC running, the inverter will slow down or stop DEC, thus ensuring there's no OV protection due to high bus voltage.

**Select whether ACC OV suppression is valid :**If this function is valid,when bus voltage reaches or exceeds **[F10.07]** when inverter ACC running, the inverter will automatically adjust the operating frequency and suppress the bus voltage from increasing, thus ensuring there's no OV protection due to high bus voltage. This function is special valid to eccentric load.

**LED "00" digit: Overexcitation control** 

0: Off

1: On

**LED "000" digit: Reserved** 

**LED "0000" digit: Reserved** 

**Note: When using the energy consumption setting functions, please turn off or turn on the overvoltage suppression control according to the site conditions.** 

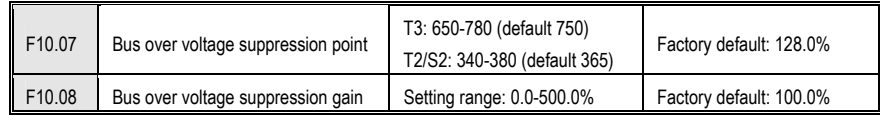

When bus voltage reaches or exceeds **[F10.07]** when inverter running, the inverter will automatically adjust the operating frequency and suppress the bus voltage from increasing, thus ensuring there's no OV protection due to high bus voltage. Adjusting **[F10.08]** can promote OV suppression effect; set **[F10.08]** = 0: cut-off OV suppression function and OV suppression is valid for any motor control mode.

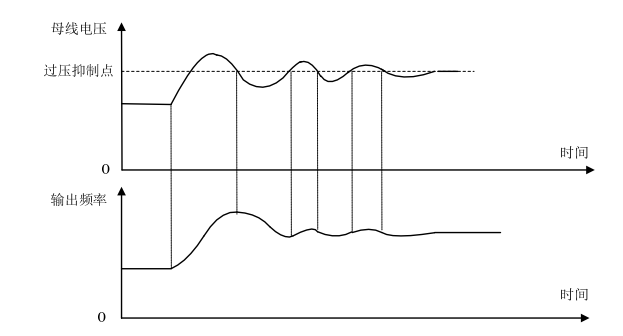

Overvoltage suppression diagram

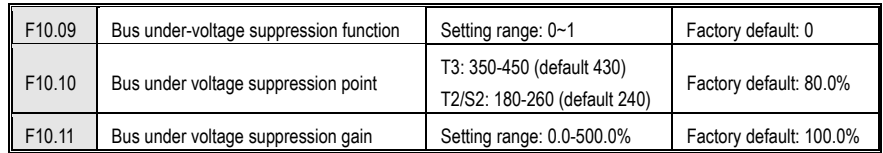

When bus voltage reaches or lower than **[F10.10]** when inverter running, the inverter will automatically adjust the operating frequency and suppress the bus voltage from decreasing, thus ensuring there's no LV protection due to low bus voltage. Adjusting **[F10.11]** can promote LV suppression effect; set **[F10.09]** = 0: cut-off LV suppression function and LV suppression is valid for any motor control mode.

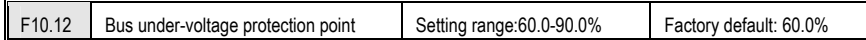

**Bus under-voltage protection point:** This parameter specifies the lower voltage allowed by bus voltage during operation, for some low power occasions, appropriate under-voltage protection level can be reduced to ensure the normal working of the inverter.

**Note: When the grid voltage is too low, the motor output torque will decrease. For constant power load and constant torque load, low grid voltage will increase the frequency converter input and output current, thereby reducing the reliability of the inverter operation.** 

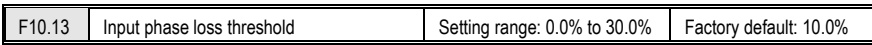

**Input phase loss threshold:** When the input phase loss detection function is turned on, when the field voltage fluctuation is large, the threshold value can be appropriately increased without affecting the normal operation of the machine.

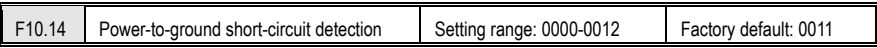

LED "0" digit: short circuit to ground When the motor connected to the inverter is short-circuited to ground, it will report the output phase loss fault E.SG.

 $0:$  off

1: Power-on detection

2: Test every run

**LED "00" digit: fan short circuit** When the inverter fan short circuit occurs when the fan is short-circuited (or 24V short circuit), the inverter will restart 2 times. Will report the output phase loss fault E.FSG,

 $0:$  off

1: open

**LED "000" digit: Reserved** 

**LED "0000" digit: Reserved** 

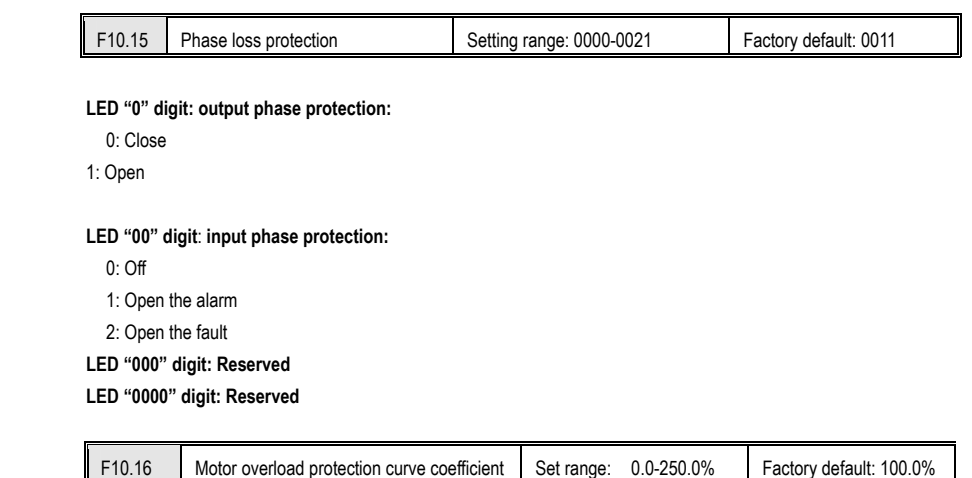

Long term motor overload would produce serious heat, **[F10.16]** sets the coefficient of load motor overload protection or thermal protection; the motor overload protection and motor current curve was inverse, protection curve when F10.16 = 100.0% is shown as follows:

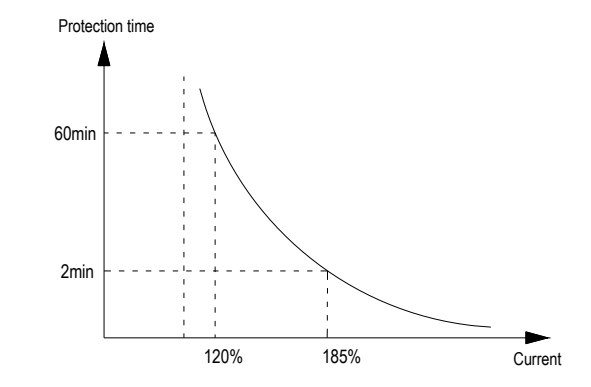

The current entering protection curve= (the real motor current / oL protection coefficient)x110%

So increasing **[F10.16]** can improve motor overload; overload pre alarm coefficient can be set by **[F10.16]**, when the motor had reached the degree of overload factor **[F10.16]** setting, the inverter outputs alarm by terminal, for details please see Y terminal function.

**Note: When a inverter parallel with several motors in operation, th the thermal relay protection function will have no use, in order to effectively protect the motor, please install the thermal protection relay at the end of each motor.** 

# F10.17 Load pre alarm detection setting Setting range: 0000~1414 Factory default: 0000

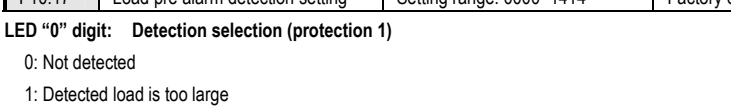

2: Detected load is too large only at constant speed

- 3: Insufficient load detected
- 4: Insufficient load only at constant speed

#### **LED "00" digit: Alarm selection**

- 0: Alarm and continue operation
- 1: Fault protection and free stop

**LED "000" digit: Detection selection (protection 2)** 

0: Not detected

0: Not detected

1: Detected load is too large

- 2: Detected load is too large only at constant speed
- 3: Insufficient load detected
- 4: Insufficient load only at constant speed

# **LED "0000" digit: Alarm selection**

0: Alarm and continue operation

1: Fault protection and free stop

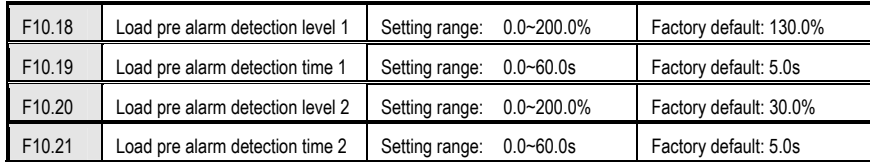

In the VF control mode, the motor output current is used as the load warning judgment value, 100.0% corresponds to the rated motor current; in the vector control mode, the motor output torque is used as the load warning judgment value, 100.0% corresponds to the rated output torque of the motor, and the load warning judgment value is The detection time [F10.19/F10.21] is compared with the detection threshold [F10.18/F10.20], and the corresponding action is performed according to [F10.17]. The alarm can be output through the terminal output. See Y Terminal function for details..

# **Check out the selection (Protection 1):**

# **1: Detection load is too large**

The running detection value is greater than [F10.18] load warning detection level 1 and the valid signal is output after [F10.19] load warning detection time 1;

# **2: Excessive load detection only at constant speed**

In the constant speed state, the detected value is greater than [F10.18] load warning detection level 1 and the valid signal is output after [F10.19] load warning detection time 1:

### **3: Insufficient detection load**

The running detection value is less than [F10.20] load warning detection level 2 and the valid signal is output after [F10.21] load warning detection time 2;

#### **4: Insufficient load detection only at constant speed**

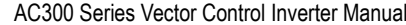

In the constant speed state, the detected value is less than [F10.20] load warning detection level 2 and the effective signal is output after [F10.21] load warning detection time 2;

**Checkout selection (Protection 2):** Same checkout selection (Protection 1)

F10.22 Reserved

F10.23Protection action when speed slip is too large Setting range: 0000-0012 Factory default: 0000

#### **LED "0" digit: Detection selection**

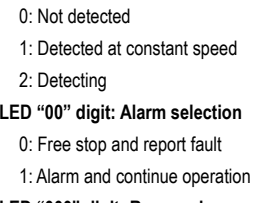

**LED "000" digit: Reserved** 

**LED "0000" digit: Reserved**

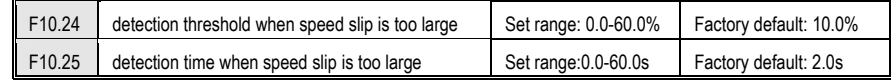

Under VC control,if the speed feedback value and speed setting bias are more than detection threshold **[F10.24]** during the detection time **[F10.25],** inverter judges that the detection bias is too large and operate according to **[F10.23].**Speed bias detection threshold 100% corresponds to max frequency..

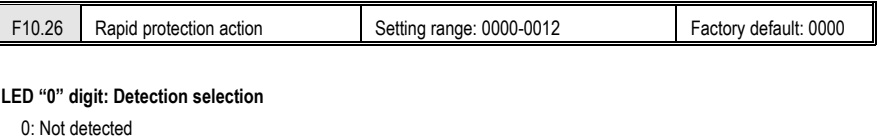

- 1: Detected at constant speed
- 2: Detecting

# **LED "00" digit: Alarm selection**

- 0: Free stop and report fault
- 1: Alarm and continue operation

# **LED "000" digit: Reserved**

**LED "0000" digit: Reserved** 

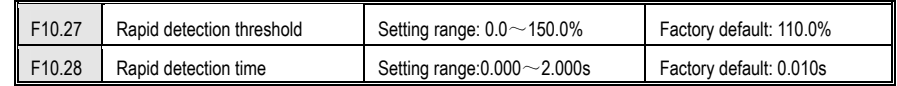

Under VC control,if the speed feedback value is more than detection threshold **[F10.27]** during the detection time **[F10.28],** inverter judges that the speed abnormal and operate according to **[F10.26].**Speed bias detection threshold 100% corresponds to max frequency..

F10.29 Motor overheat protection selection (extended) Setting range: 0000~0021 Factory default: 0000

**LED "0" digit: temperature detection type selection** 

0: PT100,

1: KTY

#### **LED "00" digit: temperature detection action**

0: no detection

1: alarm and free parking

2: Warning and continue to run

#### **LED "000" digit: Reserved**

**Note: PT100 is preferentially selected by the DIP switch. When the DIP switch is dialed to KTY/PT100, the temperature detection type is set by F10.29.** 

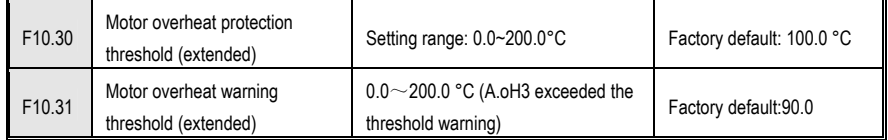

When the motor temperature is greater than the overheat protection threshold, report the fault or warning according to F10.29 E.OH3, A.oH3

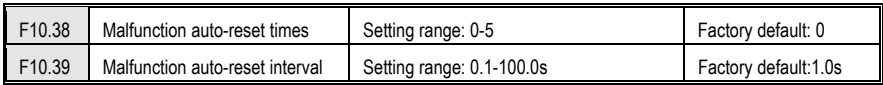

#### **Malfunction auto-reset times:**

**0: Off** No automatic reset function; manual reset.

#### **1-5: On** 1-5 is the automatic reset times:

The inverter would fail or stop during operation due to load fluctuations, voltage fluctuations and other factors. At this time in order to ensure continuity of system operation, automatic resets of inverter for overload, over current, system abnormalities, over voltage, under voltage faults are allowed. The inverter would restart by speed tracking in the process of self recovery. If the inverter can't restart within the set times, stop output for fault protection; Fault recovery times can be set up to five times, after 10 minutes running the fault recovery times would be re-recorded and the times before is automatically cleared. Consecutive failures of restarting might cause harm, so the proposed fault recovery time is 1;

Output terminal can be selected to act or not act in automatic reset process. Details refer to **[F02.45-F02.47]**.

**Malfunction auto-reset interval:** It defines waiting time before resetting after fault.

**Note:** 

 $\bullet$ **Only valid for fault of OL, OC, system abnormal, under voltage. Not valid for other faults.** 

 $\bullet$ **Can't reset before dealing with malfunction.** 

**Attention: Please use this function carefully in occasions that can't start with load, or that needs alarm immediately when there's no output.** 

# **8.11PID Parameters**

PID control is used for process control mode normal. For the aim of that the object which be controlled is stabilized as the PID given, it adjusts inverter output frequency to form passive feedback PID adjustment by series of proportional, integral, differential calculation by difference between the feedback of that be controlled and the inverter PID given.

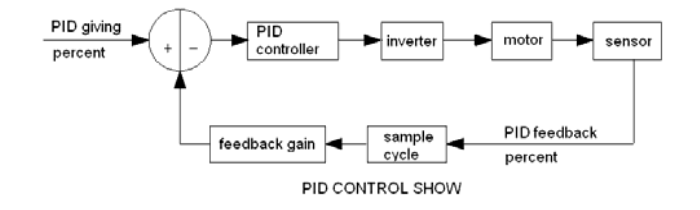

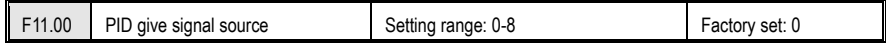

Use to set the input channel of PID controller given signal.

**0: Keyboard number given PID** Decided by [F11.01] setting.

**1: Reversed**

- **2: AI1:** set by the AI1 terminal analog voltage input.
- **3: AI2:** set by the AI terminal analog voltage or current input.

**4: Reversed**

**5: PUL** set by PUL terminal high-speed pulse.

**6: RS485 communication given***:* set by the RS485 serial communication; communication address 0x3008 / 0x2008.

**7: Option card:** set by option card. Details refer to option card specification.

**8: Terminal selection** PID giving is selected by multifunction input terminal combine which is set by **[F02.00-F02.06]. 9: Communication given active current** 

# **Terminal switch table:**

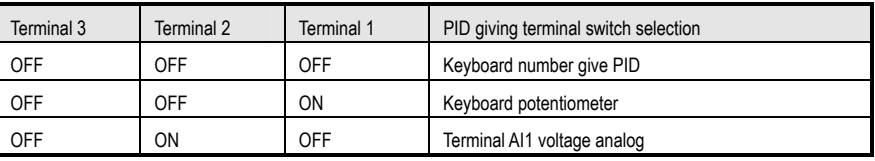

AC300 Series Vector Control Inverter Manual Function Parameter Specifications

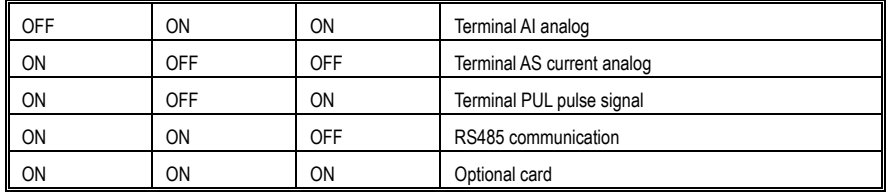

Any doubt please see "FC" parameter group which is about multispeed time sequence.

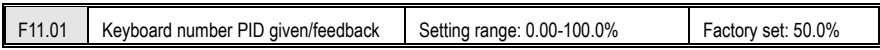

This function is valid only when **[F11.00]**/**[F11.03]** is set as keyboard number given/feedback. After this parameter is changed, PID given in monitor object is modified automatically at the same time.

If **[F11.09]** LED "0" is set as 2, this value can be modified by UP/DW key. Whether save the modification is decided by **[F04.09**] LED "00" digit.

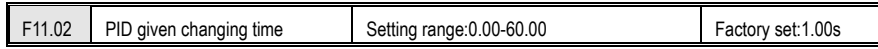

## **PID given changing time:**

the ratio of PID given changing time from 0.0% to 100.0% .While PID given changes,PID given changes in linear line by the given time to reduce the bad influence of given surge.

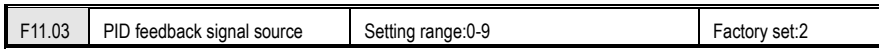

Set the input channel of the PID controller feedback signal.

**0: Keyboard digital PID feedback** The PID feedback channel is determined by the setting value of [F11.01].

**1: reserved** 

**2: Voltage/current analog AI1 feedback** The PID feedback channel is the voltage/current analog AI1.

**3: Voltage/current analog AI2 feedback** The PID feedback channel is the voltage/current analog AI2.

**4: Reserved.** 

**5: Terminal pulse PUL feedback** The PID feedback channel is the terminal pulse PUL.

**6: RS485 communication feedback** The PID feedback channel is RS485 communication, and the communication address is 0x3009/0x2009.

**7: Optional card** The PID feedback channel is an optional card. For details, refer to the optional card manual.

**8: Terminal selection** The PID feedback channel is selected by the combination of multi-function input terminals. The multi-function input terminal is set by [F02.00~F02.09].

#### **9: Communication given active current**

**Terminal switch table:** 

Terminal 3 Terminal 2 Terminal 1 PID giving terminal switch selection

AC300 Series Vector Control Inverter Manual Function Parameter Specifications

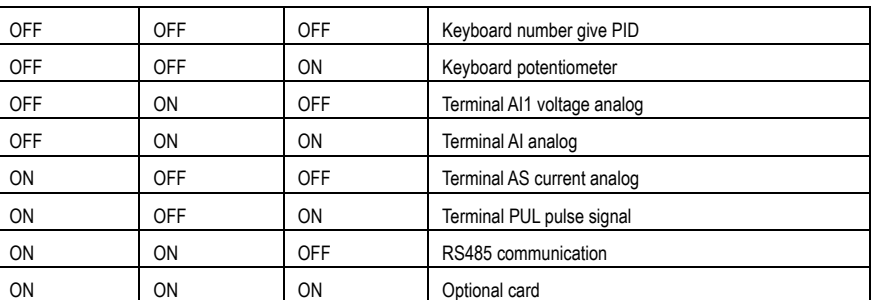

Any doubt please see "FC" parameter group which is about multispeed time sequence.

**Note: The PID signal source and PID controller feedback signal source cannot be set to the same channel, otherwise the PID will not work normally.** 

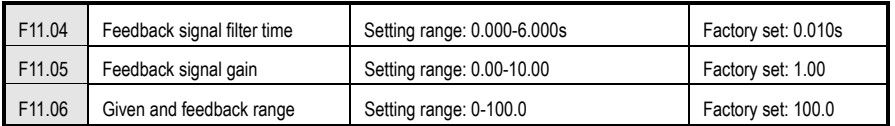

#### **Feedback signal filter time:**

Filter the feedback signal to eliminate to the disturb. The longer filter time is, the stronger anti-disturb force is, but the slower feedback response is.

## **Feedback signal gain:**

It is used to linearize the feedback input signal.

## **Given and feedback range:**

PID given and feedback don't have the unit to adjust the PID given (C-08) and PID feedback display(C-09).PID given and feedback 100.0% corresponds with the given and feedback range[F11.06].For example,[F11.06]is set 80.0,if the PID given 50.0%, and then PID given display C-08 is 40.0.

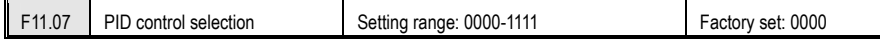

## **LED "0" digit: feedback trait selection**

**0: Positive trait.** It is suitable for occasions where PID feedback is bigger than PID given and requires reduce output frequency PID to balance PID. Such as constant pressure water supply, gas supply, take-up tension control.

1: **Negative trait.** It is suitable for occasions where PID feedback is bigger than PID given and requires raise output frequency PID to balance PID. Such as constant temperature control, pay-off tension control.

**LED "00" digit: Reserved**

**LED "000" digit: Reserved**

**LED "0000" digit: Differential adjustment properties**

- **0: Differential of deviation**
- **1: Differential of feedback**

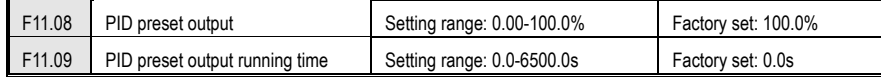

While it defines as PID start running, frequency ACC to PID pre-set output **[F11.08]** according to ACC time 1. After setting [F11.09] time, it runs as PID closed loop trait.

**Note: When PID is used for frequency source given, [F0.03 = 8] preset outputs 100.0% corresponding maximum output frequency.**

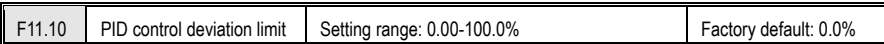

The max deviation allowed by PID feedback to PID given. When feedback is in this range, PID adjustment stops. Output does not change; the reasonable use of the feature helps coordinate the contradiction between system output accuracy and stability.

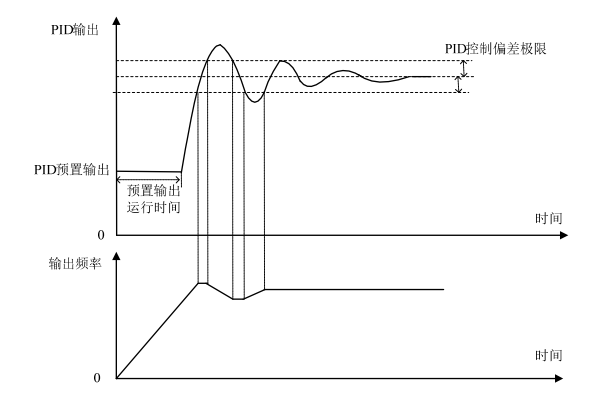

PID adjustment diagram

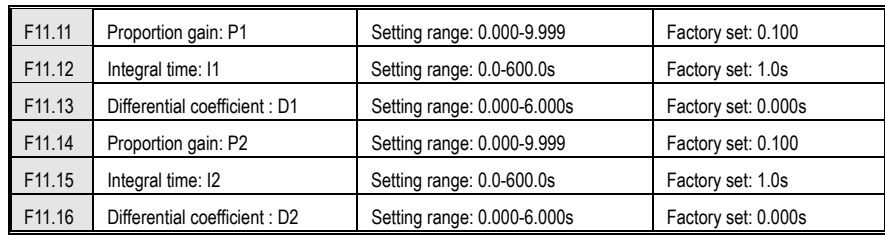

The parameter value controlled by PID should be set according to the actual characteristics of the system.PID parameters group 1 (**F11.11~F11.13**) and PID parameters group 2(**F11.14~F11.16**) ,are selected by the switch conditions **[F11.17]** set. **Proportion gain P:** 

134

AC300 Series Vector Control Inverter Manual Function Parameter Specifications

It decides impact of P act to bias. Response is quicker while gain is bigger. But there will be surge while it is too big. **Integral time I:** 

It decides the size of effect of I act. The impact is stronger while the I is bigger.

#### **Differential coefficient D:**

Decide the impact of change rate of PIN controller to bias or feedback signal. According to the change trend, to adjust to suppression the change of feedback signal.

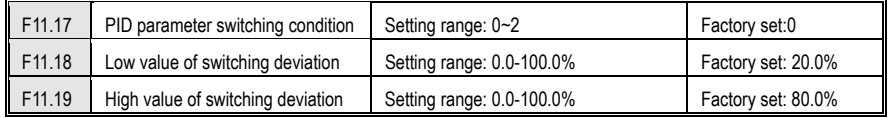

In some occasions, just one group of PID adjusting parameters can ont meet the requirement of the process ,hence different PID parameters group need to be adopted in different occasions.

#### **PID parameter switching condition:**

**0: Not switch** PID parameters select the group 1 (**F11.11~F11.13**)

**1: Use DI terminal to switch** Multi function terminal selection is set 23 (PID parameters switch).While this terminal is invalid, select PID group 1 (**F11.11~F11.13**); while this terminal is valid,select group 2(**F11.14~F11.16**).

**2: Switch according to deviation** While the deviation absolute value of PID given and feedback is less than [F11.18], select group 1;while the deviation absolute value of PID given and feedback is more than **[F11.19]**, select group 2;while the deviation absolute value of PID given and feedback is between **[F11.18]** and **[F11.19]**, select the linear interpolation value of the 2 groups,which is as follows;

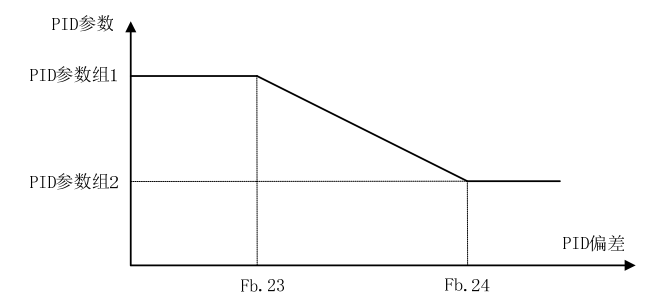

## Switching the PID parameters according to the deviation

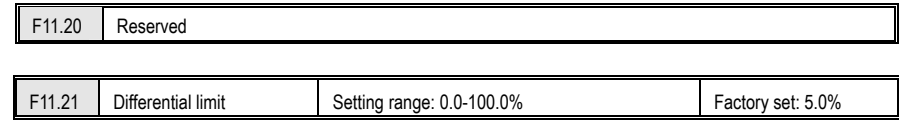

**[F11.21]** differential limit is used to set PID differential output range. In PID controller, the differential effect is sensitive, and easy to make the system oscillation. Usually, limit the PID differential range within a small scale.

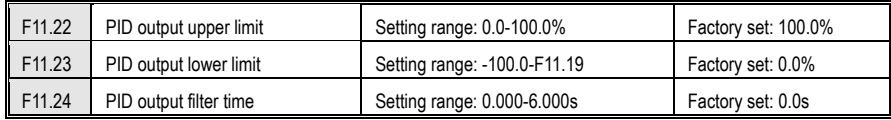

**[F11.22 ]** is used to set the PID output upper limit;**[F11.23]** sets the PID output lower limit.

**[F11.24]** PID output filter time used to filter the PID output.It will weak the surge caused by PID output result, and decrease the closed-loop system response performance.

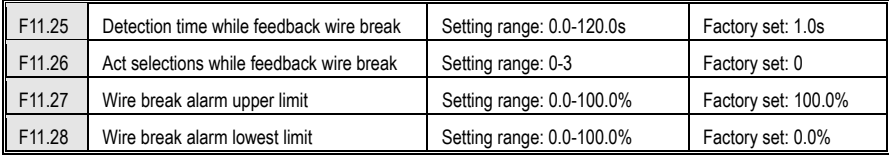

While PID given frequency and inverter is running, if feedback signal which is bigger the **[F11.27]** or smaller than **[F11.28]** is detected out and keeps for **[F11.25]** delay time, it is considered as sensor wire break.

#### **Feedback wire-break action selections**

**0: Go on PID operation without alarm:** no wire-break detection when invalid

**1: Stop and alarm malfunction:** When the inverter detects a sensor break, immediately block output, motor free stop and report E.PID fault.

**2: Go on PID operation and output alarm signal:** When the inverter detects a sensor break, still run by the PID regulation, but the keyboard displays E.PID fault and flashes.

**3: Run the current frequency and output alarm signal:** When the inverter detects a sensor break, maintain constant output frequency before the fault, but the keyboard displays E.PID fault and flashes.

#### **Wire break alarm upper limit:**

Set the upper limit of PID sensor wire break detection. When feedback signal is over alarm upper limit for time **[F11.25]**, it is considered as sensor wire break.

### **Wire break alarm lower limit:**

Set the lower limit of PID sensor wire break detection.When feedback signal is under alarm upper limit for time **[F11.25]**, it is considered as sensor wire break.

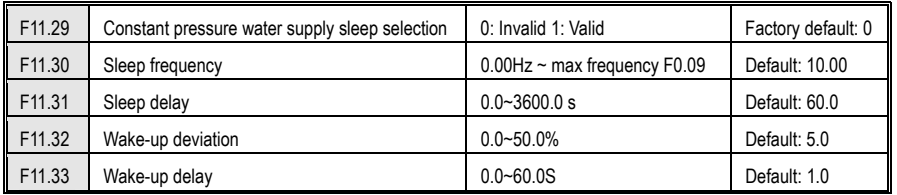

**Constant pressure water supply sleep selection:** 

**0: Invalid** no sleep detection

**1: Valid** for sleep detection

## **Sleep into the judgment:**

When the constant pressure water supply sleep function is valid, when the PID adjustment output frequency is lower than the set [F11.30] sleep frequency, it will enter the sleep state after the [F11.31] sleep delay (ie, the output will be blocked after deceleration to zero frequency).

#### **Sleep wakeup judgment:**

When the PID feedback characteristic is positive:

The PID reference (C00.08) minus the wake-up deviation (F11.32) is compared with the PID feedback (C00.09). If it continues to be greater than the wake-up delay [F11.33], it exits the sleep state and enters the normal operating status. When the PID feedback characteristic is inverse characteristic:

The PID reference (C00.08) plus the wake-up deviation (F11.32) is compared with the PID feedback (C00.09). If it continues to be greater than the wake-up delay [F11.33, exit the sleep state and enter the normal running state.

# **8.12Multistep, PLC Function and Swing Frequency Parameters**

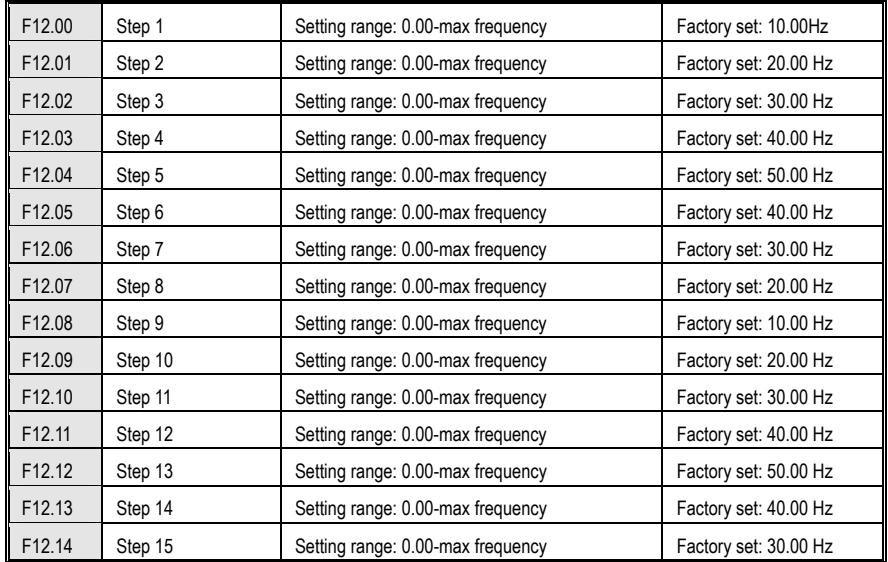

It sets run frequency of 15 steps in PLC and multistep control.

Mult steps control has priorty only after JOG. While multi steps control, 4 multifunction input terminals are needed to set as control terminals. Set details refer to **[F02.00-F02.06]**.

Inverter is running at which step is decides by the ON/OFF state of 4 control terminal and **COM**. Run and direction is controlled by run signal and direction gived by **[F0.02]**. ACC/DEC time default is ACC/DEC time 1 **[F0.14]**, **[F0.15]**. Or select ACC/DEC time by ACC/DEC time selection terminal set by **[F02.00-F02.06]**.

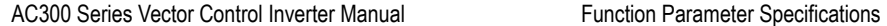

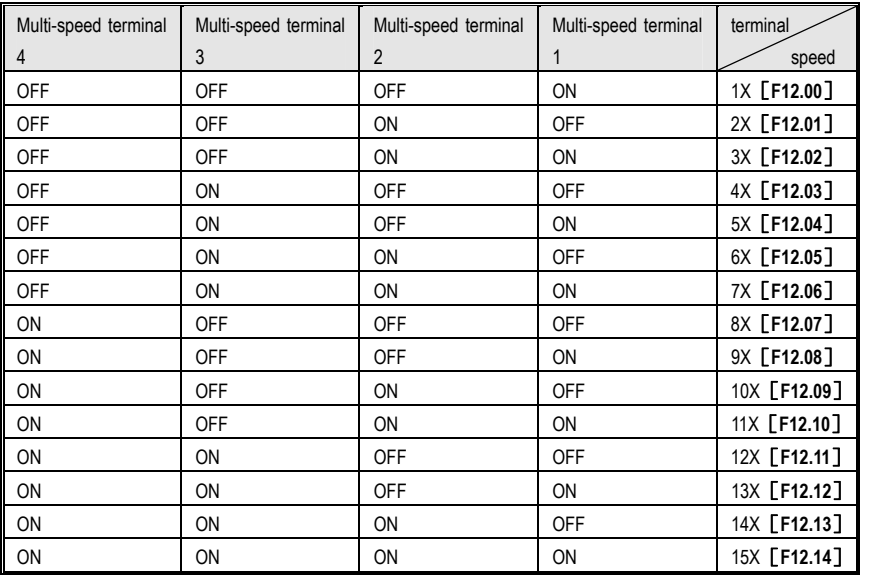

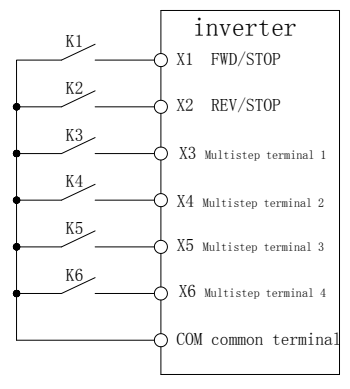

Terminal connection

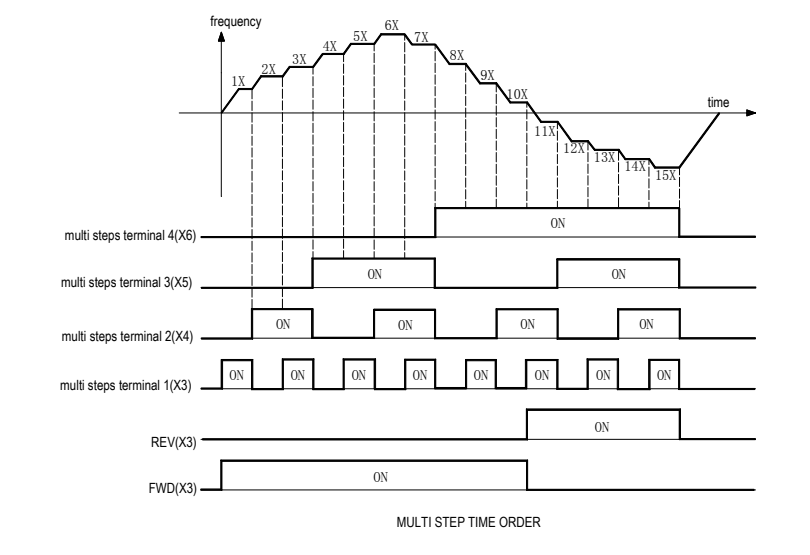

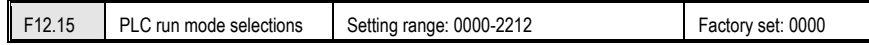

Select PLC running mode while program given.

## **LED "0" digit: cycle mode**

**0: Stop after single cycle** While receiving order, inverter run from the first step, time unit is set by **[F12.15]** LED "00" digit. Running time is set by **[F12.16-F12.30]**. Running direction and ACC/DEC time is selected by **[F12.31-F12.45]**. Turn to next step while run time is over, run time, direction, ACC/DEC time of every step can be set separately. Inverter output 0 Hz while finished 15 steps running. If one step running time is 0, it will skip this step.

**1: Continuous cycles** Inverter not stop and runs at the latest speed while finished 15 steps running. Time unit is set by **[F12.15]** LED "00" digit. Run time is set by **[F12.16-F12.30]**. Run direction and ACC/DEC time is selected by **[F12.31-F12.45]**.

**2: Keep final value after single cycle** Inverter back to 1st step while finished 15 steps running. Time unit is set by **[F12.15]** LED "00" digit. Run time is set by **[F12.16-F12.30]**. Run direction and ACC/DEC time is selected by **[F12.31-F12.45]**.

**Note: PLC ACC/DEC time is set by [F12.31-F12.45] LED "00", and not be affected by terminal selection.** 

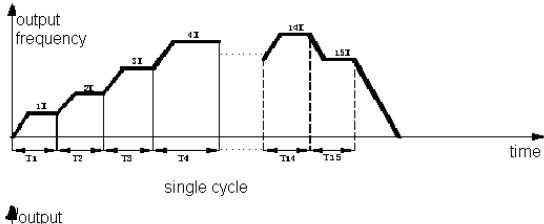

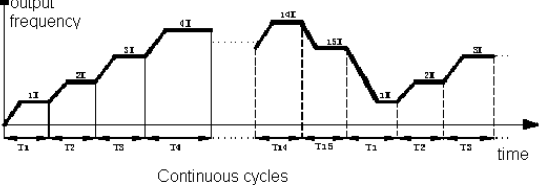

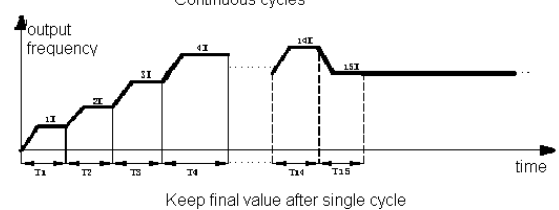

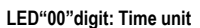

0: second

1: minute

2: hour

# **LED"000"digit: Power down save mode**

0: no save

1: save

This parameter is defined as when the selection process is running, the inverter power whether to store the current state of the running program (running stages, the remaining time of this stage, deceleration and running direction , etc.). If you choose power down storage, the "000"digit of [F12.15] defines the way power is restored of the next running. To ensure sustainable state of inverter after power recovery, the parameter should be set as "1".

#### **LED"0000"digit: Start-up mode**

**0: Restart from the 1st step** 

**1: Restart from the step where stop** 

### **2: Restart from the time when stop**

Set restart mode while stop for some reasons (stop, fault, power off and so on).

Choosing 0: Restart from the 1st step

Choosing 1: Restart from the step when stop

Choosing 2: Continue from the time when stop

**Note: Output frequency is limited by upper/lowest limitation. While frequency is lower then lowest limitation, it runs as [F0.13] lowest limitation mode.** 

# AC300 Series Vector Control Inverter Manual Function Parameter Specifications

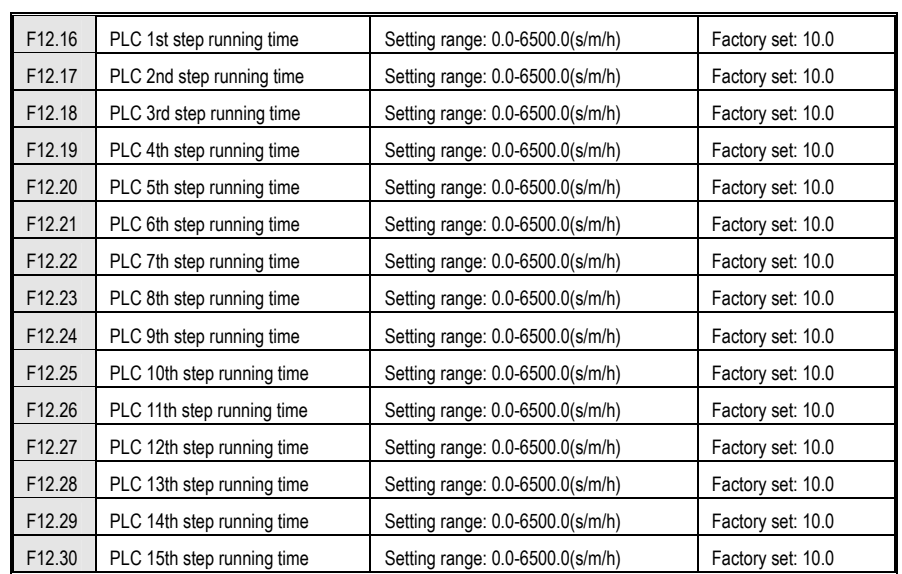

Set running time of every 15 steps. Time unit is decided by **[F12.15]** LED "00" digit setting.

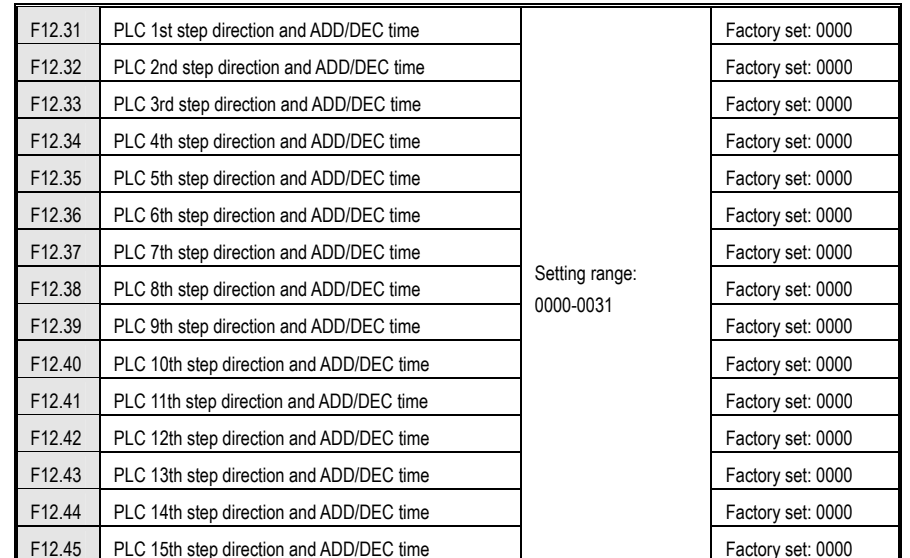

Set running direction and ACC/DEC time of every 15 step while program running. **LED "0" digit: this step run direction** 

**0: FWD** 

140
### **1: REV**

If **[F0.16]** LED "00" digit is 1 only the FWD command is allowed, and if setting is REV, inverter runs as 0.00Hz.

### **LED "00" digit: ACC/DEC time in this step**

0: ACC/DEC time 1

1: ACC/DEC time 2

2: ACC/DEC time 3

4: ACC/DEC time 4

#### **LED "000" digit: reserved**

### **LED "0000" digit: reserved**

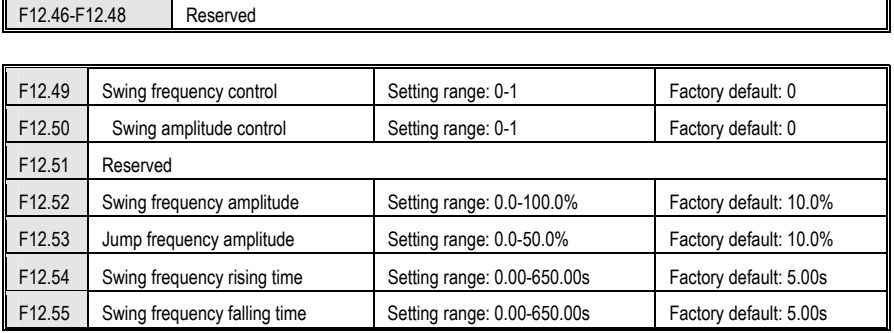

The inverter changes output frequency periodically with a predetermined ACC/DEC time when swing frequency runs. This feature is especially useful in the textile industry system in which the speed changes according to the diameter of bobbin.

Swing center frequency comes from given frequency of main and auxiliary channel or the set frequency in multi-speed or PLC running; swing frequency would be automatically canceled in jog and closed-loop running. When PLC and swing frequency run simultaneously, switching between the PLC segment and swing frequency would fail; swing frequency begins after transiting from PLC deceleration phase to PLC set frequency; press PLC stage ACC/DEC time to decelerate when stop.

While using the swing frequency([F12.49] is valid), inverter ACC to swing center frequency according to ACC/DEC time, and then cycle run according to the swing frequency amplitude **[F12.52]**, startup frequency **[F12.53]**, swing frequency rising time **[F12.54]** and swing frequency falling time **[F12.55]** until the stop command by deceleration time.

#### **Swing frequency control**

This parameter defines whether use the swing frequency function

0: invalid

1: valid

### **Swing amplitude control**

0: Relative to center frequency: variable,swing amplitude AW changes with the center frequency, the rate of change, see **[F12.52]** definition.

1: Relative to max frequency:fixed, Amplitude AW is determined by the maximum frequency and **[F12.52]**

**Swing frequency amplitude:** This parameter defines the frequency amplitude when in swing frequency control. **Variable Swing: AW = center frequency × [F12.52] Fixed Swing: AW = maximum operating frequency [F0.09] × [F12.52]** 

**Jump swing frequency amplitude:** used to set the jump frequency while set the swing frequency running. **Start up frequency= Swing frequency amplitude AW x [F12.53]** 

**Swing frequency rising time:** used to set the ACC time of swing frequency. **Swing frequency falling time: used to set the DEC time of swing frequency.** 

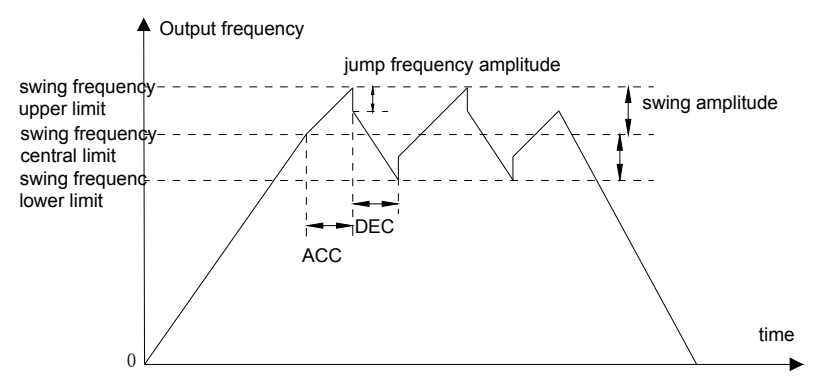

Swing frequency control diagram

# **8.13Communication Control Function Parameters**

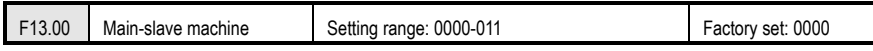

Choose inverter as main machine or slave machine when Modbus communication or CAN communication. Details for Modbus, refer to Appendix 2:Modbus communication protocol.

#### **LED "0" digit: modbus communication main and slave selection**

**0: Slave machine** Inverter is slave machine. Communication address is decided by **[F13.01]**. Inverter receives order from main machine and decides whether to reply or not when writing operation according to **[F13.08]** setting. Reply delay time is set by **[F13.05]**.

**1: Main machine** Inverter, as main machine, sends data to communication network by broadcast orders. All slave machines accept orders from main machine. The data sending of main machine is set by **[F13.09]**.

**LED "00" digit: Can communication master-slave selection 0: slave** 

**1: host** 

# **LED "000" digit: reserved**

**LED "0000" digit: reserved** 

**Note: When the inverter is used as the host network, all network slaves must also be Flextronics inverters to be properly networked.Broadcast data is sent over a custom free protocol.** 

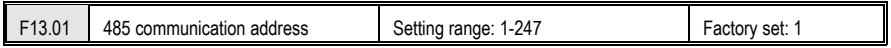

It set communication address while inverter is Modbus communication slave machine. If inverter is main machine, this parameter is no meaning. 0 is broadcast address.

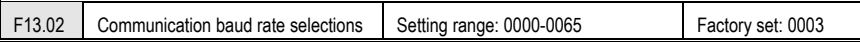

#### **LED "0" digit: Modbus communication baud rate:** set the communication baud rate

0: 1200 bps 1: 2400 bps 2: 4800 bps 3: 9600 bps 4: 19200 bps 5: 38400 bps 6: 57600 bps **LED "00" digit: LED ten: Can (VEICHI Can)**   $0:20$  kbps 1: 50 kbps  $2.100$ khps 3: 125kbps 4: 250kbps 5: 500kbps 6: 1Mbps **LED "000" digit:Reserved**

#### **LED "000" digit:Reserved**

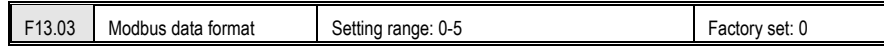

Set the data format when Modbus communication. If the data format is different, communication will not be possible.

0: (N, 8, 1) no checkout, Data digit: 8, Stop digit: 1

1: (E, 8, 1) even checkout, Data digit: 8, Stop digit: 1

- 2: (O, 8, 1) odd checkout, Data digit: 8, Stop digit: 1
- 3: (N,8,2) no checkout,Data digit:8, Stop digit:2
- 4: (E,8,2) even checkout,Data digit:8, Stop digit:2
- 5: (O,8,2) odd checkout,Data digit:8, Stop digit:2

#### AC300 Series Vector Control Inverter Manual Function Parameter Specifications

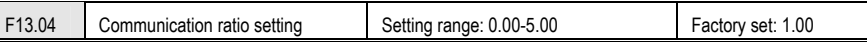

The data in communication address 0x2000 or 0x3000of upper machine multiply this parameter is communication giving of this machine. Upper machine communication order can be modified pro rate.

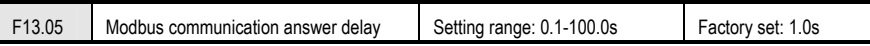

It defines the intermediate interval between sending data to the upper machine after the data is accepted. While inverter is Modbus communication slave machine,While delay time is shorter than system dealing time, real delay time is same as system dealing time. While delay time is longer than system dealing time, it has to delay while system dealing finished. It does not send data to upper machine until delay time arrive.

This parameter defines the frequency converter as the Modbus communication master station. The delay is the transmission interval of the host, and the internal limit is 2.5 characters.

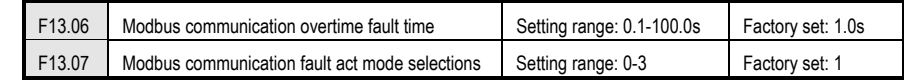

**Modbus communication overtime fault time:** If the interval between one communication and next communication is over communication overtime, it is considered as communication break fault. **[F13.07]** decides the act mode.

#### **LED "0" digit: Modbus communication fault act mode selections**

**0: No checkout overtime fault** No fault checkout.Inverter runs according the last communication command.

**1:Alarm and stop freely** If it has not received next frame order or the communication order while the latest communication giving order is over **[F13.06]** time setting, inverter alarms fault E.CE and stops.

**2: Alarm, go on running** While inverter running command is given by communication,if it has not received the new communication order while the latest communication giving order is over **[F13.06]** time setting, inverter alarms **10.074**  and runs according the last order.

**3: Forced stop** Frequency inverter stop while communication giving order is over than**[F13.06]** setting time and does not receive next frame order or other communication order.

**LED "00" digit: Reserved**

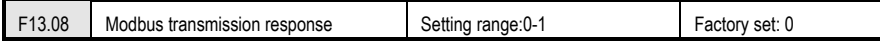

The parameter chooses whether to respond when the upper machine sends a write command to the drive. If the upper computer needs the reply from the drive, the drive will occupy sharing communication bus; when doing communications control, the upper computer need to retain enough time to reply. If the upper computer does not need a reply message but only send commands to the drive, you can choose no respond to write operation to improve the utilization efficiency of the communication bus. This parameter is valid only for write operation, invalid for read operation.

**0: write operation with response** 

#### **1: write operation without response**

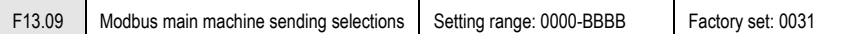

Set the data that inverter sent the slave machines when inverter is main machine. All slaves will receive the command from the host when the main machine sends broadcast commands.

The host can send four polling data, corresponding to the settings of LED "0" digit, "00" digit, "000" digit and "0000" digit. No data is transmitted when invalid.

### **LED "0" digit: 1st group of frame selection**

0: Invalid

- 1: Main machine run command
- 2: Main machine given frequency
- 3: Main machine output frequency

4: Main machine upper limit frequency

5: Main machine given torque

6: Main machine output torque

- 7: Reserved
- 8: Reserved
- 9: Main machine given PID

A: Main machine feedback PID

B: Reserved

- C: active current component
- **LED "00" digit: 2nd group of frame selection** as above

**LED "000" digit: 3rd group of frame selection** as above **LED "0000" digit: 4th group of frame selection** as above

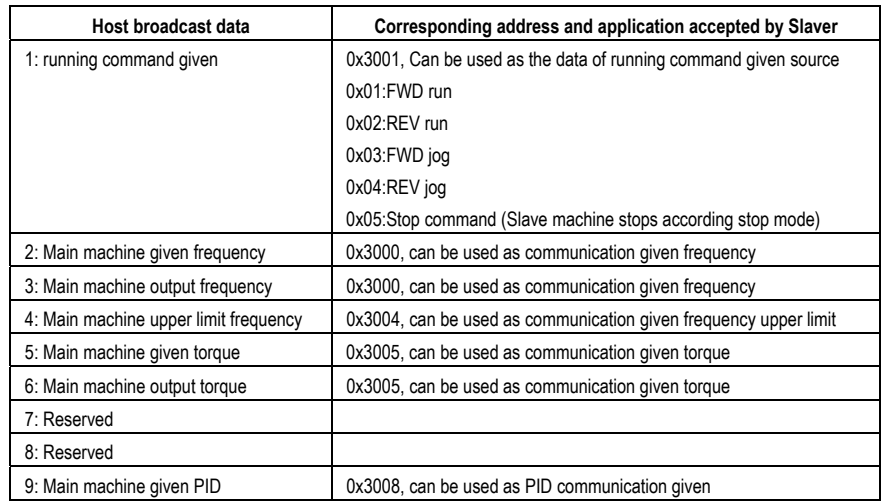

### AC300 Series Vector Control Inverter Manual Function Parameter Specifications

A: Main machine feedback PID  $\vert$  0x3009, can be used as PID communication given

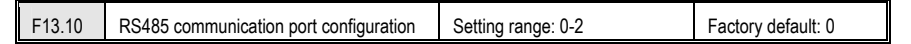

#### **RS485 communication port configuration**

**0: Modbus communication:** general Modbus method

**1: Serial port monitoring:** monitoring inverter running state by upper machine.

**2: Reserved** 

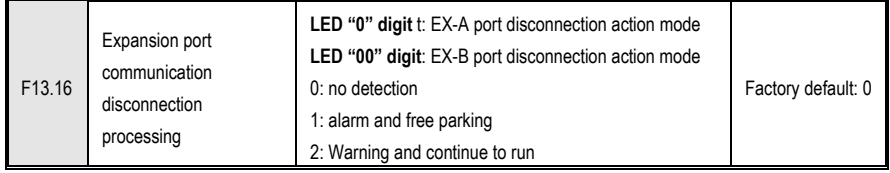

#### **LED "0" digit: Set EX-A port disconnection action mode**

- 0: no detection
- 1: alarm and free parking
- 2: Warning and continue to run

**LED "00" digit: set EX-B port disconnection action mode** 

- 0: no detection
- 1: alarm and free parking
- 2: Warning and continue to run

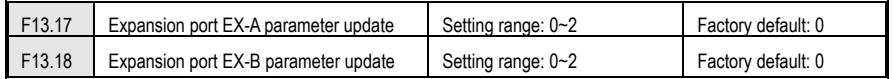

#### **LED "0" digit: EX-A port disconnection action mode**

- 0: no detection
- 1: alarm and free parking
- 2: Warning and continue to run
- **LED "00" digit: EX-B port disconnection action mode** 
	- 0: no detection
	- 1: alarm and free parking
	- 2: Warning and continue to run

### AC300 Series Vector Control Inverter Manual Function Parameter Specifications

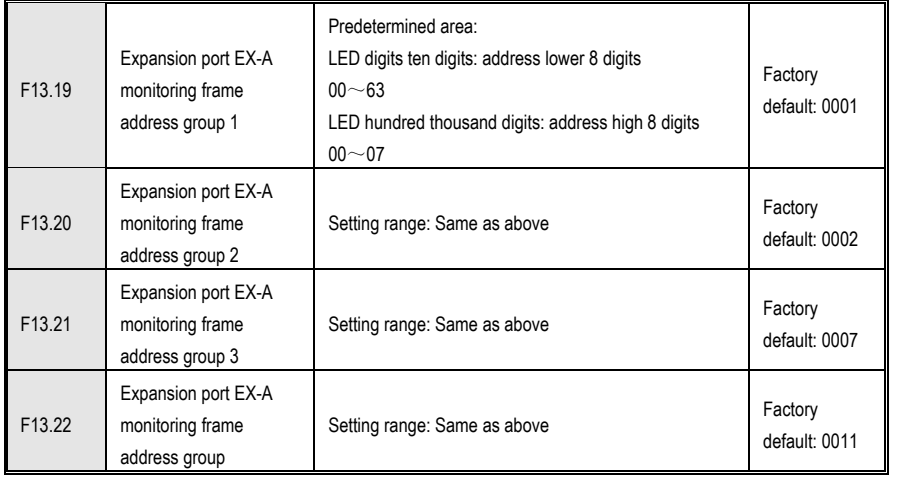

**LED "0" and "00"digits:** up and down keys to modify the serial number 00 ~ 99 **LED "000" and "0000"digits:** up and down keys modify group number 00~15, For example, set F13.19 to 0001 for C00.01 then do it by that analogy.

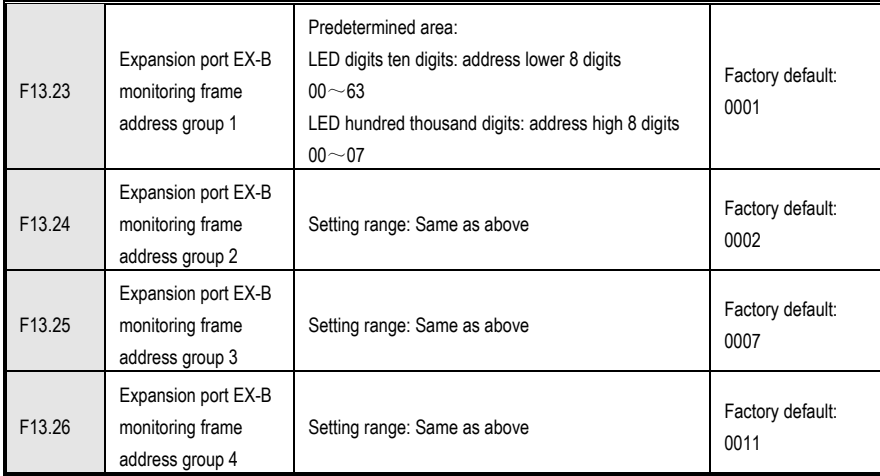

**LED "0" and "00"digits:** up and down keys to modify the serial number 00 ~ 99 **LED "000" and "0000"digits:** up and down keys modify group number 00~15, For example, set F13.23 to 0001 for C00.01 then do it by that analogy.

# **Chapter 9 Function Parameter Table**

Function parameter profile:

"●": Parameter can be changed in the running state.

"〇": Parameter can't be changed in the running state.

- "×": Parameter can be read only.
- "–": Factory setting parameter, only factory can set.
- "※": Parameter is related to the model.

**Basic parameters:** 

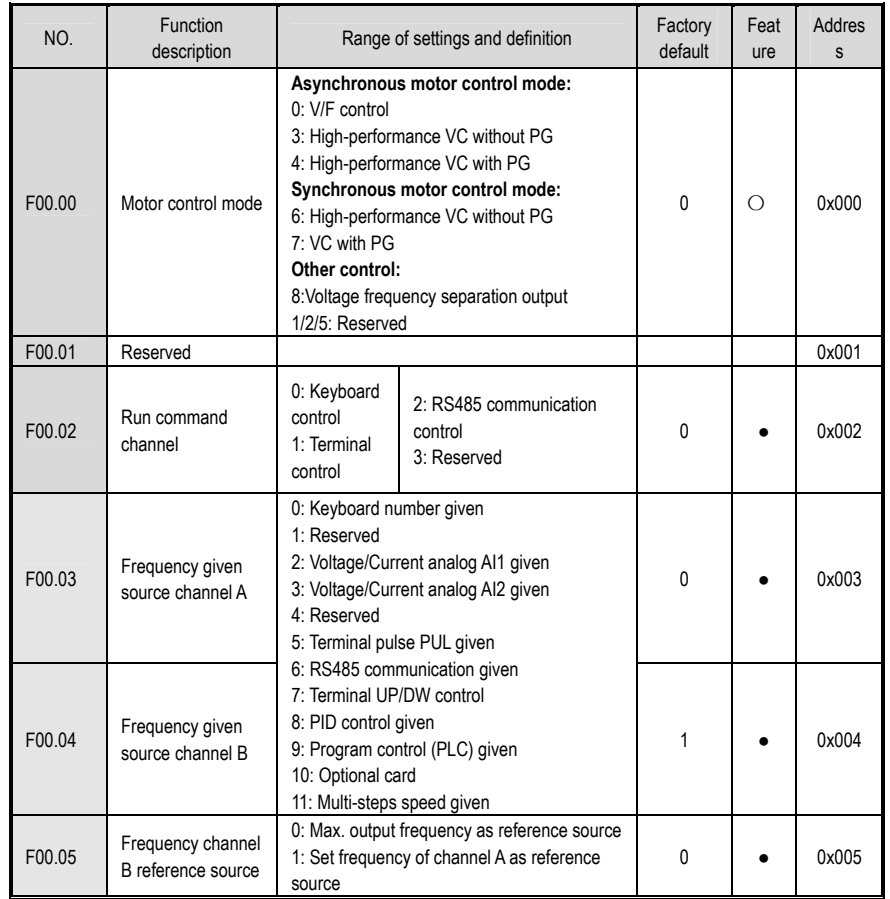

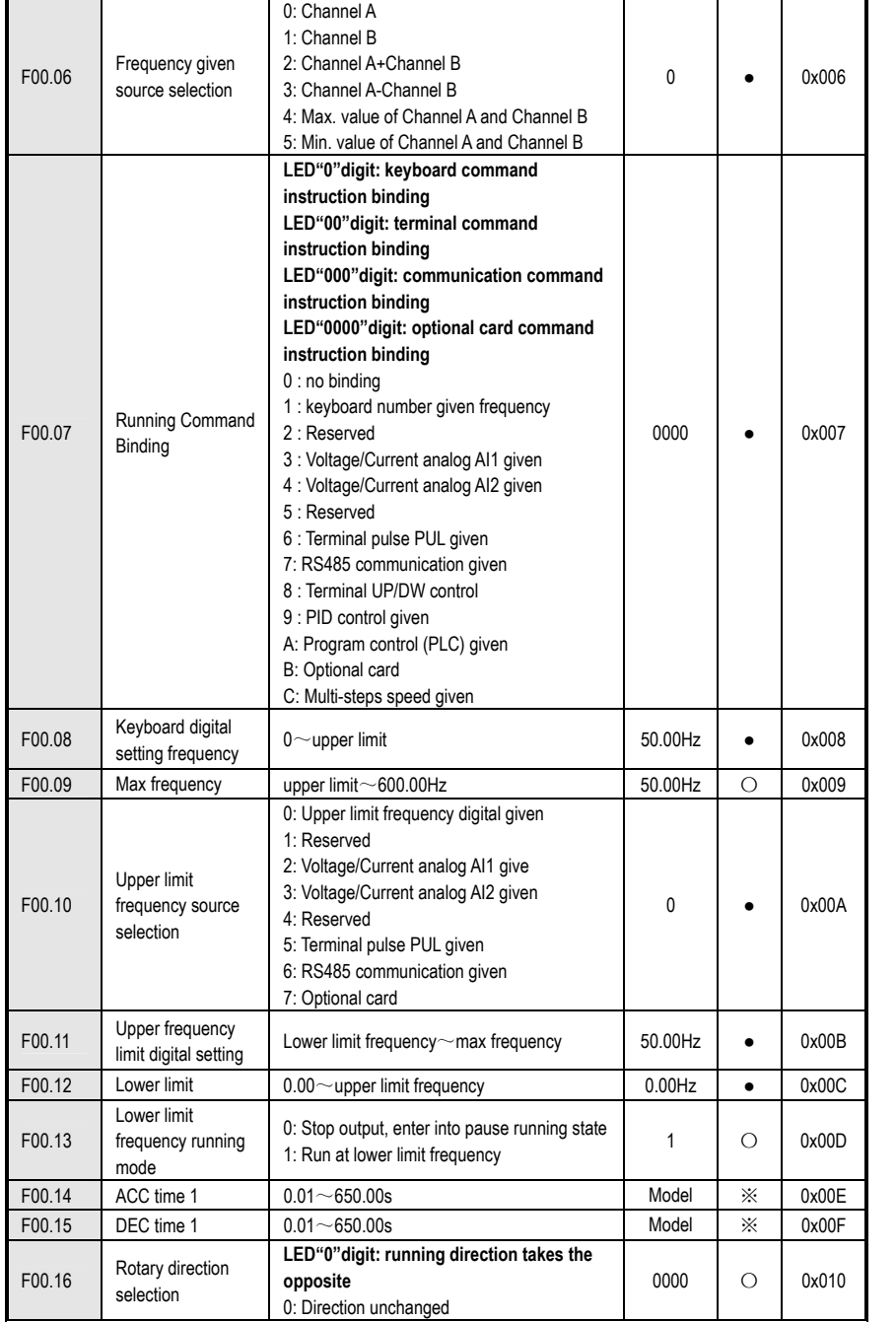

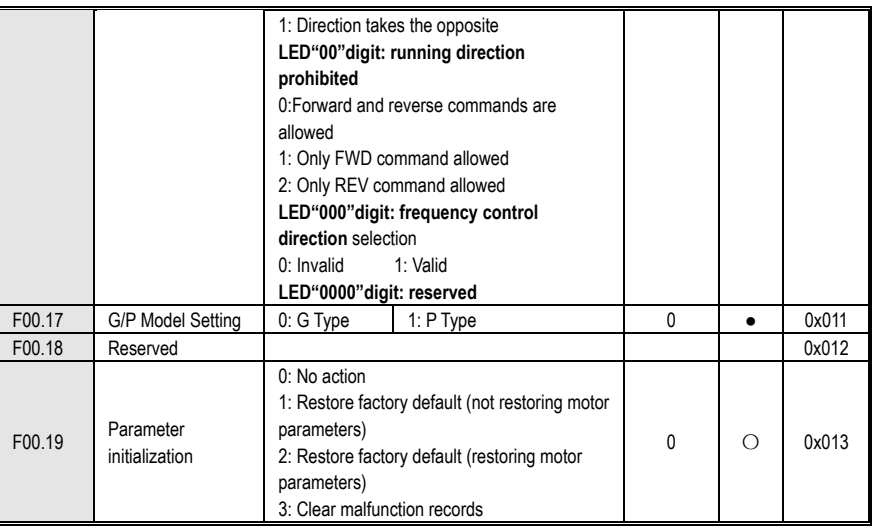

# **Operation Control Parameters Group**

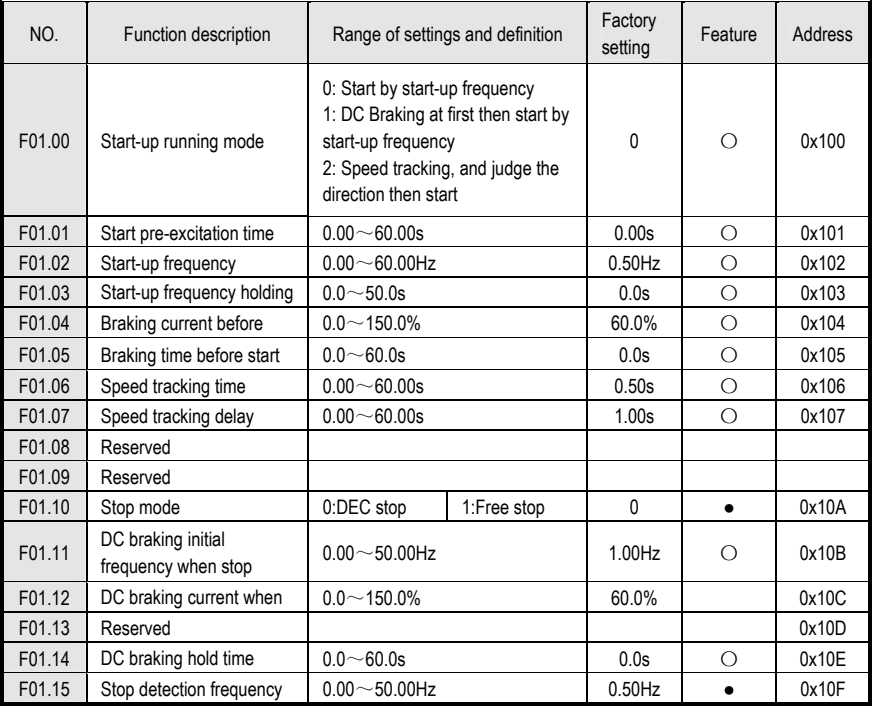

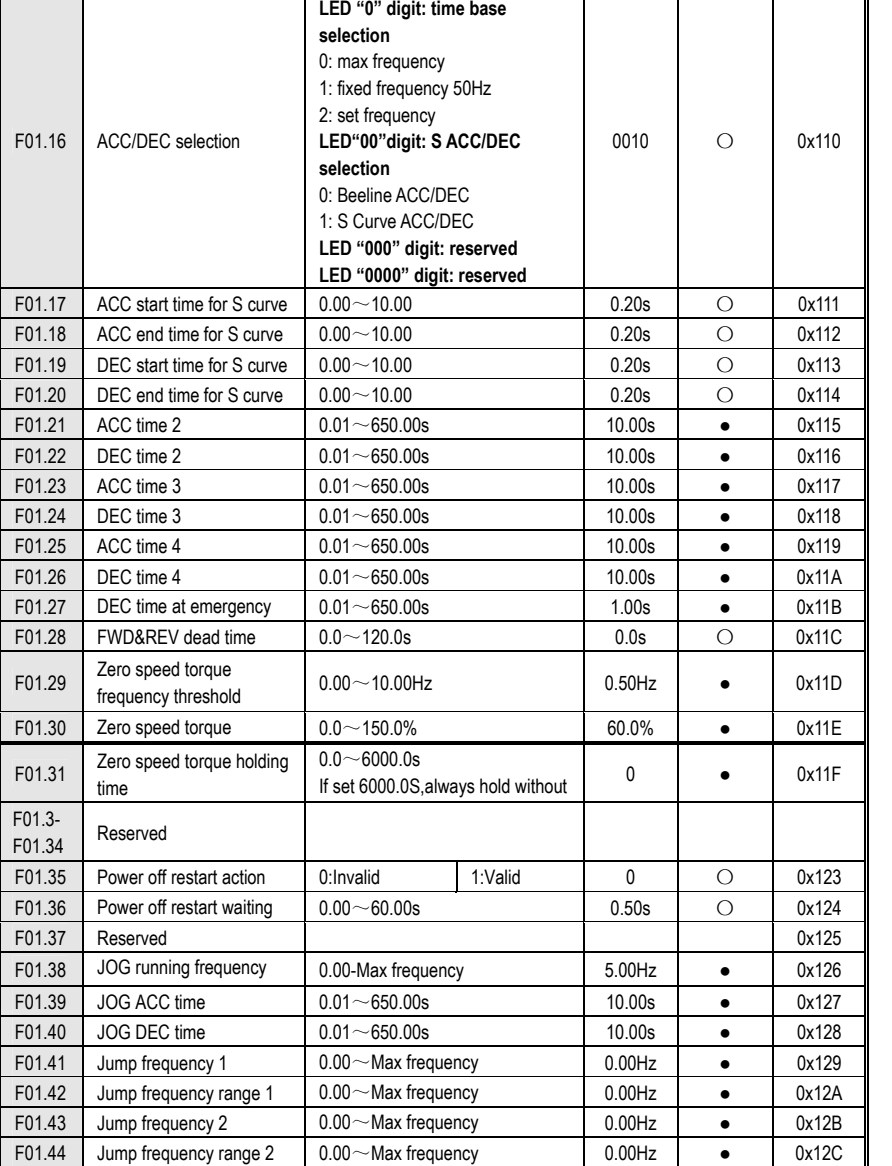

# **Switching value terminal parameters**

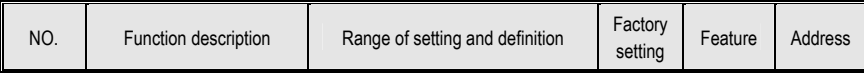

# AC300 Series Vector Control Inverter Manual

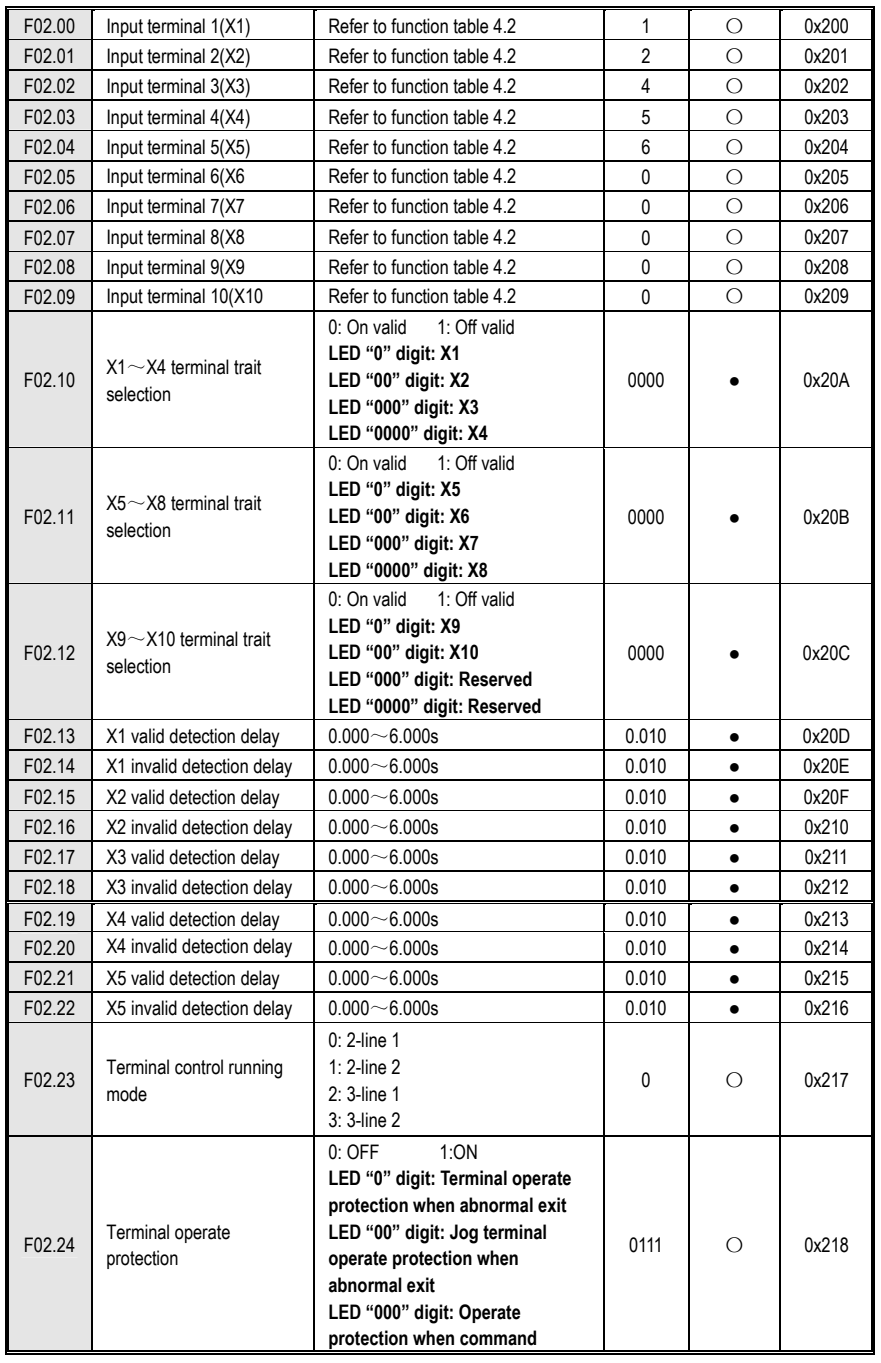

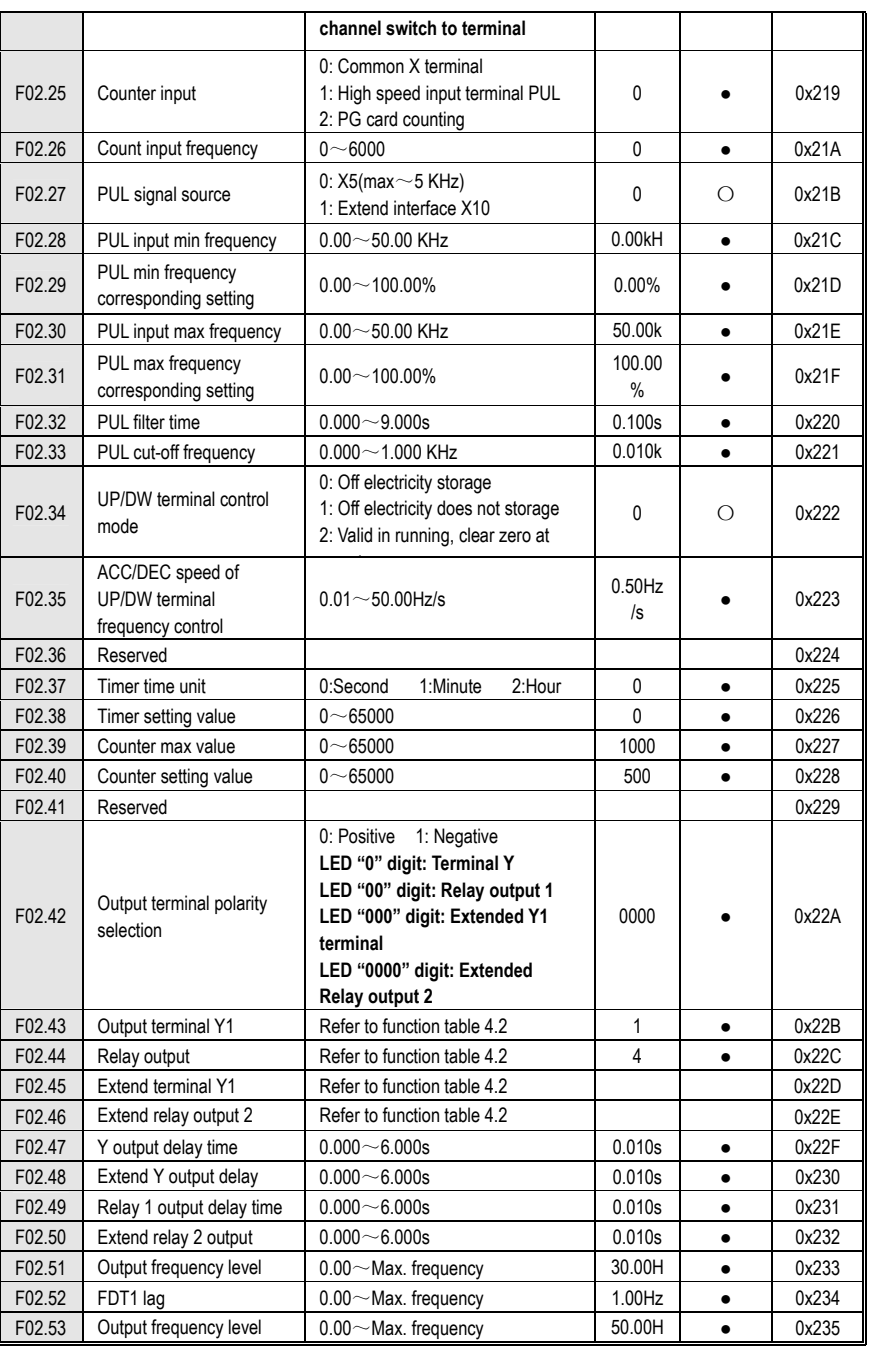

Function Parameter Table

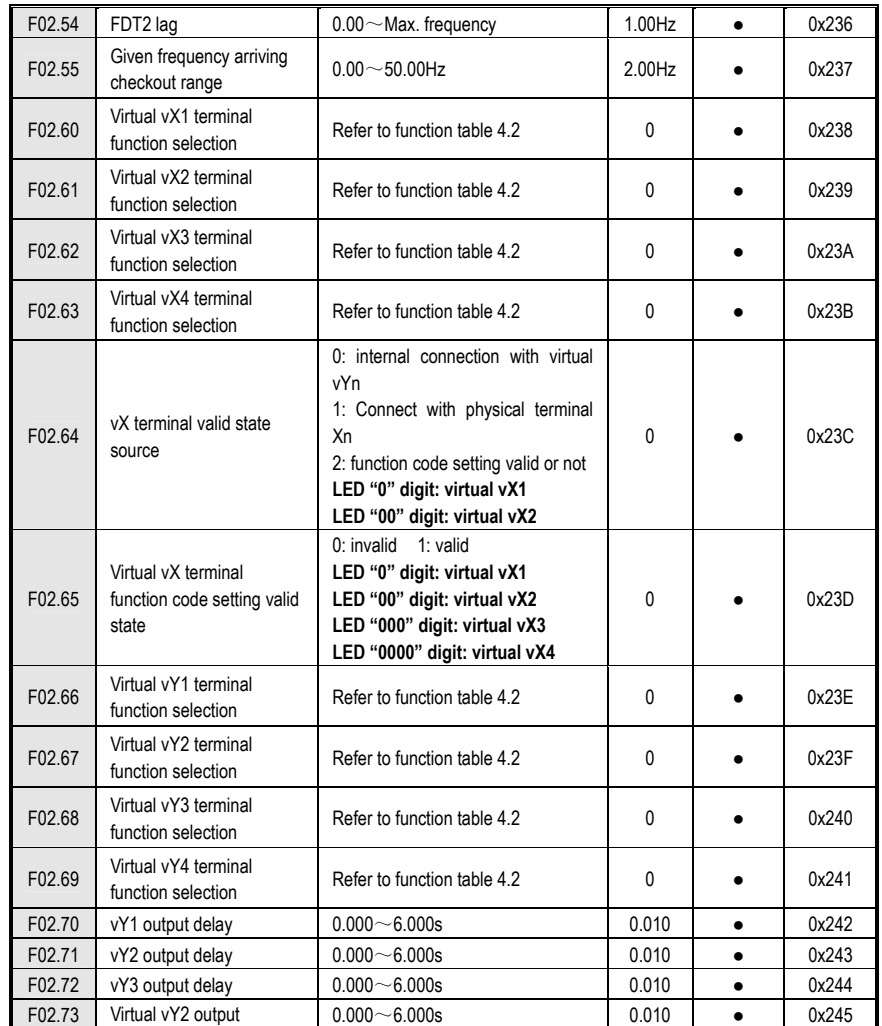

# **Analog Terminal Parameters**

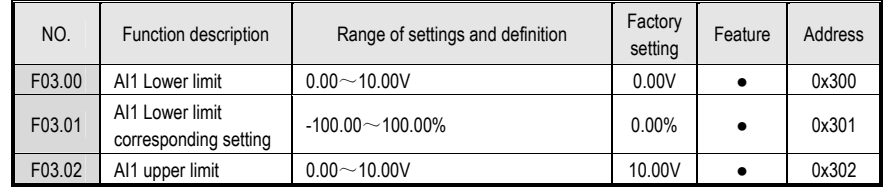

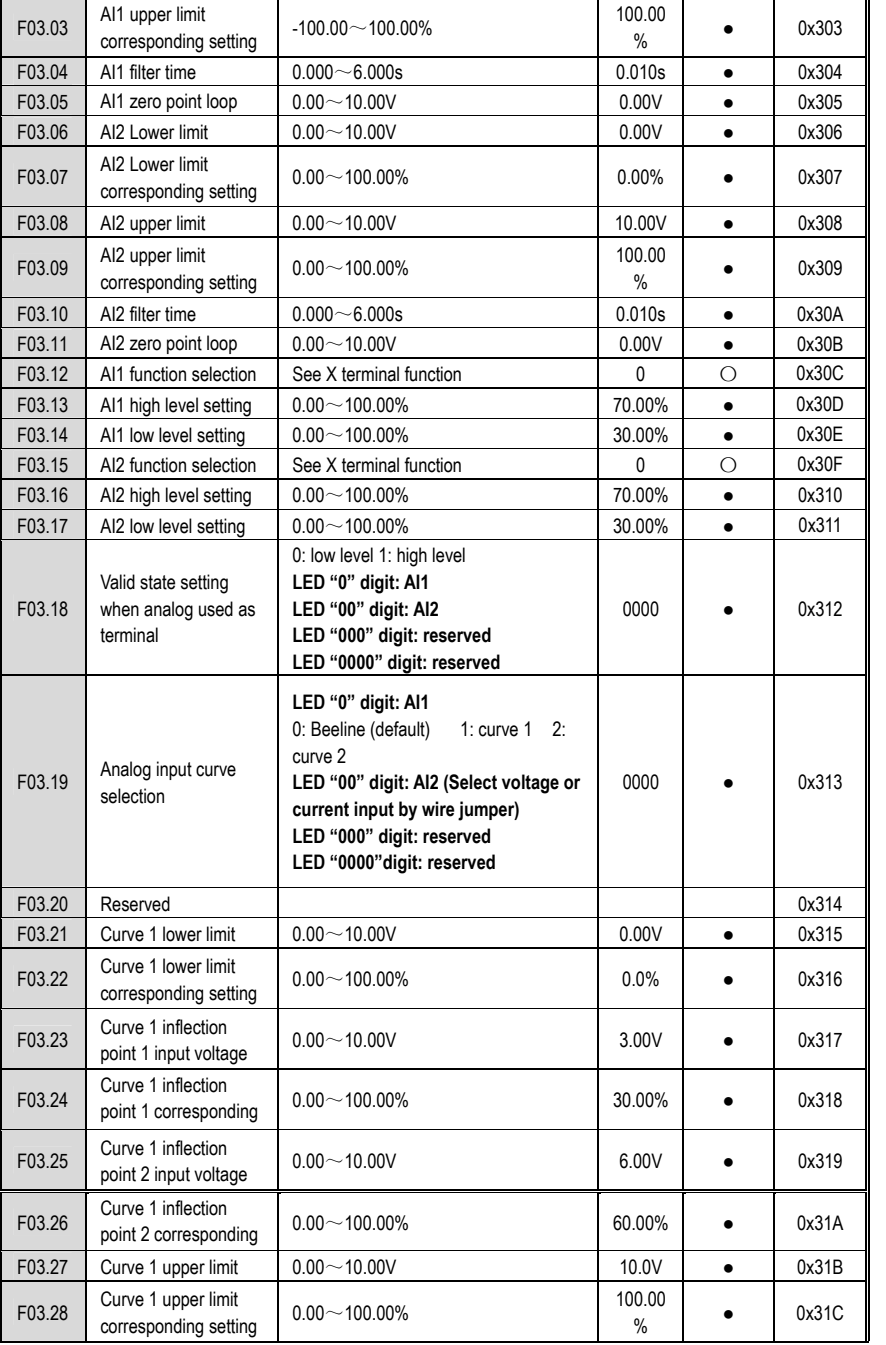

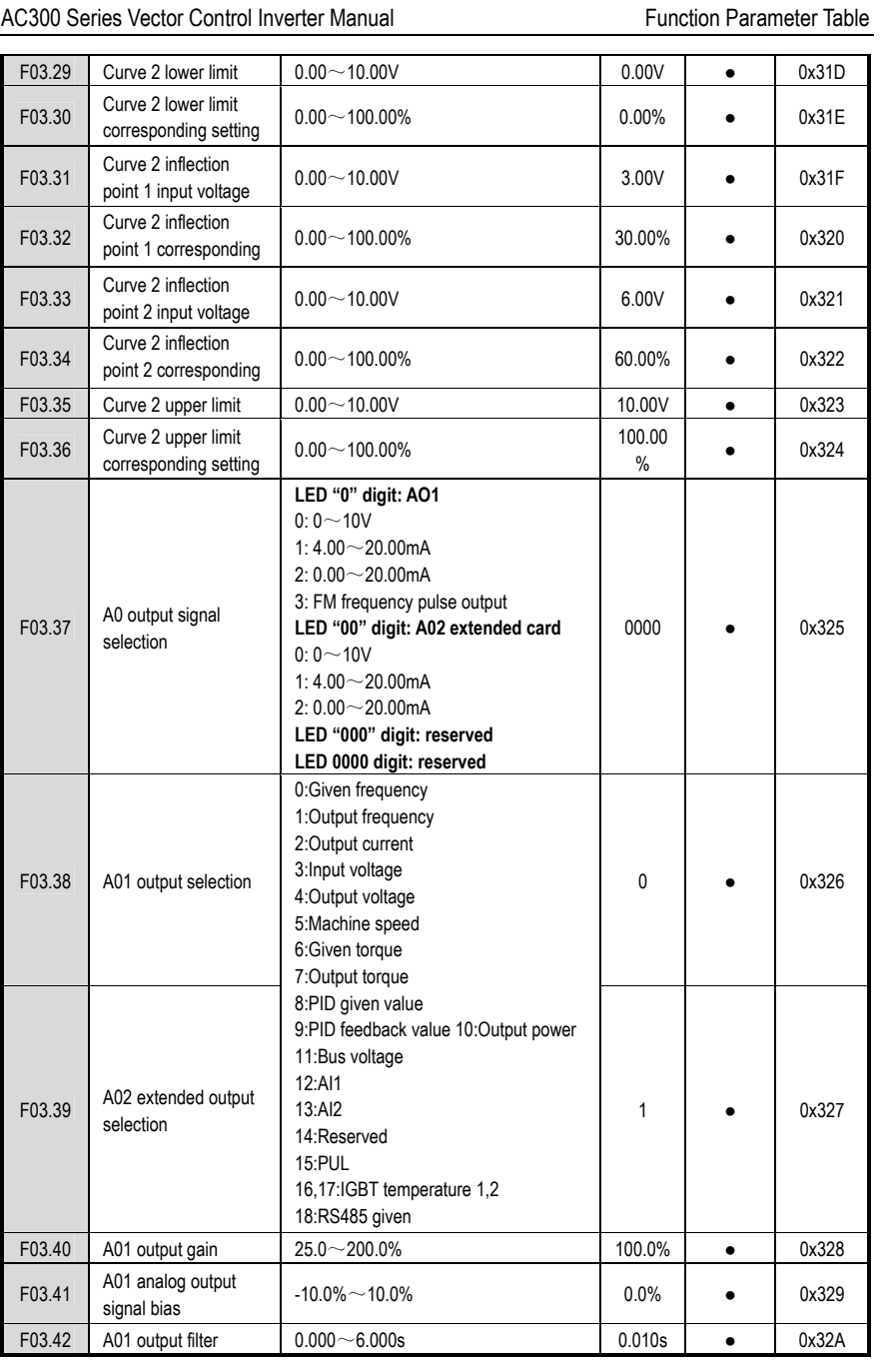

Function Parameter Table

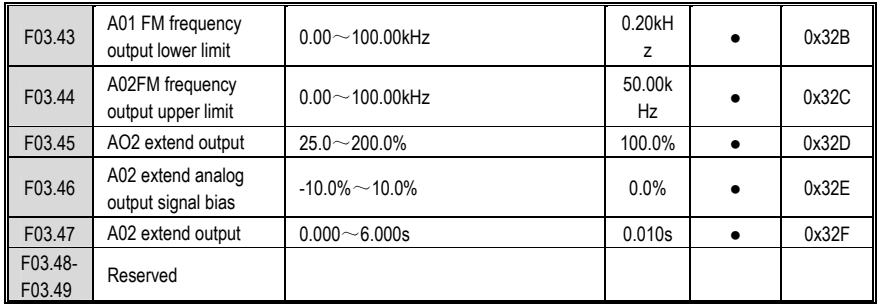

# **System parameters**

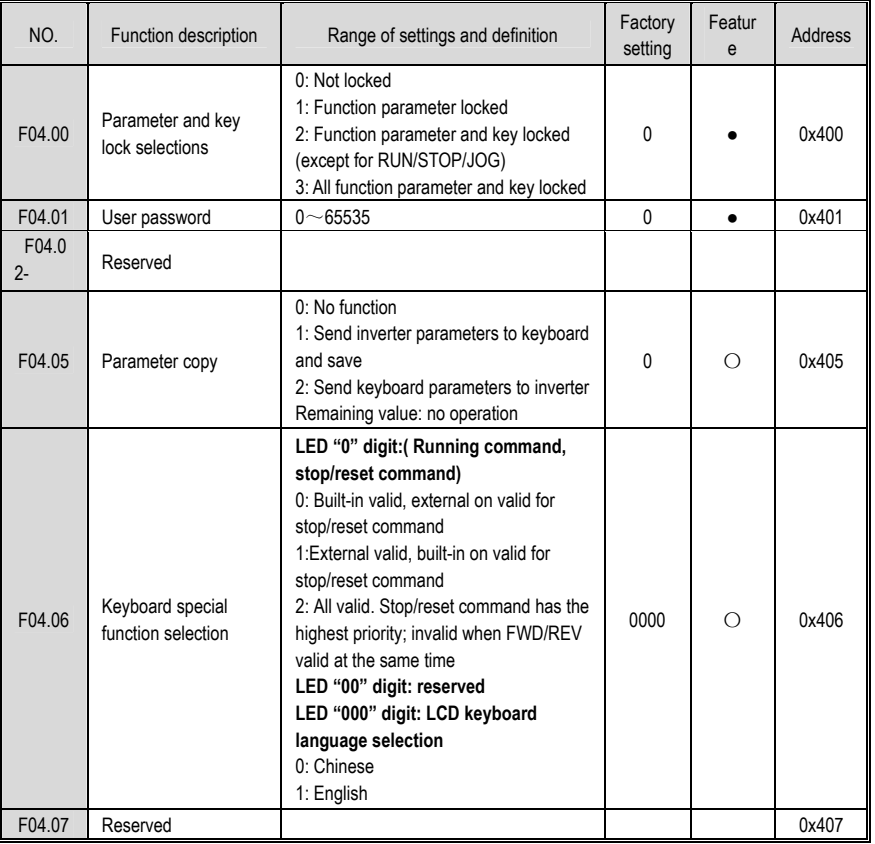

# AC300 Series Vector Control Inverter Manual

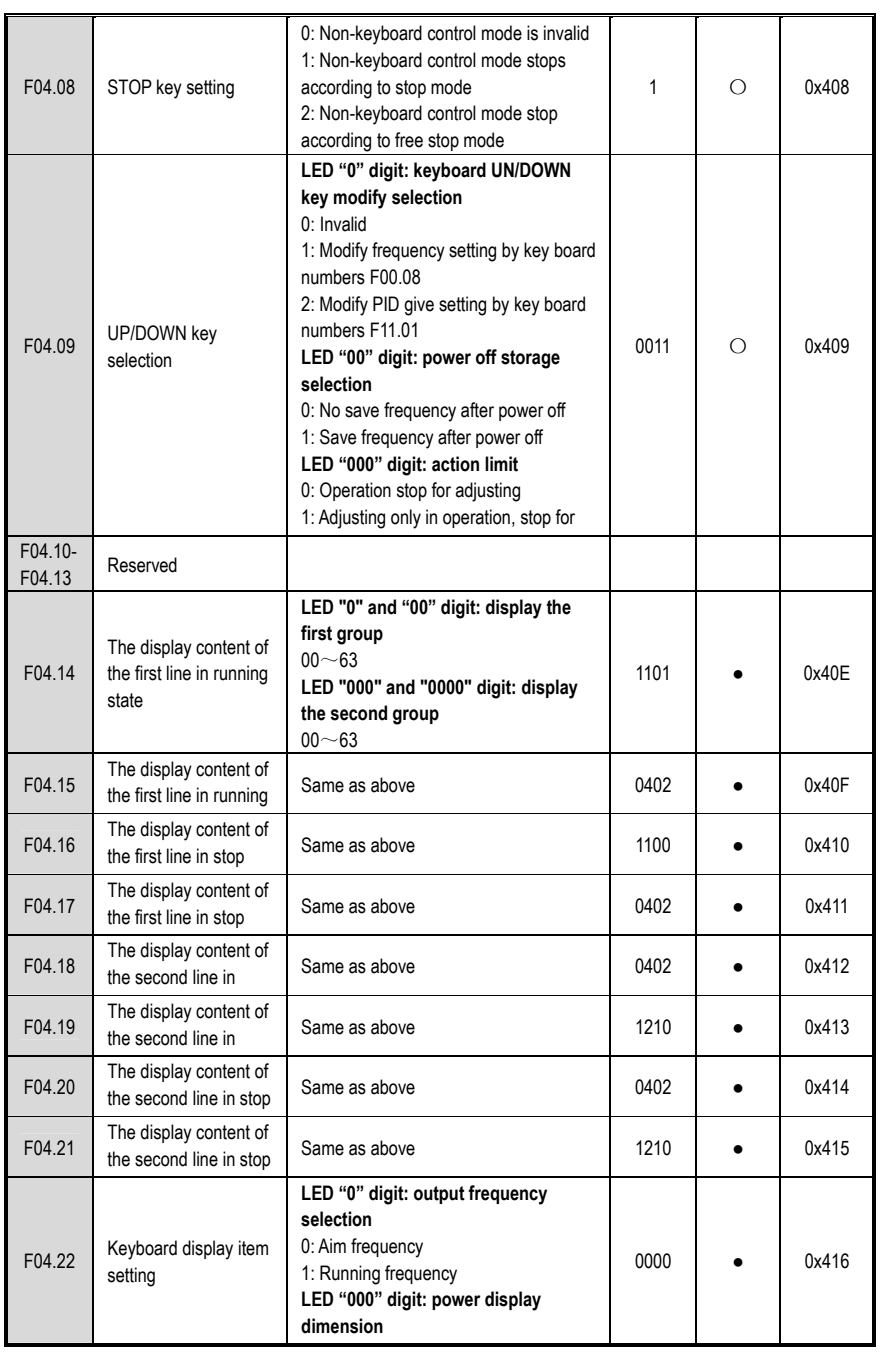

Function Parameter Table

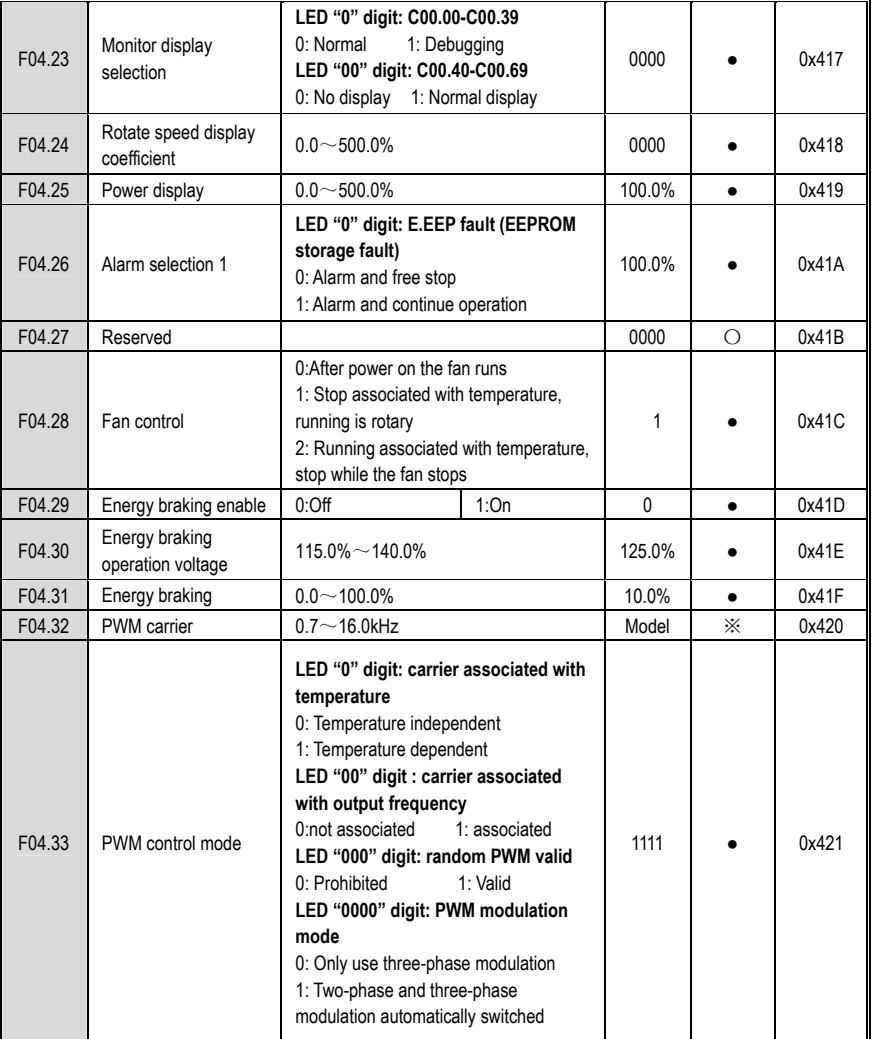

#### **Motor Parameters**

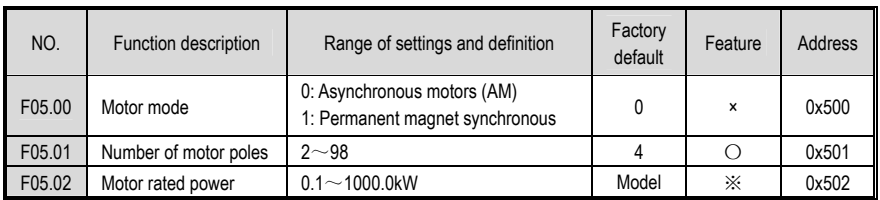

# AC300 Series Vector Control Inverter Manual

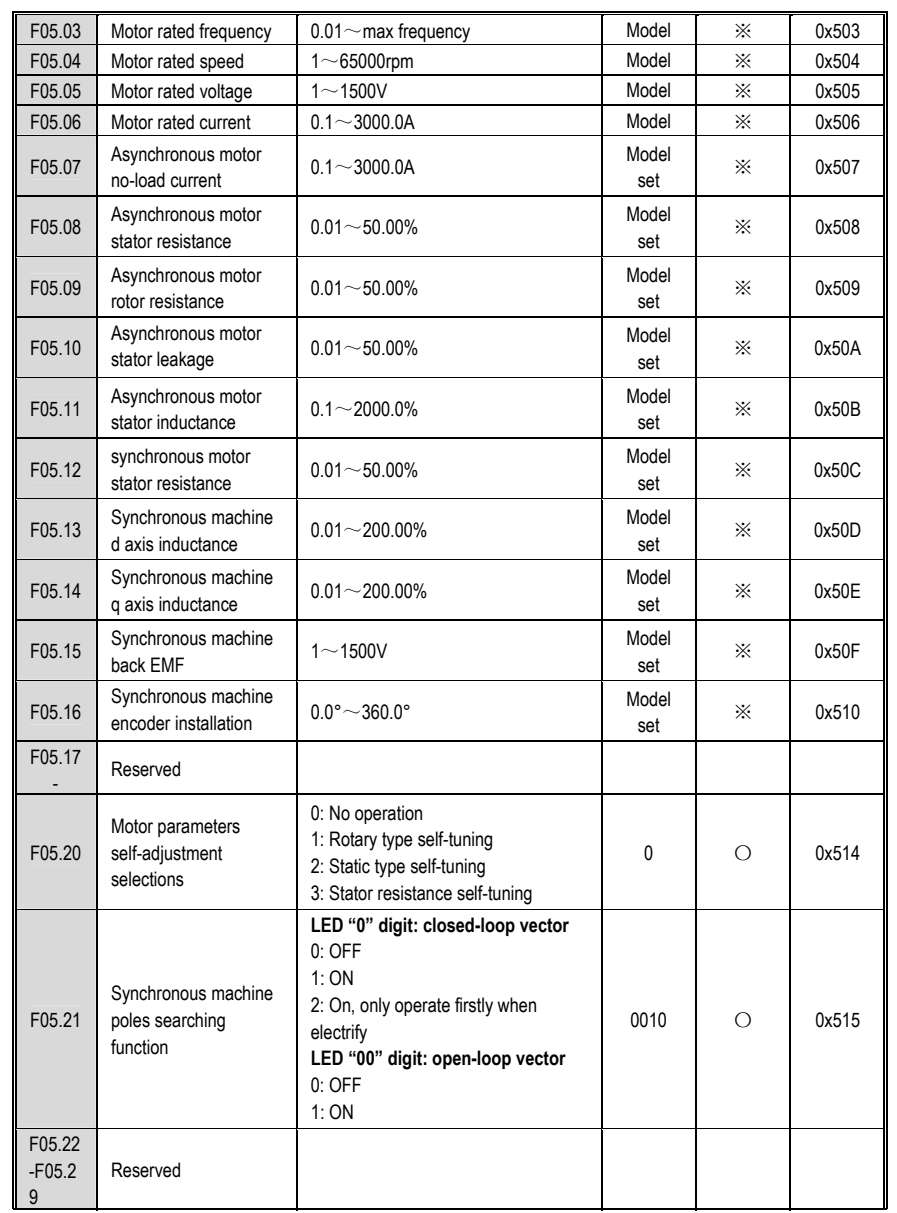

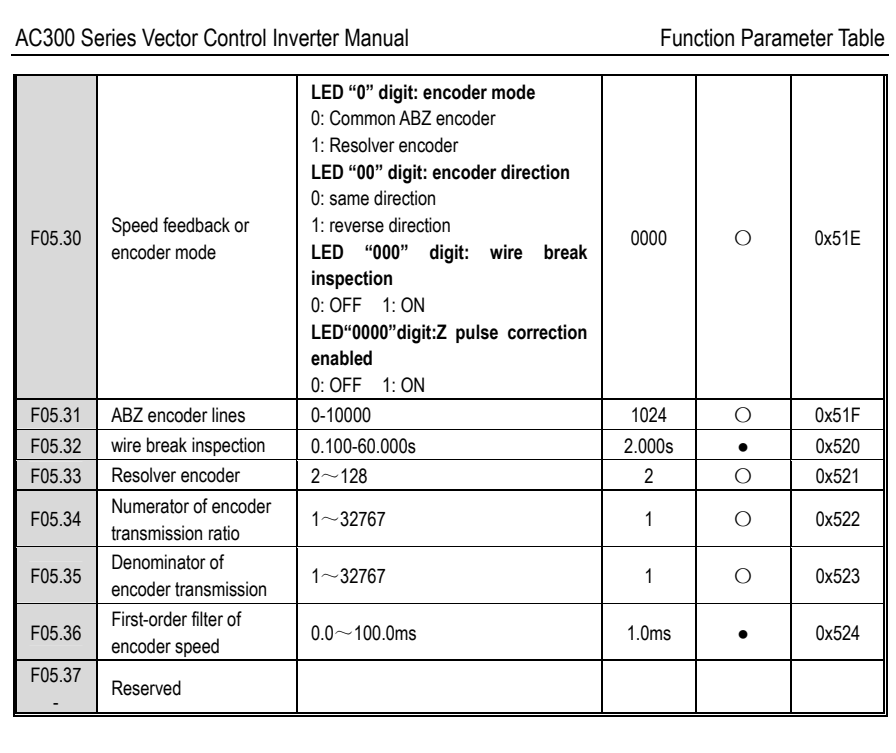

#### **Motor VC Parameters**

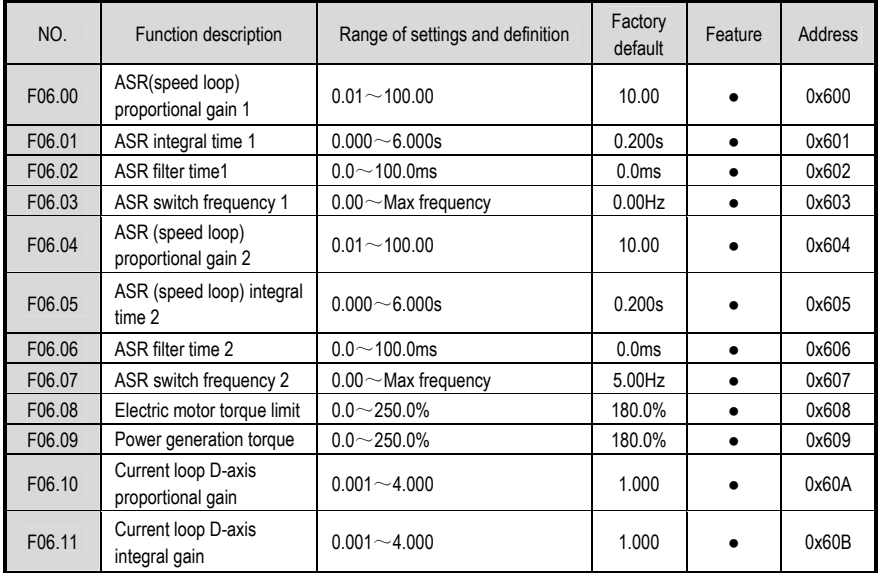

# AC300 Series Vector Control Inverter Manual

Function Parameter Table

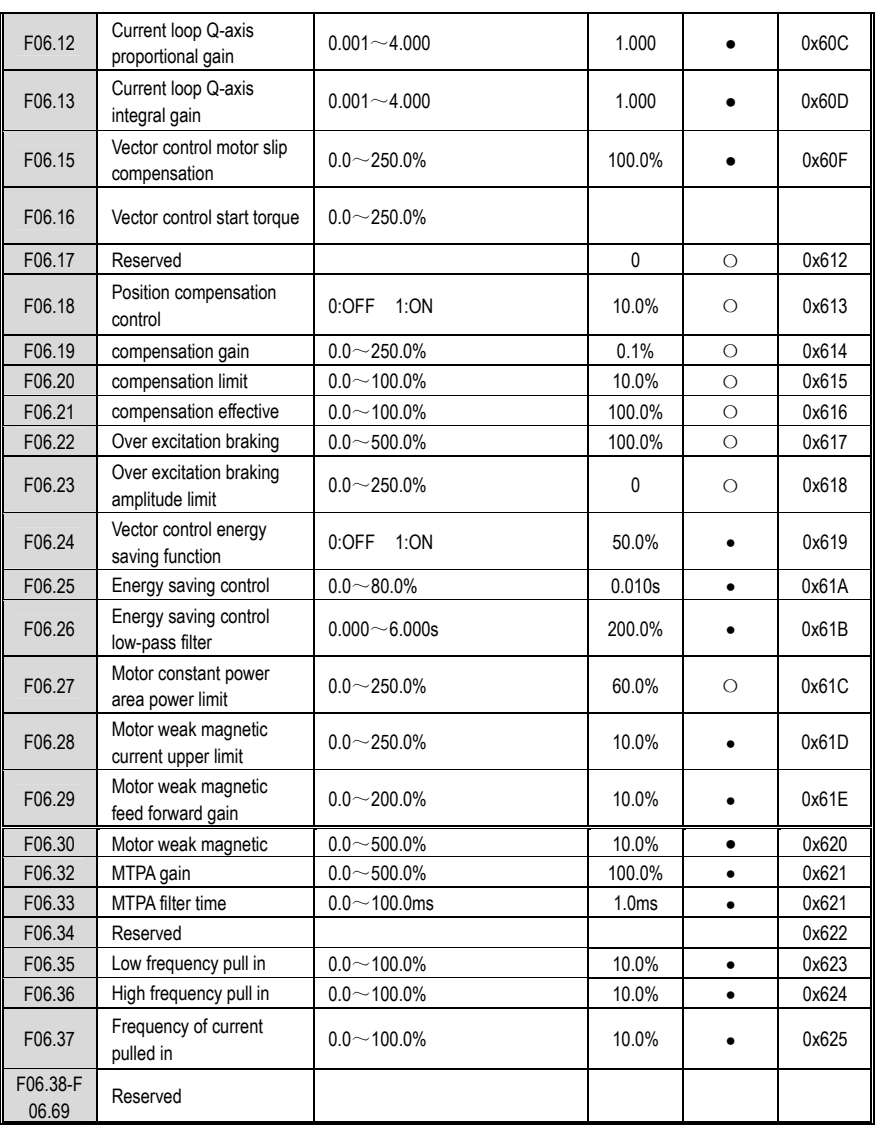

# **Torque Control Parameters**

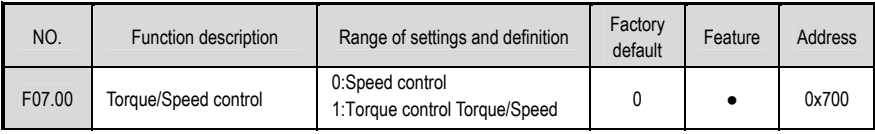

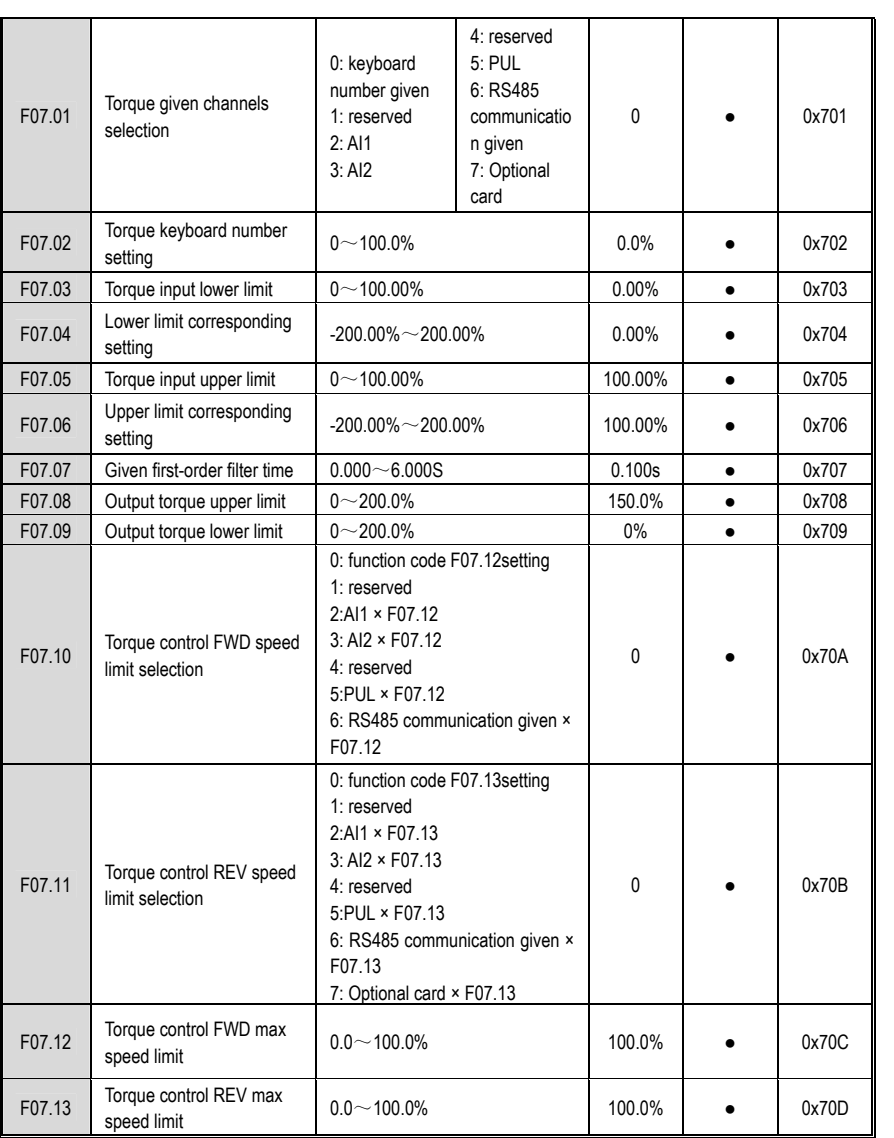

### **Motor V/F Control Parameter**

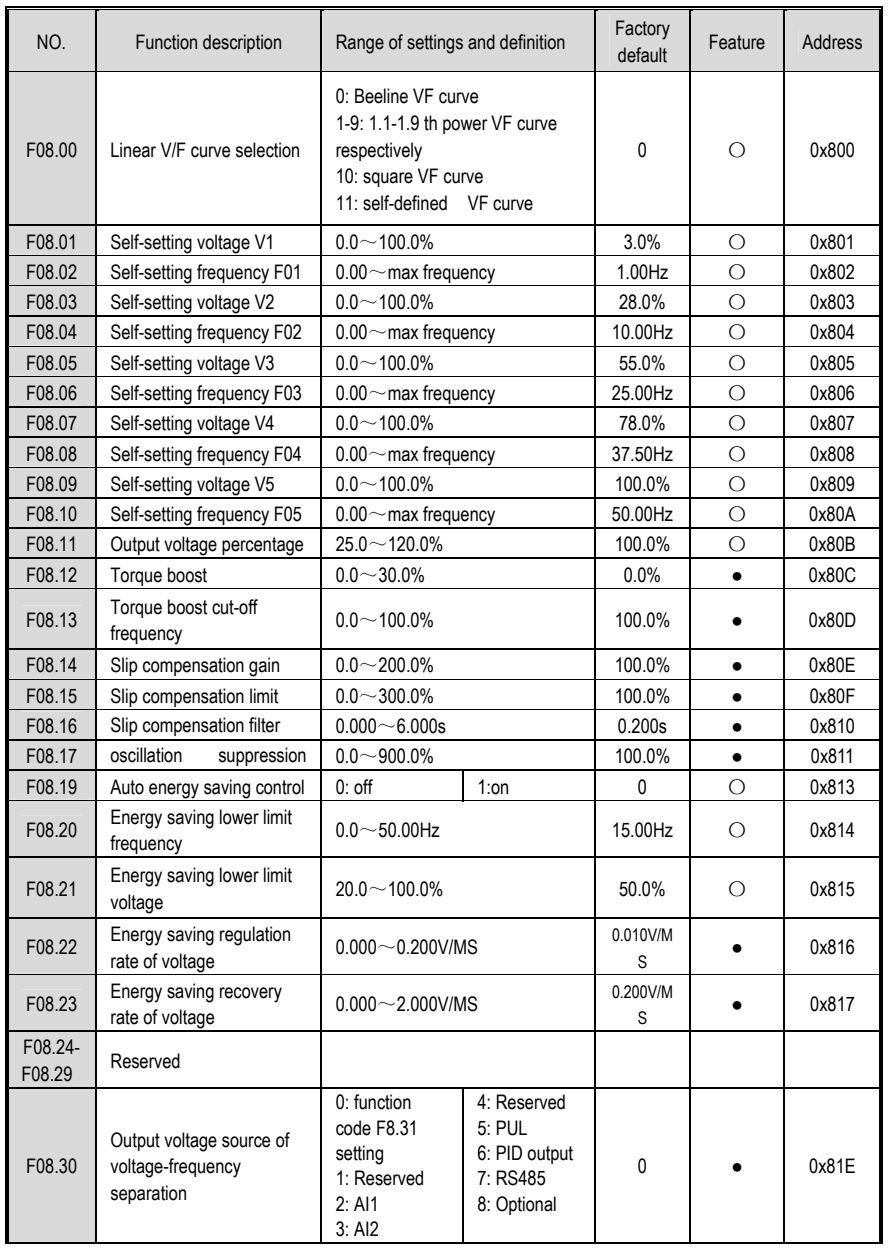

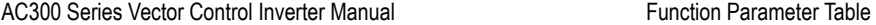

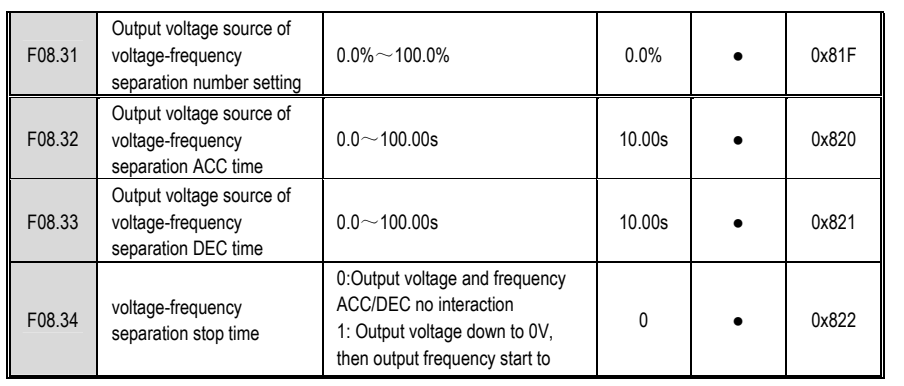

## **Protection and Malfunction Parameter Group**

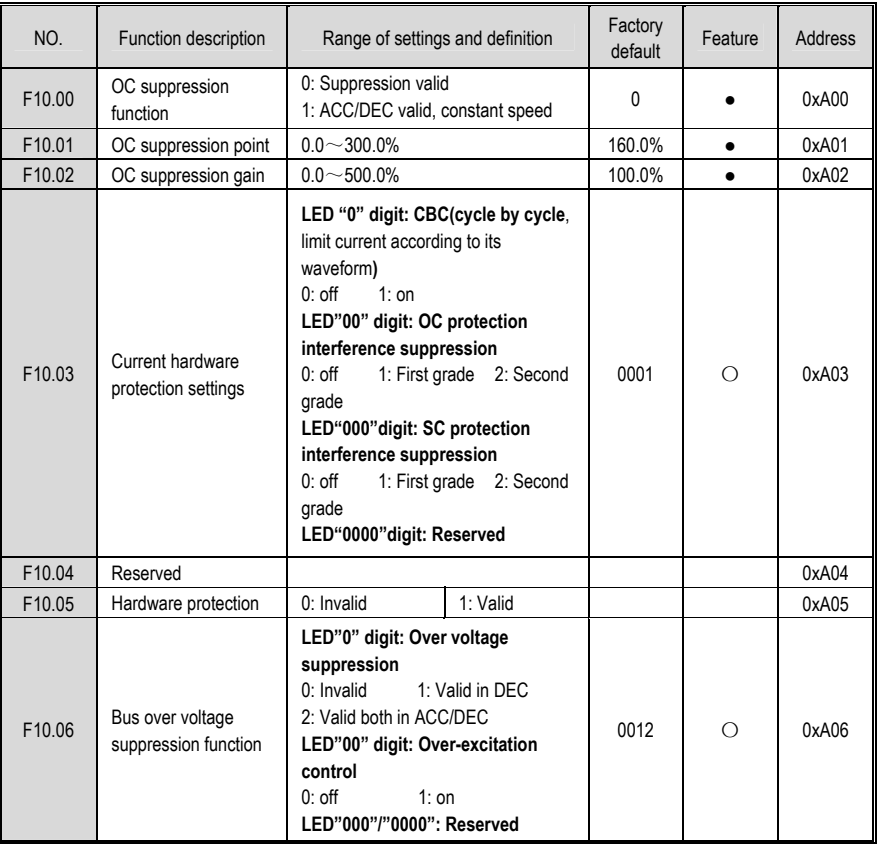

# AC300 Series Vector Control Inverter Manual

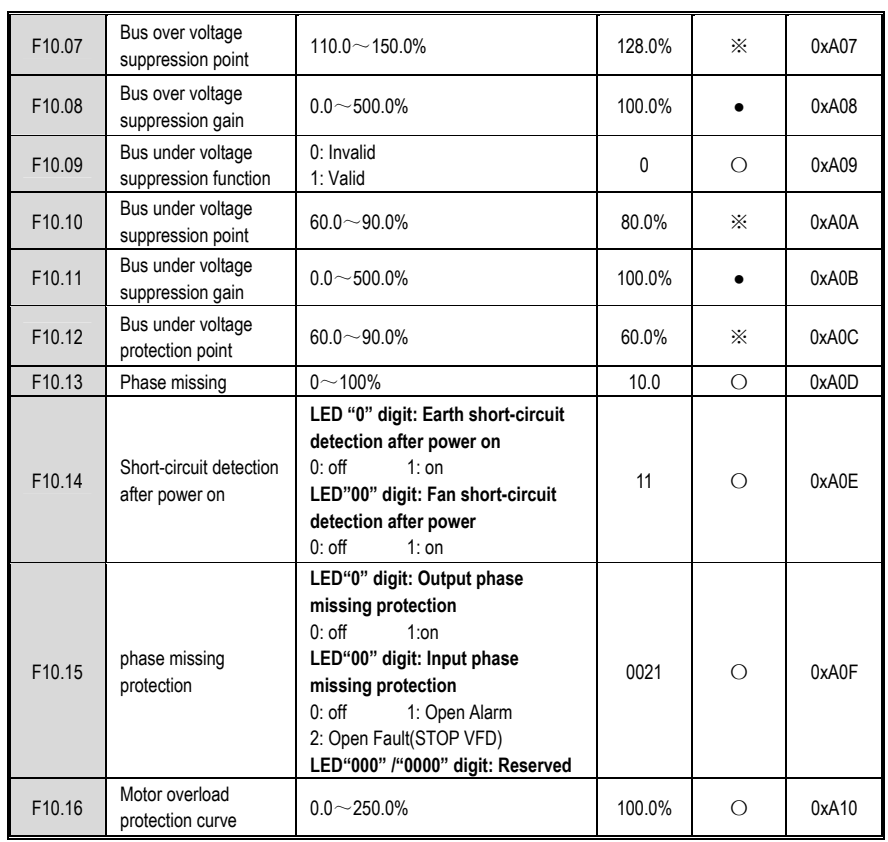

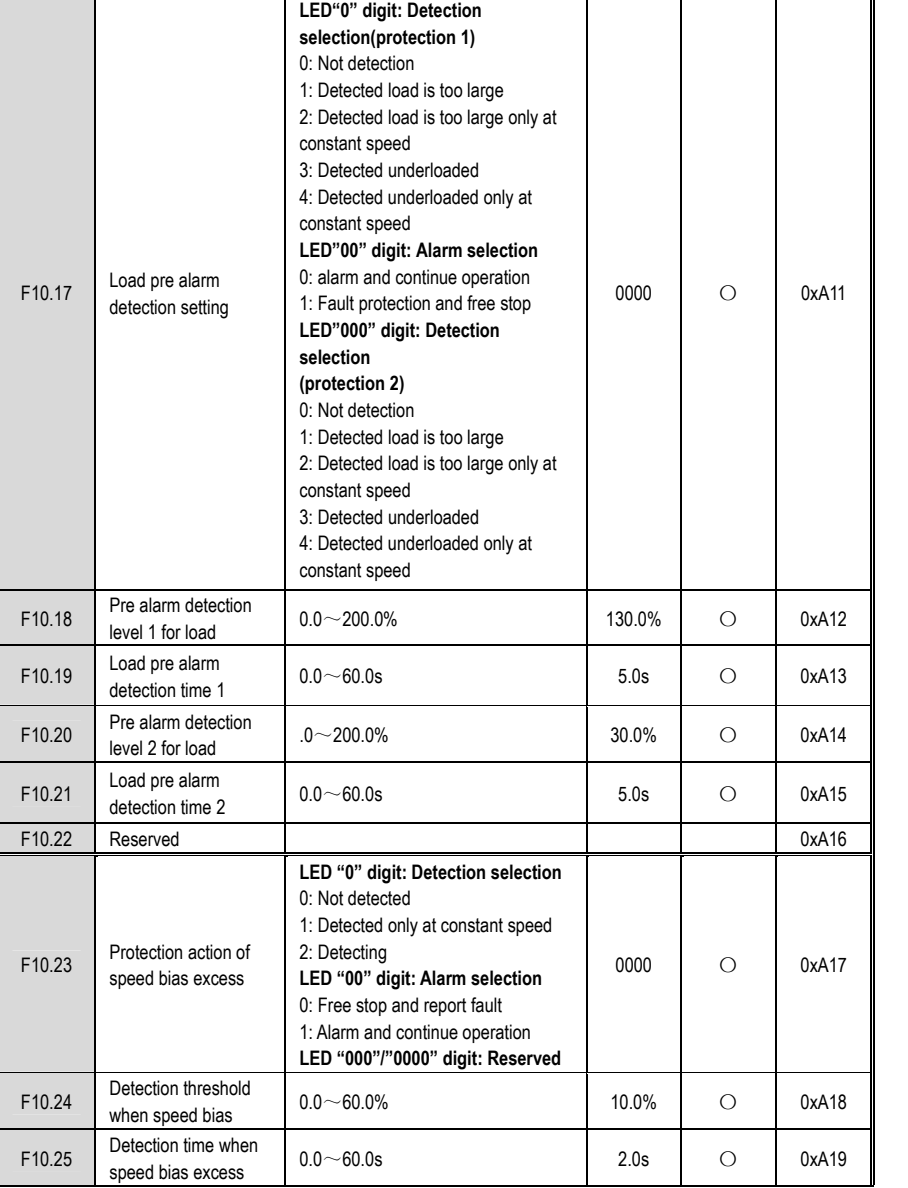

Function Parameter Table

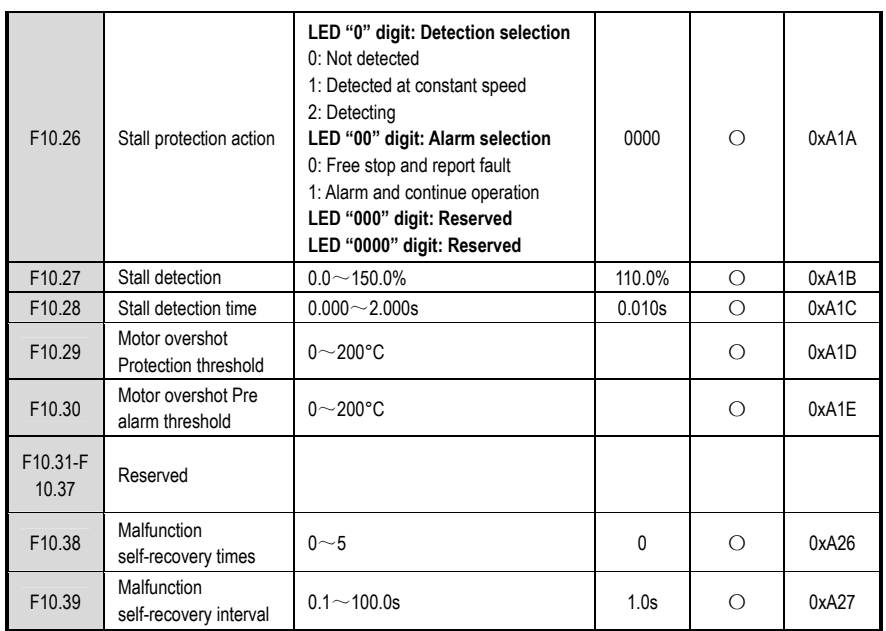

# **PID Process Control Parameter Group**

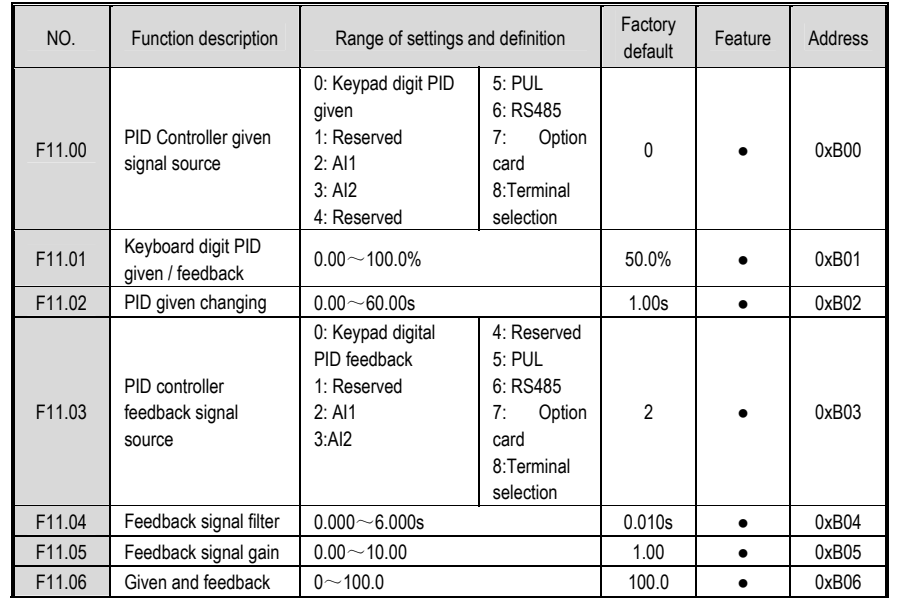

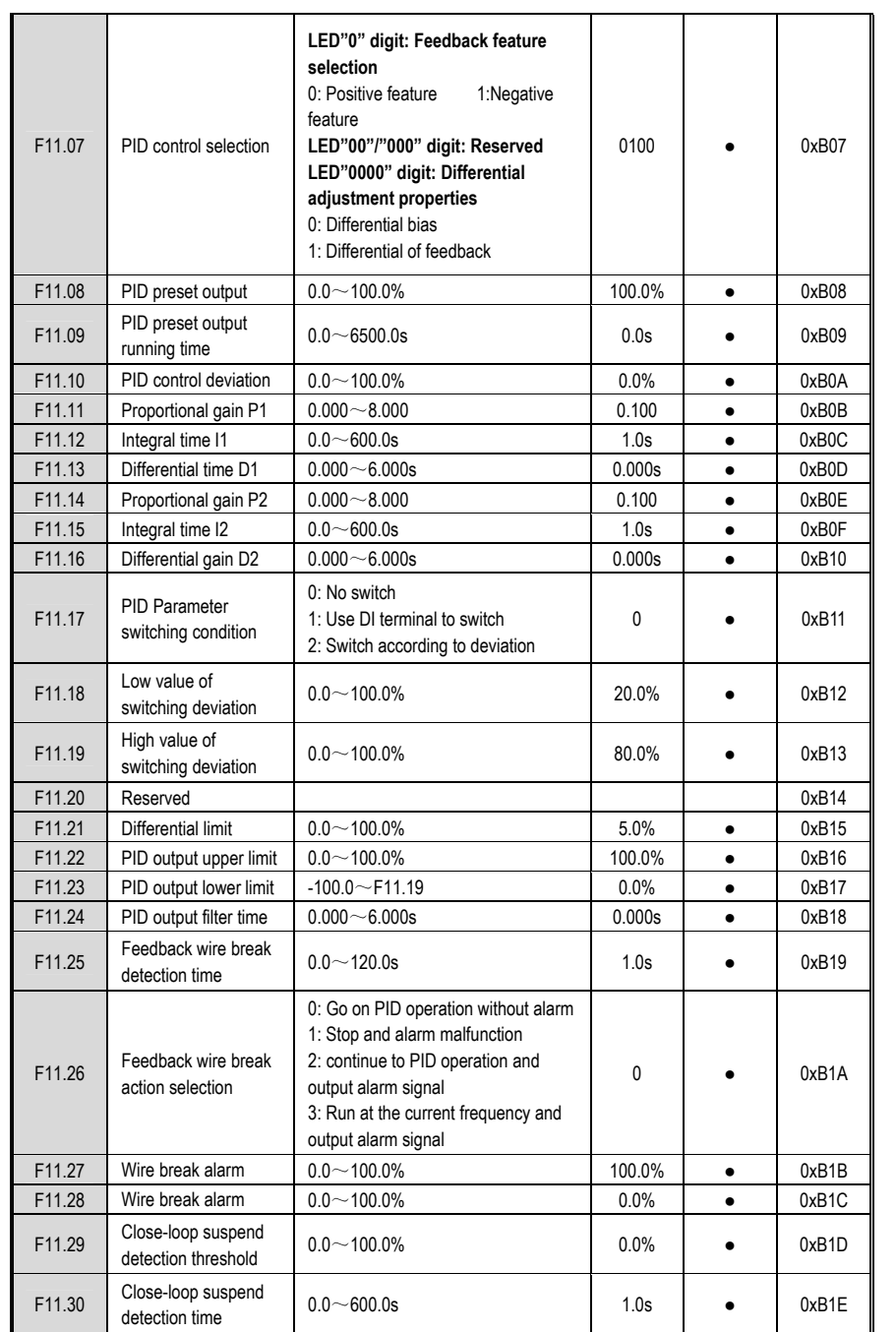

## **Multi-Speed and PLC Function Parameter Group**

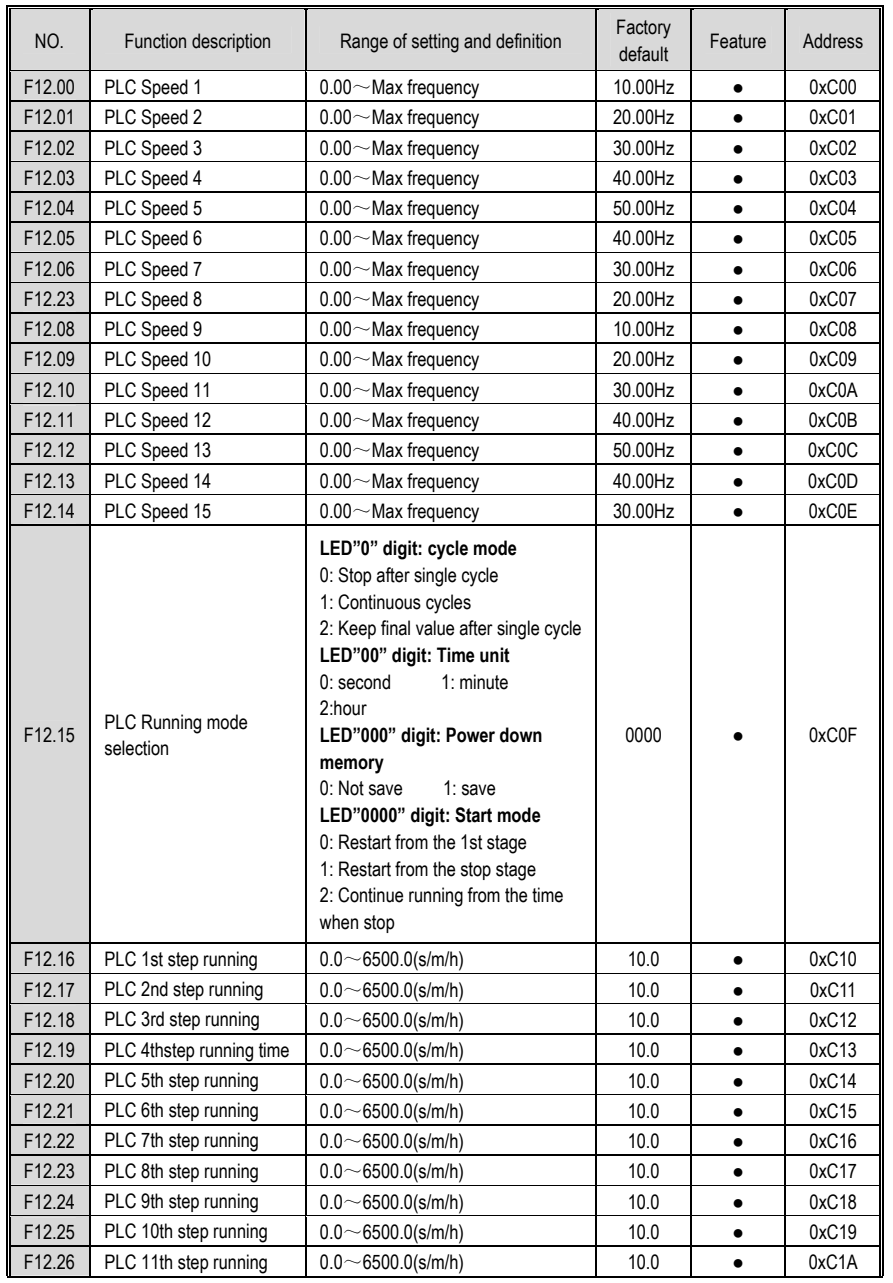

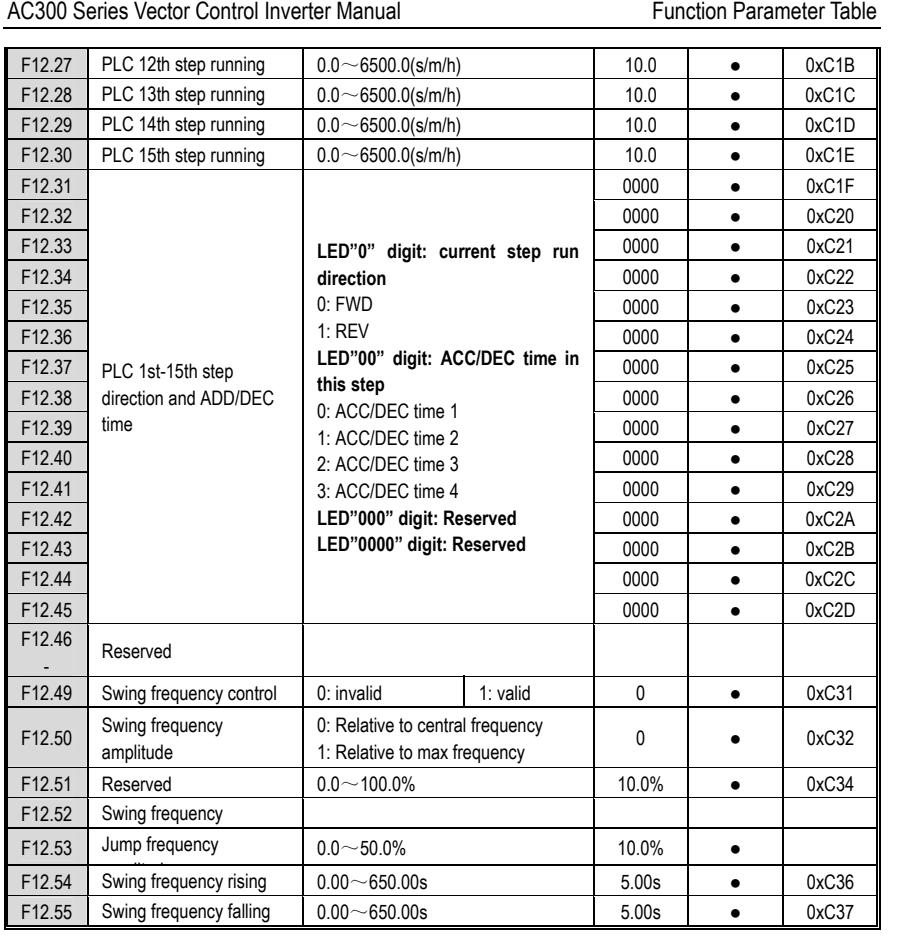

### **Communication Control Function Parameter Group**

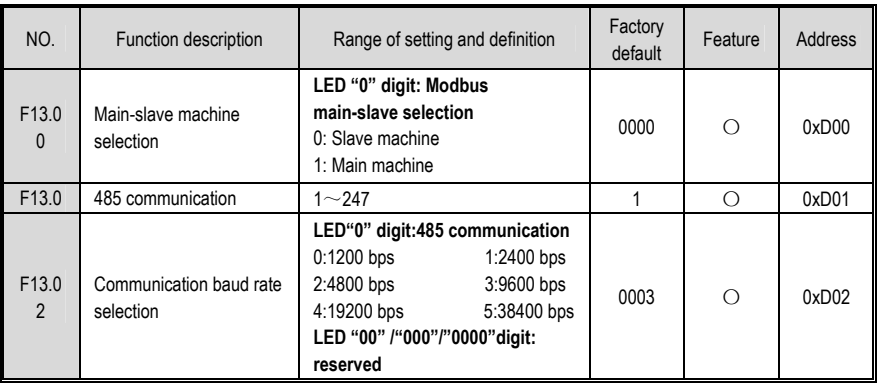

172

# AC300 Series Vector Control Inverter Manual

Function Parameter Table

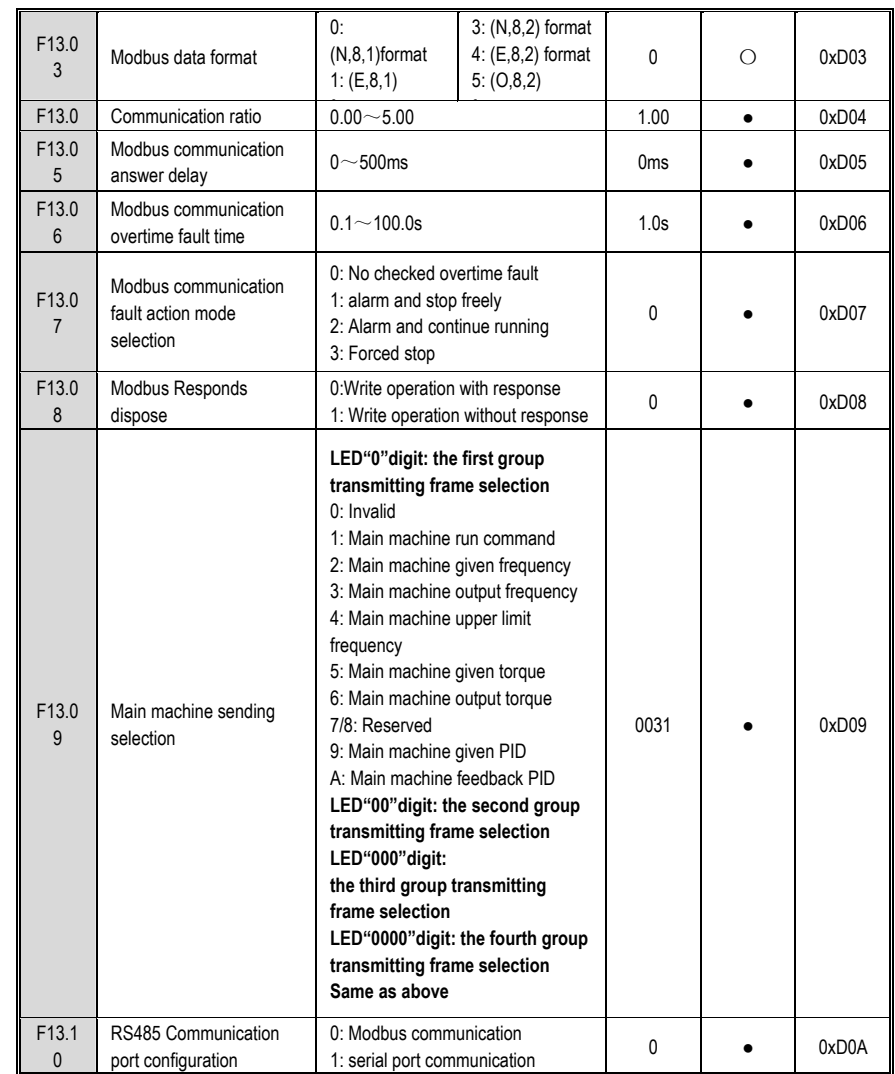

## **Terminal of Input and Output Function Selection**

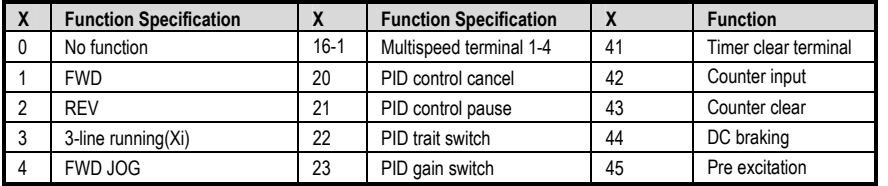

Function Parameter Table

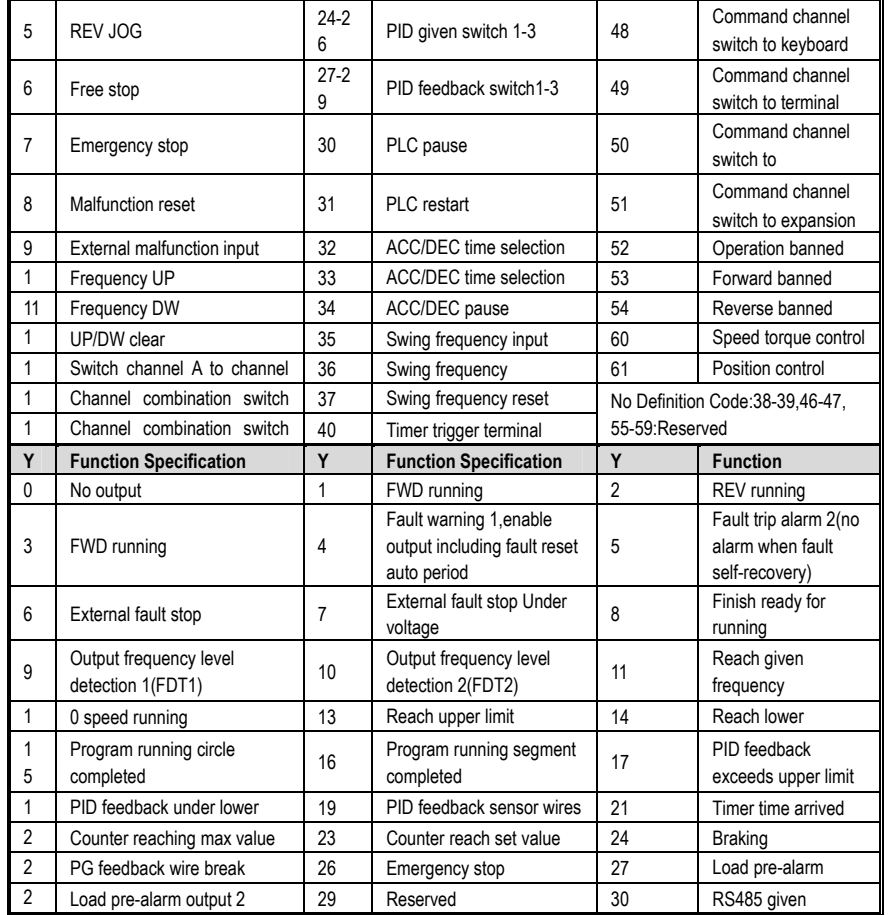

#### **Monitor Code**

Access 'C' parameter group by pressing 'PRG' for more than 2s; check the current state of VFD

**1. C00-Basic Parameter Monitor Group:** 

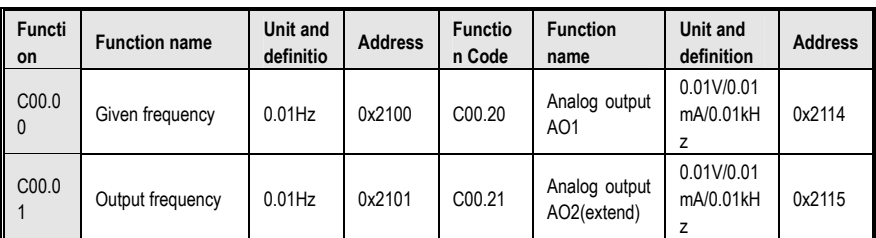

## AC300 Series Vector Control Inverter Manual

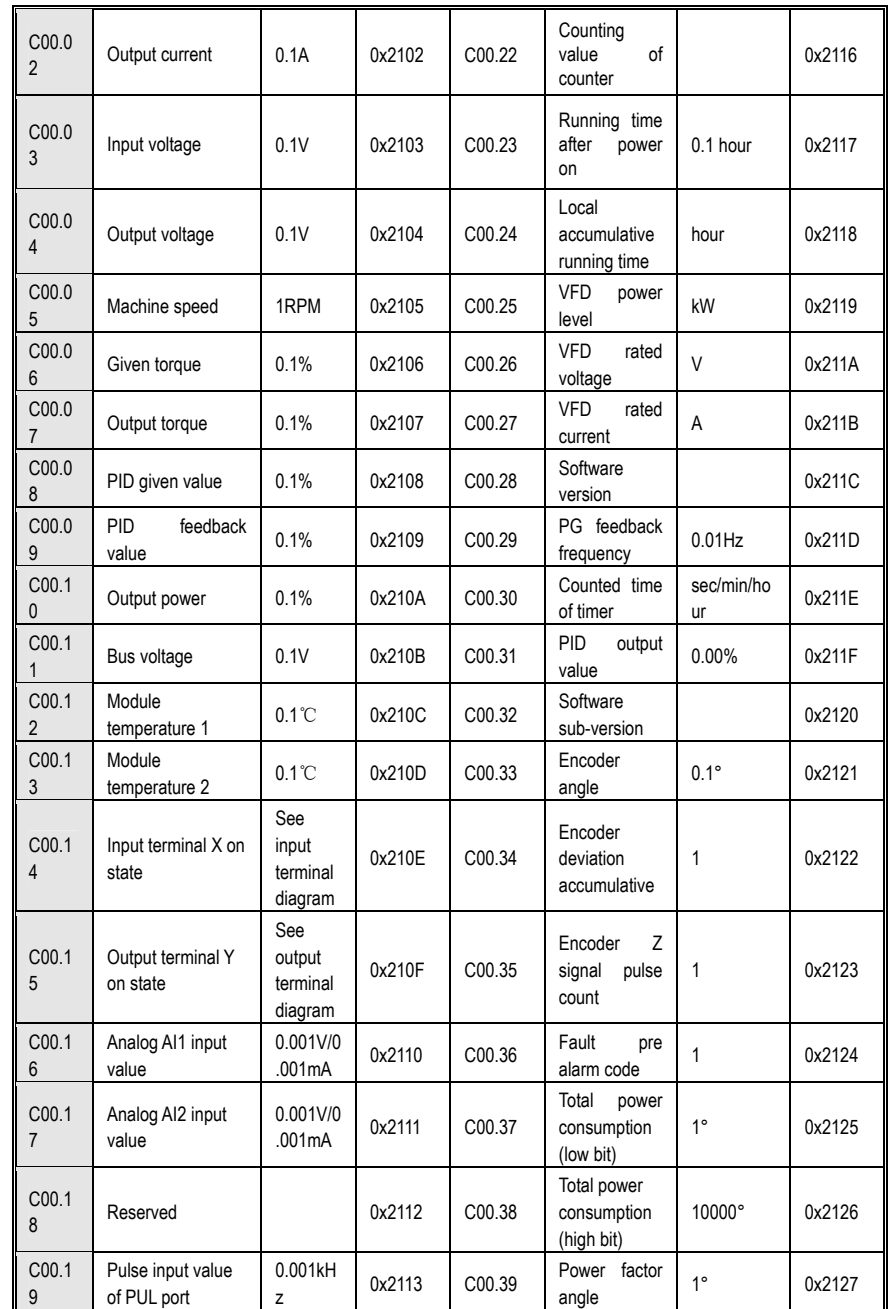

**Function Parameter Table** 

### **2. C01-Malfunction Diagnosis Monitor Group**

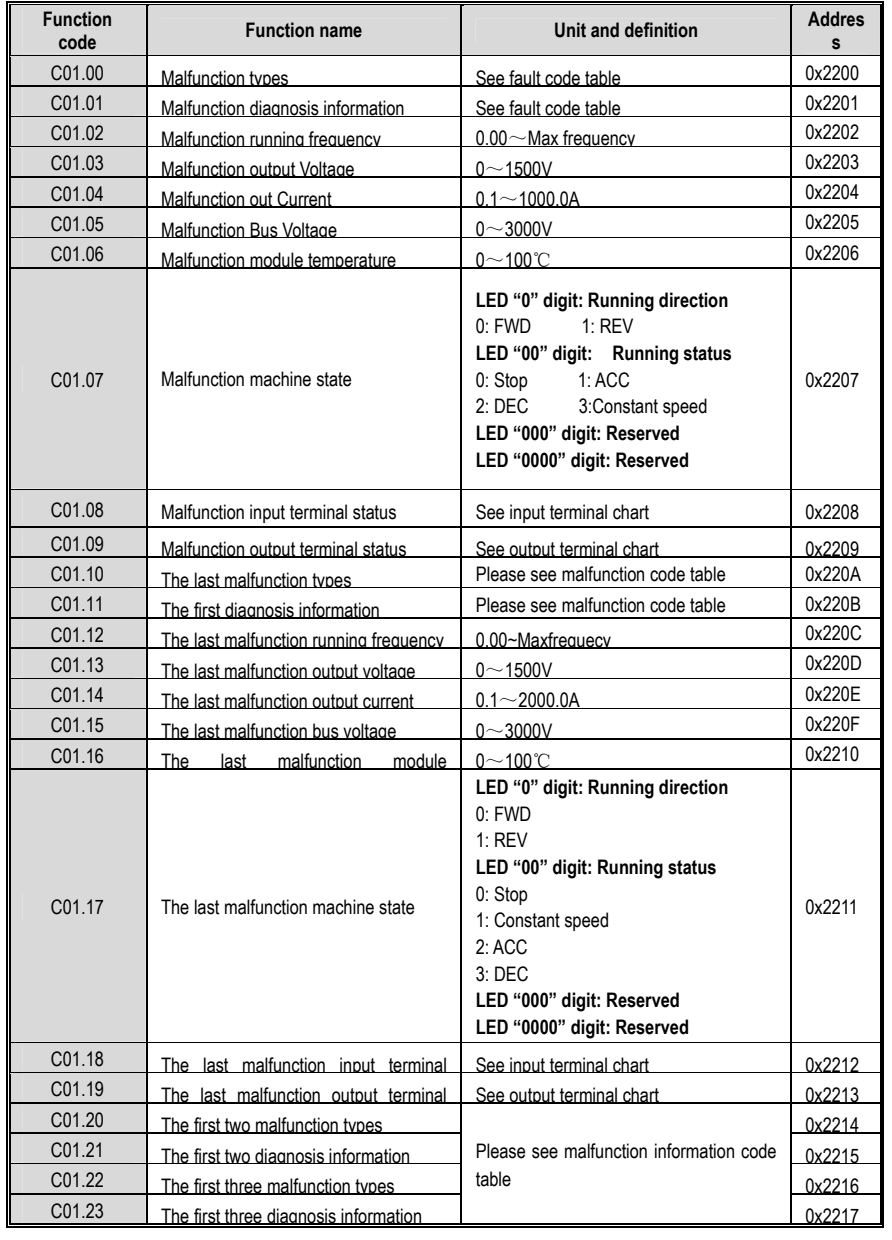

# **Appendix 1: AC300 IO Expansion Card Manual**

# **1. AC300IO Expansion Card Introduction**

The AC300 inverter has a powerful expansion functions. The AC300IO1 expansion card is a terminal expansion card that can be used in our AC300 full range of inverters. Enriched the input and output terminal functions of the inverter can meet the needs of various applications in specific situations.

# **2. AC300IO Card Ordering Model**

Product order model: AC300IO1

# **3. AC300IO Expansion Card Instructions**

 $\bullet$ **Product technical parameters**

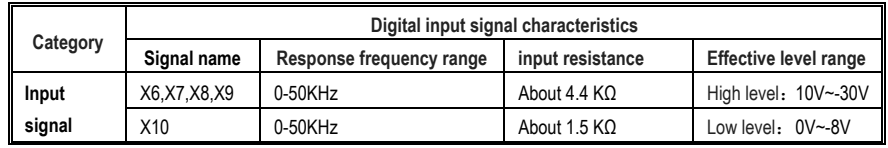

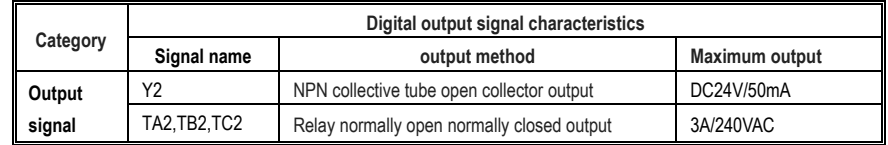

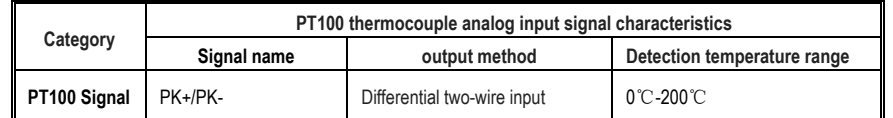

#### $\bullet$ **Terminal Function Introduction**

The AC300IO1 expansion card terminal arrangement is shown in the following figure:

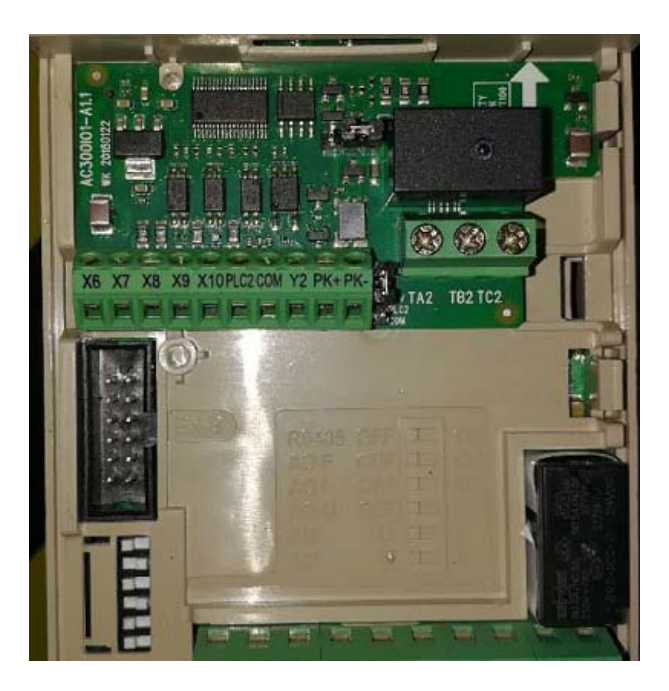

#### **Signal Terminal Function Description**

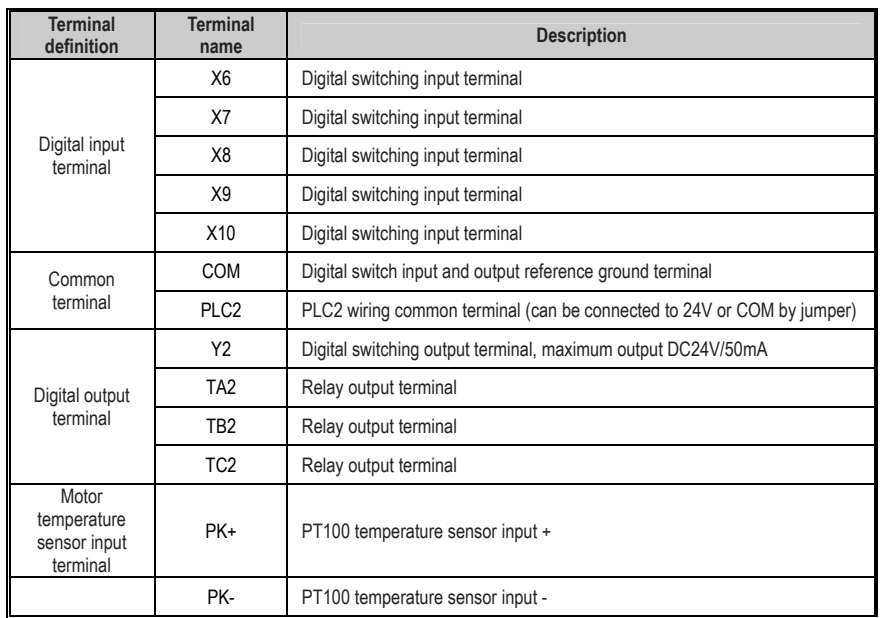

## AC300 Series Vector Control Inverter Manual AC300 IO Expansion Card Manual

#### $\bullet$ **Select Terminal Function Description**

The jumper switch is shown in the table below:

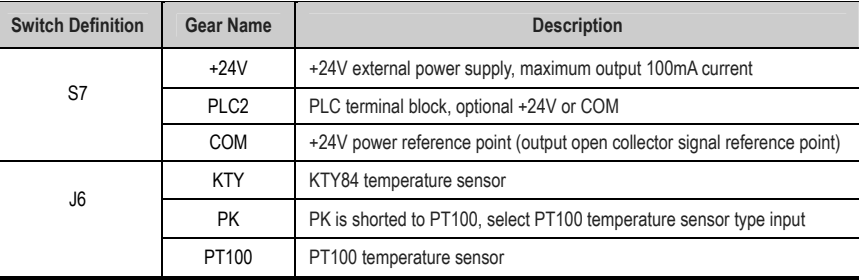

**Note: The S7 factory setting is dialed to the top, that is, PLC2 selects to receive +24V gear position, J6 factory setting dials to the right PT100 gear position, selects PT100 temperature sensor type input, currently only supports PT100 thermocouple, KTY84, PT1000 type thermocouple follow-up roll out.** 

 $\bullet$ **Wiring Precautions**

The AC300 expansion card terminal signal line should be separated from the power line to avoid crosstalk between strong and weak electrical signals.

#### $\bullet$ **Related parameter settings**

Set the relevant parameters of the inverter according to the actual use. Specifically related to the following parameters:

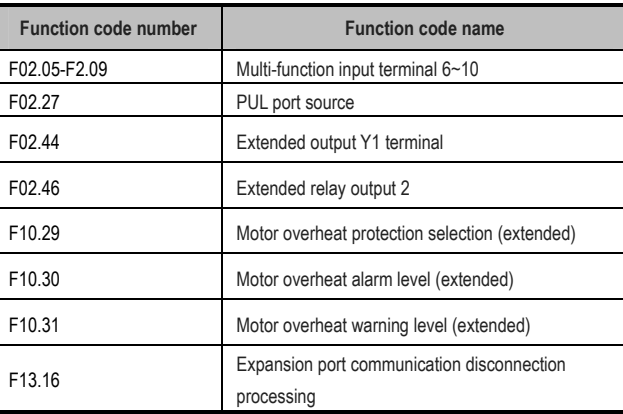

# **4. Installation and size**

 $\bullet$ **Installation Schematic** 

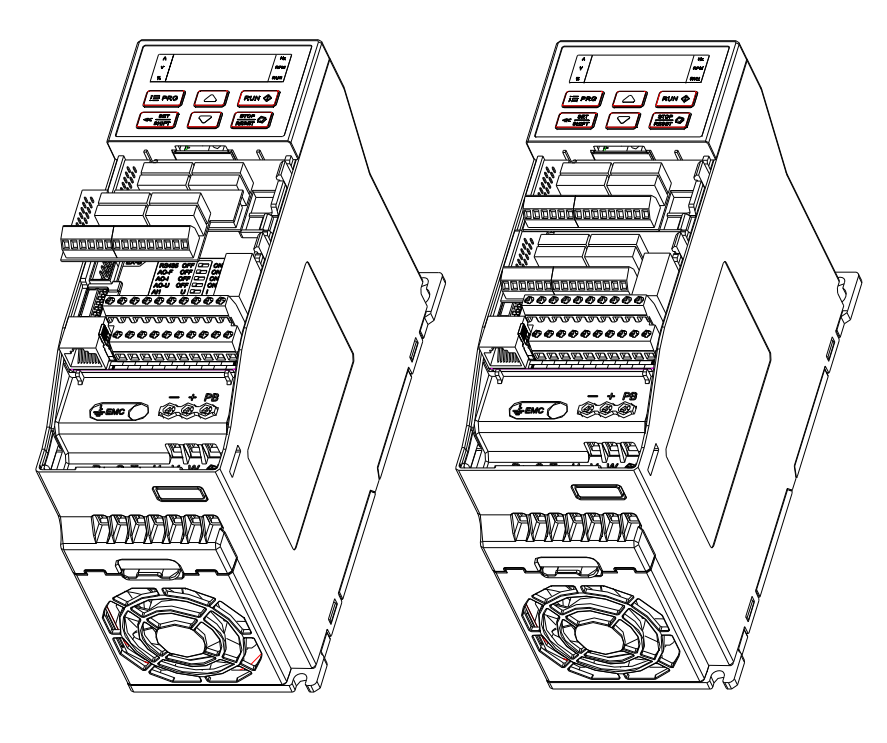

 $\epsilon$ **Board size chart:** 

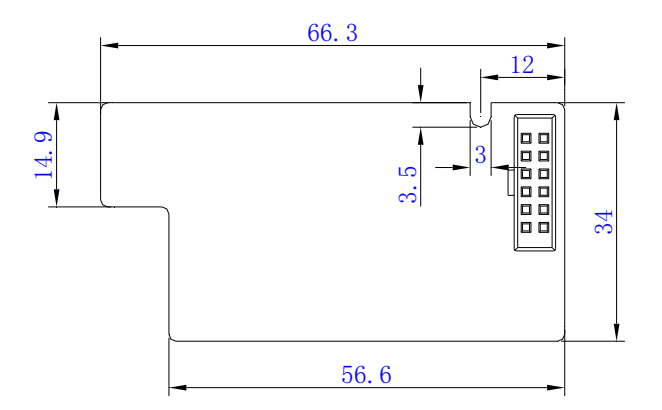

# **Appendix 2 : PG Card Manual**

# **Introduction to AC300-PG01**

The AC300 universal inverter has a wealth of powerful expansion functions. The AC300-PG01 expansion card is a PG feedback expansion card that can be used in our AC300 full range of inverters. Supports maximum frequency 500KHz differential input with input signal disconnection detection. Support differential, transistor open collector two ways of output.

# **AC300-PG01 card ordering model**

Product order model: AC300-PG01

# **AC300-PG01 expansion card instructions**

 $\bullet$ **Product technical parameters:** 

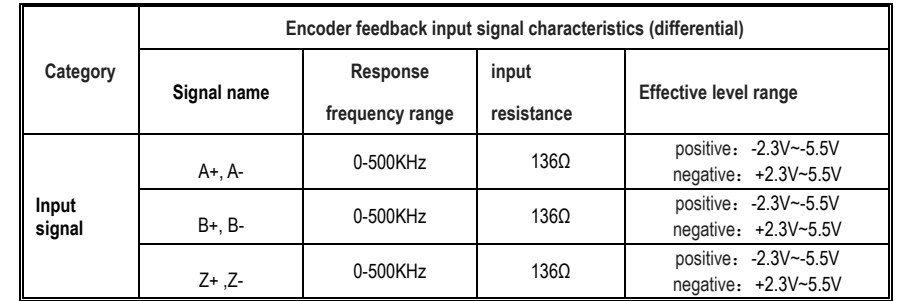

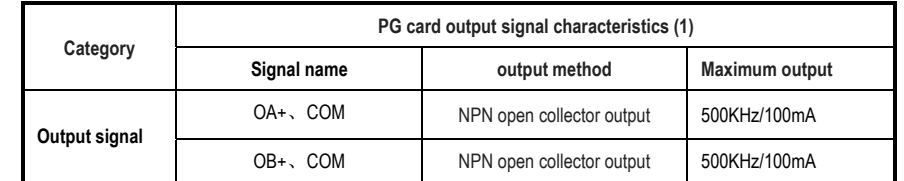

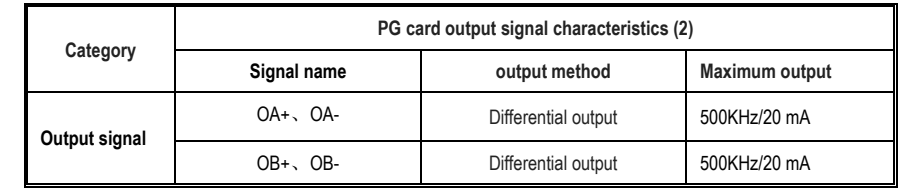

PG Card Manual

OC output

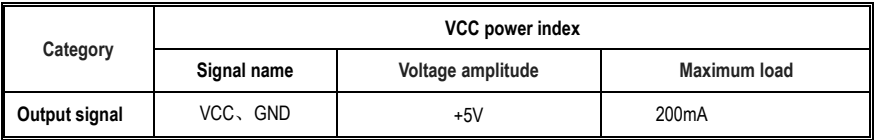

#### $\epsilon$ **Terminal function introduction**

AC300-PG01 expansion card terminal arrangement as shown below:

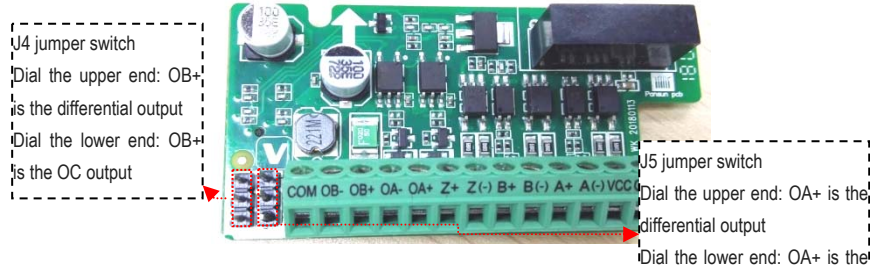

 $\bullet$ **Signal Terminal Function Description** 

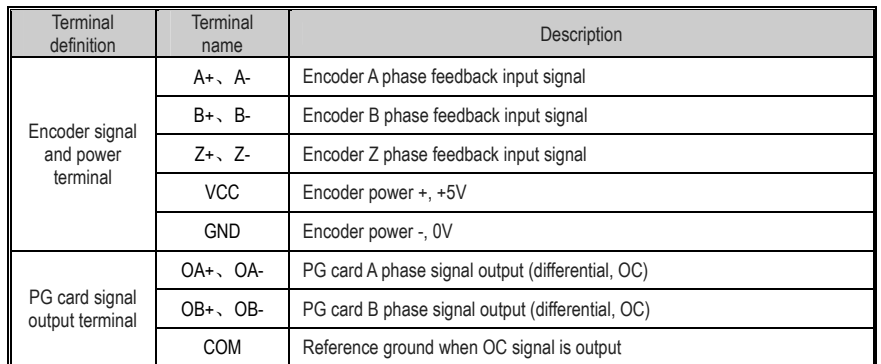

#### $\bullet$ **Select Terminal Function Description**

Please refer to the above figure for the specific schematic diagram; the jumper switch is shown in the table below:

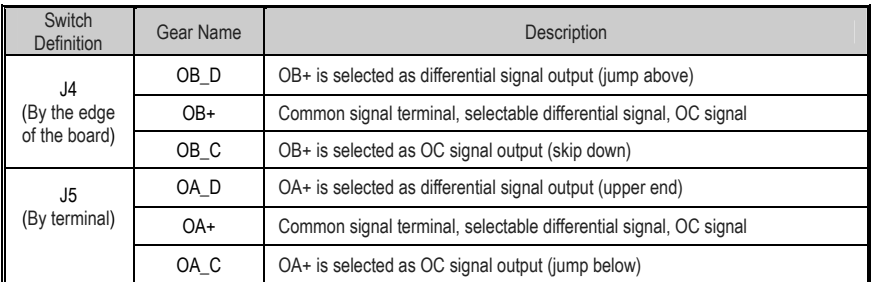

## AC300 Series Vector Control Inverter Manual PG Card Manual

Note: J4 factory setting is dialed above, ie OB+ selects differential output;

The factory setting of J5 is set to the top, that is, OA+ selects the differential output;

#### $\bullet$ **Wiring Precautions**

● The signal line of the AC300-PG01 terminal should be separated from the power line. Parallel routing should be prohibited to avoid crosstalk between strong and weak electrical signals.

● To avoid interference from the encoder signal, please use shielded cable as the PG card signal cable.

● The shield of the encoder shielded cable should be grounded (extension card PE end) and must be single-ended grounded to avoid signal interference.

● PG card crossover output If the external user power supply, the voltage should be less than 24V, otherwise the PG card will be damaged.

●Recommended twisted pair cable specifications and wiring length

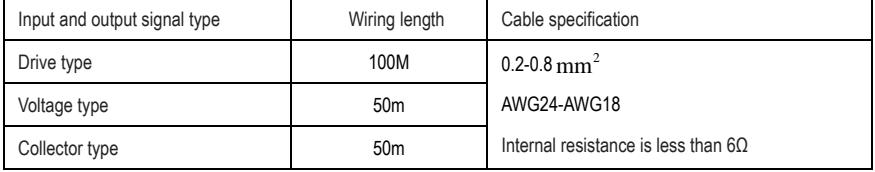

#### $\bullet$ **Related parameter settings**

Set the relevant parameters of the inverter according to the actual use. After the setting is completed, the motor rotation self-learning is required. Specifically related to the following parameters:

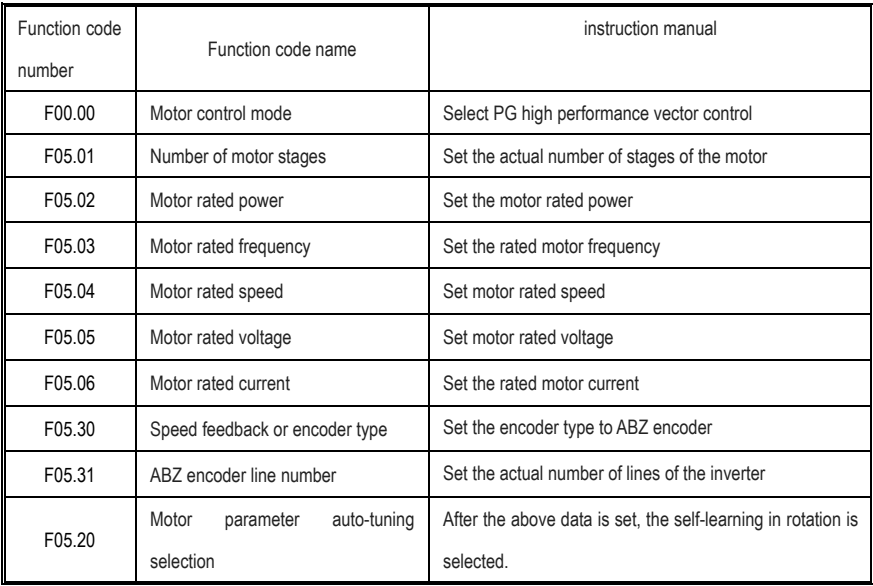

#### **Revision history**

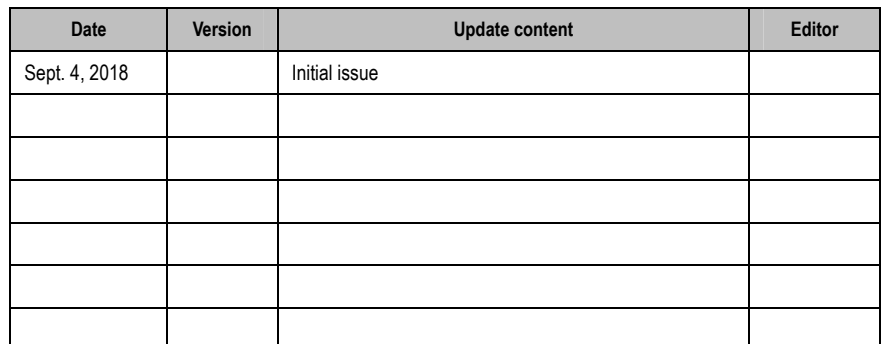

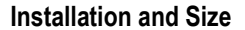

#### $\bullet$ **Installation Instructions and Schematic**

1: Disconnect the inverter from the power supply. After the keyboard is off, remove the inverter mask

2: Align the PG card socket with the EX-A/EX-B pin on the inverter, so that the socket is inserted vertically. The fixing buckle will automatically clamp the PG card without screwing.

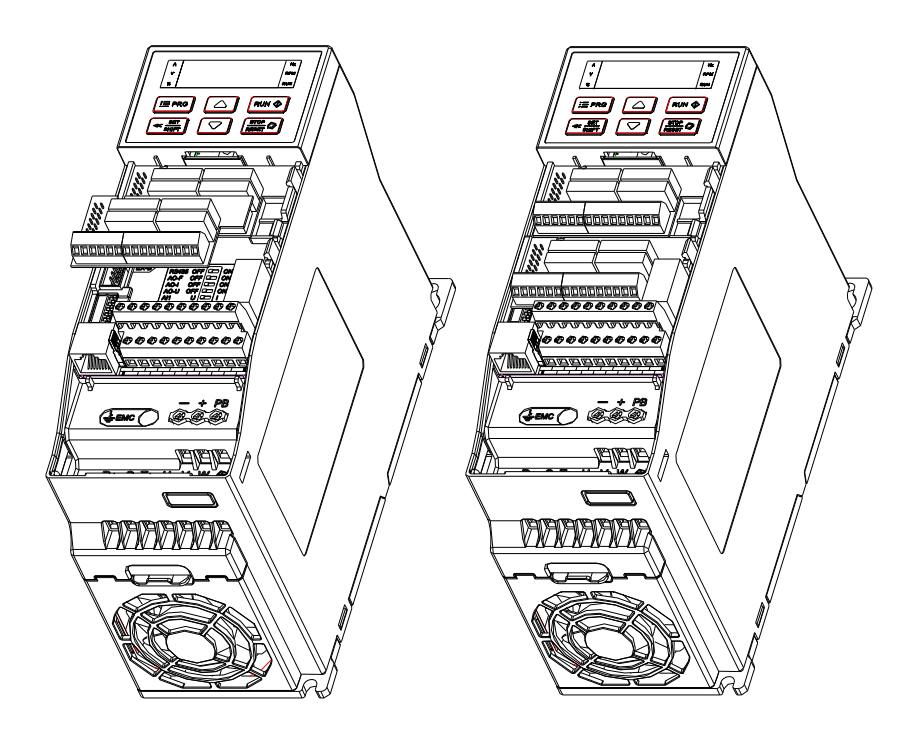

#### $\bullet$ **Board size chart**

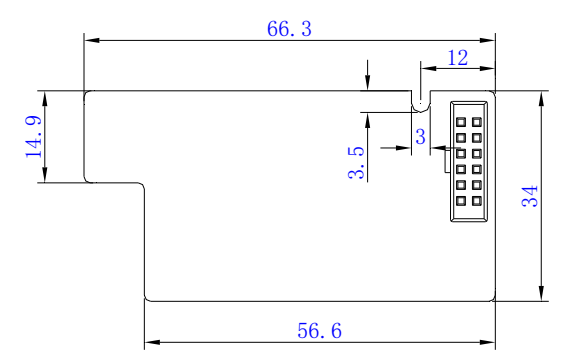

# **VEICHI**

# **Warranty Card**

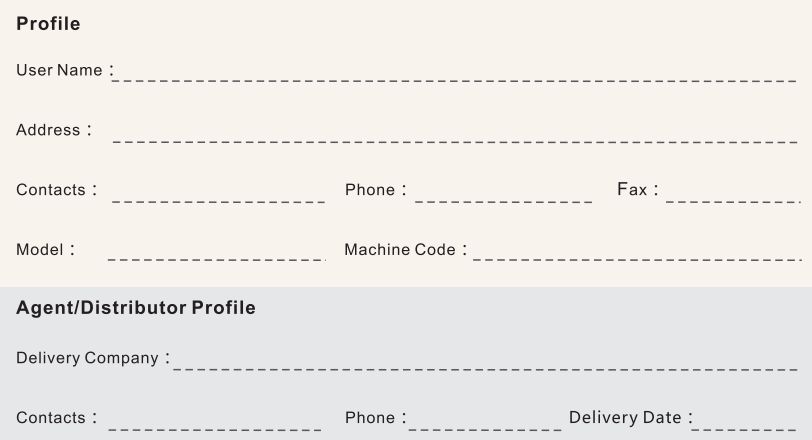

# **Warranty Clauses**

The Company solemnly states that since the day users purchase from my company (hereinafter referred to as manufacturer), they can enjoy the following warranty services;

1. Since the date of purchase, users can enjoy the following warranty services of the product: 1) Within 30 days after shipment, the company promises returning, replacement and maintenance of the product. 2) Within 90 days after shipment, the company promises replacement and maintenance of the product.<br>3) Within 18 months after shipment, the company promises only maintenance of the product.

4) Products exported to countries except China shall not enjoy the warranties mentioned above.

2. Since the date of purchase, users can enjoy the service of the company when they pay for the service.

3. Exception Clauses: Product failures caused by the following reasons would not enjoy the free warranty services of the manufacturer:

- 1) Failures caused by operations of users that is not operated in accordance with the requirements of the product manual;<br>2) Failures caused when users repair or renovate the product without communicating with the manufacturer in
- advance;

3) Failures caused by abnormal aging of the product resulted from poor using environment;

4) Failures caused by earthquake, fire or other natural disasters or abnormal voltage;

5) Failures caused by damage during transportation(mode of transportation is decided by users and the company only helps to handle cargo shipment procedures).

4. In the following conditions, the manufacturer have the right not to provide warranty services:

- 1) When the marks, trademarks or nameplates of the products are destroyed or can not be identified; 2) When users do not pay for the product according to signed contract;
- 3) When users intentionally hiding the improper operations during installation, wiring and maintenance;

5. For products that enjoy all returning, replacement and maintenance services, first the product should be returned to the company and after responsibility confirmation, the product can be replaced or repaired.

# **Certificate of Approval**

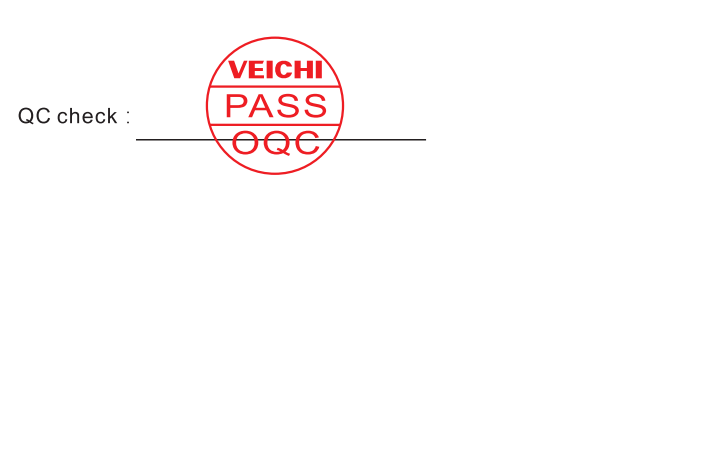

The product has been checked and proved to be qualified for delivery in conformity with standard.

1